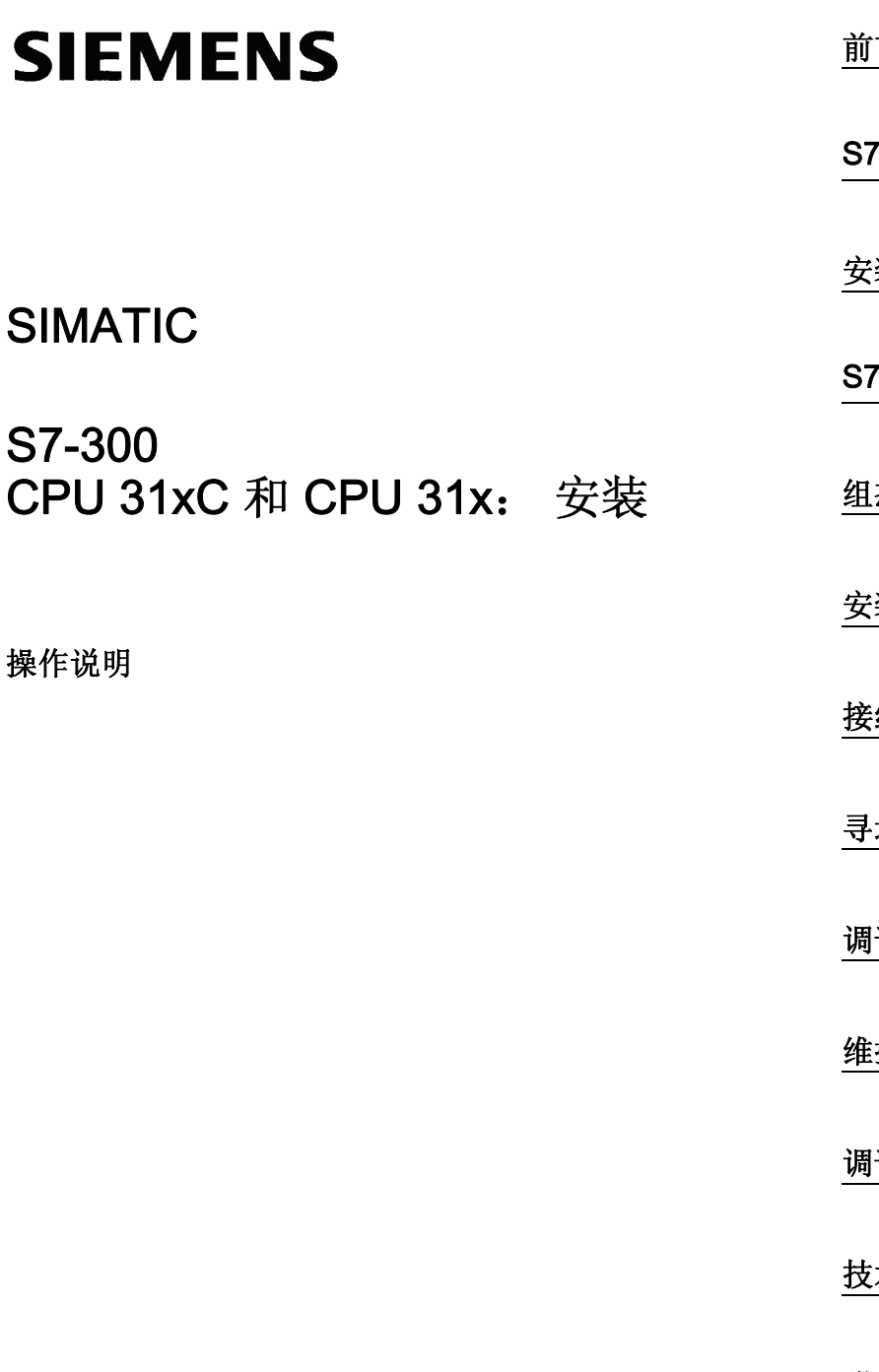

# [前言](#page-2-0)

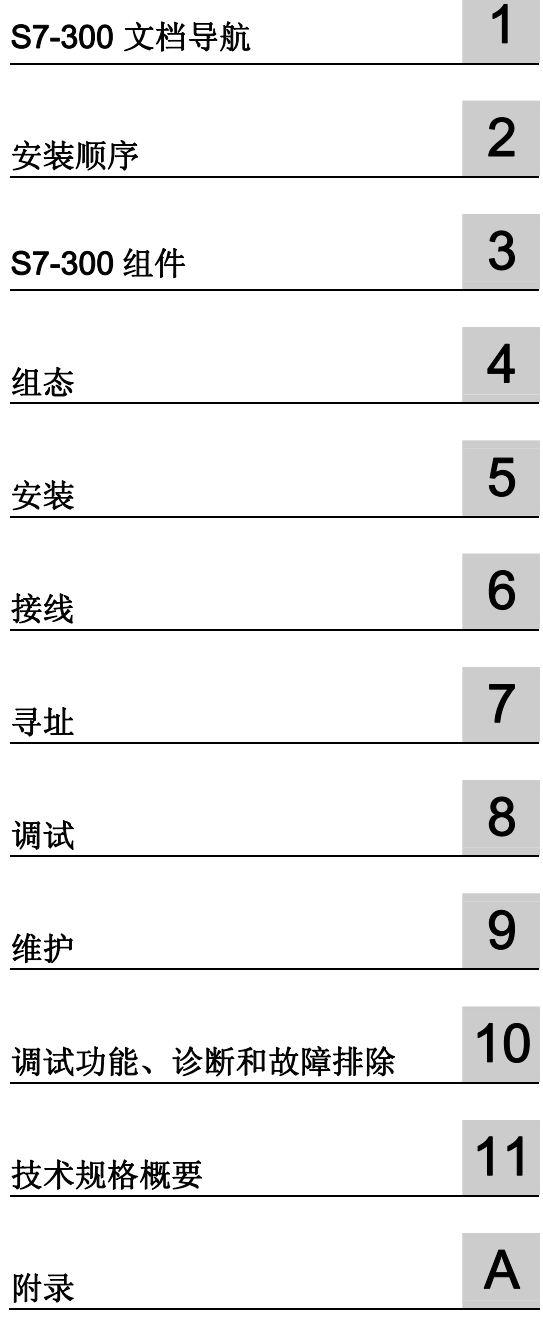

#### 法律资讯

#### 法律资讯 警告提示系统

为了您的人身安全以及避免财产损失,必须注意本手册中的提示。人身安全的提示用一个警告三角表示,仅与财产 损失有关的提示不带警告三角。警告提示根据危险等级由高到低如下表示。

#### 危险

表示如果不采取相应的小心措施, 将会导致死亡或者严重的人身伤害。

#### 警告

表示如果不采取相应的小心措施,可能导致死亡或者严重的人身伤害。

#### 小心

带有警告三角,表示如果不采取相应的小心措施,可能导致轻微的人身伤害。

#### 小心

不带警告三角,表示如果不采取相应的小心措施,可能导致财产损失。

#### 注意

表示如果不注意相应的提示,可能会出现不希望的结果或状态。

当出现多个危险等级的情况下,每次总是使用最高等级的警告提示。如果在某个警告提示中带有警告可能导致人身 伤害的警告三角,则可能在该警告提示中另外还附带有可能导致财产损失的警告。

#### 合格的专业人员

本文件所属的产品/系统只允许由符合各项工作要求的合格人员进行操作。其操作必须遵照各自附带的文件说明,特 别是其中的安全及警告提示。 由于具备相关培训及经验,合格人员可以察觉本产品/系统的风险,并避免可能的危 险。

#### 按规定使用 Siemens 产品

请注意下列说明:

#### 警告

Siemens 产品只允许用于目录和相关技术文件中规定的使用情况。如果要使用其他公司的产品和组件,必须得到 Siemens 推荐和允许。正确的运输、储存、组装、装配、安装、调试、操作和维护是产品安全、正常运行的前 提。必须保证允许的环境条件。必须注意相关文件中的提示。

#### 商标

所有带有标记符号 ® 的都是西门子股份有限公司的注册商标。标签中的其他符号可能是一些其他商标,这是出于保 护所有者权利的 目地由第三方使用而特别标示的。

#### 责任免除

我们已对印刷品中所述内容与硬件和软件的一致性作过检查。然而不排除存在偏差的可能性,因此我们不保证印刷 品中所述内容与硬件和软件完全一致。印刷品中的数据都按规定经过检测,必要的修正值包含在下一版本中。

### <span id="page-2-1"></span><span id="page-2-0"></span>前言

#### 本手册用途

本手册包含下列基本信息:

- 安装
- 通信
- 存储器原理
- 周期时间和响应时间
- CPU 的技术规格
- 切换至此处讨论的一个 CPU

#### 所需的基本知识

- 为了理解本手册的内容,您需要掌握一些自动化工程方面的常识。
- 您需要有关 STEP 7 基本软件的知识。

CPU 31xC 和 CPU 31x: 安装 操作说明, 08/2009, A5E00432663-10 3

#### 适用范围

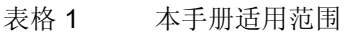

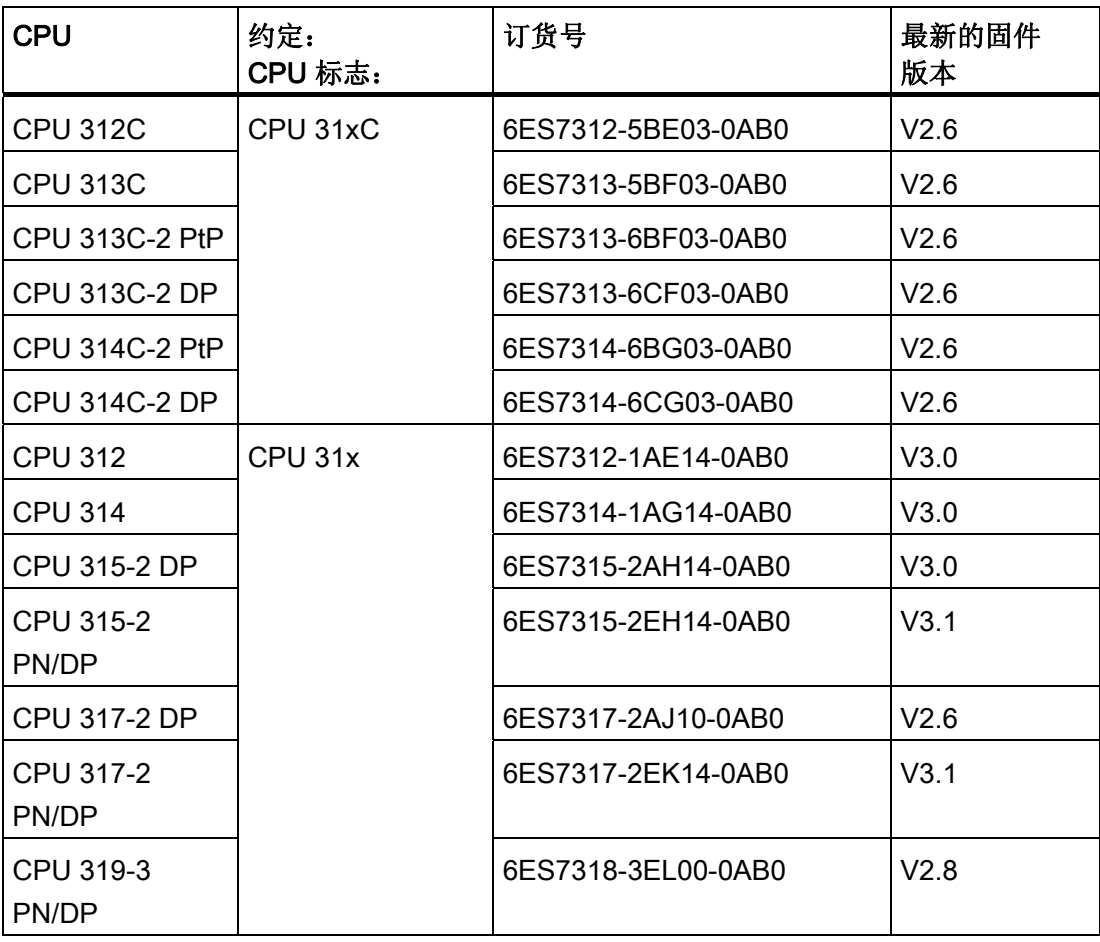

#### 说明

可在以下 Internet 地址

[\(http://support.automation.siemens.com/WW/view/zh/11669702/133300](http://support.automation.siemens.com/WW/view/zh/11669702/133300))上的产品信息中 找到 S7 系列 F-CPU 的特性:

#### 说明

我们保留对新模块或更新版本的模块加入含有最新信息的产品信息的权利。

#### 相对于先前版本的变更

下面的表格包含了 S7-300 文档包中以下文档相对于先前版本的变更:

- 技术规格手册, 2009年 2 月版, A5E00105474-09
- 安装手册, 2009年 2 月版, A5E00105492-09

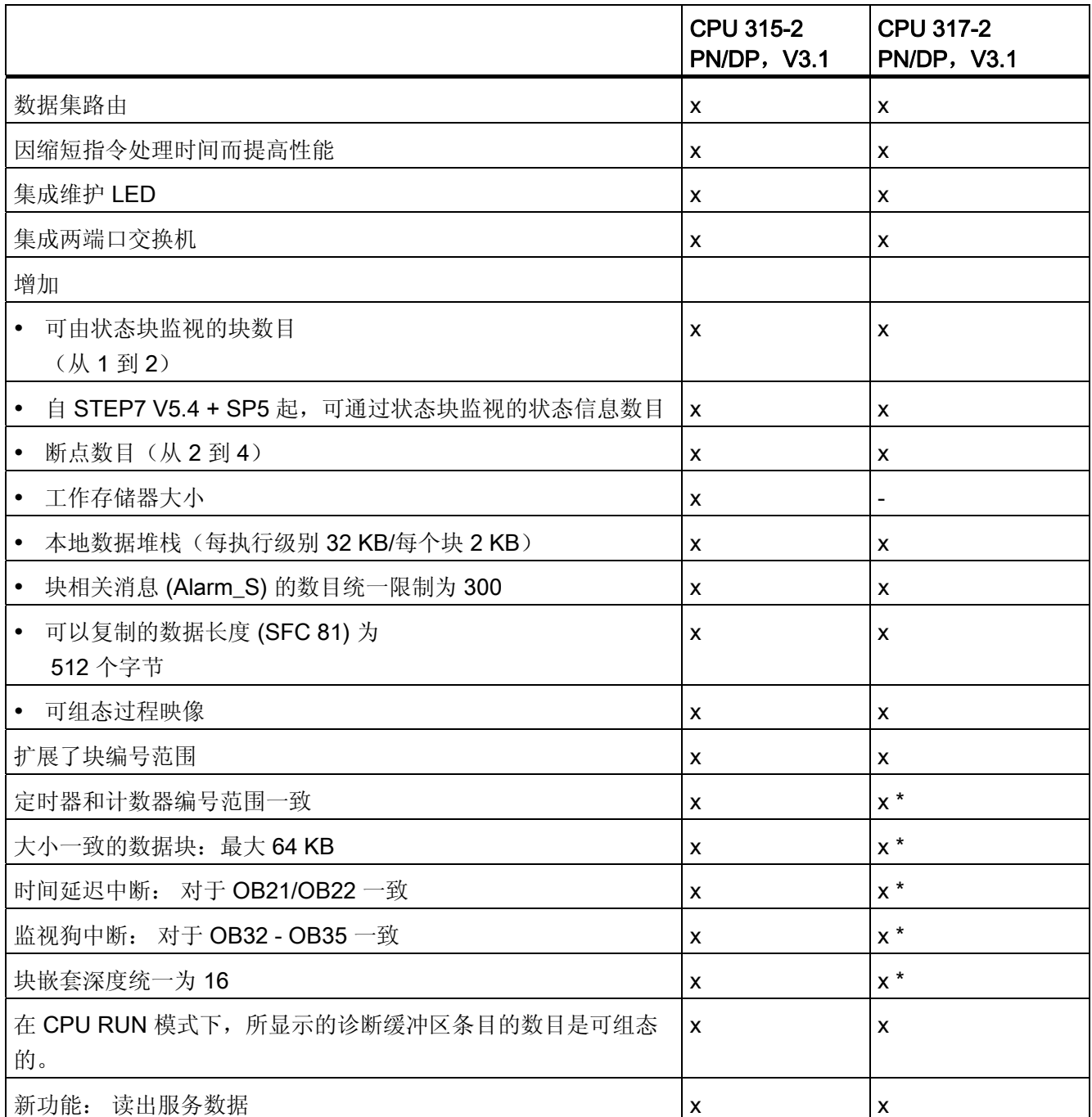

前言

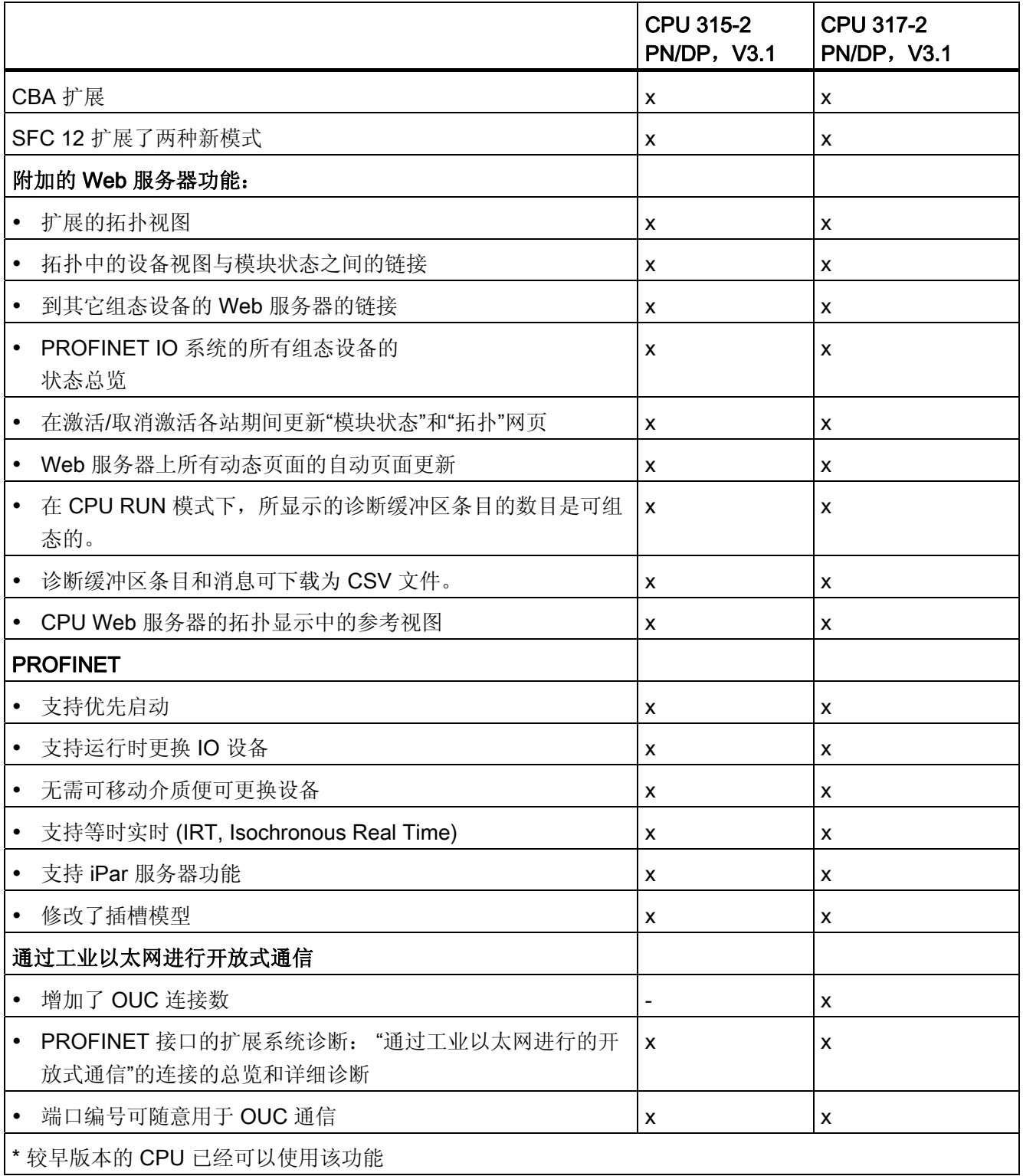

#### 标准及认证

有关标准和认证的信息,请参见常规技术数据 一章。

#### 回收和处置

由于本手册中所述设备使用的是环保组件,因而可进行回收。 为了对旧设备进行不破坏 环境的回收和处理,请联系一家经认证的电子废料处理公司。

#### Internet 上的服务与支持

除文档外,我们还在 Internet [\(http://www.siemens.com/automation/service&support\)](http://www.siemens.com/automation/service&support) 上 在线提供一个全面的知识库。

#### 在那里您会找到:

- 包含有关您的产品最新信息的新闻快递
- 最新的文档(使用服务与支持中的搜索功能)
- 供全球的用户和专家交换信息的论坛
- 通过我们的联系人数据库可查找到的当地自动化与驱动代理商信息
- 有关现场服务、维修、备件以及更多信息。
- 用于最优化使用 SIMATIC S7 的应用程序和工具。 例如,DP 和 PN 的性能测量便发 布在此 Internet [\(http://www.siemens.com/automation/pd](http://www.siemens.com/automation/pd)) 上。

### 目录

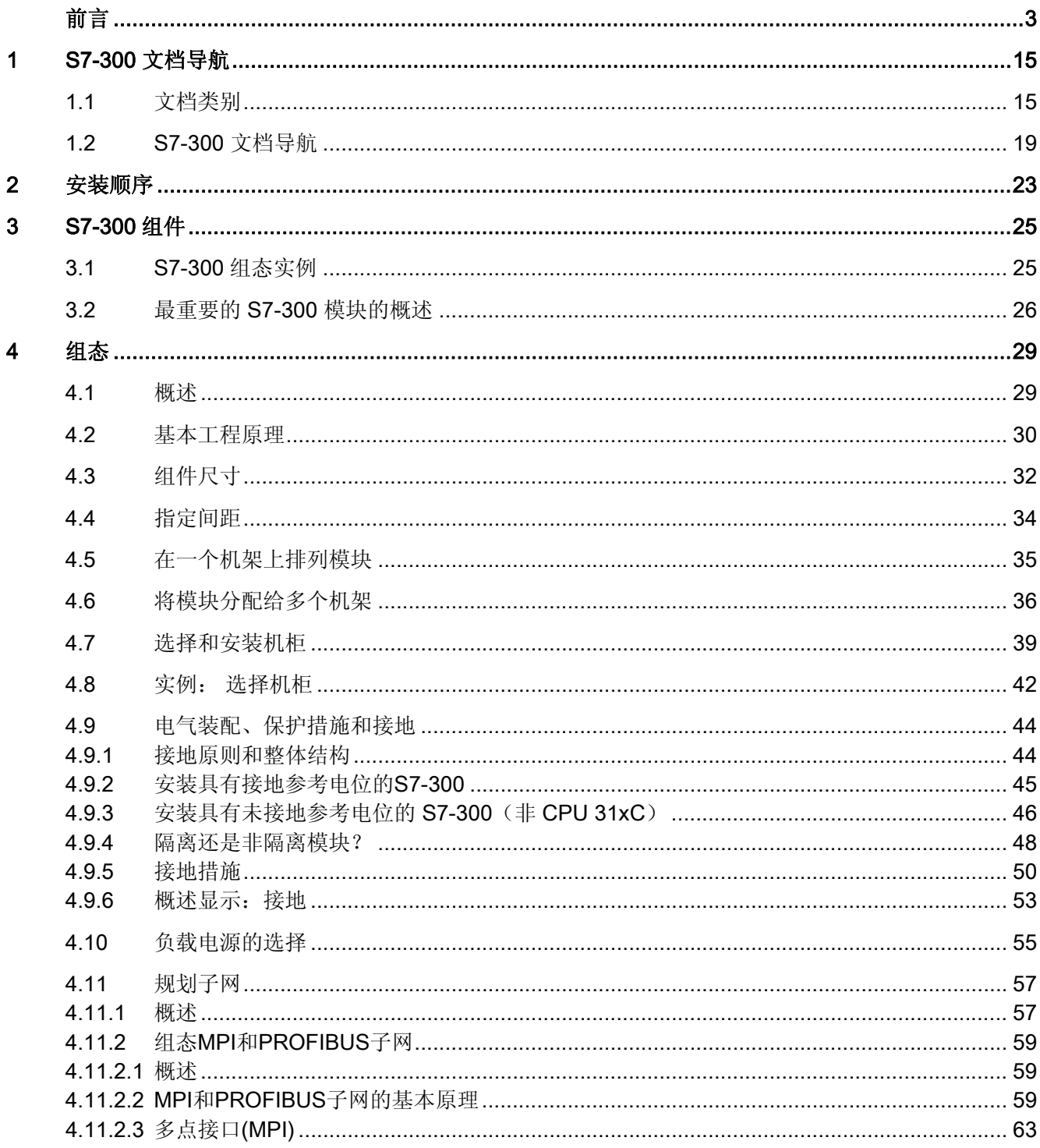

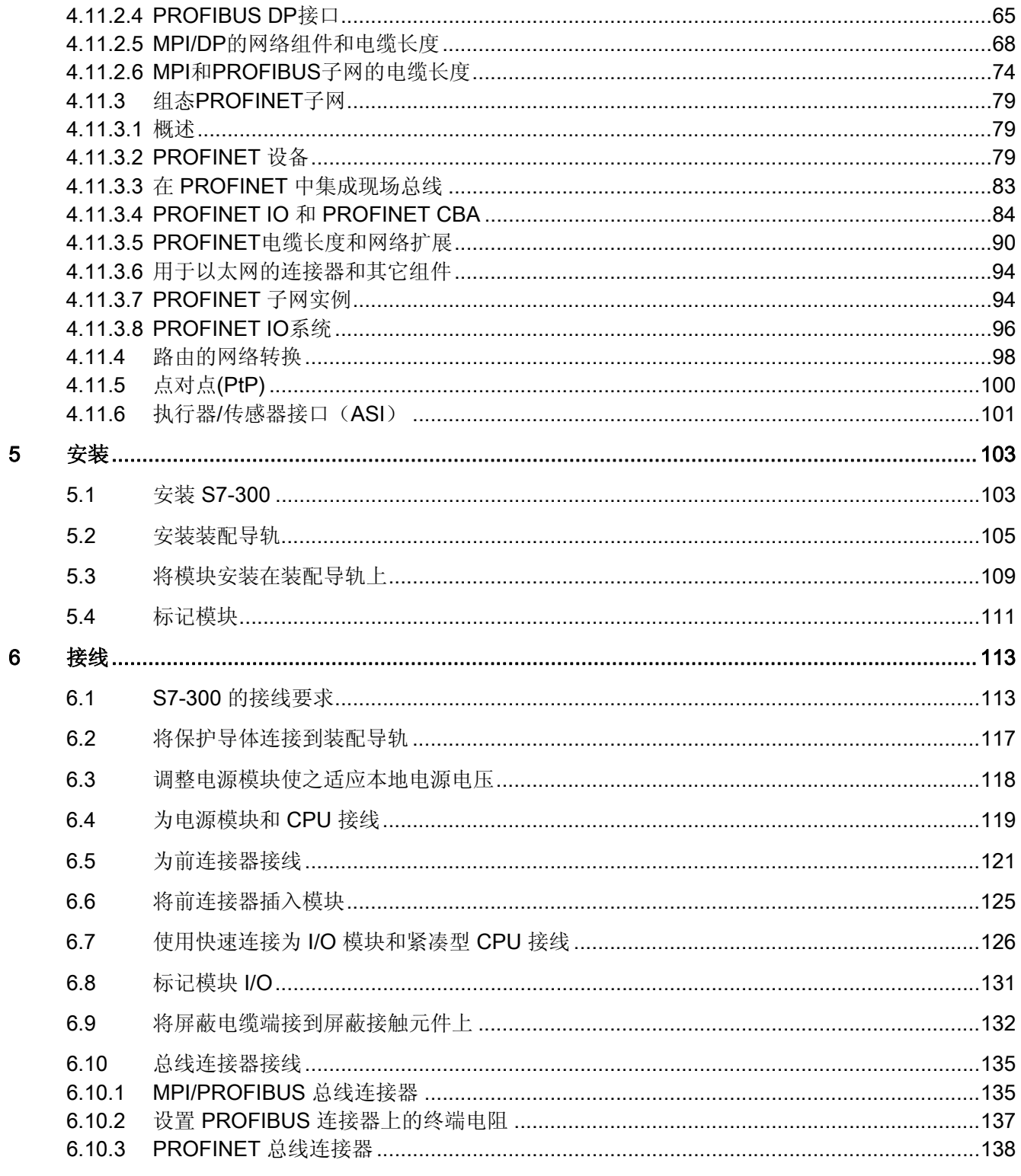

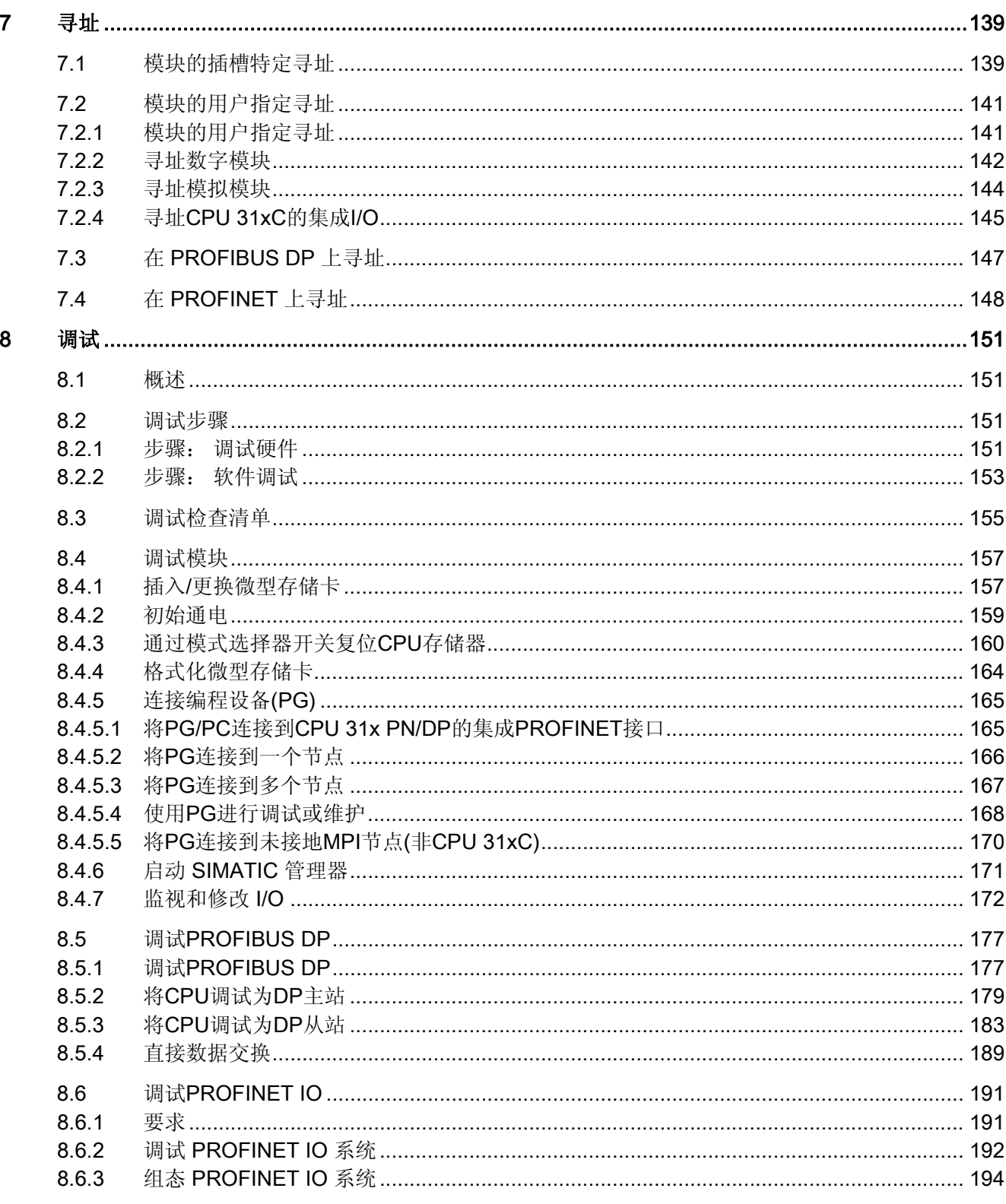

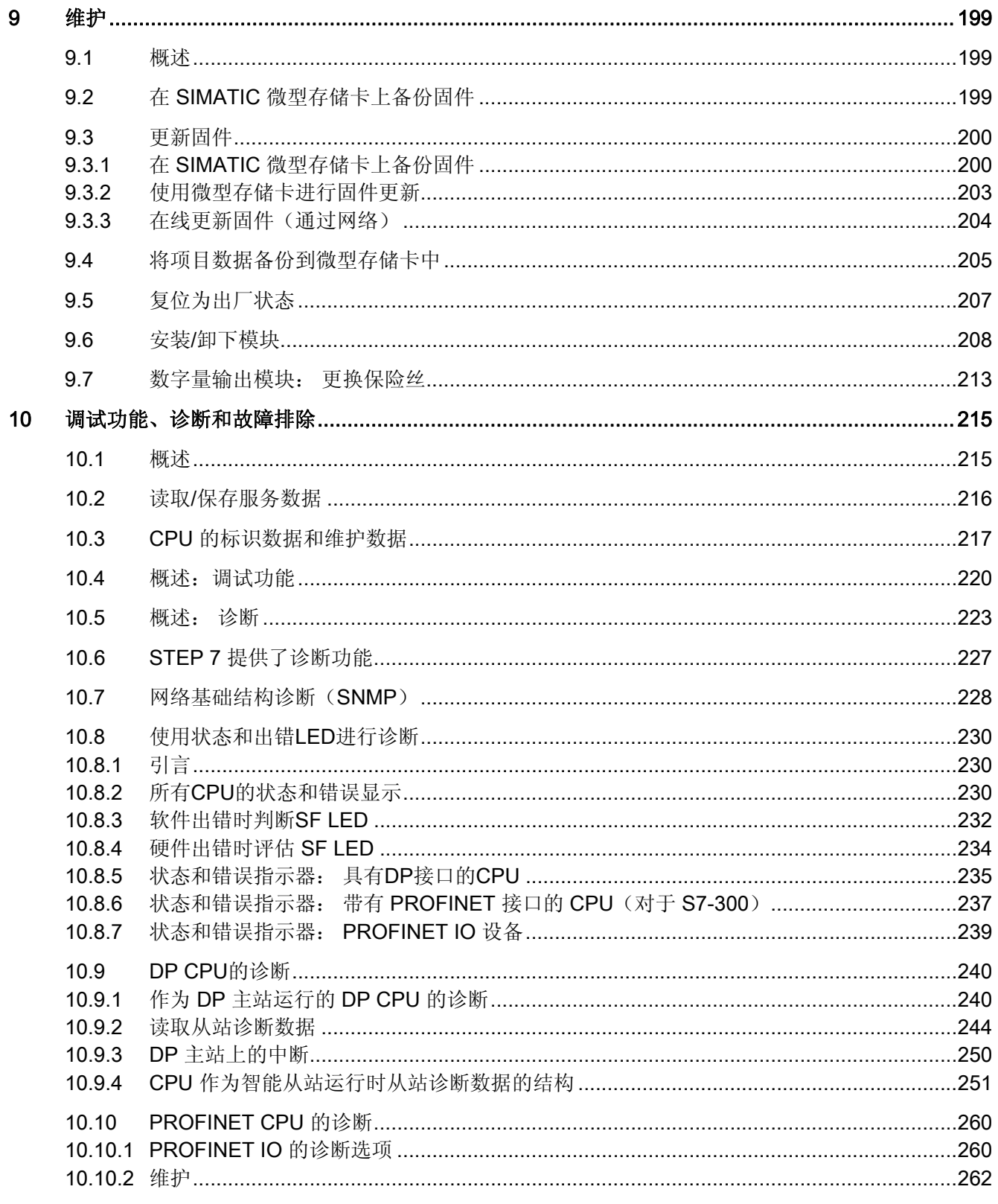

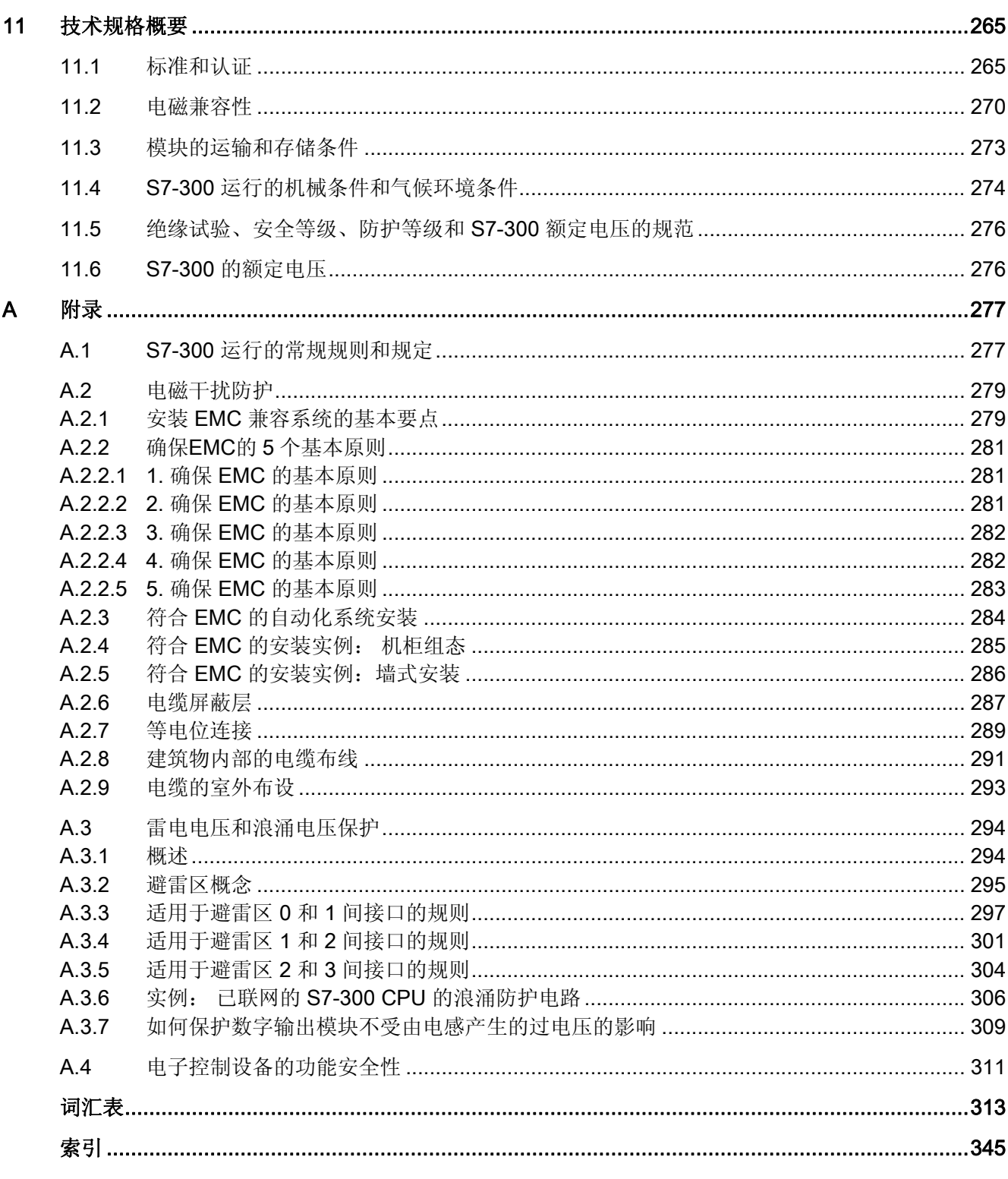

### <span id="page-14-0"></span>S7-300 文档导航

#### 1.1 文档类别

#### 文档类别

以下列出的文档是 S7-300 文档包的一部分。

通过 Internet (<http://support.automation.siemens.com/WW/view/zh/>) 及相应的条目 ID 也 可以找到此文档。

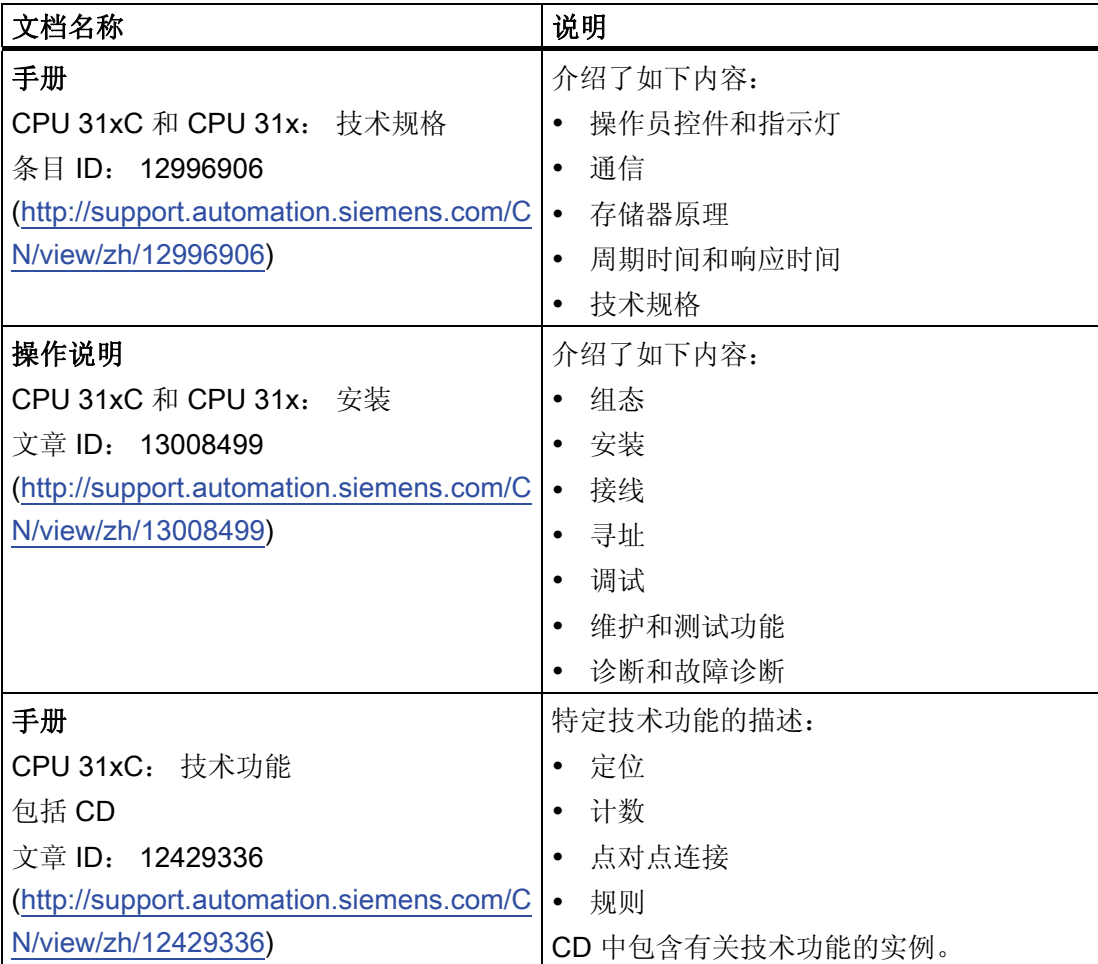

1.1 文档类别

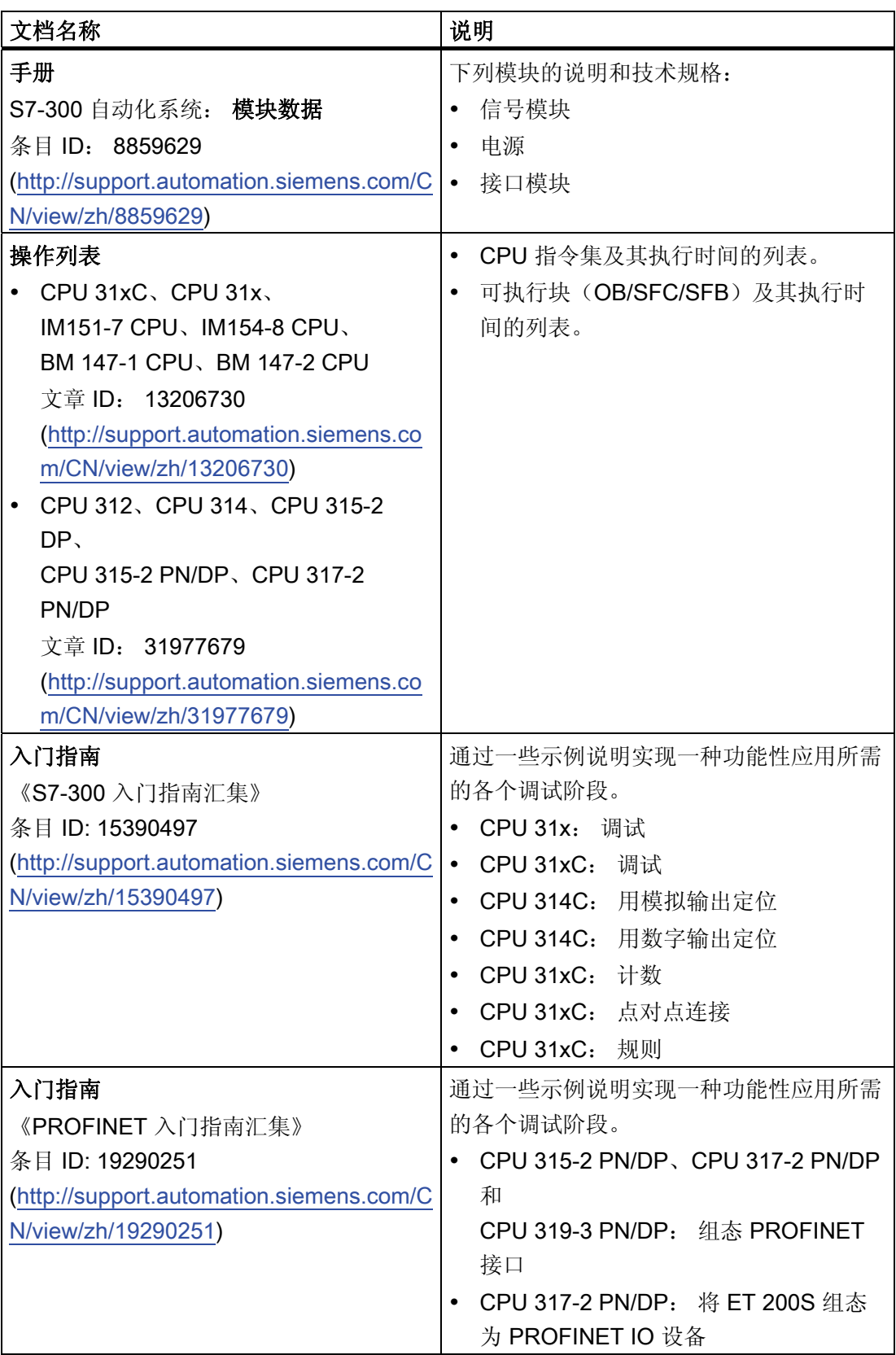

#### 更多信息

您还需要以下信息:

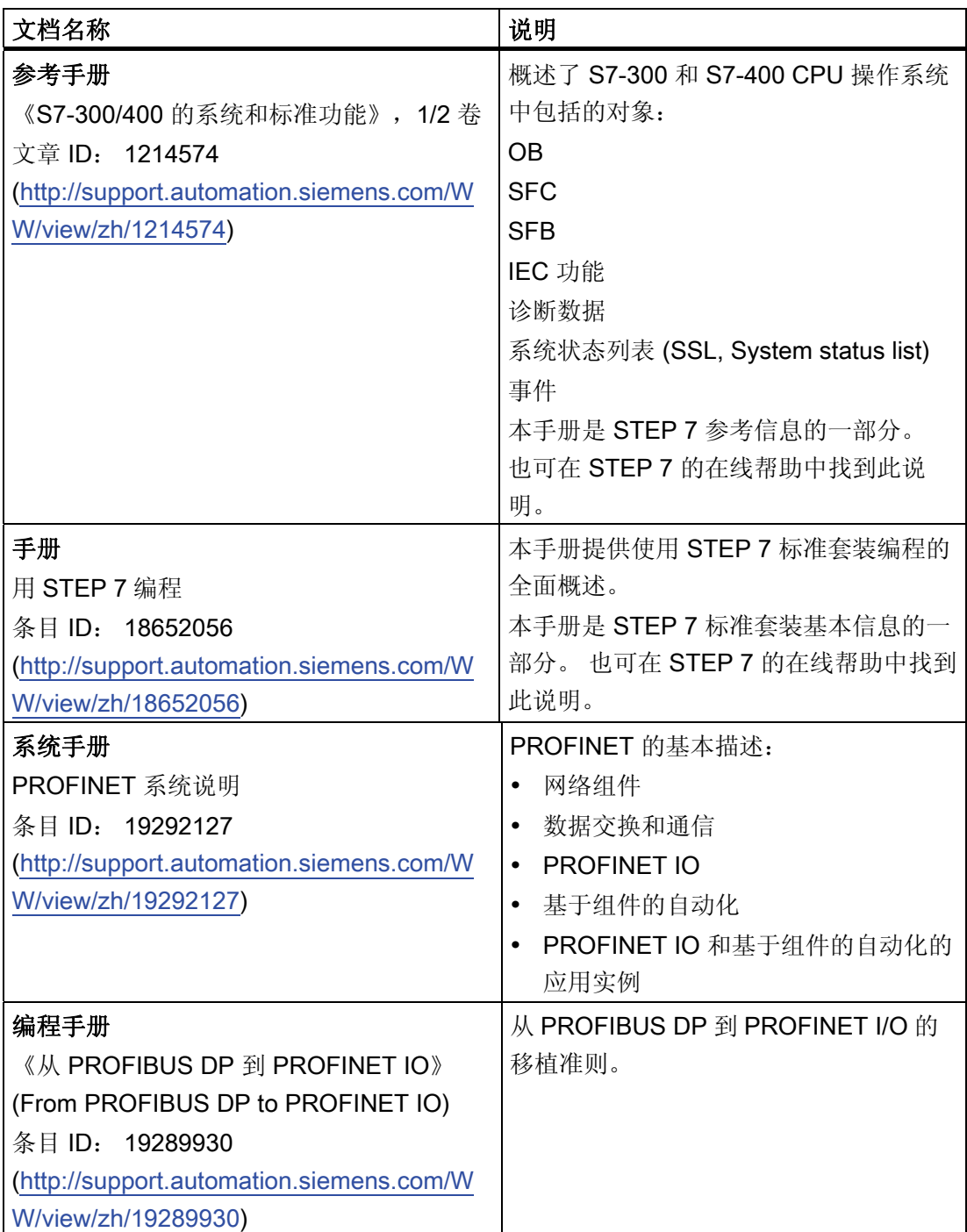

1.1 文档类别

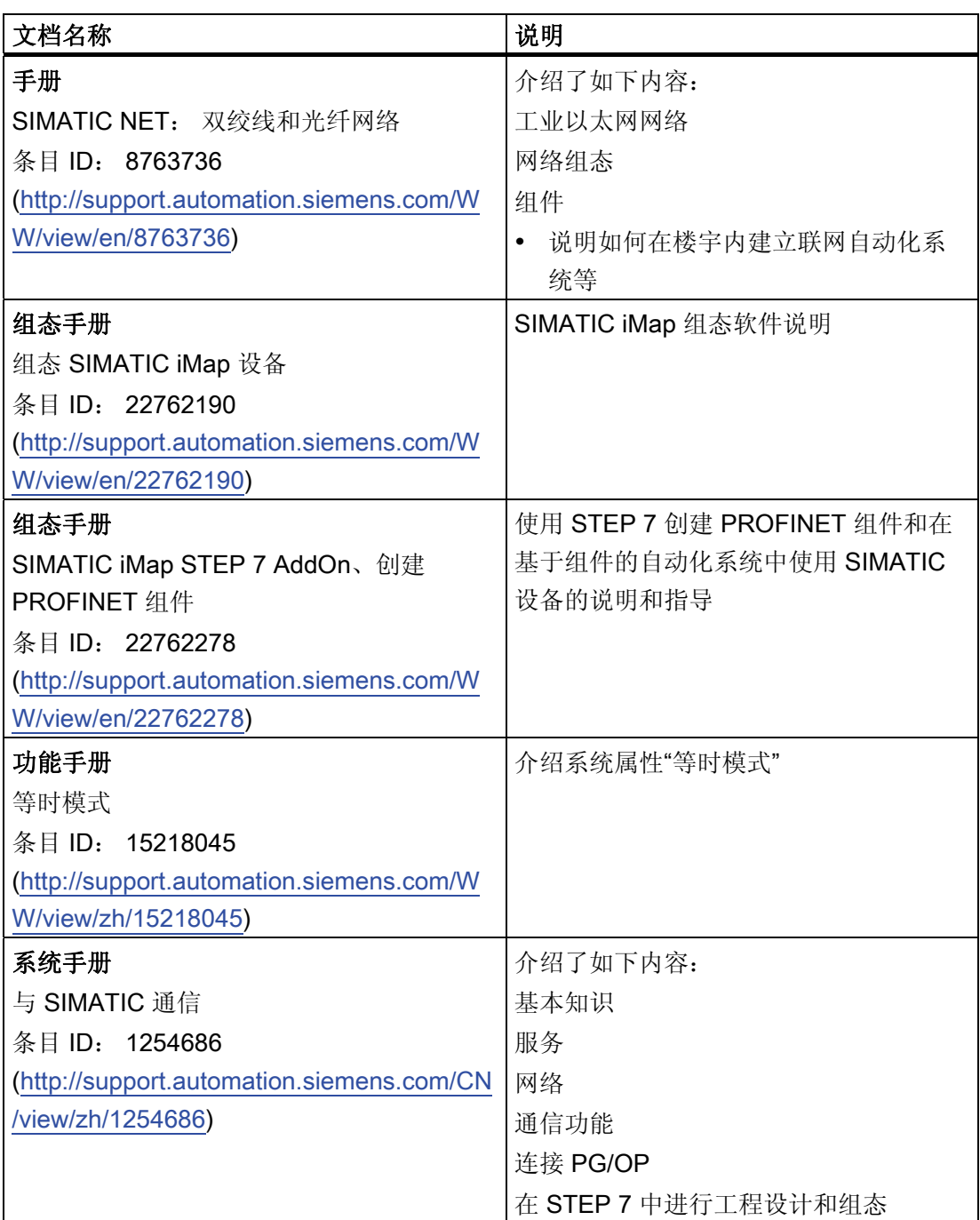

#### <span id="page-18-0"></span>Internet 上的服务与支持

可在 Internet ([http://www.siemens.com/automation/service\)](http://www.siemens.com/automation/service) 上找到关于以下主题的信 息:

- SIMATIC 联系人 [\(http://www.siemens.com/automation/partner](http://www.siemens.com/automation/partner))
- SIMATIC NET 联系人 [\(http://www.siemens.com/simatic-net\)](http://www.siemens.com/simatic-net)
- 培训 [\(http://www.sitrain.com\)](http://www.sitrain.com/)

#### 1.2 S7-300 文档导航

#### 概述

下列表格中包含了 S7-300 文档的导航。

#### 环境对自动化系统的影响

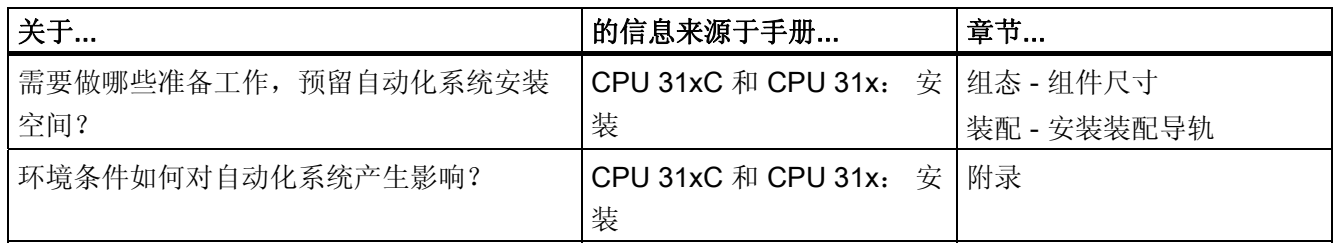

#### 隔离

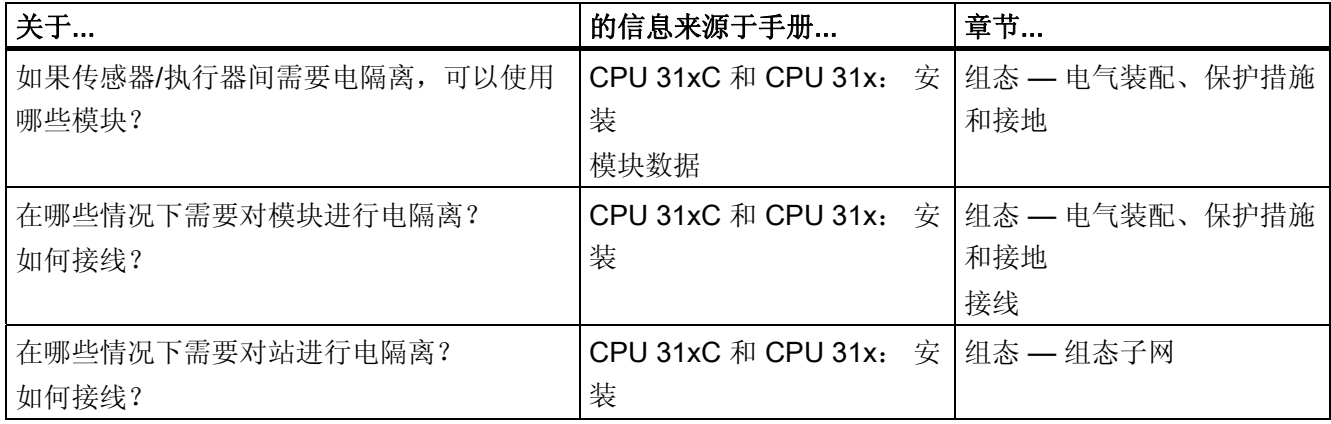

S7-300 文档导航

1.2 S7-300 文档导航

#### 传感器/执行器和 PLC 之间的通信

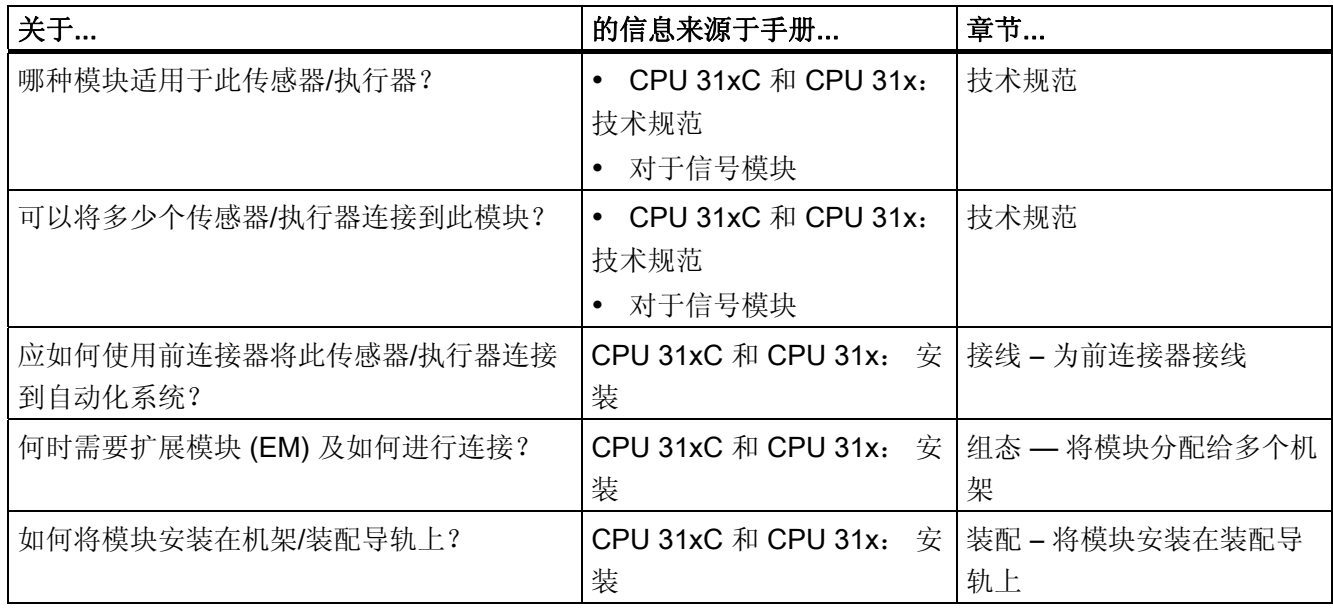

#### 本地 I/O 和分布式 I/O 的使用

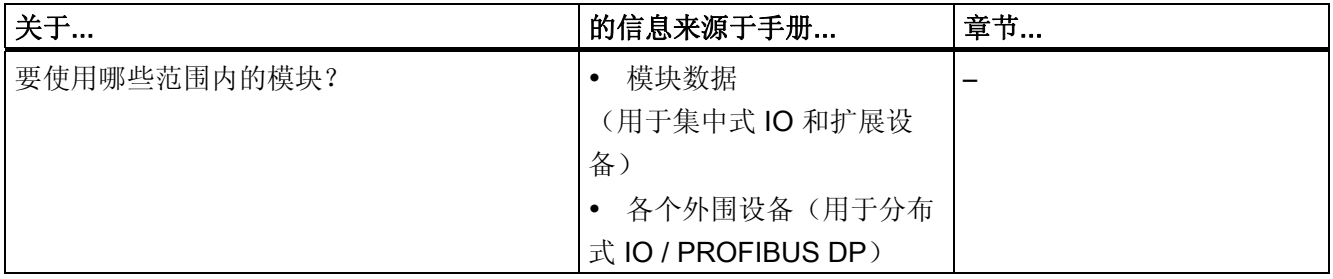

#### 组态包括中央控制器和扩展单元

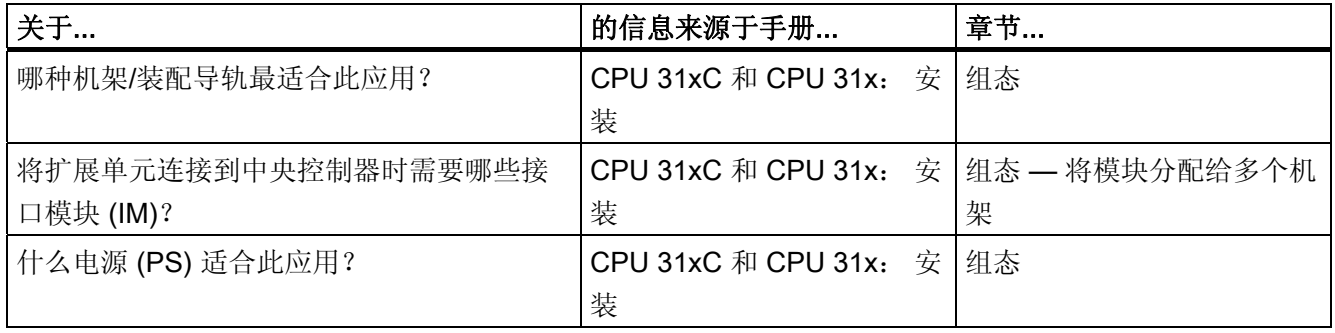

#### 1.2 S7-300 文档导航

#### CPU 性能

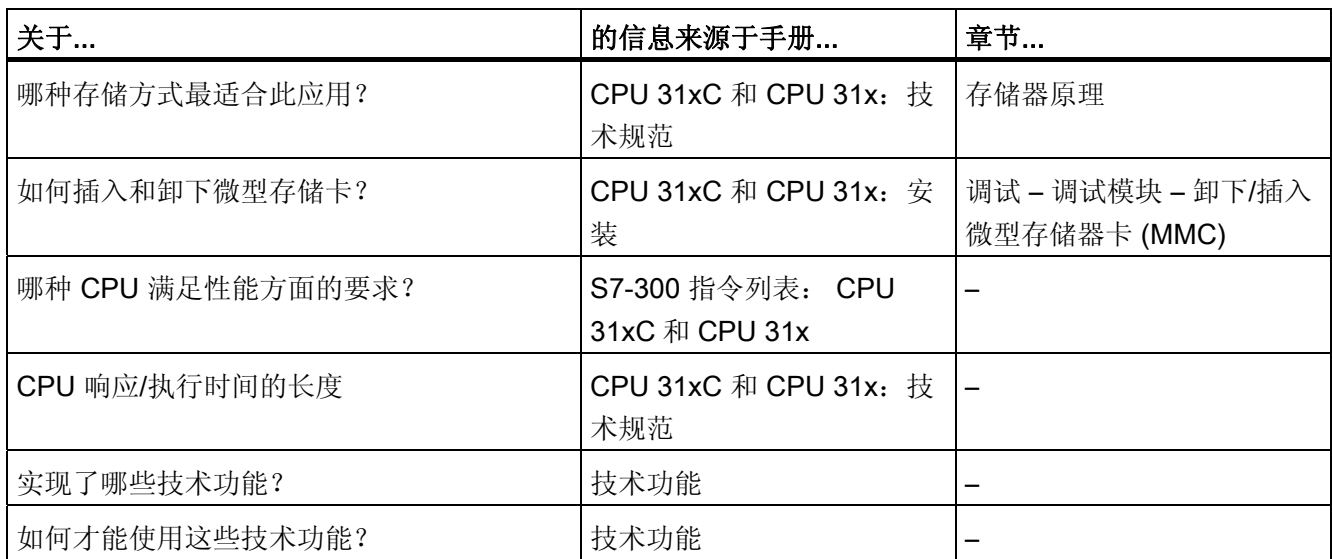

#### 通信

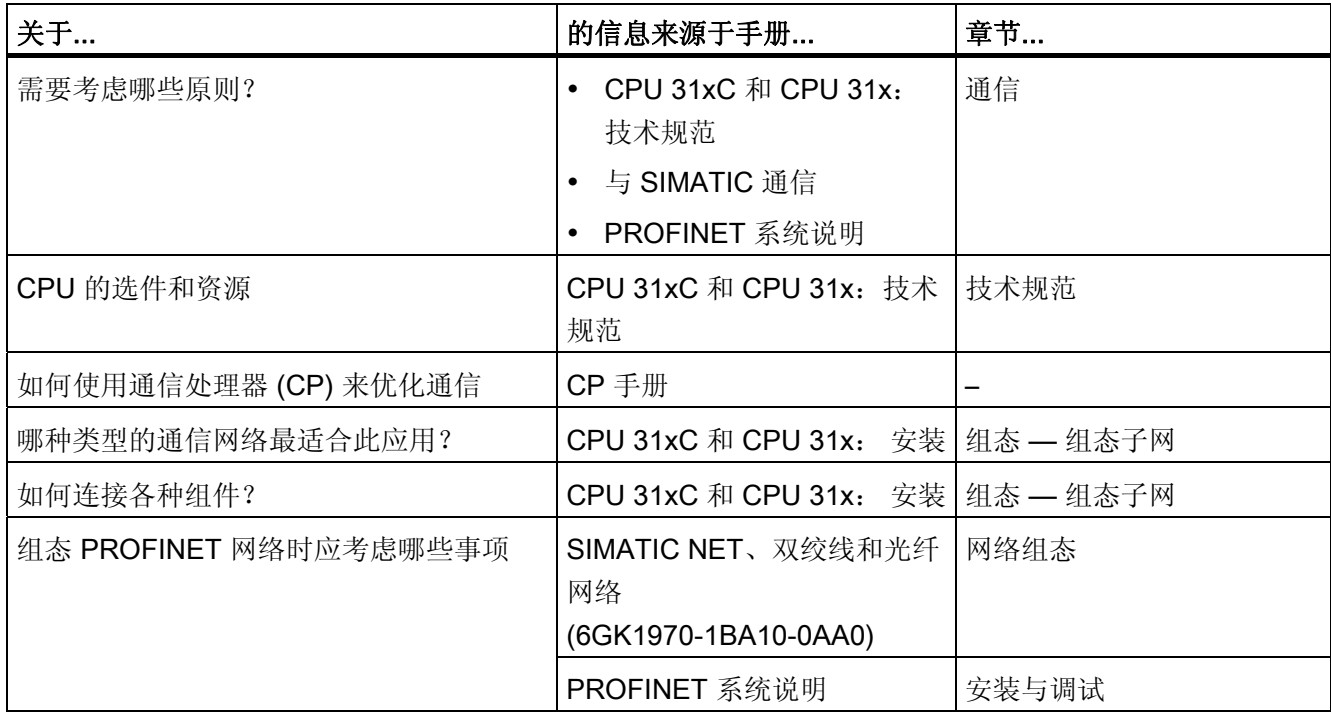

1.2 S7-300 文档导航

#### 软件

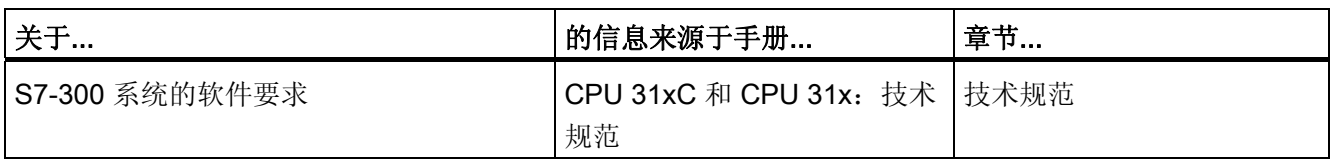

#### 辅助功能

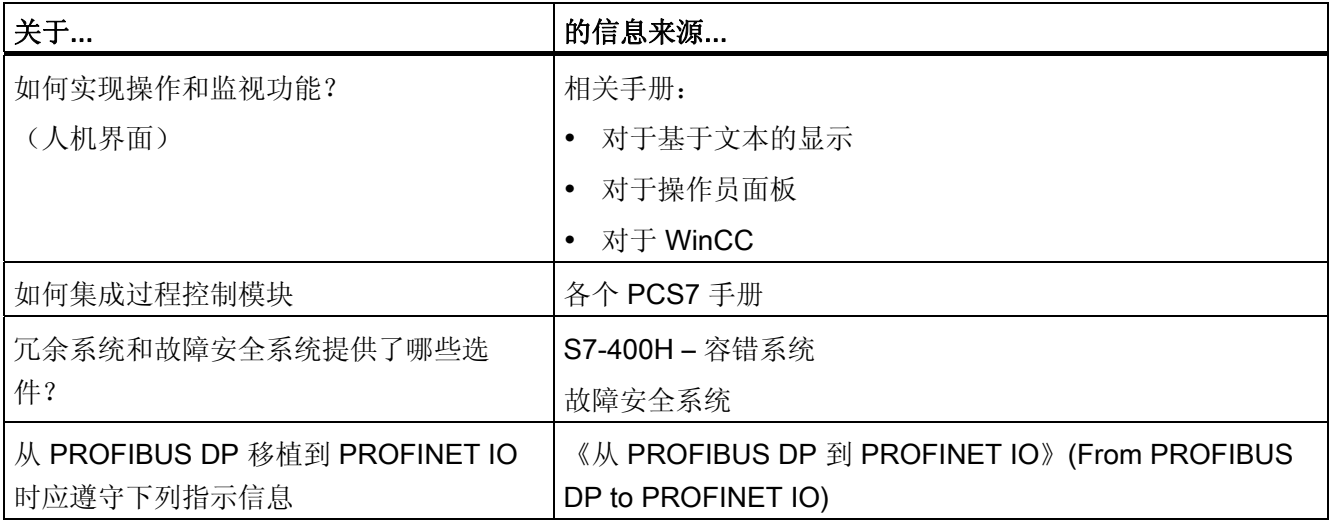

## <span id="page-22-0"></span>文装顺序 2008年1月11日 12:00 12:00 12:00 12:00 12:00 12:00 12:00 12:00 12:00 12:00 12:00 12:00 12:00 12:00 12:00 12:0

首先说明安装系统所必须遵循的步骤顺序。 然后继续解释应该遵循的基本规则,以及如 何修改一个已有的系统。

#### 安装步骤

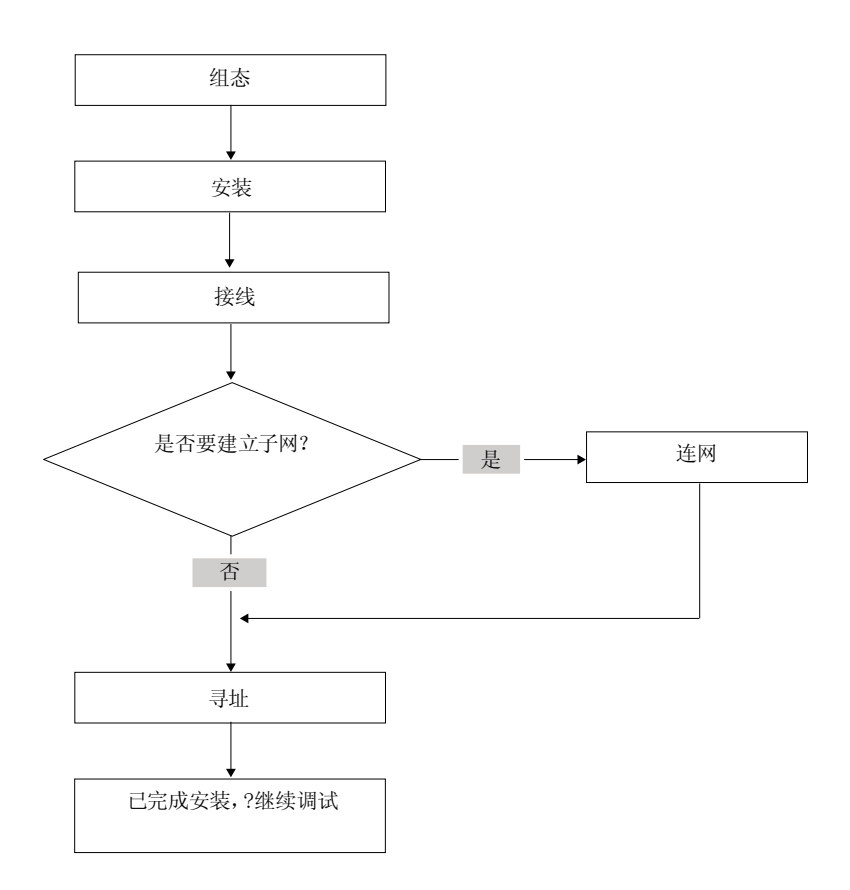

#### S7 系统的无故障操作的基本规则

考虑到应用程序的广泛性和多样,在本节中我们仅提供电气和机械安装的基本规则。 要想得到一个具有完整功能的 SIMATIC-S7 系统,必须至少遵守这些基本规则。

#### 修改现有的 S7 系统结构

要修改一个现有系统的组态,请按先前所述进行。

#### 说明

在添加新的信号模块时,请一定要参考相关的模块信息。

#### 参考

另请参考下列手册中关于各种模块的说明: 《SIMATIC S7-300 自动化系统, 模块数据》 手册。

#### <span id="page-24-0"></span>3.1 S7-300 组态实例

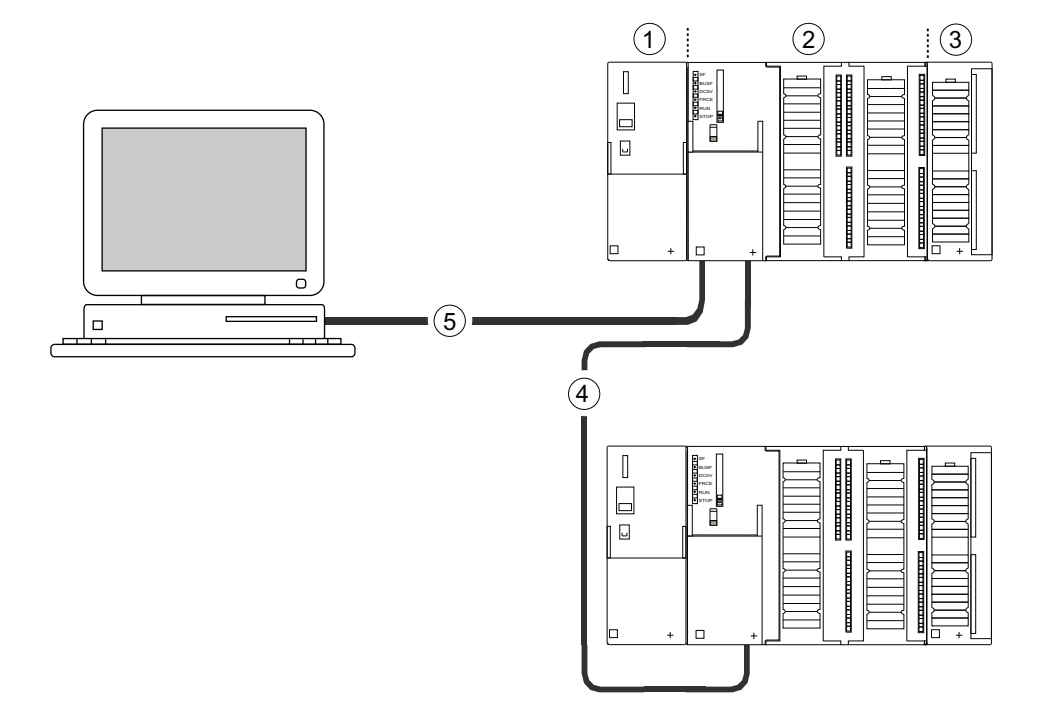

#### 编号 说明

- ① 电源(PS)模块
- ② 中央处理单元(CPU);图中的实例显示了一个带有集成 I/O 的 CPU 31xC。
- ③ 信号模块(SM)
- ④ PROFIBUS 总线电缆
- ⑤ 连接编程设备(PG)的电缆

使用编程设备(PG)对 S7300 PLC 编程。 使用 PG 电缆将 PG 和 CPU 互连在一起。

要对带有 PROFINET 接口的 CPU 进行调试或编程,还要使用以太网电缆将 PG 和 CPU 的 PROFINET 连接器互连在一起。

多个 S7-300 CPU 通过 PROFIBUS 电缆彼此之间通讯及与其它 SIMATIC S7 PLC 通讯。 多个 S7-300 通过 PROFIBUS 总线电缆连接在一起。

3.2 最重要的 S7-300 模块的概述

#### <span id="page-25-0"></span>3.2 最重要的 S7-300 模块的概述

请从用于安装和调试 S7-300 的众多模块中选择,最重要的模块及其功能如下所示。

表格 3- 1 S7-300 组件:

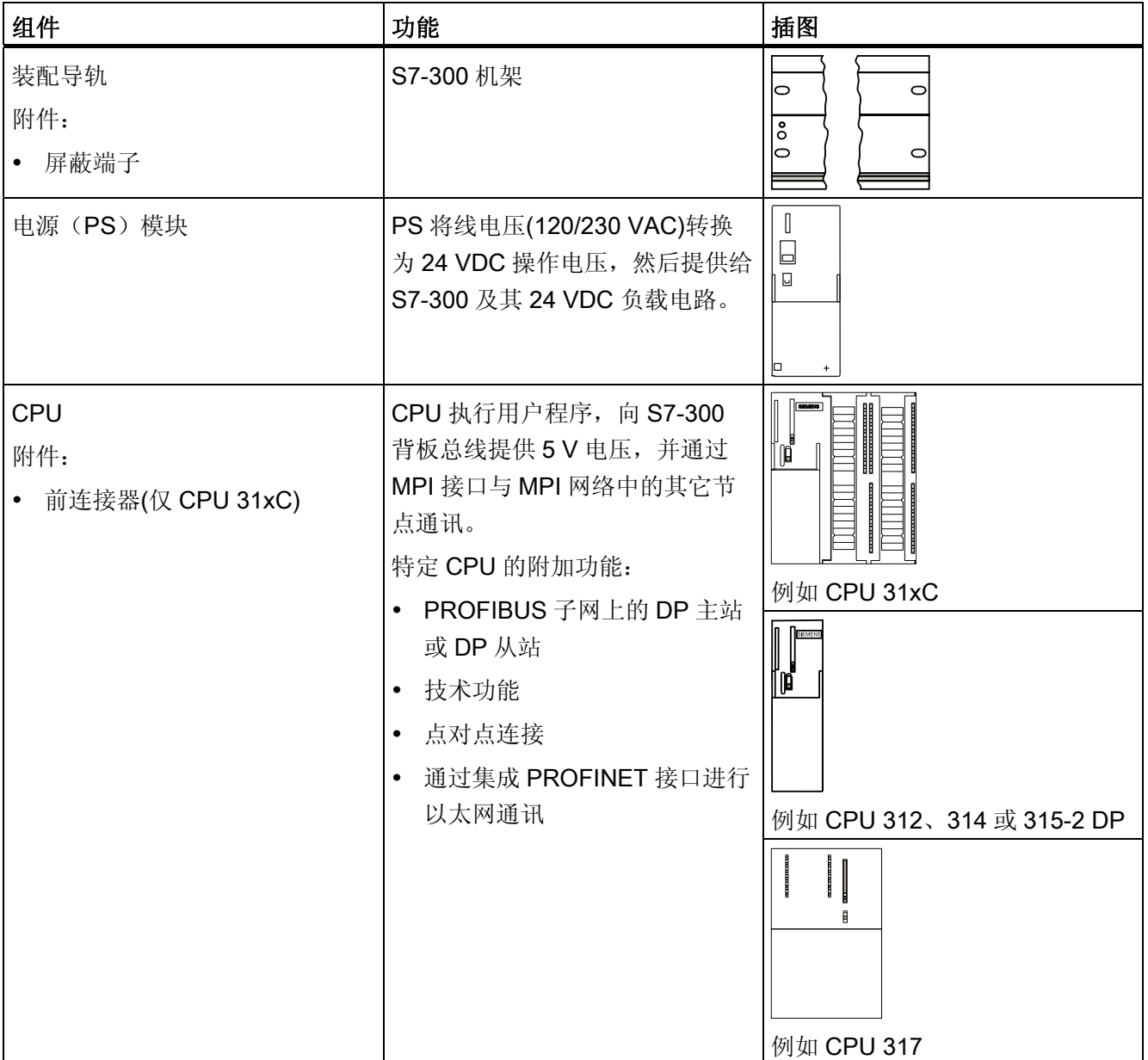

3.2 最重要的 S7-300 模块的概述

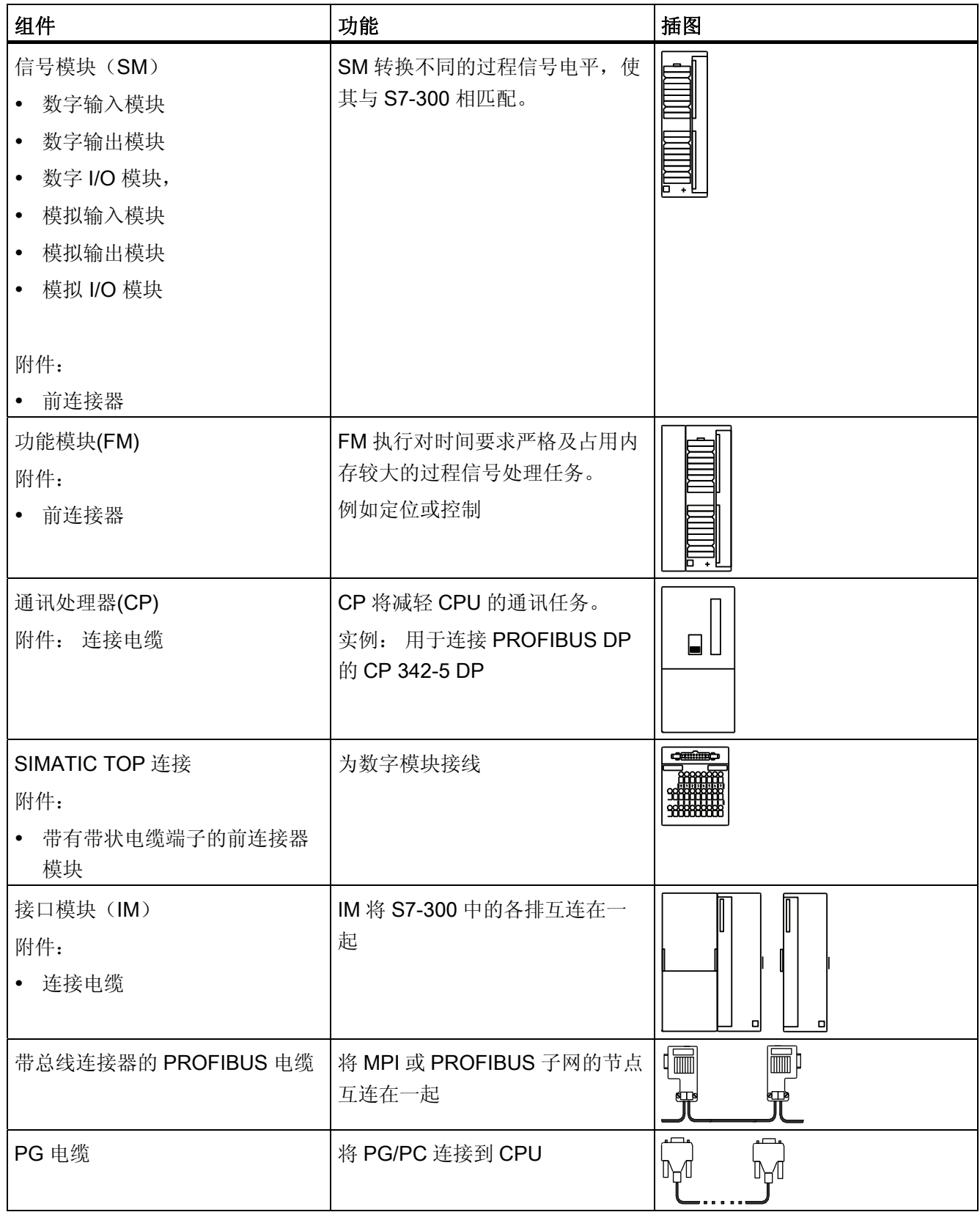

3.2 最重要的 S7-300 模块的概述

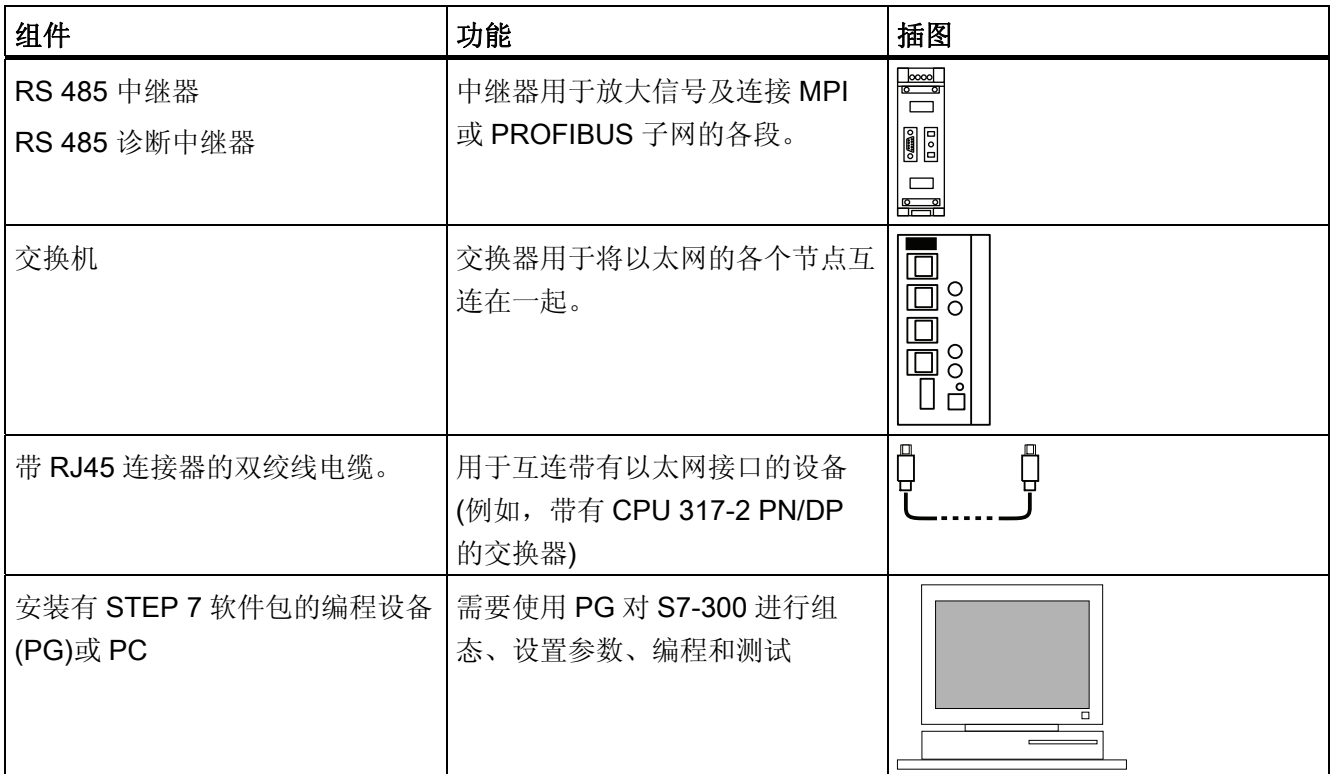

## <span id="page-28-0"></span>组态 しょうかんしゃ インタンストライト インタンストライル しょうしょう インタン インタン しゅうしょく インタン しゅうしゅう インタン しゅうしょく しゅうしょく

#### 4.1 概述

您可在此处找到有关以下内容的所有必要信息:

- **S7-300** 的机械组态、
- S7-300 的电气组态、
- 连网时必须遵守的信息。

#### 参考

有关更多详细信息,请参考

- 与 SIMATIC 通讯手册或
- SIMATIC NET 双绞线和光纤网络手册(6GK1970-1BA10-0AA0)

组态

4.2 基本工程原理

#### <span id="page-29-0"></span>4.2 基本工程原理

#### 与工程有关的重要信息

#### 警告

#### 开放式设备

S7-300 模块是开放式设备。 即,必须将 S7-300 安装在配电箱、机柜或电气控制室内, 只有使用钥匙或工具才能进入。 仅允许经过培训或授权的人员进入这些配电箱、机柜或 电气操作室。

#### 小心

根据相关的应用领域,由具体的规则和规定集来定义 S7-300 在生产线或系统中的操 作。 遵守针对具体应用的安全和事故预防规定,如机器保护指令。 本章和附录 S7-300 *操作的一般规则和规定*概要说明了将 S7-300 集成到设备或系统中时需要遵守的最重要 规则。

#### 中央机架(CR)和扩展机架(ER)

S7-300 PLC 由一个中央单元(CU)和一个或多个扩展模块组成。

包含 CPU 的机架是中央单元(CU)。 配有模块并连接到 CU 的机架形成了系统的扩展模块 (EM)。

#### 扩展模块(EM)的使用

如果对于您的应用,CU 已经用完了所有插槽,则可以使用 EM。

使用 EM 时,除额外的机架和接口模块(IM)之外,可能还需要更多的电源模块。 使用 接口模块时,必须确保与伙伴站相兼容。

#### 机架

S7-300 的机架是一个装配导轨。 可利用此导轨安装 S7-300 系统的所有模块。

#### 水平和垂直安装

可以垂直或水平安装 S7-300。 所允许的环境空气温度如下:

- 垂直装配: 0 °C 至 40 °C
- 水平装配: 0 °C 至 60 °C

始终将 CPU 和电源模块安装在左侧或底部。

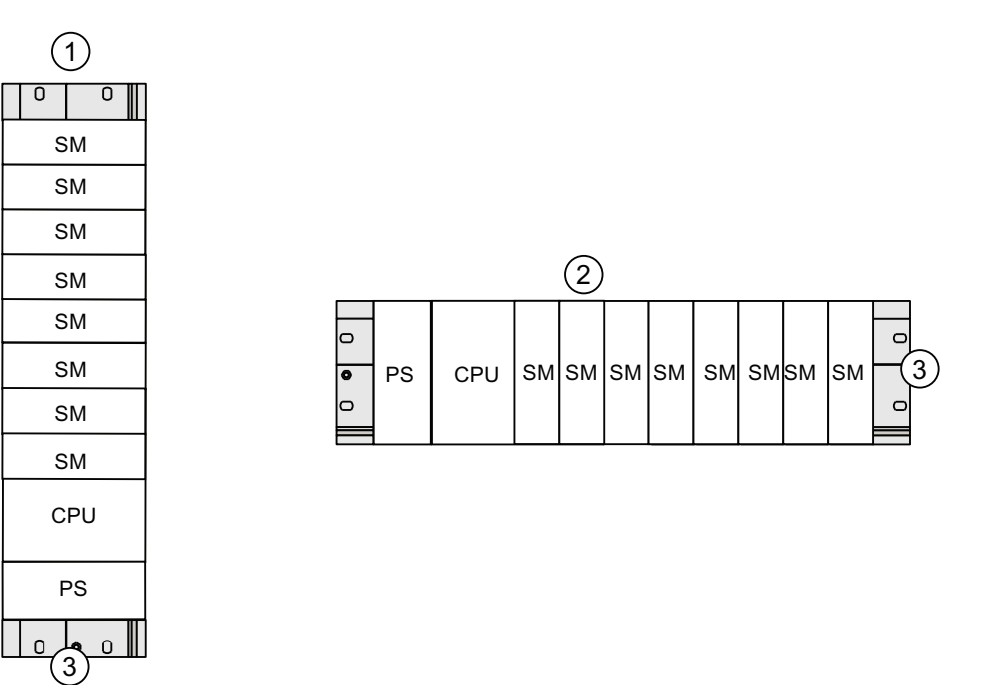

#### 编号 说明

- ① S7-300 的垂直安装
- ② S7-300 的水平安装
- ③ 安装导轨

4.3 组件尺寸

#### <span id="page-31-0"></span>4.3 组件尺寸

#### 装配导轨长度

表格 4- 1 装配导轨 - 概述

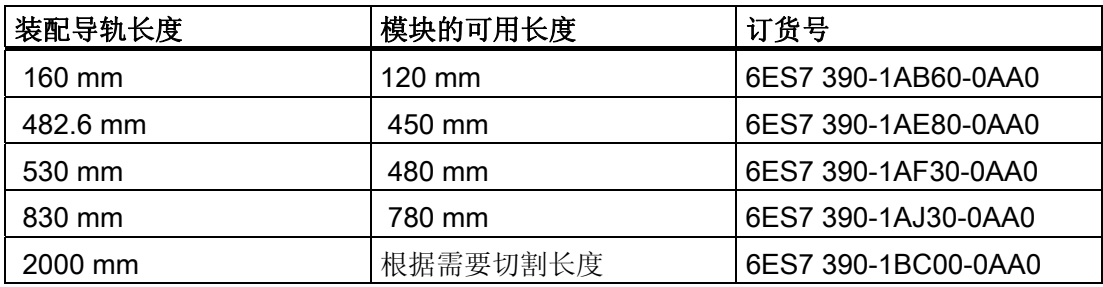

与其它导轨不同的是,2 m 装配导轨没有固定孔。 因此必须钻孔,以使 2 m 导轨能够最 佳地适合您的应用。

#### 模块的安装尺寸

表格 4- 2 模块宽度

| 模块                   | 宽度                        |
|----------------------|---------------------------|
| 电源模块 PS 307, 2 A     | 50 mm                     |
| 电源模块 PS 307, 5 A     | 80 mm                     |
| 电源模块 PS 307, 10 A    | 120 mm                    |
| CPU                  | 有关装配尺寸的信息, 请参见 CPU        |
|                      | 31xC 和 CPU 31x 手册, 技术数据中的 |
|                      | 技术数据。                     |
| 模拟 I/O 模块            | 40 mm                     |
| 数字 I/O 模块            | 40 mm                     |
| 模拟器模块 SM 374         | 40 mm                     |
| 接口模块 IM 360 和 IM 365 | 40 mm                     |
| 接口模块 IM 361          | 80 mm                     |

● 模块高度: 125 mm

● 带屏蔽接触元件的模块的高度: 185 mm

- 最大装配深度: 130 mm
- 对于具有使用倾斜式馈线接头的 DP 连接器的 CPU, 其最大装配深度为: 140 mm
- 前面板打开的 CPU 的最大装配深度: 180 mm

有关其它模块(如 CP、FM 等)的尺寸请在相关手册中查找。

#### 屏蔽接触元件

屏蔽接触元件直接接触到装配导轨上, 使得 S7 模块的所有屏蔽电缆更容易接地。

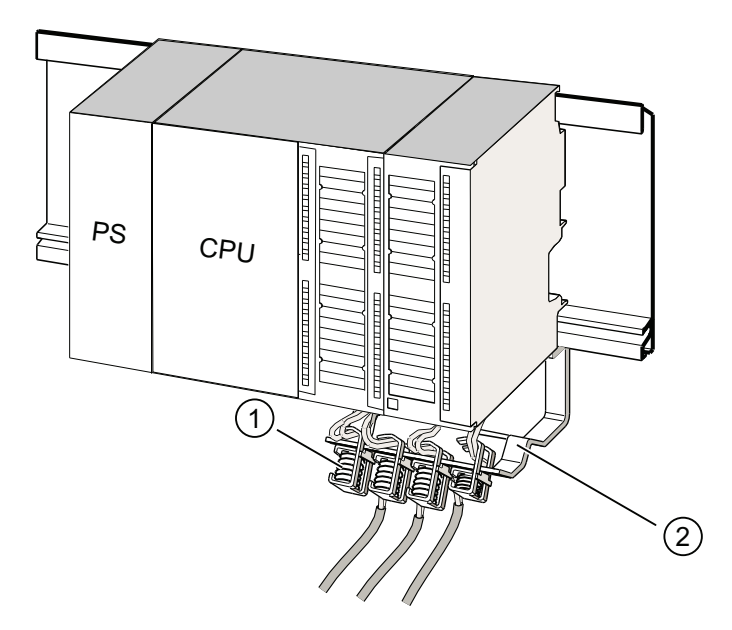

#### 编号 说明

- ① 屏蔽端子
- ② 支架。

使用两个螺栓将支架(订货号 6ES7 390-5AA0-0AA0) 安装到导轨上。 如果使用屏蔽接 触元件,则指定尺寸是从该元件底部测量算起的。

- 屏蔽接触元件的宽度: 80 mm
- 每个屏蔽连接元件的可安装端子元件最多为 4 个

表格 4- 3 屏蔽端子 - 概述

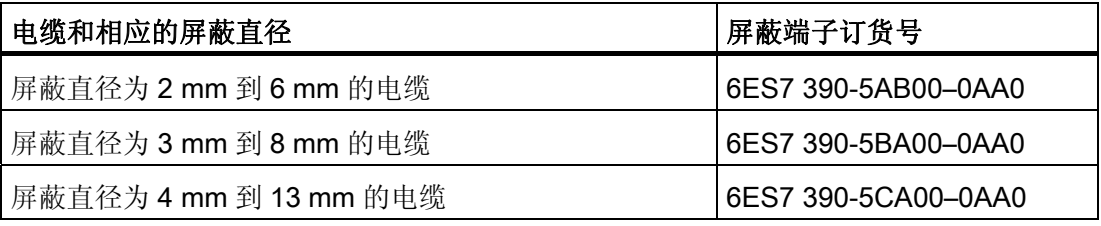

组态

4.4 指定间距

#### <span id="page-33-0"></span>4.4 指定间距

必须保持如图中所示的间距,以便为安装模块提供充足的空间,并能够散发模块所产生的 热量。

下图显示的是安装在多个机架上的 S7-300 装配, 其中显示了各机架与相邻组件、电缆 槽、机柜壁之间的间距。

例如,通过电缆槽为模块接线时,屏蔽连接元件底部与电缆槽间的最小间距为 40 mm。

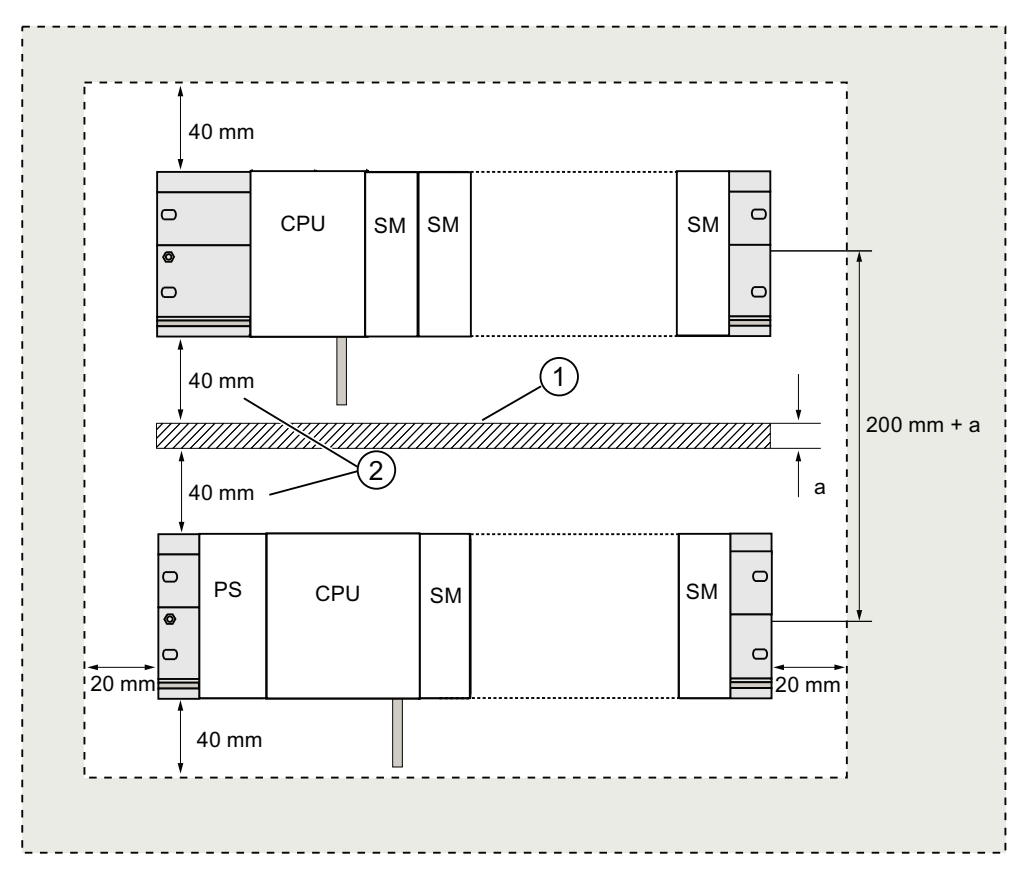

#### 编号 说明

① 通过电缆槽接线

② 电缆槽与屏蔽接触元件底边缘的最小间距为 40 mm

#### <span id="page-34-0"></span>4.5 在一个机架上排列模块

#### 使用一个或多个机架的原因

所需机架的数量取决于您的应用。

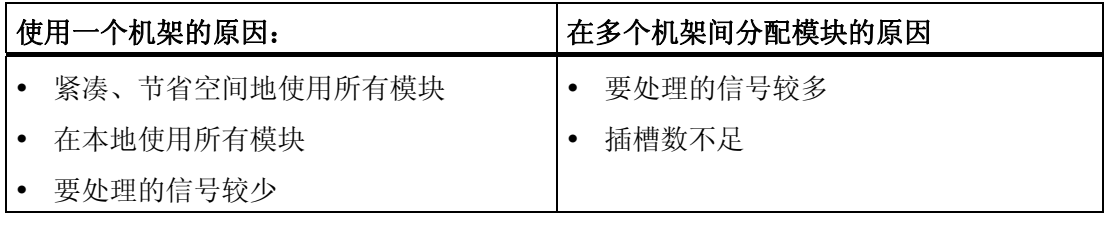

#### 说明

如果选择在一个机架上安装,请在 CPU 的右侧插入一个占位模块(订货号: 6ES7 370- 0AA01-0AA0)。 这样可以针对您的应用选择添加另一个机架,方法是只需用一个接口模 块替换该占位模块,而不必对第一个机架重新安装和重新接线。

#### 规则: 在一个模块机架上的模块布局

下列规则适用于在一个机架上安装模块:

- CPU 右侧不得安装八个以上的模块(SM、FM、CP)。
- 安装在机架上的模块的累积功耗在 S7-300 背板总线上不得超过 1.2 A。

#### 参考

在技术数据(例如, 《SIMATIC S7-300 自动化系统, 模块数据》手册, 或 S7-300 手册 《CPU 31xC 和 CPU 31x, 技术数据》)中可找到更多信息。

#### 实例

下图显示在一个 S7-300 装配中具有八个信号模块的布局。

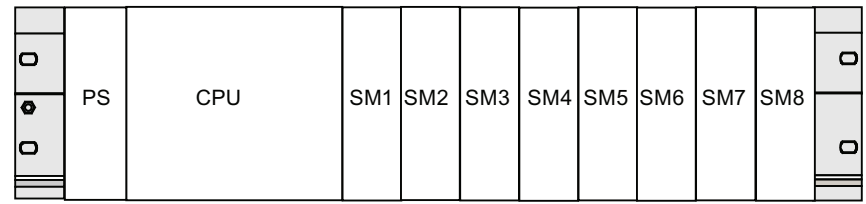

组态

4.6 将模块分配给多个机架

#### <span id="page-35-0"></span>4.6 将模块分配给多个机架

例外

对于 CPU 312 和 CPU 312C, 只能在一个机架上执行单排组态。

#### 使用接口模块

如果计划在多个机架上执行装配,需要使用接口模块(IM)。 接口模块将 S7-300 的背 板总线连接到下一个机架。

CPU 始终位于机架 0 上。

表格 4- 4 接口模块 - 概述

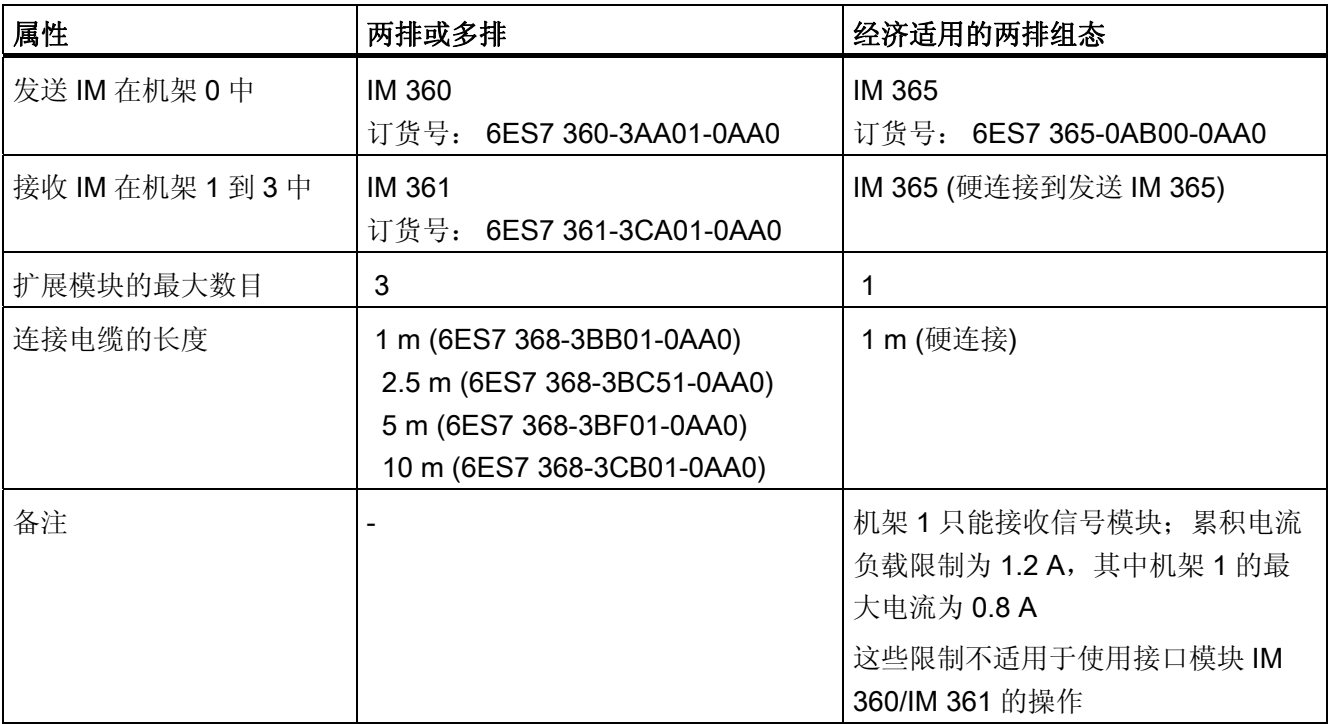
#### 规则: 将模块分配给多个机架

如果要在多个机架上排列模块,请注意以下几点:

- IM 始终使用插槽 3 (插槽 1: 电源模块;插槽 2: CPU,插槽 3: 接口模块)
- 在插入第一个信号模块前它始终位于左侧。
- 每个机架上不得安装 8 个以上的模块(SM、FM、CP)。
- 模块(SM、FM、CP)数量受到 S7-300 背板总线上允许的电流消耗的限制。每排的累 积功耗不得超过 1.2 A。

#### 说明

有关模块电流消耗的信息,请参考《SIMATIC 自动化系统 S7-300, 模块规范手 册》。

#### 规则: 防干扰连接

如果使用适当的接口模块(发送 IM 和接收 IM)互连 CU 和 EM, 则无需专门的屏蔽和接地 措施。

但必须确保

- 所有机架均低阻抗互连,
- 接地装配的机架以星形模式接地,
- 机架上的接触弹簧要清洁、不弯曲,这样可确保干扰电流全部释放到地下。

4.6 将模块分配给多个机架

#### 实例: 使用四个机架的完整装配

下图显示 S7-300 装配中的各模块在 4 个机架上的排列情况。

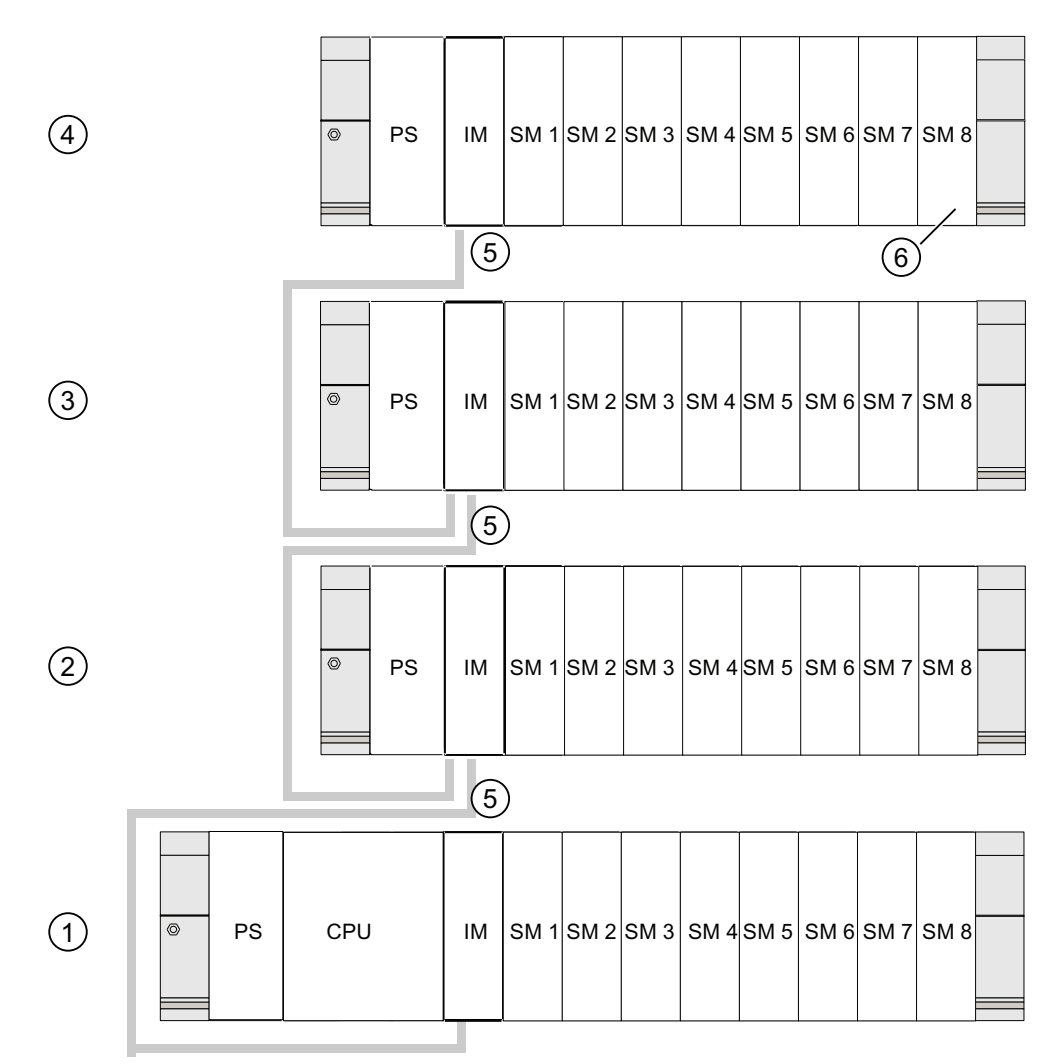

# 编号 说明

- ① 机架 0 (中央单元)
- ② 机架 1 (扩展模块)
- ③ 机架 2 (扩展模块)
- ④ 机架 3 (扩展模块)
- ⑤ 连接电缆 368
- ⑥ 对 CPU 31xC 的限制。 使用此 CPU 时,不要将 SM 8 插入机架 4 中。

# 4.7 选择和安装机柜

### 将 S7-300 安装在机柜中的原因

在下列情况下,应该将 S7-300 安装在机柜中:

- 如果规划一个较大型的系统,
- 如果在容易受到干扰或污染的环境中使用 S7-300 系统, 以及
- 为了满足 UL/CSA 对机柜安装的要求。

## 选择机柜及确定尺寸

请考虑以下条件:

- 机柜安装地点的环境条件
- 机架(装配导轨)的指定安装间距
- 机柜中所有组件的累加功耗。

机柜安装地点的环境条件(温度、湿度、灰尘、化学影响、爆炸危险)决定机柜所需的防护 等级(IP xx)。

### 有关防护等级的参考信息

有关防护等级的更多信息,请参见 IEC 529 和 DIN 40050。

#### 机柜的功耗性能

机柜的功耗性能取决于其类型、环境温度和设备的内部排列。

#### 有关功率损耗的参考信息

有关功率损耗的详细信息,请参考 Siemens 目录。 可在以下网址找到这些目录: <https://mall.automation.siemens.com/de/guest/guiRegionSelector.asp>

4.7 选择和安装机柜

# 机柜尺寸技术规范

在确定用于安装 S7-300 的机柜尺寸时,请注意下列技术规范:

- 机架(装配导轨)的空间要求
- 机架与机柜壁之间的最小间距
- 机架间的最小间距
- 电缆槽或风扇装配的空间要求
- 支柱的位置

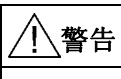

如果将模块暴露在温度过高的环境中,可能会损坏。

# 有关环境温度的参考信息

有关允许的环境温度信息,请参考《S7-300 自动化系统,模块数据》手册。

# 典型机柜类型概述

下表概要说明了常用的机柜类型。 其中说明了所应用的散热原理,计算出的最大功耗及 防护等级。

表格 4- 5 机柜类型

| 开放式机柜                                   |                                                 | 封闭式机柜                                                |                                                      |                                                                                |
|-----------------------------------------|-------------------------------------------------|------------------------------------------------------|------------------------------------------------------|--------------------------------------------------------------------------------|
| 通过自然对流实现<br>的穿透式通风                      | 增强的穿透式通风                                        | 自然对流                                                 | 利用机架风扇强制<br>对流,该进自然对<br>流                            | 利用热交换器强制<br>对流, 内外辅助通<br>风                                                     |
|                                         |                                                 |                                                      |                                                      |                                                                                |
| 主要是内部散热,<br>只有一小部分穿过<br>机柜壁。            | 通过增加空气流动<br>更好地散发热量。                            | 仅通过机柜壁进行<br>散热;只允许低功<br>耗。多数情况下,<br>热量积累在机柜内<br>的顶部。 | 仅通过机柜壁散<br>强制内部空气<br>热。<br>对流加快了散热,<br>并能防止热量累<br>积。 | 通过内部热空气与<br>外部冷空气间的热<br>交换散热。增大热<br>交换器折叠面的表<br>面积并强制内外空<br>气对流以提供良好<br>的散热效果。 |
| 防护等级 IP 20                              | 防护等级 IP 20                                      | 防护等级 IP 54                                           | 防护等级 IP 54                                           | 防护等级 IP 54                                                                     |
| 在下列边际条件下的典型功耗:                          |                                                 |                                                      |                                                      |                                                                                |
| 机柜大小: 600 mm x 600 mm x 2,200 mm        |                                                 |                                                      |                                                      |                                                                                |
| 机柜内外温度差为 20 °C (关于其它温度差, 请参见机柜制造商的温度图表) |                                                 |                                                      |                                                      |                                                                                |
| 最大 700 W                                | 最大 2,700 W (带细   最大 260 W<br>过滤器最大为 1,400<br>W) |                                                      | 最大 360 W                                             | 最大 1,700 W                                                                     |

4.8 实例: 选择机柜

# 4.8 实例: 选择机柜

引言

下面的实例明确显示了不同的机架设计在指定功率损耗下所允许的最高环境温度。

### 安装

应当在机柜中安装下列设备配置:

- 中央单元, 150 W
- 扩展模块, 每个均为 150 W
- 满负载下的负载电源,200 W

这将导致累积功率损耗达 650 W。

### 耗散的功率损耗

下图中的图表显示了根据累积的功率损耗,尺寸为 600 mm x 600 mm x 2,000 mm 的机 柜所允许的环境温度的指导值。 仅当您保持机架(导轨)的指定装配和间隙尺寸时,这些值 才适用。

环境温度 (°C)

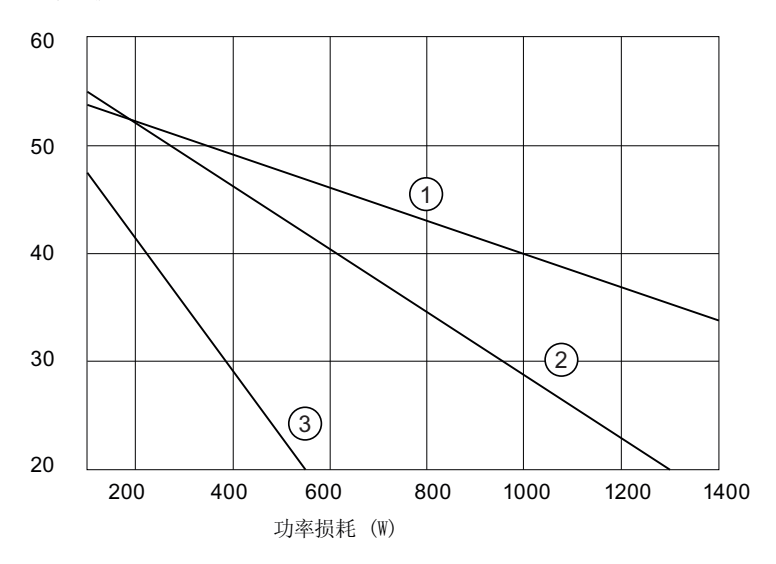

## 编号 说明

- ① 具有热交换器的封闭机箱(热交换器尺寸为 11/6[920 mm x 460 mm x 111 mm])
- ② 通过自然对流实现透过通风的机柜
- ③ 通过设备风扇实现自然对流和强制对流的封闭机柜

4.9 电气装配、保护措施和接地

### 结果

下图根据 650 W 的累积功率损耗显示了作为结果的环境温度:

表格 4- 6 机柜选择

| 机柜设计                 | 允许的最大环境温度 |  |
|----------------------|-----------|--|
| 封闭, 具有自然对流和强制对流(趋势3) | 操作无法进行    |  |
| 开放,具有透过通风(趋势2)       | 大约 38 °C  |  |
| 封闭, 具有热交换器(趋势1)      | 大约 45 °C  |  |

适合于水平安装 S7-300 的机柜类型:

- 开放,具有封闭通风
- 封闭,具有热交换器

# 4.9 电气装配、保护措施和接地

### 4.9.1 接地原则和整体结构

本节包含有关连接到已接地的 TN-S 网络的 S7-300 的整体组态的信息:

- 断路设备、短路及过载保护符合 VDE 0100 和 VDE 0113
- 负载电源和负载电路
- 接地原则

#### 说明

S7-300 的使用方式有很多,因此我们只能在本文档中描述电气安装的基本规则。 要想 得到具有完整功能的 S7-300 系统, 这些基本规则必不可少。

#### 定义: 接地总线

在接地总线网络中,中性导体会始终接地。 带电导线或系统接地部分的接地短路都会使 保护设备跳闸。

#### 指定的组件和保护措施

针对设备安装规定了许多组件和保护措施。 组件类型以及与保护措施有关的强制等级由 适用于特殊设备的 VDE 规范决定。

下表说明了组件与保护措施。

表格 4- 7 安装 PLC 系统的 VDE 规范

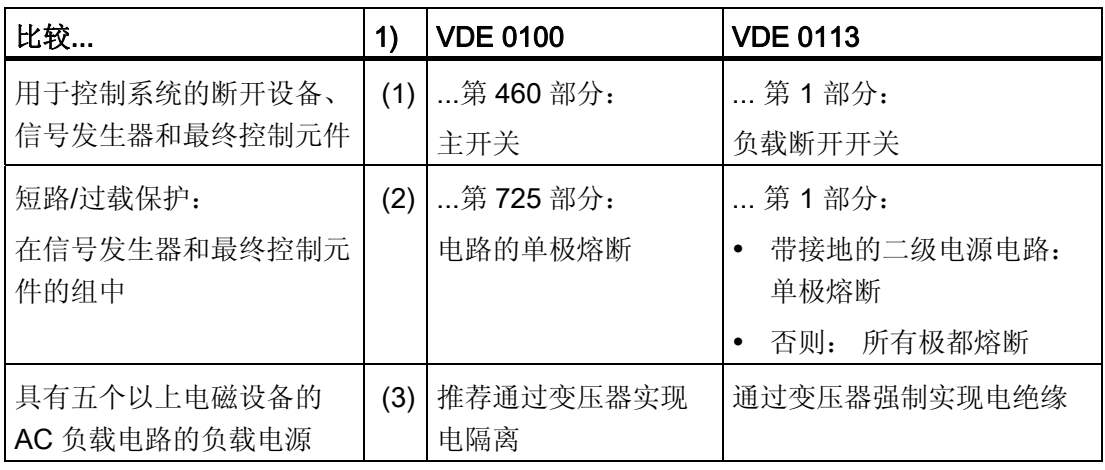

1)该列引用『概述:接地』一章图中的索引 。

#### 参考

有关保护措施的更多信息,参见"附录"。

### 参见

[概述显示:接地](#page-52-0) (页 [53\)](#page-52-0)

### 4.9.2 安装具有接地参考电位的S7-300

#### 引言

当使用接地参考电位组态 S7-300 时, 所有干扰电流都将对接地导线/地放电。 接地滑动 触点用于此目的,CPU 31xC 除外。

#### 说明

为您的 CPU 提供了接地参考电位。因此,如果您希望安装具有接地参考电位的 S7-300,则无需修改 CPU!

4.9 电气装配、保护措施和接地

### CPU 31x 的接地参考电位

图中显示了具有接地参考电位的 S7-300 组态(出厂状态)。

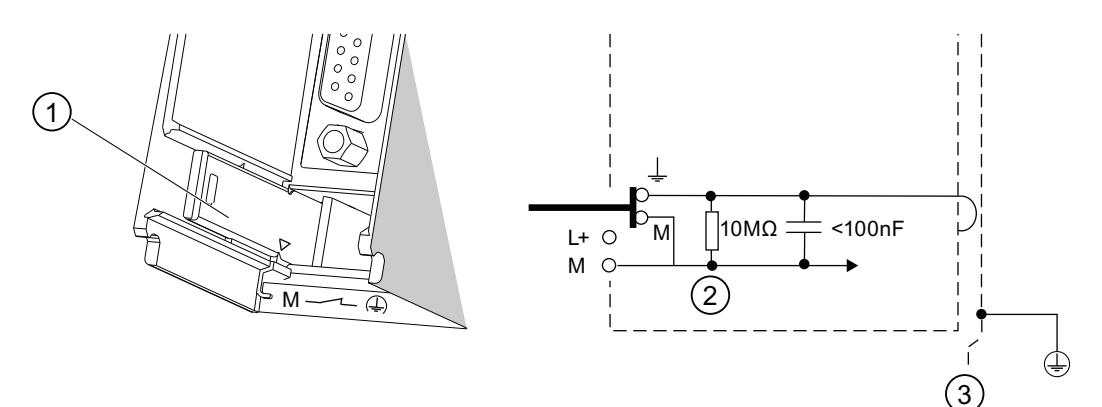

#### 编号 说明

- ① 处于接地状态的接地滑动触点
- ② 内部 CPU 电路的接地
- ③ 安装导轨

#### 说明

当安装具有接地参考电位的 S7-300 时,不要拔出接地滑动触点。

## 4.9.3 安装具有未接地参考电位的 S7-300(非 CPU 31xC)

# 引言

当使用未接地参考电位组态 S7-300 时,干扰电流通过集成在 CPU 中的 RC 组合被释放 至接地导线/地。

# 说明

带有 CPU 31xC 的 S7-300 不能组态为未接地。

### 应用

在大型系统中,由于接地故障监视,S7-300 可能需要组态为具有接地参考电位。 例如, 在化工业和发电厂中,会遇到这种情形。

组态 4.9 电气装配、保护措施和接地

#### CPU 31x 的未接地参考电位

图中显示了具有漂浮电位的 S7-300 组态

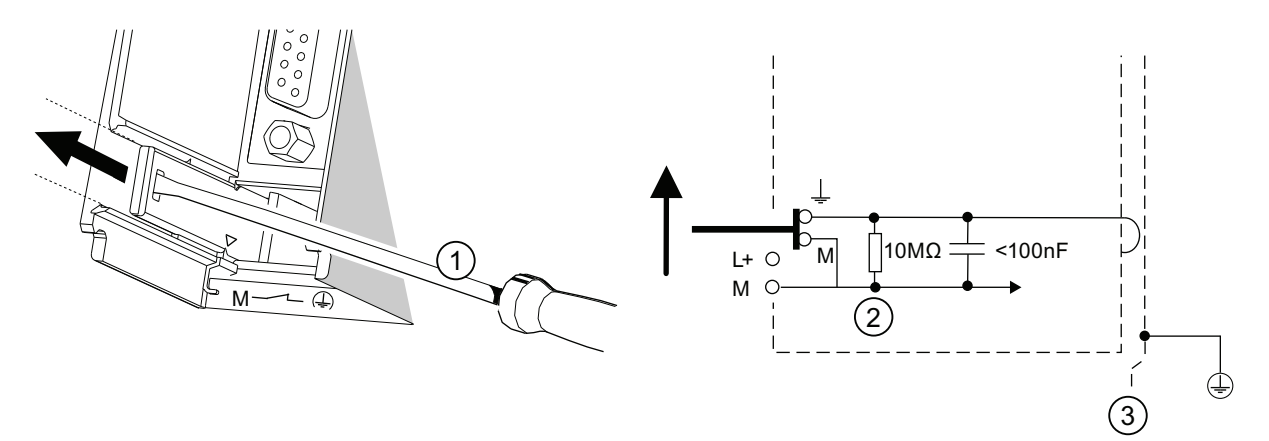

#### 编号 说明

- ① 如何在 CPU 中实现未接地参考电位: 用刀口宽度为 3.5 毫米的螺丝刀顺箭头所指方向往前推动接 地滑动触点,直至其卡入安装位置。
- ② 内部 CPU 电路的接地
- ③ 安装导轨。

#### 说明

应在导轨上安装设备之前首先设置未接地参考电位。 如果已经安装并且用导线连接了 CPU, 则在拔出接地滑动触点之前可能不得不断开 MPI 接口。

4.9 电气装配、保护措施和接地

# 4.9.4 隔离还是非隔离模块?

### 隔离模块

安装隔离模块时, 在控制电路(M 内部)和负载电路(M 外部)的参考电位之间存在电隔离。

### 应用领域

可将隔离模块用于:

- 所有 AC 负载电路
- 具有独立参考电位的 DC 装载电路

实例:

- 包含连接至不同参考电位的传感器的 DC 负载电路(例如,如果接地传感器距离控制 系统较远并且无法实现等电位连接)
- 具有接地正极(L+)的 DC 负载电路(电池电路)。

### 隔离模块和接地原则

可以一直使用隔离模块,而不必考虑控制系统的参考电位的接地状态如何。

组态 4.9 电气装配、保护措施和接地

### 实例: 用 CPU 31xC 和隔离模块装配

下图显示了这种组态的一个实例: 具有隔离模块的 CPU 31xC。 CPU 31xC 会自动接 地。

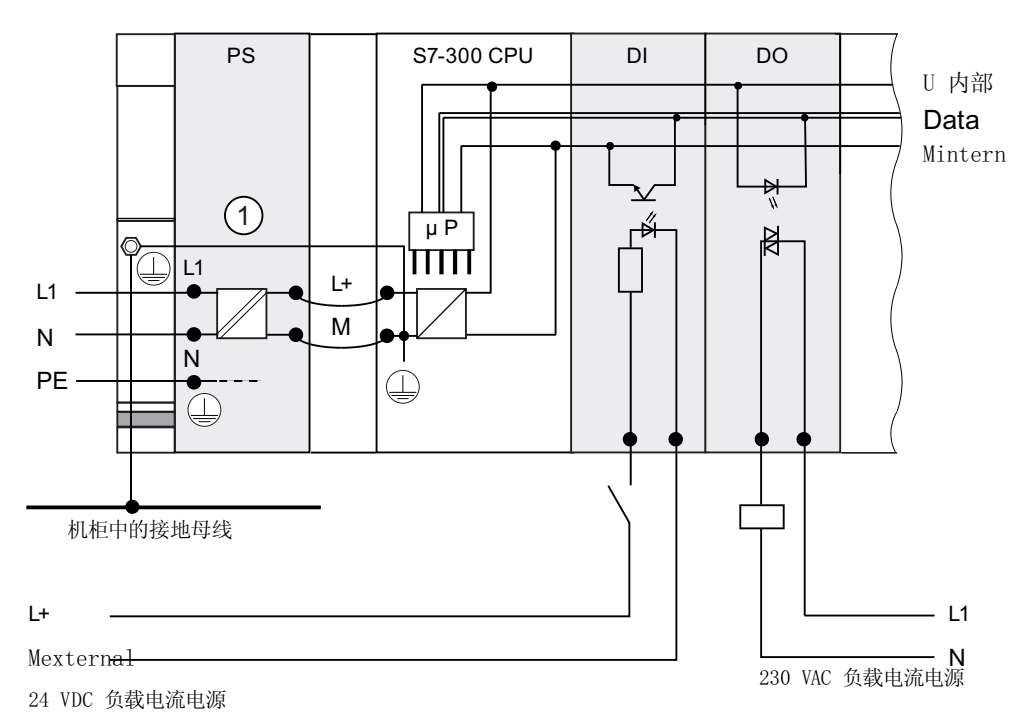

### 公共电位模块

如果组态中包含具有公共电位的模块,则控制电路(M 内部)和模拟电路(M 模)的参考电位不 会被电隔离。

4.9 电气装配、保护措施和接地

#### 实例: 安装具有公共电位模块的 S7-300

当使用 SM 334 AI 4/AO 2 模拟 I/O 模块时, 将其中一个接地端子 M 横连接到 CPU 的底 盘地。

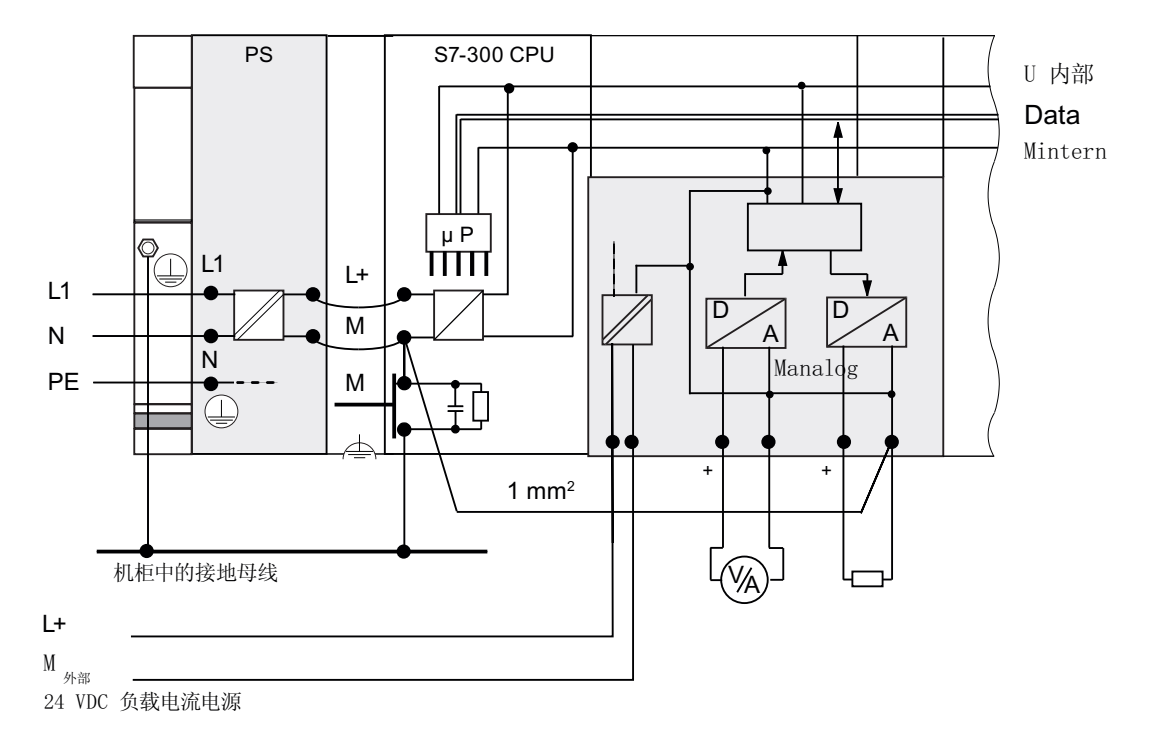

下图显示了这种组态的一个实例: 具有公共电位模块的 S7-300

### 4.9.5 接地措施

### 接地

采用低阻抗接地可以降低因短路或系统故障所致的电击危险。 低阻抗连接(大面积,大面 积触点)可减轻干扰对系统造成的影响或者干涉信号的辐射。 对电缆和设备进行有效屏蔽 也会起到非常重要的作用。

# 警告

所有保护级别为 1 的设备以及所有较大的金属部件都必须连接到保护地。 这是可靠地保 护操作人员免受电击的唯一方法。 这也会释放从外部电源电缆、信号电缆或者连接 I/O 设备的电缆传递而来的任何干扰。

4.9 电气装配、保护措施和接地

### 保护接地措施

下表概要说明了保护接地的最重要的一些措施。

表格 4- 8 保护接地措施

| 设备         | 方法                                                             |
|------------|----------------------------------------------------------------|
| 机柜/安装机架    | 使用具有保护导体特性的电缆连接到中央接地(例如,<br>等电位<br>母线)                         |
| 机架/安装导轨    | 如果不是在机柜中安装导轨或者导轨未与较大的金属部件互<br>则用最小横截面为 10mm2 的电缆连接到中央接地。<br>联, |
| 模块         | 无                                                              |
| I/O 设备     | 通过接地型插头接地                                                      |
| 传感器和最终控制元件 | 按照应用于系统的规则接地                                                   |

### 规则: 将电缆屏蔽层接地

应始终将电缆屏蔽层的两端连接到地/系统地。 这是在较高频率范围内有效抑制干扰的唯 一方法。

如果仅将屏蔽层的一端(即,电缆的始端或末端)接地,则衰减仅局限于较低的频率范围。 在下列情况下,单侧屏蔽连接可能更合适一些

- 不允许安装等电位连接导体,
- 传输模拟信号(单位为 mA 或 A)的场合,
- 或者,如果使用了金属箔屏蔽层(静电屏蔽)。

#### 说明

电位差 可能会导致等电位电流流过在两端连接的屏蔽层。 此时,应当安装附加的等电 位连接导体.

# /八小心

一定要防止工作电流流向地。

4.9 电气装配、保护措施和接地

#### 规则: 负载电路 接地

应始终将负载电路接地。 该公共参考电位(地)可确保正常工作。

### 说明

(不适用于 CPU 31xC):

如果要定位接地故障,请在负载电源(端子 L 或 M)或者隔离变压器与保护导体之间安装可 拆卸连接(参见"概述: 接地"第4节)。

#### 连接负载电压参考电位

包含许多输出模块的复杂系统需要额外的负载电压,用于切换最终的控制元件。

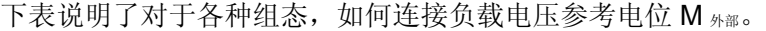

| 安装  | 公共电位模块                             | 隔离模块                                    | 注释                        |
|-----|------------------------------------|-----------------------------------------|---------------------------|
| 接地  | 将 M <sub>外部</sub> 与 CPU 上的 M<br>相连 | 将 M <sub>外部</sub> 连接到接地母<br>或者不连接<br>线, |                           |
| 未接地 | 将 M <sub>外部</sub> 与 CPU 上的 M<br>相连 | 将 M <sub>外部</sub> 连接到接地母<br>线,<br>或者不连接 | 不能进行带有 CPU<br>31xC 的未接地安装 |

表格 4- 9 连接负载电压参考电位

4.9 电气装配、保护措施和接地

组态

# <span id="page-52-0"></span>4.9.6 概述显示:接地

#### CPU 31xC

下图说明了具有 CPU 31xC 并由 TN-S 总线提供电源的 S7-300 的完整装配。 除了为 CPU 提供电源之外, PS 307 还为 24 VDC 模块提供负载电流。注释: 电源连接的布局 与其物理布置不一致;这样做只是为了提供清晰的概述。

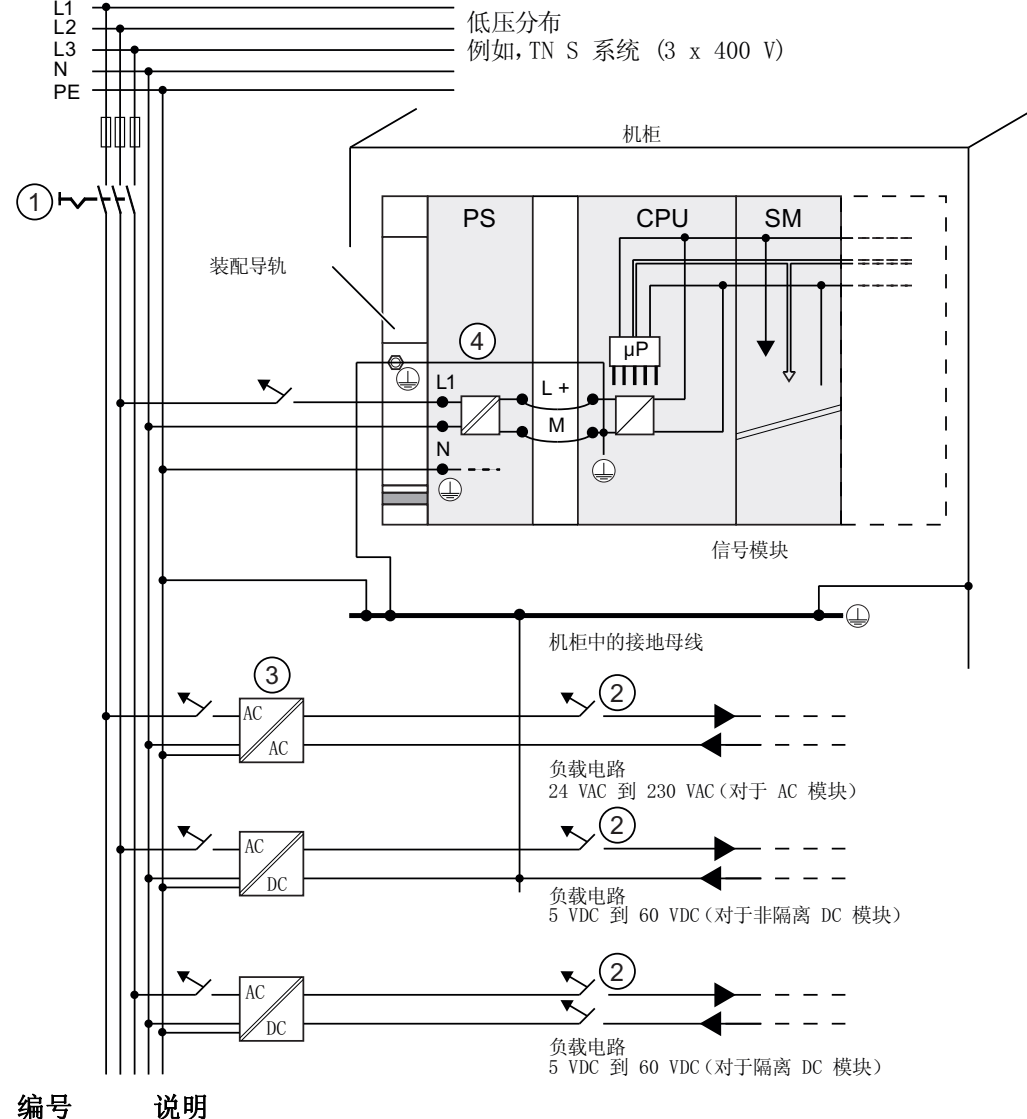

① 主开关

- ② 短路/过载保护
- ③ 负载电流源(电隔离)
- ④ 对于 CPU 31xC,此连接将自动建立
- 图 4-1 连接负载电压参考电位

4.9 电气装配、保护措施和接地

# 除 CPU 31xC 外的所有 CPU

下图说明了具有 TN-S 总线供电的 S7-300 的完整装配(不适用于 CPU 31xC)。 除了为 CPU 提供电源之外,PS 307 还为 24 VDC 模块提供负载电流。

注释:电源连接的布局与其物理布置不一致;这样做只是为了提供清晰的概述。  $L1$ 低压分布  $\overline{L}2$ 例如, TN S 系统 (3 x 400 V)  $L3$ ĦΊ  $\overline{N}$  $\mathsf{L}$  $PE$ mmn 机柜  $\bigcirc$ PS  $CPU$   $SM$  $\overline{1}$  $\overline{1}$ 装配导轨 uP<br>TTTT  $\overline{\mathbb{C}}$  $\frac{1}{2}$   $\frac{1}{2}$   $\frac{1}{2}$   $\frac{1}{2}$  $\blacktriangledown$  $\overline{M}$  $N$   $\overline{M}$ 劧  $\Phi$ ์ 5 信号模块  $\bigcirc$ 机柜中的接地母线  $(3)$  $(2)$  $\blacktriangledown$  $AC$  $\overline{AC}$ 负载电路 24 VAC 到 230 VAC (对于 AC 模块)  $(2)$  $AC$  $\equiv$   $\equiv$ DC 负载电路  $4$ ) 5 VDC 到 60 VDC (对于非隔离 DC 模块)  $\left( 2\right)$  $\overline{\mathbf{x}}$  $\Delta$ C D<sub>C</sub> 负载电路 5 VDC 到 60 VDC(对于隔离 DC 模块) 编号 说明

- ① 主开关
- ② 短路/过载保护
- ③ 负载电流源(电隔离)
- ④ 接地导线的可拆卸连接,用于定位接地故障
- ⑤ CPU(非 CPU 31xC)的接地滑动触点
- 图 4-2 连接负载电压参考电位

组态 4.10 负载电源的选择

# 4.10 负载电源的选择

#### 负载电源的任务

负载电源为输入和输出电路(负载电路)及传感器和执行器供电。

#### 负载电源装置的特性

您必须使负载电源装置与指定应用程序相适合。 下表说明了各种负载电源装置及其特性 的比较,以帮助您进行选择:

表格 4- 10 负载电源装置的特性

| 必要…                                 | 负载电源的特性         | 备注                               |
|-------------------------------------|-----------------|----------------------------------|
| 要求电源电压为 ≤ 60 VDC<br>或 ≤ 25 VAC 的模块。 | 安全隔离            | 这是西门子电源系列 PS<br>307 和 SITOP 电源系列 |
| 24 VDC 负载电路                         |                 | 6EP1 的通用特性。                      |
|                                     | 输出电压容差:         |                                  |
|                                     | 20.4 V 到 28.8 V |                                  |
| 24 VDC 负载电路                         | 40.8 V 到 57.6 V |                                  |
| 48 VDC 负载电路                         | 51 V 到 72 V     |                                  |
| 60 VDC 负载电路                         |                 |                                  |

# 负载电源需求

只有与总线安全隔离并且其值≤ 60 VDC 的超低压才可用作负载电压。 例如,可按照 VDE 0100,第 410 部分/ HD 384-4-41 / IEC 364-4-41 (作为具有安全隔离特点的功能性 超低压)或者 VDE 0805 / EN 60950 / IEC 950 (作为安全超低压 SELV)或者 VDE 0106, 第 101 部分实现与总线的安全隔离。

#### 负载电流确定

所需的负载电流由所有连接到输出的传感器和执行器的累积负载电流决定。

短路将导致在 DC 输出端产生浪涌电流,该电流比额定输出电流高 2 到 3 倍, 直至由时钟 控制的电子短路保护生效为止。 当选择负载电源装置时,需考虑到此增加的短路电流。 未控制的负载电源通常会提供此过电流。 对于受控负载电源,特别是对于最高为 20 A 的 低输出电源,应始终确保电源可处理此过电流。

4.10 负载电源的选择

# 实例: 由 PS 307 提供负载电源的 S7-300

下图显示了带有 TN-S 总线电源的整体 S7-300 组态(负载电源装置和接地原则)。 PS 307 为 CPU 以及 24 VDC 模块的负载电流电路提供电源。

### 说明

电源连接的布局与其物理布置不一致;这样做只是为了提供清晰的概述。

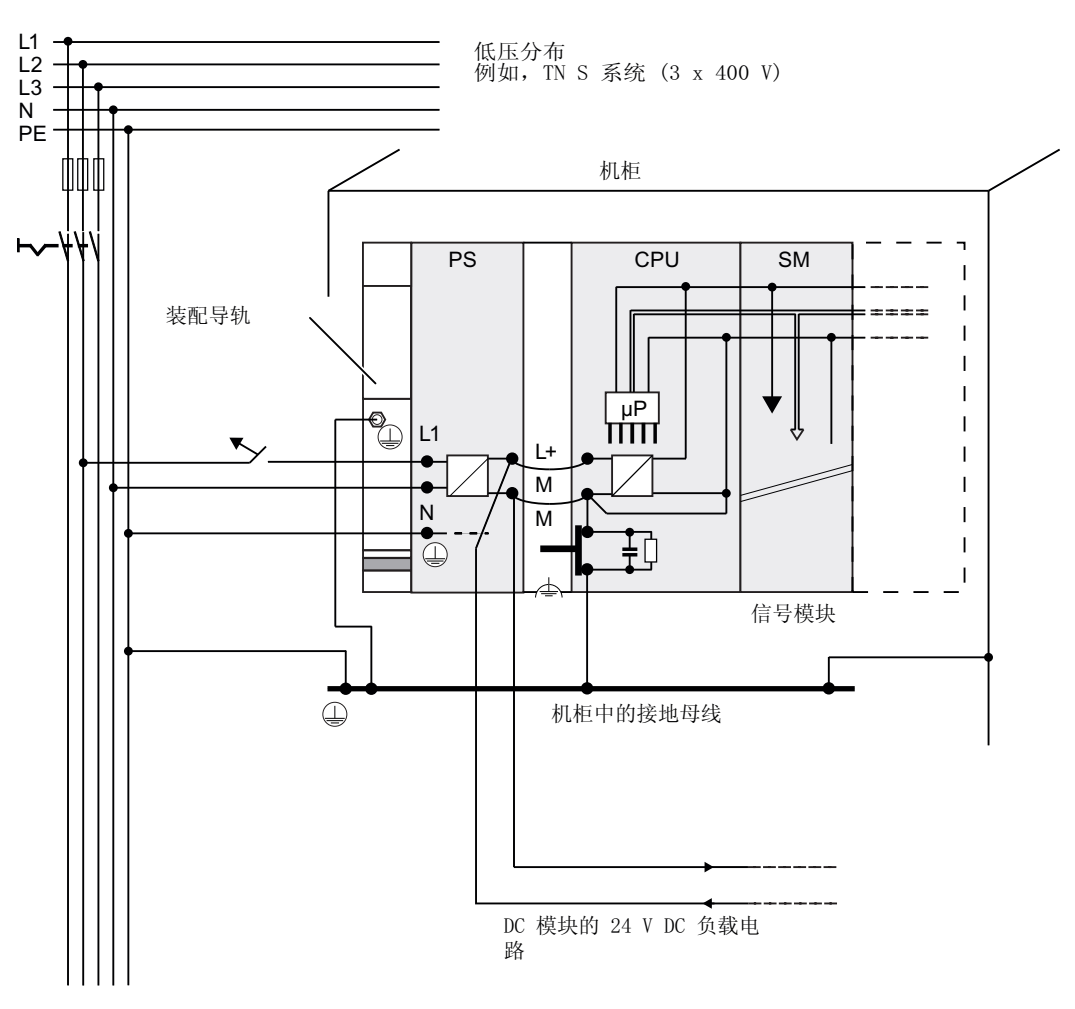

实例: 由 PS 307 提供负载电源的 S7-300

# 4.11 规划子网

### 4.11.1 概述

# 子网

在 SIMATIC 中有可用于各种自动化级别(过程、单元、现场和执行器/传感器级别)的子 网:

- 多点接口 (MPI)
- PROFIBUS
- PROFINET (工业以太网)
- 点对点通讯(PtP)
- 执行器/传感器接口(ASI)

#### 多点接口(MPI)

可用性: 用于此文档中所描述的所有 CPU。

MPI 是一个在现场/单元级包含少数节点的小区域子网。 它是 SIMATIC S7/M7 和 C7 中具 有多点功能的接口,设计为 PG 接口,用于联网少数 CPU,或者用于和 PG 交换少量数 据。

MPI 总是保持最新的传输率、节点号和最高的 MPI 地址组态,即使在 CPU 内存复位、电 源故障或者删除了 CPU 参数组态之后也是如此。

建议对 MPI 网络组态,使用 PROFIBUS DP 网络组件。 应用相同的组态规则。 例外: MPI 网络中不允许有 OWG 模块。

4.11 规划子网

## **PROFIBUS**

可用性: 带有"DP"名称后缀的 CPU 配备了 PROFIBUS 接口(例如,CPU 315-2 DP)。 PROFIBUS 代表 SIMATIC 的开放、多供应商的通讯系统中单元和现场级上的网络。 PROFIBUS 有两个版本可用:

- 1. 用于高速循环数据交换的 PROFIBUS DP 现场总线,以及用于本安应用程序的 PROFIBUS-PA(需要 DP/PA 耦合器)。
- 2. 单元级是与处于同一授权级别的通讯伙伴进行高速数据交换(仅可以通过 CP 实现)的 PROFIBUS(FDL 或 PROFIBUS FMS)。

#### PROFINET (工业以太网)

可用性: 带有"PN"后缀名的 CPU 配备了 PROFINET 接口(例如,CPU 317-2 PN/DP 或 CPU 319-3 PN/DP)。 PROFINET 接口或通讯处理器可用于在 S7-300 CPU 系统中实现 工业以太网通讯。

在开放的多供应商通讯系统中,工业以太网代表过程和单元级上的 SIMATIC 网络。 然 而,PROFINET CPU 也支持现场级的实时通讯。 该结构还支持 S7 通讯。 工业以太网适 用于高速大容量的数据交换,以及通过网关进行的远程网络操作。

PROFINET 有两个版本可用:

- PROFINET IO 和
- PROFINET CBA。

PROFINET IO 是实现模块化、分布式应用的通讯概念。 PROFINET IO 允许您通过 PROFIBUS 创建您所熟悉的自动化解决方案。

PROFINET CBA (基于组件的自动化)是实现具有分布式智能应用的自动化概念。 通过 PROFINET CBA,可以基于缺省组件和部分解决方案,创建分布式的自动化解决方案。 此概念通过广泛分布的智能过程,满足了机械和系统工程领域中对更高模块化程度的要 求。

"基于组件的自动化"允许您在复杂系统中使用完整的技术模块作为标准化组件。

#### 点对点通讯(PtP)

可用性: 带有"PtP"名称后缀的 CPU 配备了第二个接口, 即 PtP 接口(例如, CPU 314C-2 PtP)

PtP 不代表普通意义上的子网,因为它只能用于互连两个站。

如果 PtP 接口不可用, 则需要 PtP 通讯处理器(CP)。

#### 执行器/传感器接口(ASI)

通过通讯处理器(CP)执行。

ASI(或执行器/传感器接口)代表自动化系统中最低过程级别上的子网系统。 它专用于连网 数字传感器和执行器。 每个从站的最大数据量为 4 位。

S7-300 CPU 需要用于 ASI 连接的通讯处理器。

### 参考

有关通讯的更多信息,请参考与 SIMATIC 通讯手册。

## 4.11.2 组态MPI和PROFIBUS子网

#### 4.11.2.1 概述

下一部分包含了组态 MPI、PtP 和 PROFIBUS 子网时所需要的所有信息:

### 目录

- MPI、PtP 和 PROFIBUS 子网
- 多点接口
- PROFIBUS DP
- MPI 和 PROFIBUS 网络组件
- **网络实例 MPI**

### 4.11.2.2 MPI和PROFIBUS子网的基本原理

#### 约定: 设备 = 节点

您在 MPI 或 PROFIBUS 网络中互连的所有设备都称为节点。

### 区段

区段是指两个终端电阻间的总线。 一个区段最多可包含 32 个节点。 它还受所允许的线 缆长度的限制,后者由传输率决定。

4.11 规划子网

#### 波特率

最大传输率:

- MPI:
	- CPU 315-2 PN/DP、CPU 317 和 CPU 319-3 DP/DP 12 Mbps
	- 所有其它 CPU:187.5 Kbps
- PROFIBUS DP: 12 Mbps

# 节点数

每个子网的最大节点数:

表格 4- 11 子网节点

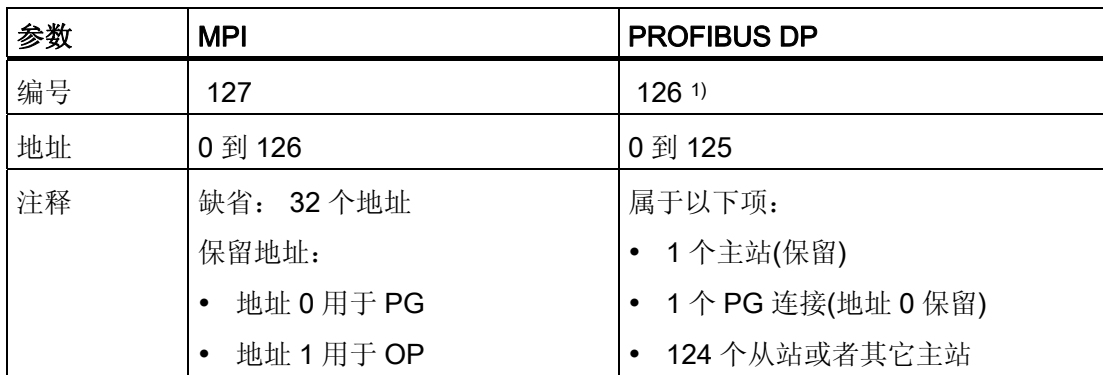

<sup>1</sup> 注意相关 CPU 手册中规定的 CPU 特定的最大数量。

#### MPI/PROFIBUS DP 地址

您需要为所有节点分配地址,这样才能启用相互通讯:

- 在 MPI 网络中: "MPI 地址"
- 在 PROFIBUS DP 网络中: "PROFIBUS DP 地址"

可以使用 PG 为每个节点设置 MPI/PROFIBUS 地址(一些 PROFIBUS DP 从站专为此目 的而配备了选择器开关)。

### 默认的 MPI/PROFIBUS DP 地址

下表针对各节点,说明了 MPI/PROFIBUS DP 地址的默认设置以及最高 MPI/PROFIBUS DP 地址的出厂设置。

表格 4-12 MPI/PROFIBUS DP 地址

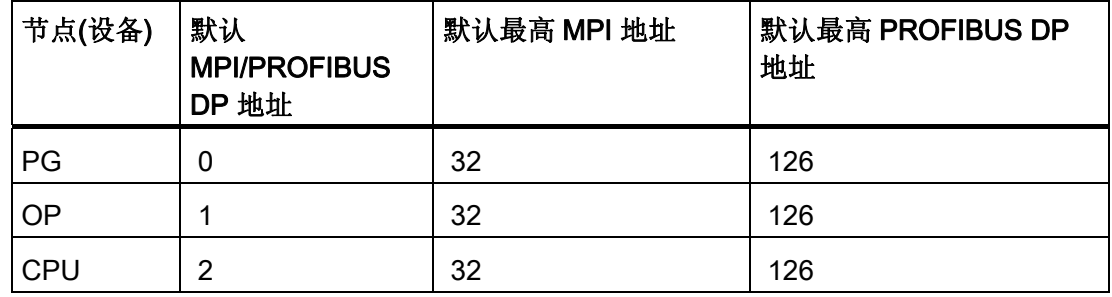

#### 规则: 分配 MPI/PROFIBUS DP 地址

分配 MPI/PROFIBUS 地址之前,请注意下列规则:

- 所有 MPI/PROFIBUS 子网地址必须唯一。
- 最高 MPI/PROFIBUS 地址 ≥ 物理 MPI/PROFIBUS 地址,并且对于每个节点都必须相 同。 (例外: 将 PG 连接到多个节点;参见下一章)。

#### S7300 系统中 CP/FM 的 MPI 地址的差异

表格 4- 13 S7300 系统中 CP/FM 的 MPI 地址

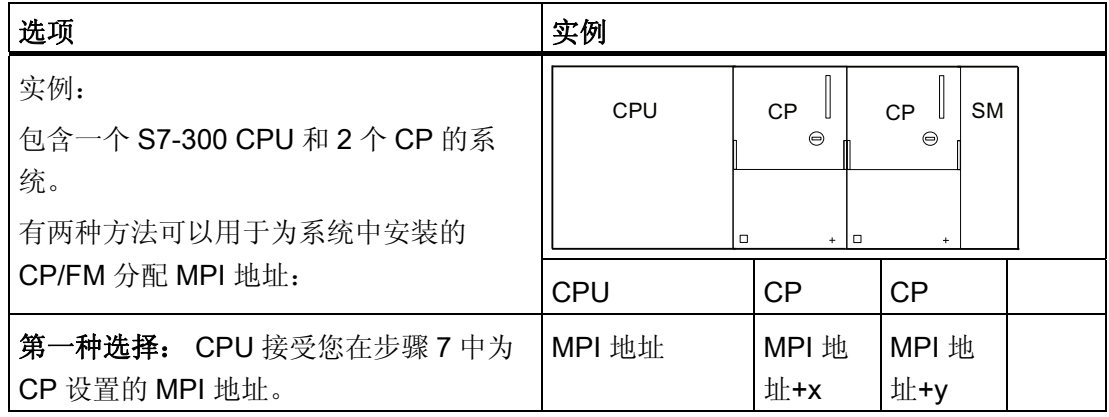

4.11 规划子网

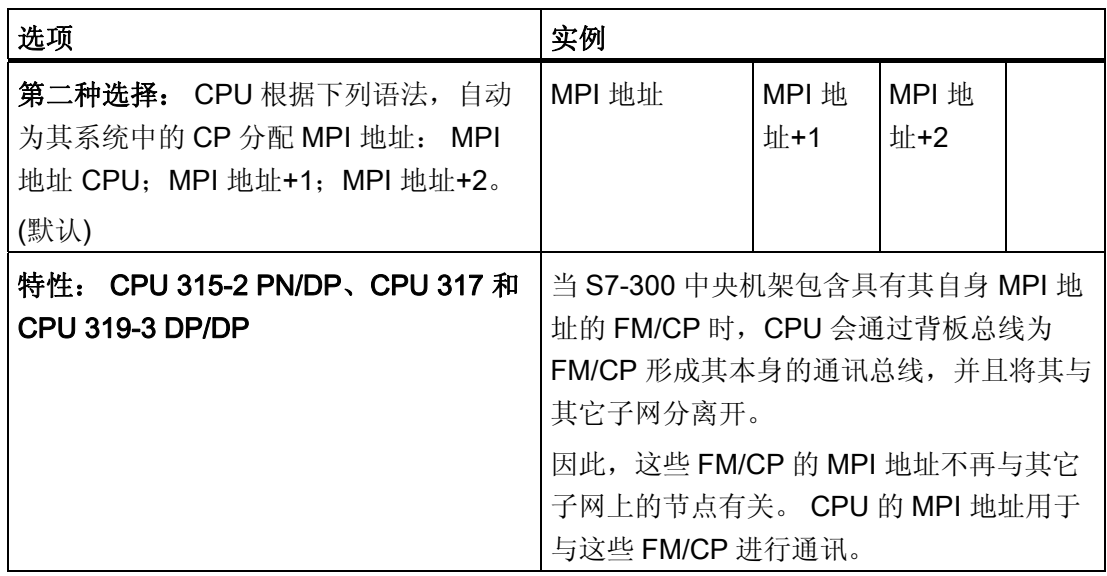

### MPI 地址建议

为服务 PG 保留 MPI 地址"0", 或者为服务 OP 保留"1", 以将这些设备临时连接到子网。 因此,您应将不同的 MPI 地址分配给在 MPI 子网上运行的 PG/OP。

推荐用于替换或者服务操作的 CPU 的 MPI 地址:

为 CPU 保留 MPI 地址"2"。 这可防止在使用默认设置将 CPU 连接到 MPI 子网后(例如, 当替换 CPU 时), MPI 地址发生重复。 即, 应将大于"2"的 MPI 地址分配给 MPI 子网上 的 CPU。

#### PROFIBUS 地址建议

为服务 PG 保留 PROFIBUS 地址"0", 您可以在随后根据需要暂时将此服务 PG 连接到 PROFIBUS 子网。因此, 应当为集成在 PROFIBUS 子网中的 PG 分配唯一的 PROFIBUS 地址。

### PROFIBUS DP: 电缆或者光纤?

在现场总线上使用较长的光纤而非铜导线,是为了不受传输率的约束,并且排除外部干 扰。

#### 等电位连接

要了解关于在网络组态中应考虑哪些与等电位连接有关的事项的信息,请参见附录中的相 应章节。

# 参考

有关更多信息,参见 CPU 31xC 和 CPU 31x 手册,技术数据中的"通讯"一节。

# 4.11.2.3 多点接口(MPI)

### 可用性

此处所述的所有 CPU 均配有 MPI 接口 组态配有 MPI/DP 接口的 CPU, 作为 MPI 接口。

# 属性

MPI(多点接口)表示用于 PG/OP 连接或用于在 MPI 子网中通信的 CPU 接口。

所有 CPU 的默认波特率均为 187.5 Kbps。 对于与 S7-200 的通信, 还可以将传输率设置 为 19.2 Kbps。

315-2 PN/DP、317-2 和 319-3 PN/DP CPU 支持 12 Mbps 的传输率。

CPU 可自动通过 MPI 接口广播其总线组态(如传输率)。 例如,PG 可以接收正确的参 数并自动连接到 MPI 子网。

# 能进行 MPI 通信的设备

- PG/PC
- OP/TP
- 带有 MPI 接口的 S7-300/S7-400
- S7-200 (仅为 19.2 Kbps)

### 注意

您只能将 PG 连接到处于 RUN 模式下的 MPI 子网。 系统运行时,不要将其它站(例如,OP、TP)连接到 MPI 子网。 否则,已传输的 数据可能因受到干扰而被破坏,或者全局数据包可能会丢失。

4.11 规划子网

#### 时钟同步

CPU 的 MPI 接口支持时钟同步。 可以对 CPU 进行编程以作为日时间主站(具有默认的 同步间隔)或从站时钟运行。

缺省设置: 无时钟同步

在 HW Config 中的 CPU 或接口属性对话框的"Clock"(时钟)标签中设置同步模式。

### CPU 作为时间从站

当作为从站时钟运行时,CPU 从某个日时间主站准确地接收同步消息帧并据此设置其内 部时间。

### CPU 作为时间主站

当作为日时间主站运行时,CPU 以已编程的同步间隔在 MPI 接口处将时钟同步消息帧广 播到 MPI 子网的其它节点站。

要求: CPU 实时时钟可能已不再是缺省状态。 必须设置一次。

#### 说明

在交付状态时没有设置 CUP 的实时时钟,或者在使用模式选择器恢复到交付状态之后或 固件更新后没有设置 CUP 的实时时钟。

作为日时钟主站启动时钟同步:

- 当第一次使用 SFC 0"SET CLK"或编程设备功能设置时间后启动。
- 如果 CPU 也已经使用 MPI/DP 或 PROFINET 接口参数化为从站时钟, 则由另一个日 时间主站启动。

### 时钟同步的接口

以下接口可以实现时钟同步:

- MPI 接口处
- DP 接口处
- PROFINET 接口处
- 中央组态的自动化系统中

#### 说明

在这些接口的任一接口处,CPU 仅可以作为从站时钟运行。

### 实例 1

在 DP 接口上作为从站时钟运行的 CPU 在 MPI 接口上和/或自动化系统中仅可以作为日 时间主站运行。

### 实例 2

如果已经通过 NTP 的 PROFINET 接口使用时钟同步实现了 CPU 时间的同步化(对应于 从站时钟的功能), 则 CPU 在自动化系统中的 DP 接口和/或 MPI 接口上只能作为日时 钟主站运行。

# 4.11.2.4 PROFIBUS DP接口

### 可用性

具有"DP"的 CPU 至少有一个 DP 接口。

315-2 PN/DP 和 317-2 PN/DP CPU 的特点是有集成的 MPI/DP 接口。 317-2 DP 和 319-3 PN/DP CPU 的特点有 MPI/DP 接口和附加 DP 接口。 CPU 的 MPI/DP 接口的出厂设置为 MPI 模式。如果要使用 DP 接口, 则需要在 STEP 7 中设置 DP 模式。

# 带有两个 DP 接口的 CPU 的工作模式

表格 4- 14 带有两个 DP 接口的 CPU 的工作模式

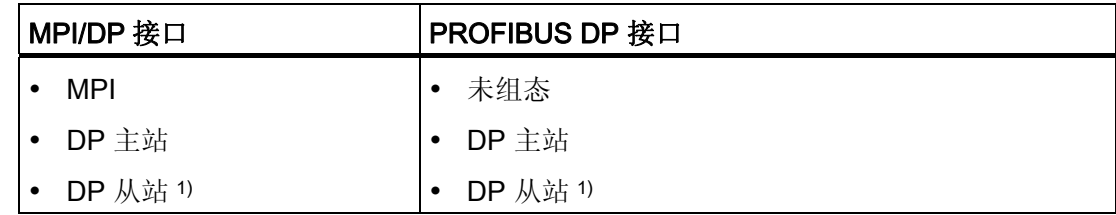

1) 两个接口上的 DP 从站的同步运行除外

4.11 规划子网

# 属性

PROFIBUS DP 接口主要用于连接分布式 I/O。例如, PROFIBUS DP 允许您创建大型子 网。

可将 PROFIBUS DP 接口组态为在主站或从站模式下运行,支持的传输率最高可达 12 Mbps。

设置主站模式时, CPU 会通过 PROFIBUS DP 接口传播其总线参数(如, 传输率)。 例 如,此功能自动为编程设备的在线操作提供正确的参数。 在组态中,可指定禁用总线参 数传播。

#### 说明

#### (仅用于从站模式下的 DP 接口)

当禁用 STEP 7 中的 DP 接口属性对话框中的"Test、Commissioning、Routing"(测试、 调试和路由)复选框时,主站的传输率设置将自动覆盖相应的用户设置。 这样会禁用此 接口的路由功能。

#### 能进行 PROFIBUS DP 通信的设备

- PG/PC
- OP/TP
- DP 从站
- DP 主站
- 执行器/传感器
- 带有 PROFIBUS DP 接口的 S7-300/S7-400

#### 时钟同步

CPU 的 DP 接口支持时钟同步。可以对 CPU 进行编程以作为时间主站(具有默认的同 步间隔)或时间从站运行。

# 缺省设置: 无时钟同步

在 HW Config 中的接口属性对话框的"Clock"(时钟)标签中设置同步模式。

#### CPU 作为时间从站

当作为从站时钟运行时,CPU 从某个日时间主站准确地接收同步消息帧并据此设置其内 部时间。

### CPU 作为时间主站

当作为日时间主站运行时,CPU 以已编程的同步间隔在 DP 接口处将时钟同步消息帧广 播到 DP 子网的其它节点站。

要求:CPU 实时时钟可能已不再是缺省状态。必须设置一次。

#### 说明

在交付状态时没有设置 CPU 的实时时钟,或者在使用模式选择器恢复到交付状态之后或 固件更新后没有设置 CPU 的实时时钟。

作为日时钟主站启动时钟同步:

- 当第一次使用 SFC 0"SET CLK"或编程设备功能设置时间后启动。
- 如果 CPU 也已经使用 MPI/DP 或 PROFINET 接口参数化为从站时钟, 则由另一个日 时间主站启动。

### 时钟同步的接口

以下接口可以实现时钟同步:

- MPI 接口处
- DP 接口处
- PROFINET 接口处
- 中央组态的自动化系统中

#### 说明

在这些接口的任一接口处,CPU 仅可以作为从站时钟运行。

#### 实例 1

在 DP 接口上作为从站时钟运行的 CPU 在 MPI 接口上和/或自动化系统中仅可以作为日 时间主站运行。

#### 实例 2

如果已经通过 NTP 的 PROFINET 接口使用时钟同步实现了 CPU 时间的同步化(对应于 从站时钟的功能), 则 CPU 在自动化系统中的 DP 接口和/或 MPI 接口上只能作为日时 钟主站运行。

4.11 规划子网

## 参考

可在 Internet 上找到关于 PROFIBUS 的更多信息:

### 4.11.2.5 MPI/DP的网络组件和电缆长度

### MPI 子网段

可以在 MPI 子网段中安装最大长度为 50 米的电缆。 50 米的长度也就是区段中第一个和 最后一个节点间的距离。

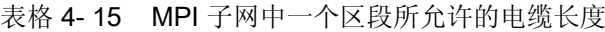

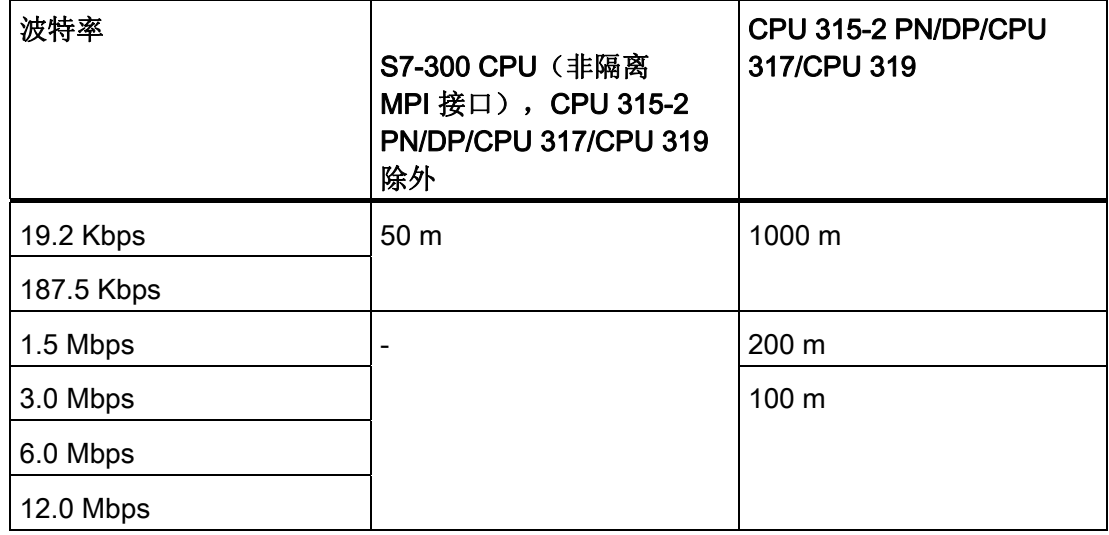

# PROFIBUS 子网上的区段

PROFIBUS 子网上,一个区段的最大电缆长度由设置的传输率所决定。

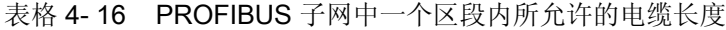

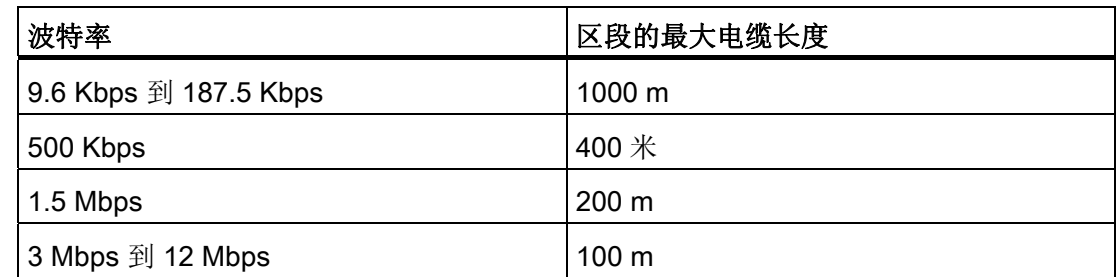

组态 4.11 规划子网

#### 通过 RS 485 中继器/RS 485 诊断中继器的较长的电缆长度

对于所需电缆长度超过允许长度的区段,需要为其安装 RS485 中继器。 有关 RS485 中 继器的更多信息,请参考《模块规格手册》。

#### 连接电缆

通过连接电缆将总线节点连接到区段时(例如,通过标准 PG 电缆连接 PG),应当考虑 最大连接电缆长度。

对于最高 3 Mbps 的传输率,可以使用 PROFIBUS 总线电缆,该电电缆所带的总线连接器 作为连接电缆。 对于 3 Mbps 以上的传输率,使用转接线连接 PG 或 PC。 可以将多条 PG 转接线连接到总线(有关订货号的信息,参见表 4-20)。 不允许使用其它类型的连 接电缆。

### 连接电缆的长度

下表显示了每一区段的连接电缆的最大允许长度:

| 波特率                             | 每一区段的连接电缆<br>的最大长度 | 具有以下连接电缆长度的节点数 |      |
|---------------------------------|--------------------|----------------|------|
|                                 |                    | 1.5 米或 1.6 米   | $3*$ |
| 9.6 Kbps 到 93.75<br><b>Kbps</b> | 96 米               | 32             | 32   |
| 187.5 Kbps                      | 75 米               | 32             | 25   |
| 500 Kbps                        | 30 米               | 20             | 10   |
| 1.5 Mbps                        | 10 米               | 6              | 3    |
| 3 Mbps 到 12 Mbps                | 1)                 | 1)             | 1)   |

表格 4- 17 每一区段的连接电缆长度

1) 要连接 PG 或 PC 并以 3 Mbps 以上的传输率工作时, 请使用订货号为 6ES7901-4BD00-0XA0 的 PG 连接电缆。 在总线组态中,可以使用多条具有此订货号的 PG 转接 线。不允许使用其它类型的连接电缆。

4.11 规划子网

# PG 连接电缆

表格 4- 18 PG 连接电缆

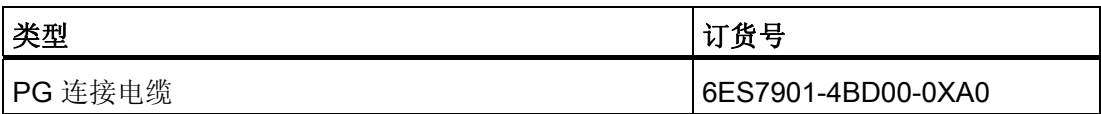

### PROFIBUS 电缆

对于 PROFIBUS DP 或 MPI 联网, 我们为不同的应用领域提供了下列总线电缆:

表格 4- 19 可用的总线电缆

| 总线电缆                                       | 订货号           |
|--------------------------------------------|---------------|
| PROFIBUS 电缆                                | 6XV1830-0AH10 |
| PROFIBUS 电缆, 不含卤素                          | 6XV1830-0LH10 |
| PROFIBUS 地下电缆                              | 6XV1830-3FH10 |
| PROFIBUS 拖曳式电缆                             | 6XV1830-3BH10 |
| 带有 PUR 护套的 PROFIBUS 电缆, 用于易受化学和<br>机械应力的环境 | 6XV1830-0JH10 |
| 带有 PE 护套的 PROFIBUS 电缆, 用于食品和饮料行<br>业       | 6XV1830-0GH10 |
| 用于石化行业的浮花干燥器的 PROFIBUS 电缆                  | 6XV1830-3GH10 |

### PROFIBUS 电缆的属性

PROFIBUS 总线电缆是具有屏蔽层的 2 线双绞线电缆, 内含铜导线。 它用于符合 US 标 准 EIA RS485 的硬连线传输。

下表列出了这些电缆的特性。

表格 4- 20 PROFIBUS 电缆的属性

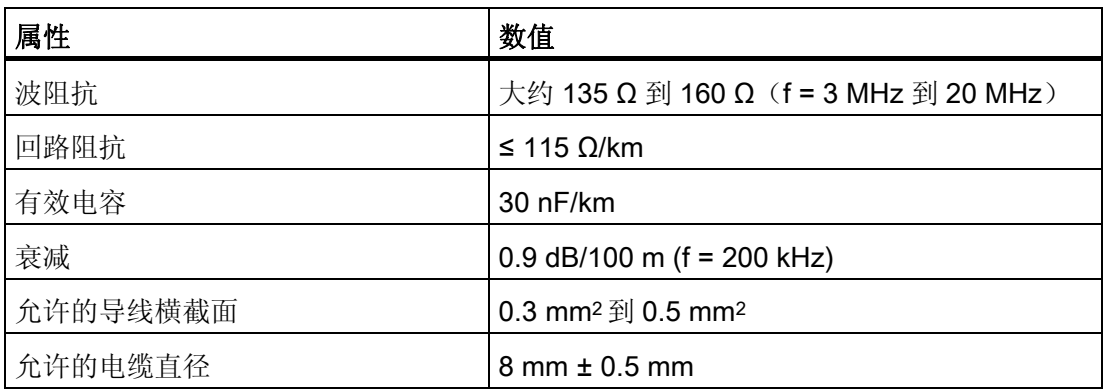

### 总线电缆的安装

在安装 PROFIBUS 总线电缆时,请勿

- 扭曲、
- 拉伸
- 或挤压电缆。

当连接室内总线电缆时,也要保持下列边际条件(dA = 电缆外径):

表格 4- 21 连接内部总线电缆的边际条件

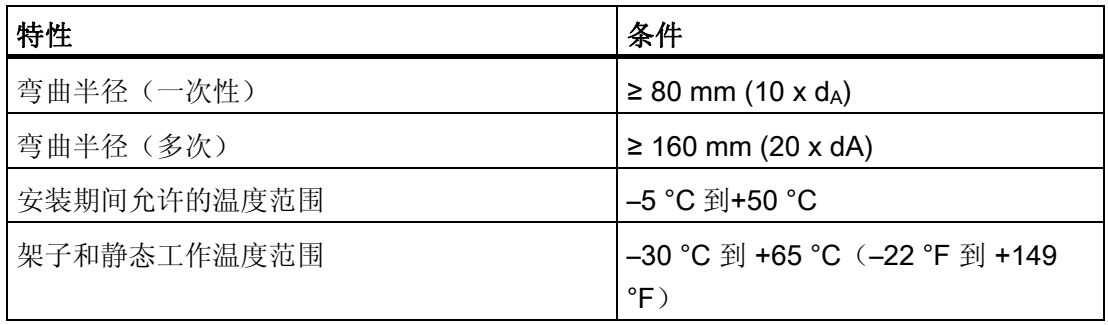

4.11 规划子网

### 参考

有关如何使用 PROFIBUS 光纤电缆的信息, 请参阅"SIMATIC NET, PROFIBUS 网络手 册"。

### 总线连接器 RS 485

表格 4- 22 总线连接器

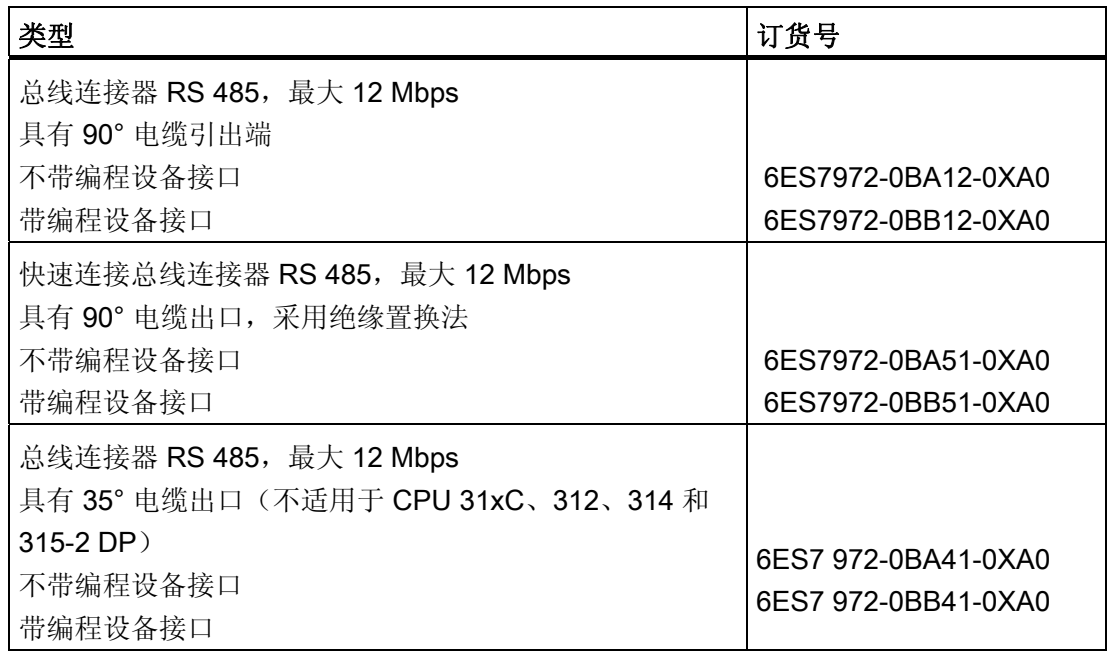

### 应用领域

需要总线连接器以将 PROFIBUS 总线电缆连接到 MPI 或 PROFIBUS-DP 接口 对于下列各项,则不需要总线连接器:

- 保护等级为 IP 65 的 DP 从站(例如, ET 200pro)
- RS 485 中继器。
#### RS485 中继器 485

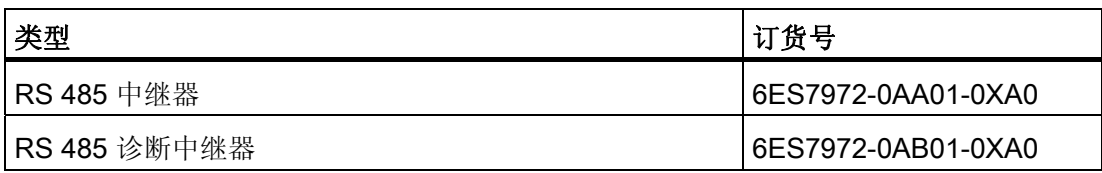

#### 说明

SFC 103"DP TOPOL"可用于通过互连的诊断中继器来启动 DP 主站系统的总线拓扑的标 识。

## 目的

RS485 中继器用于放大总线上的数据信号,并且连接总线段。

在下列情况下,需要 RS 485 中继器:

- 网络节点多于 32 个
- 将接地与未接地区段进行互连时
- 当超过区段中的最大线缆长度时

## 较长的电缆长度

如果要在区段中布置超过上述允许值的电缆长度,则必须使用 RS485 中继器。 两个 RS 485 中继器之间的最大电缆长度对应于区段的最大电缆长度。 请注意, 仅当在两个 RS 485 中继器之间未互连任何其它节点时,这些最大电缆长度才适用。 最多可以串联方式 连接九个 RS 485 中继器。 请注意, 在对子网节点计数时, 无论是否为 RS 485 中继器分 配了 MPI/PROFIBUS 地址,都必须算上这些中继器。

#### 参考

有关 RS485 中继器的其它信息,请参考《模块规格手册》。

4.11 规划子网

## 4.11.2.6 MPI和PROFIBUS子网的电缆长度

## 实例: 安装 MPI 子网

下图显示了 MPI 子网的方块图。

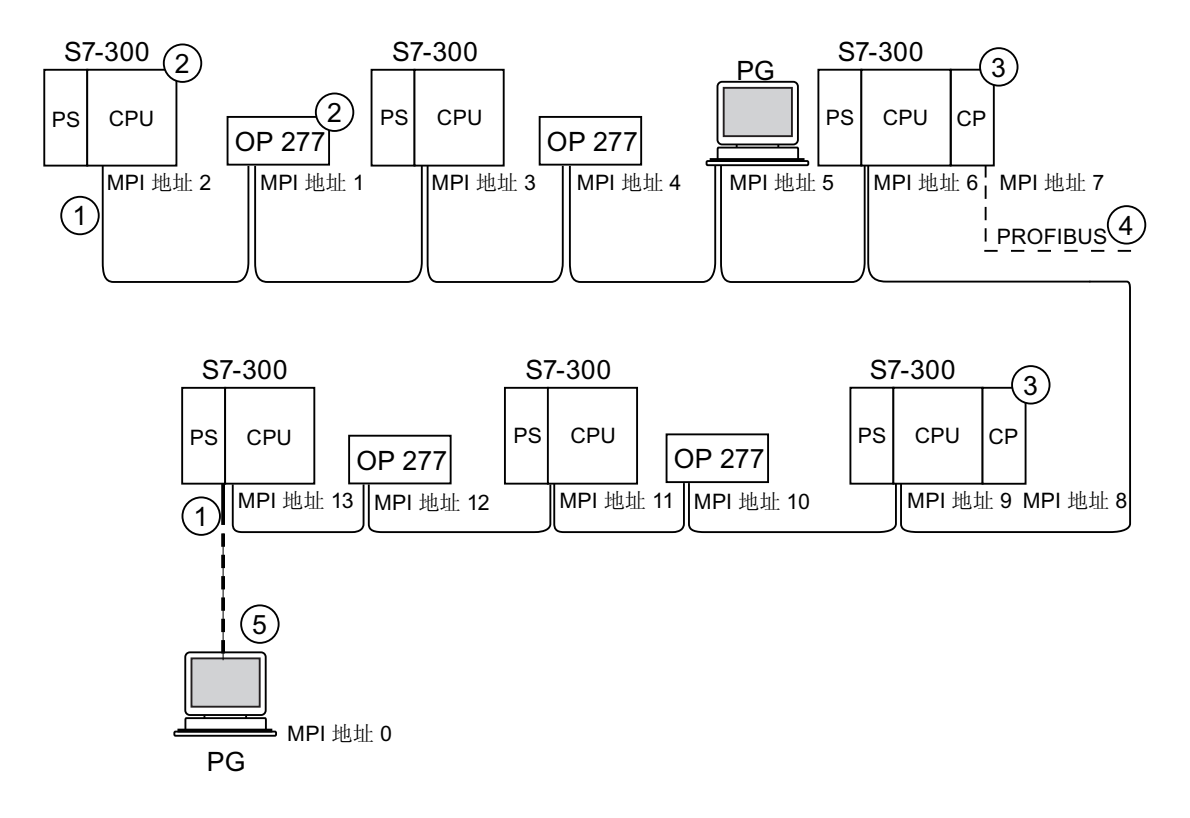

## 编号 标识符

① 已启用终端电阻。

- ② 随后会使用 S7-300 和 OP 277 的默认 MPI 地址将其连接到 MPI 子网。
- ③ CPU 31xC、312、314、315-2 DP: 也可以将用户指定的 MPI 地址分配给这些 CPU 处的 CP/FM。 CPU 317-2 DP、315-2 PN/DP、317-2 PN/DP、319-3 PN/DP: 在该 CPU 上,CP 和 FM 不具有其自身的 MPI 地址。
- ④ 除了 MPI 地址之外,CP 还有一个 PROFIBUS 地址(在本例中为 7)。
- ⑤ 使用默认 MPI 地址通过连接电缆连接,仅限于调试/维护。

## 实例: MPI 子网中的最大距离

下图说明了:

- 可能的 MPI 子网组态
- MPI 子网中可能的最大距离
- 使用 RS 485 中继器进行"线路延长"的原理

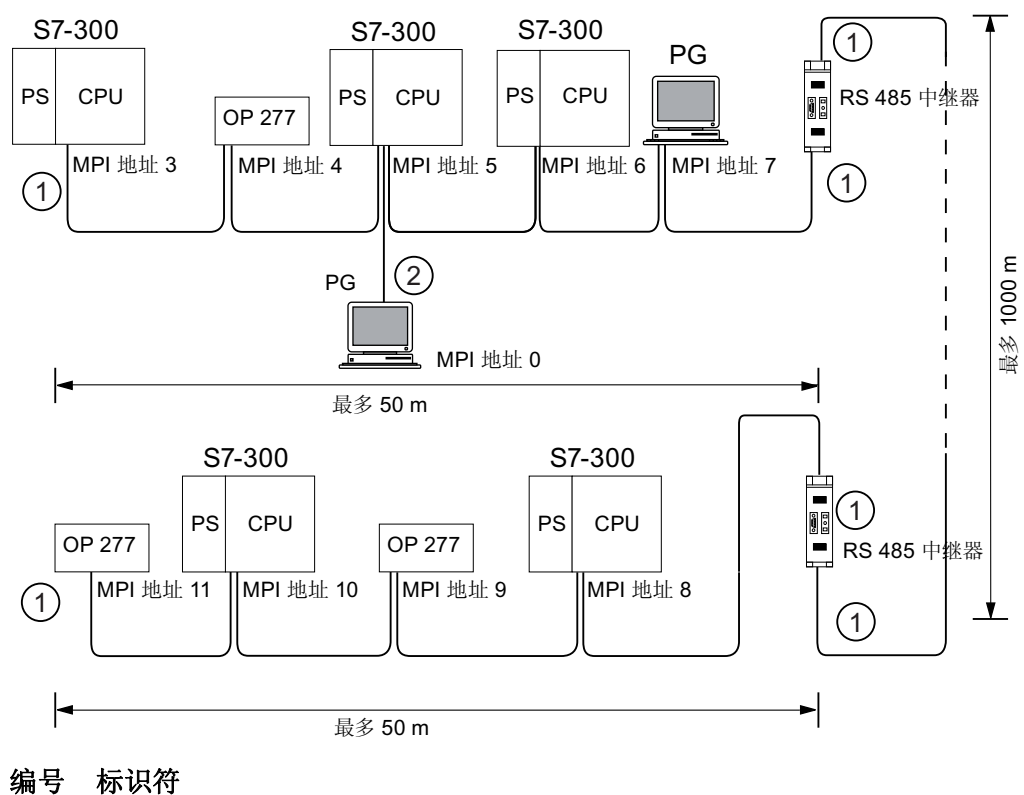

① 已启用终端电阻。

② 通过连接电缆连接 PG,用于维护

4.11 规划子网

## 实例: 处于 MPI 子网中的终端电阻

下图说明了一个 MPI 子网的实例,以及在何处启用终端电阻。

下图说明了在 MPI 子网内,必须启用终端电阻的具体位置。 在本例中,仅在调试或维护 期间才通过连接电缆连接编程设备。

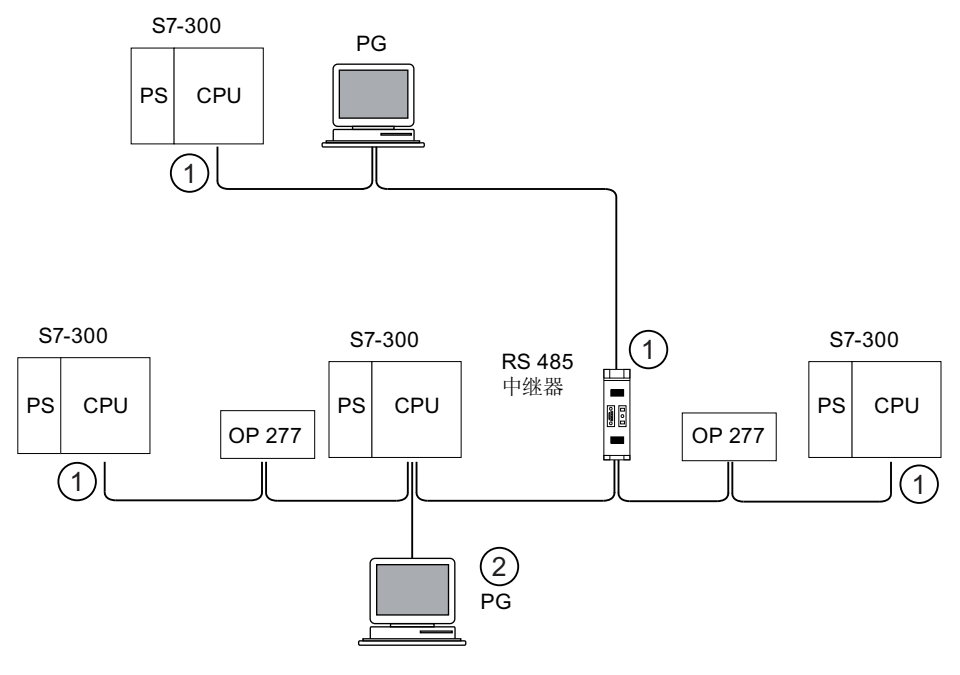

## 编号 标识符

① 已启用终端电阻。

② 通过连接电缆连接 PG,用于维护

#### <u>⁄j\</u> 警告

总线中可能出现数据传输干扰。在一个总线区段的两端,始终必须用终端电阻来终止。 例如,如果带有总线连接器的最后一个从站停电,则不属于这种情况。 总线连接器从该 站获取电源,因此终端电阻被禁用。 请确保始终为终端电阻处于活动状态的站提供电 源。 此外,PROFIBUS 端接器还可用作活动的总线终端。

# 实例: PROFIBUS 子网的安装

下图说明了 PROFIBUS 子网安装的基本原理。

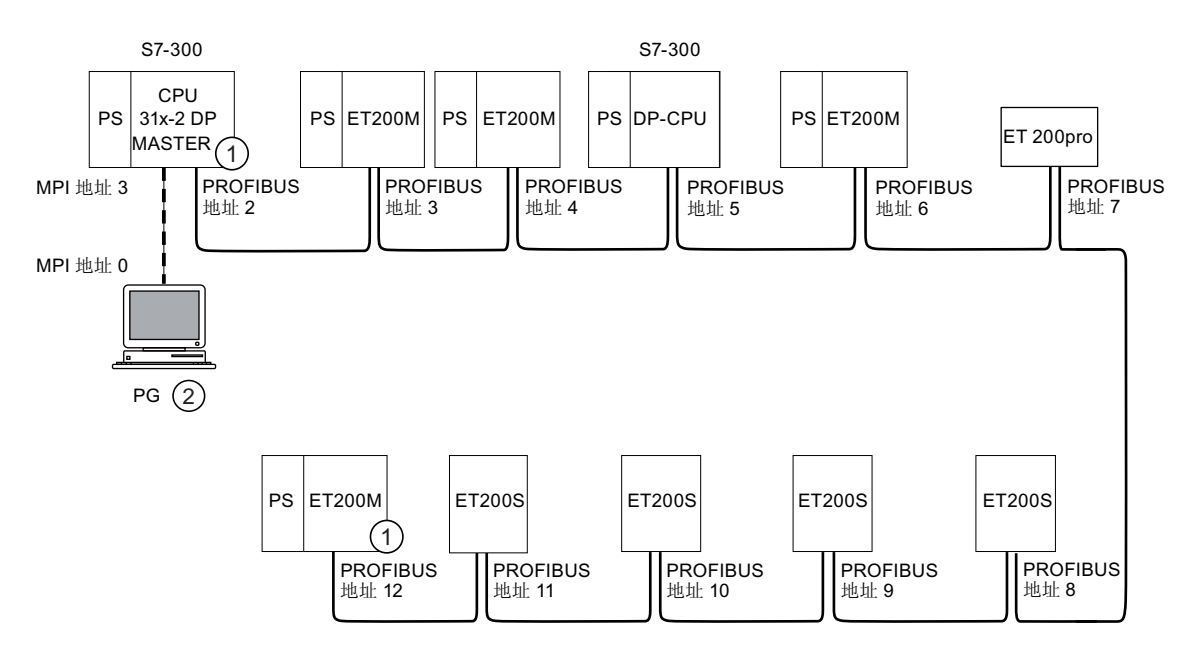

## 编号 标识符

- ① 已启用终端电阻。
- ② 通过连接电缆连接 PG,用于维护

4.11 规划子网

# 实例: CPU 314C-2 DP 作为 MPI 和 PROFIBUS 节点。

下图显示了一个装配, 其中将 CPU 314C-2 DP 集成在了 MPI 子网内, 并将其作为 PROFIBUS 子网中的 DP 主站来运行。

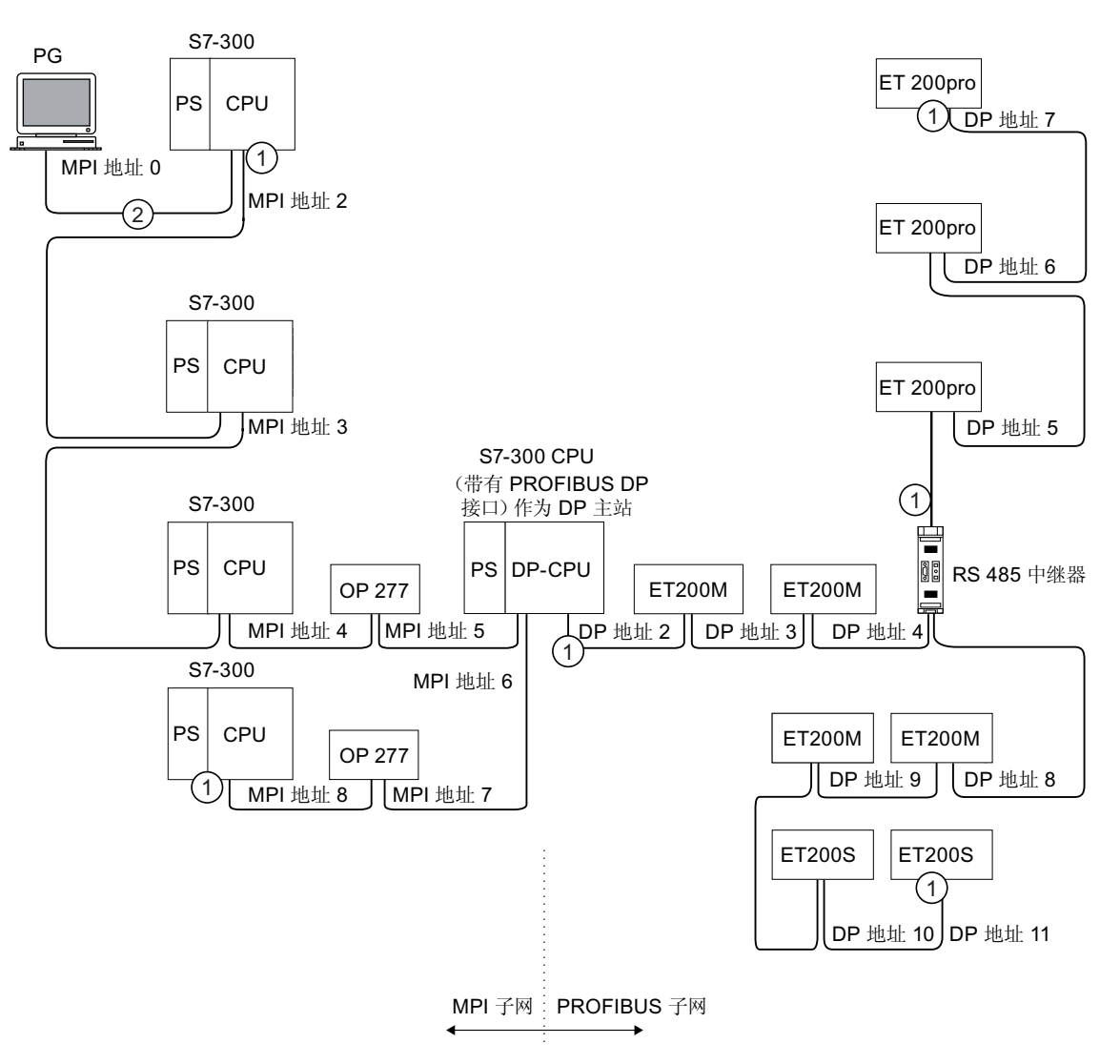

## 编号 标识符

- ① 已启用终端电阻。
- ② 通过连接电缆连接 PG,用于维护或调试

# 4.11.3 组态PROFINET子网

## 4.11.3.1 概述

下一部分包含了组态 PROFINET 子网时需要的所有信息:

## 内容

- PROFINET 设备
- 现场总线系统集成到 PROFINET 中
- PROFINET IO 和 PROFINET CBA (基于组件的自动化)
- PROFINET 电缆长度
- 以太网总线电缆和连接器
- PROFINET 子网实例
- PROFINET IO 系统实例

#### 4.11.3.2 PROFINET 设备

#### 定义: PROFINET 环境中的设备

在 PROFINET 环境中,"设备"是以下内容的专业术语:

- 自动化系统(例如 PLC、PC)
- 现场设备(例如 PLC、PC、液压设备、气动设备)
- 有源网络组件(例如交换机、网关、路由器)
- PROFIBUS 或其它现场总线系统

设备的主要特性是可以通过以太网或 PROFIBUS 集成到 PROFINET 通信中。 根据与总线的连接情况区分以下设备类型:

- PROFINET 设备
- PROFIBUS 设备

4.11 规划子网

# 定义:PROFINET 设备

一个 PROFINET 设备始终至少有一个工业以太网端口。 PROFINET 设备还可作为代理 运行,确保 PROFIBUS 设备(连接到现有 PROFIBUS 接口的 PROFIBUS 从站)与以太 网上其它 PROFINET 设备之间的以太网通信安全。

## 定义:PROFIBUS 设备

一个 PROFIBUS 设备至少有一个与电气接口(RS485)或光学接口(聚合光纤 [POF]) 相链接的 PROFIBUS 链接。

PROFIBUS 设备不能直接参与 PROFINET 通信, 必须通过具有 PROFINET 链接的 PROFIBUS 主站或具有代理功能的工业以太网/PROFIBUS 链接(IE/PB 链接)才能实 现。

## PROFIBUS DP 和 PROFINET IO 中的术语比较

下图显示了 PROFINET IO 和 PROFIBUS DP 中最重要的设备的常规名称。 下表给出了 PROFINET IO 和 PROFIBUS DP 上下文中各种组件的名称。

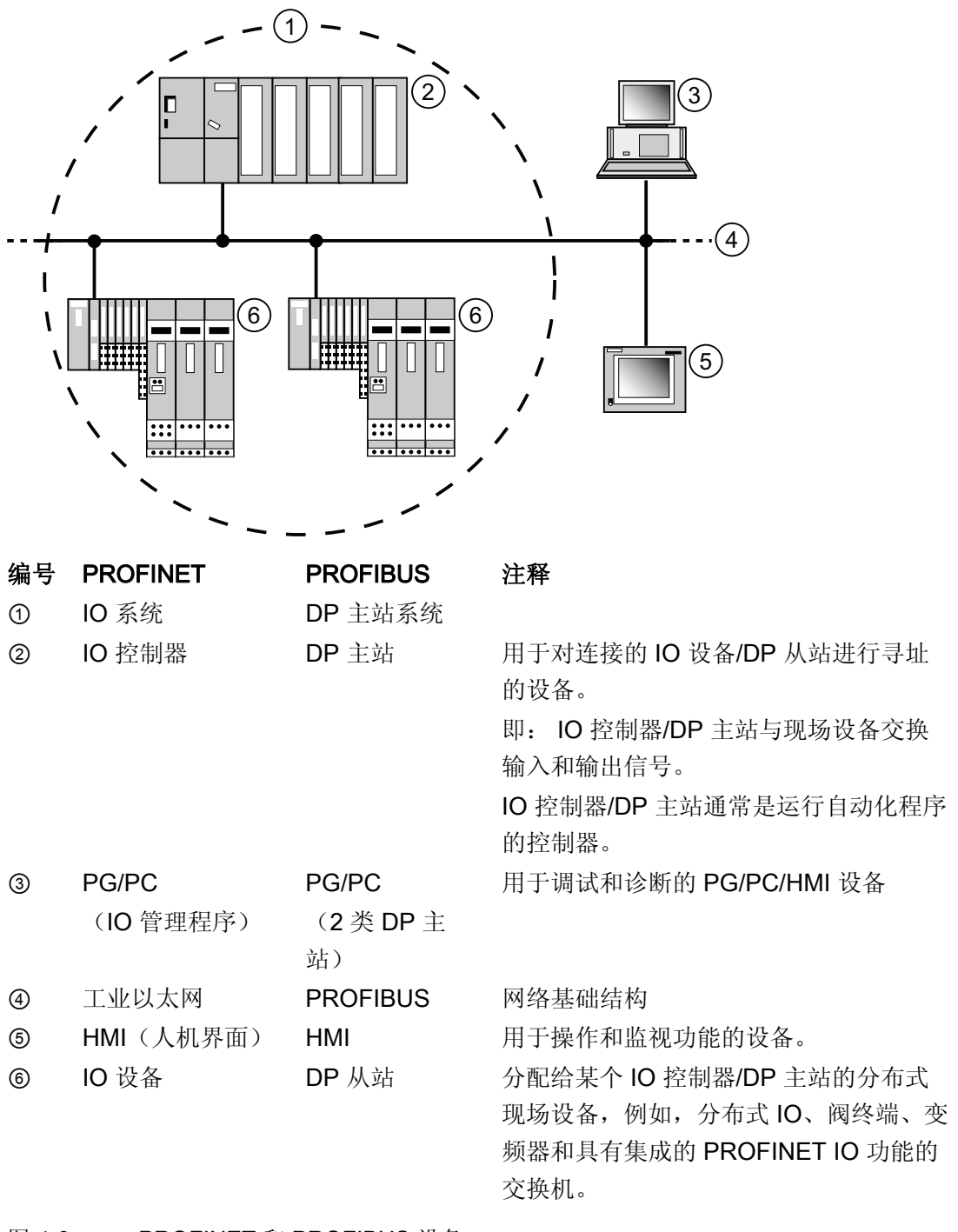

图 4-3 PROFINET 和 PROFIBUS 设备

4.11 规划子网

## 插槽和子模块

PROFINET IO 设备采用了模块化结构,与 PROFIBUS DP 从站类似。

为此,需要将模块插入插槽,并将子模块插入子插槽。 通道位于模块/子模块上,通过通 道读取并发出过程信号。

下图说明了此种情况。

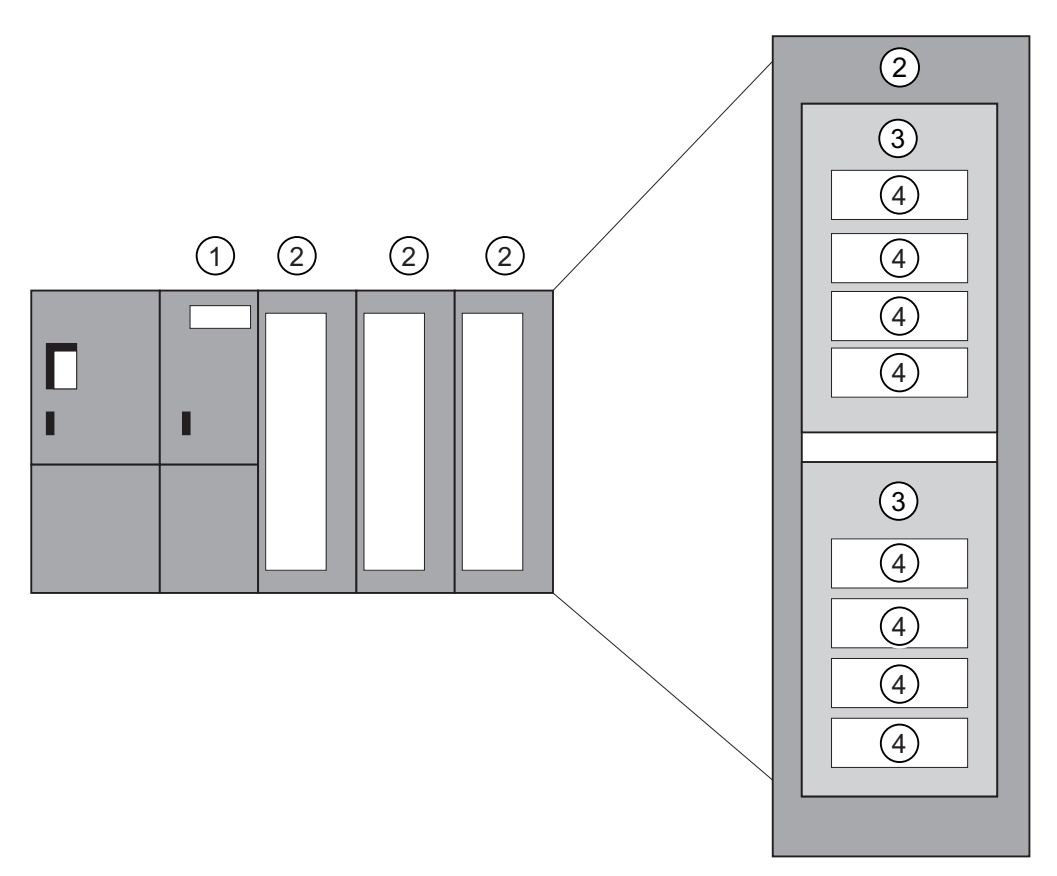

图 4-4 模块、子模块、插槽和通道

## 编号 说明

- ① 接口模块
- ② 带有组件的模块
- ③ 子模块
- ④ 通道

原则上,可以将插槽分为连接子模块的其它子插槽。

## 4.11.3.3 在 PROFINET 中集成现场总线

## 现场总线集成

PROFINET 使您可以使用代理将现有的现场总线系统(例如 PROFIBUS、ASI)集成到 PROFINET 中。这样,就可以建立由现场总线和基于以太网的子系统组成的混合系统, 从而使到 PROFINET 的连续技术转换成为可能。

## 互连 PROFINET 和 PROFIBUS

可以将 PROFIBUS 设备互连到 PROFINET 设备的本地 PROFIBUS 接口。这样就可以将 现有的 PROFIBUS 组态集成在 PROFINET 中。

下图说明了 PROFINET 支持的网络类型:

- 工业以太网和
- PROFIBUS。

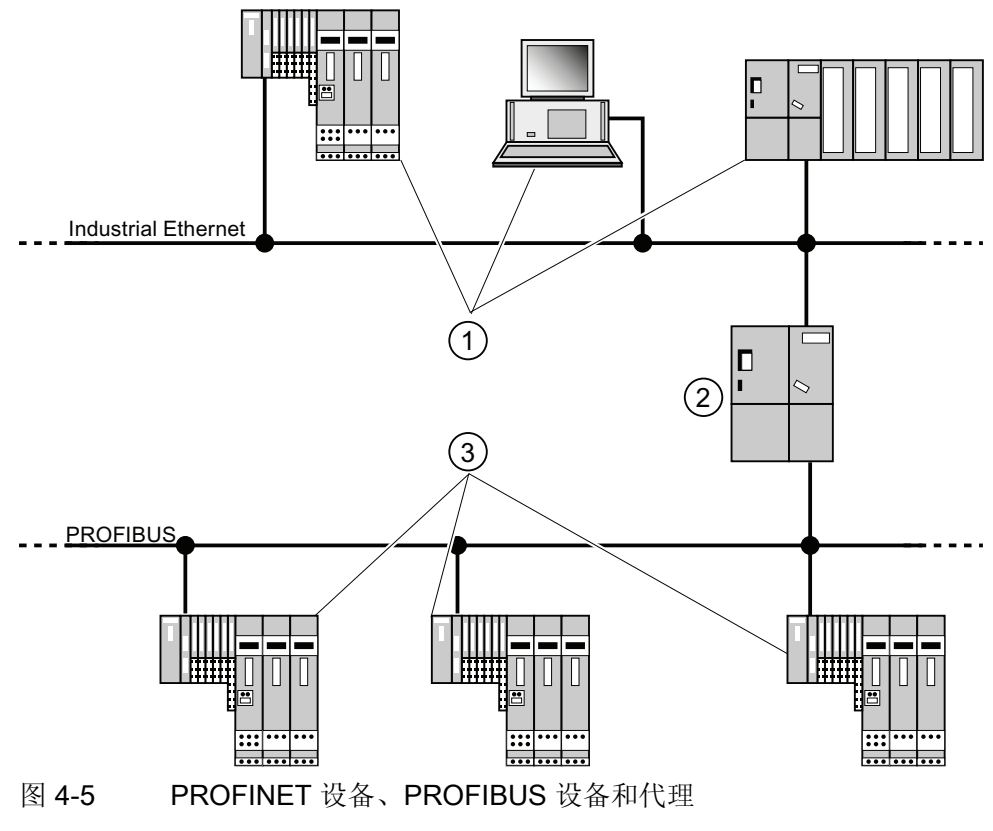

#### 编号 描述

- ① PROFINET 设备
- ② 具有代理功能的 PROFINET 设备
- ③ PROFIBUS 设备

4.11 规划子网

## 具有代理功能的 PROFINET 设备 = 替代品

具有代理功能的 PROFINET 设备是以太网上 PROFIBUS 设备的替代品。代理功能使 PROFIBUS 设备不但可以与其主站通信,还可以与 PROFINET 上的所有节点进行通信。

例如,可使用 PROFINET 并借助于 IE/PB 连接器将现有的 PROFIBUS 系统集成到 PROFINET 通信中。然后,IE/PB 连接器将代替 PROFIBUS 组件通过 PROFINET 来处 理通信。

这样,就可以将 DPV0 和 DPV1 从站都连接到 PROFINET。

#### 更多信息

有关 PROFINET IO 和 PROFIBUS DP 的区别与共同特性的信息, 以及有关从 **PROFIBUS DP 移植到 PROFIBUS IO 的信息,请参考 《从 PROFIBUS DP 到** PROFINET IO》编程手册。

## 4.11.3.4 PROFINET IO 和 PROFINET CBA

#### 什么是 PROFINET IO?

作为 PROFINET 的一部分,PROFINET IO 是用于实现模块化、分布式应用的通信概 念。

PROFINET IO 允许您创建自动化解决方案,这与您通过 PROFIBUS 创建时一样。

PROFINET IO 是用可编程控制器的 PROFINET 标准来实现的。

STEP 7 工程工具可帮助您构建并组态一个自动化解决方案。

无论是组态 PROFINET 设备还是 PROFIBUS 设备, STEP 7 中的应用视图都是一样的。 由于您将使用 PROFINET IO 的扩展块和系统状态列表, 因此可通过相同的方式为 PROFINET IO 和 PROFIBUS DP 编写用户程序。

#### 参考

可在《从 PROFIBUS DP 到 PROFINET IO》编程手册中找到有关新的和修改的块和系统 状态列表的信息。

## 什么是 PROFINET CBA?

作为 PROFINET 的一部分, PROFINET CBA (基于组件的自动化)是一个自动化概念, 重点在于:

- 模块化应用的实现
- 机器对机器的通信

通过 PROFINET CBA, 可以基于缺省组件和部分解决方案, 创建分布式的自动化解决方 案。 此概念通过广泛分布智能过程,可满足机械和系统工程领域中高度模块化的要求。

通过基于组件的自动化,您可以像大型系统中的标准模块那样来实现完整的技术模块。

您可以通过工程工具(根据设备制造商而有所不同)创建 PROFINET CBA 的模块化智能 组件。 通过 SIMATIC 设备构成的组件通过 STEP 7 创建,并使用 SIMATIC iMAP 工具 进行互连。

组态 4.11 规划子网

# **PROFINET IO 和 PROFINET CBA 间的交互**

PROFINET CBA 用于将 PROFINET IO 系统集成到机器对机器的通信中。例如, 从 STEP 7 的 PROFINET IO 系统中创建 PROFINET 组件。 使用 SIMATIC iMap, 可以组 态包含多个此类组件的系统。 设备间的通信连接只需要简单地作为互连线来组态。

下图说明了使用多个组件(通过 PROFINET 进行通信)的分布式自动化解决方案。 右侧 的组件在 PROFINET IO 上有 IO 设备和 IO 控制器。

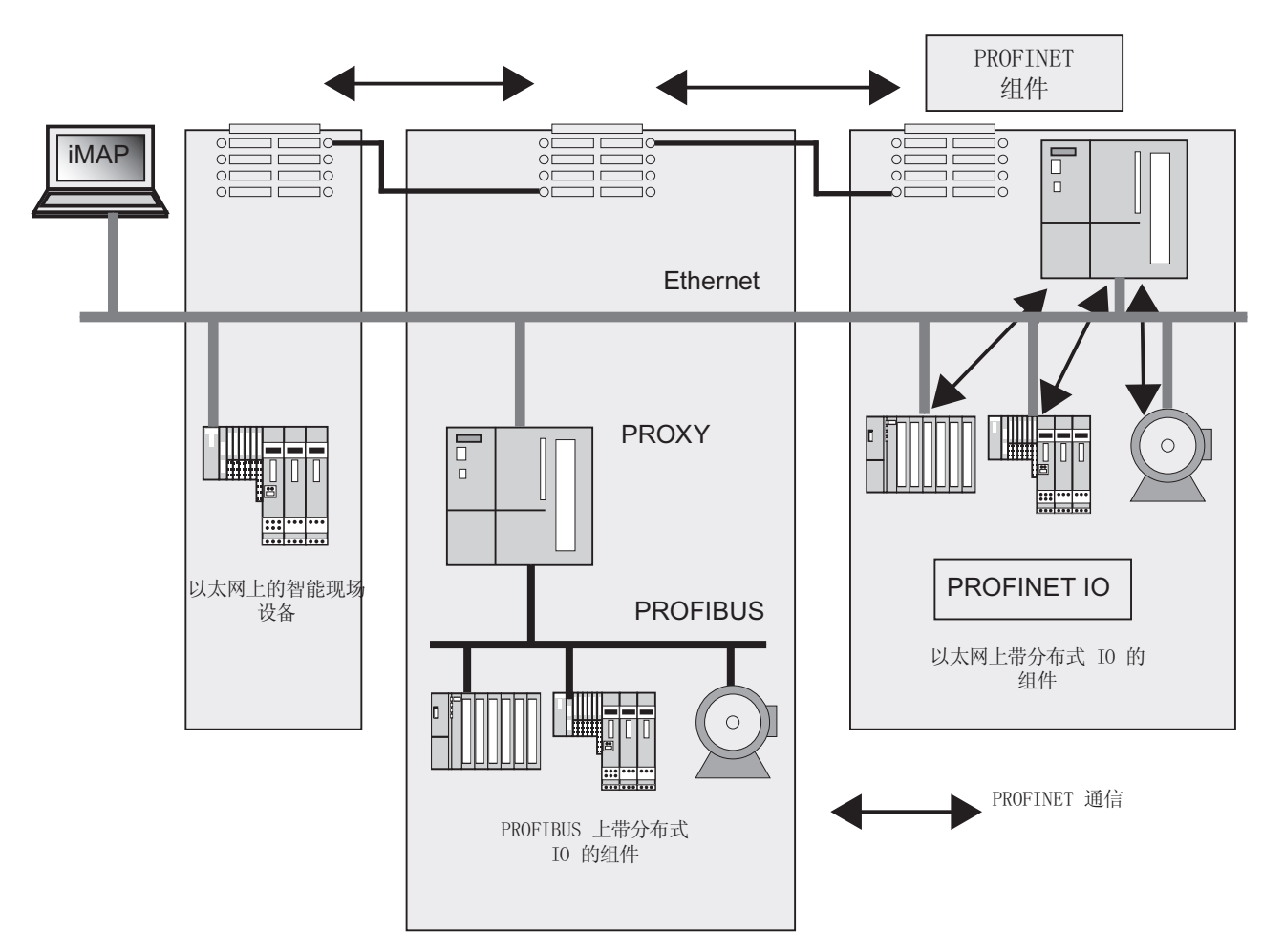

图 4-6 PROFINET CBA — 模块化概念

## PROFINET CBA 和 PROFINET IO 的范围

PROFINET IO 和 CBA 代表从两种不同的角度来对待"工业以太网"的自动化设备。

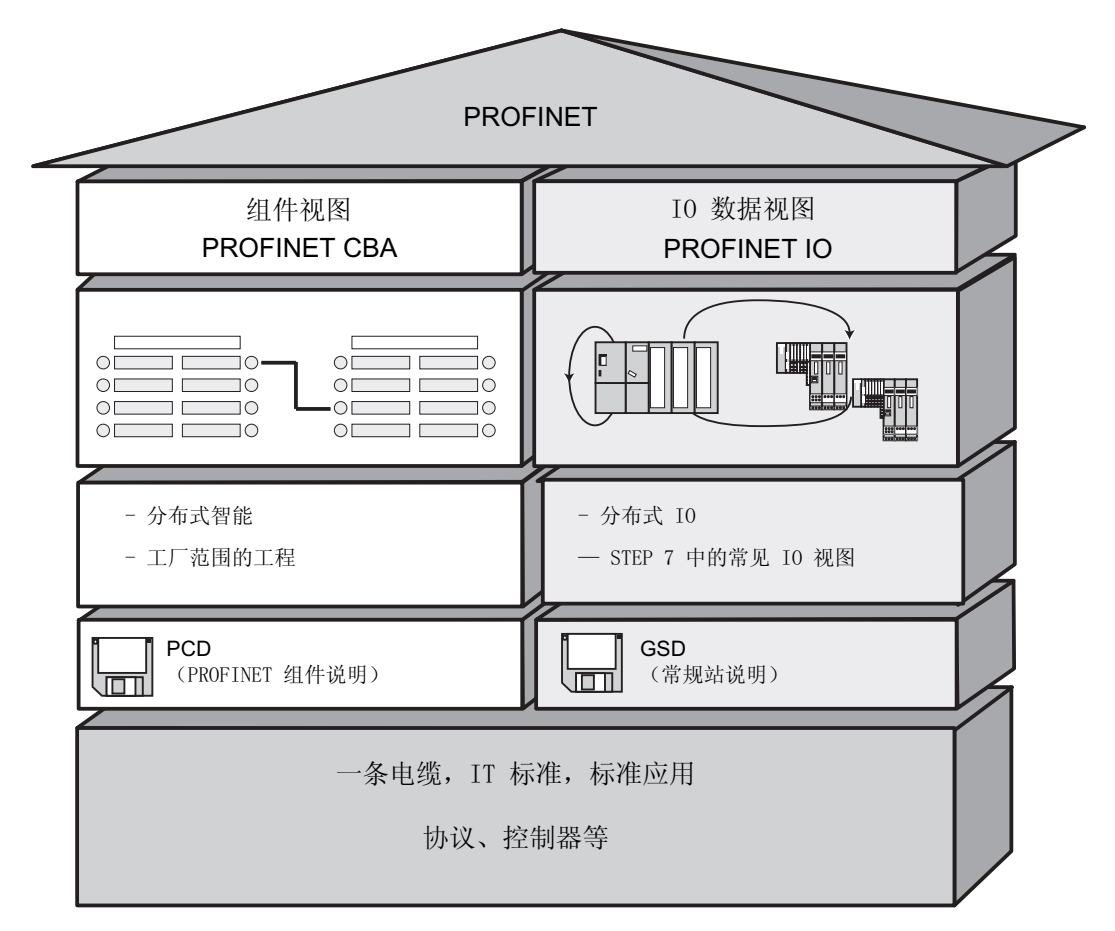

图 4-7 PROFINET CBA 和 PROFINET IO 的范围

"基于组件的自动化"将整个系统分成了各种功能。 分别对这些功能进行组态和编程。

PROFINET IO 提供的系统图像与在 PROFIBUS 中获得的视图十分相似。 您可以继续对 各自动化设备进行组态和编程。

4.11 规划子网

## PROFINET IO 和 PROFINET CBA 中的控制器

还可以将某些 PROFINET IO 控制器用于 PROFINET CBA。

以下 PROFINET 设备可用作 PROFINET CBA 或 IO 控制器:

- 可编程逻辑控制器,
	- S7-300 CPU 31x-2 PN/DP, 固件版本 V2.3 或更高
	- S7-300 CPU 319-3 PN/DP, 固件版本 V2.4.0 或更高
- CP 343-1 (版本 6GK7 343-1EX21-0XE0 和 6GK7 343-1GX21-0XE0 或更高)
- CP 443-1 Advanced (MLFB 6GK7 443-1EX40 版本 V2.1 和 6GK7 443-1EX41 版本 V1.0 或更高)。

以下 PROFINET 设备只能用作 PROFINET IO 控制器:

- 连接至 PROFINET IO 兼容的 CP(例如 CP 1616)或通过 SOFTNET PN IO(例如 通过 CP 1612)连接的 PC。 通过 CP 1616 和 SOFTNET PN IO, 用户程序在 PC 的 CPU 中运行。
- 满足极其严格的实时要求的 SIMOTION 设备。

某些 PROFINET 设备只能用作 PROFINET CBA 控制器, 例如带有标准以太网接口和 WinLC 软件的 PC。

● CP443-1 EX 40 V2.1 或更高, 或 CP443-1 EX41 V1.0 或更高

## PROFINET IO 和 PROFINET CBA 中的代理

PROFINET IO 的代理和 PROFINET CBA 的代理并不相同。

在 PROFINET IO 中,PROFINET IO 的代理将连接的每个 PROFIBUS DP 从站表示为 PROFINET 上的一个 PROFINET IO 设备。

在 PROFINET CBA 中,PROFINET CBA 的代理将连接的每个 PROFIBUS DP 从站表示 为一个可参与 PROFINET 通信的组件。

例如,这样 PROFINET IO 和 PROFINET CBA 便存在不同的 IE/PB 连接器。目前, 只 能使用 CPU 31x PN/DP 作为 PROFINET CBA 的代理。

## 通过 IE/PB 连接器连接 PROFIBUS 设备

请注意,代理功能在 PROFINET IO 和 PROFINET CBA 中均可用。 使用 IE/PB 连接器 时,这就意味着必须根据所用的系统采用不同的设备。

#### 在 PROFINET 通信中组态和集成组件及设备

在基于组件的自动化中,互连编辑器用于集成组件(例如 SIMATIC iMap)。 组件由 PCD 文件进行描述。

在 PROFINET IO 中, 使用工程系统(例如 STEP 7)集成设备。 这些设备在 GSD 文件 中进行描述。

#### PROFINET CBA 和 PROFINET IO 间的交互

PROFINET IO 将现场设备(IO 设备)集成到 PROFINET 中。 IO 设备的输入和输出数 据在用户程序中进行处理。 这样,带有 IO 控制器的 IO 设备就成为了分布式自动化结构 中组件的一部分。

组态作为 IO 控制器的 CPU 和分配的作为 PROFINET IO IO 设备间的通信, 与在 STEP 7 中组态 PROFIBUS DP 主站系统的方式相同。还可以在 STEP 7 中创建用户程序。从 整个 PN IO 系统,您可在 STEP 7 中创建一个组件(请参阅图 PROFINET CBA)。

然后可在用户界面友好的 SIMATIC iMAP 中组态组件间的通信。

#### 更新时间

IO 控制器(输出)在更新时间内为 PROFINET IO 系统中的所有 IO 设备提供新数据。 这意味着所有 IO 设备已将其最新的数据发送至 IO 控制器(输入)。

#### 说明

#### 循环数据交换的发送周期

STEP 7 根据现有硬件配置和产生的循环数据通信确定更新时间。 在此时间内, PROFINET IO 设备已与关联的 IO 控制器交换了其用户数据。 可以为 IO 控制器的整个总线网段或单个 IO 设备设置更新日期。 在 STEP 7 中,可手动更改更新时间。 PROFINET 系统中可能的最小更新时间取决于以下因素:

- PROFINET IO 设备数
- 已组态的用户数据量
- PROFINET IO 通信量(与 PROFINET CBA 通信量相比)

#### 其它循环 PROFINET 服务

STEP 7/HW Config 中的更新时间对话框,用于设置为 PROFINET IO 预留的设备的更新 日期。

有关更多信息,请参阅 STEP 7 在线帮助。

4.11 规划子网

#### 发送时钟

IRT 或 RT 通信中两个连续间隔之间的时间段。 发送时钟是用于交换数据的可能的最短传 输间隔。 计算出的更新时间是发送时钟的倍数。

因此,可能的最小更新时间取决于可设置的 IO 控制器的最小发送时钟。

如果 IO 控制器和 IO 设备均支持 250us 的发送时钟, 则最小更新时间可达到 250us。

还可以在 IO 控制器(使用 250μs 的发送时钟)上操作仅支持 1 ms 的发送时钟的 IO 设 备。 但是,相关 IO 设备的最小更新时间至少为 1 ms。

#### CPU 31x PN/DP 的更新时间

可为 CPU 31x PN/DP 组态以下更新时间:

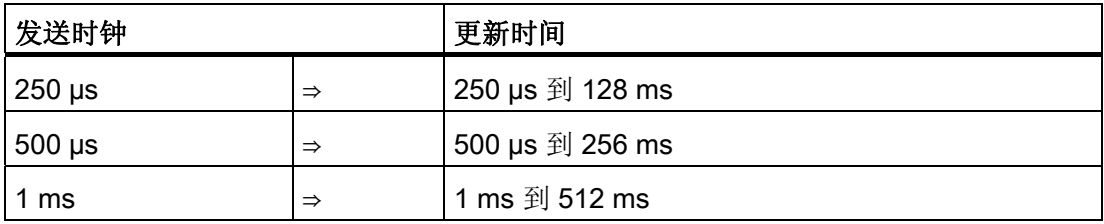

最短更新时间取决于使用的 IO 设备数、组态的用户数据量和 PROFINET IO 通信中的负 荷。 STEP 7 在组态期间会自动考虑这些依存关系。

#### 各产品可能用途的详细信息

请参阅相关产品文档。

#### 4.11.3.5 PROFINET电缆长度和网络扩展

网络扩展选项基于各种因素(采用的硬件设计、信号传播延迟、数据包间的最短距离等)

#### 双绞线转接电缆

TP 电缆用于互连终端设备和工业以太网 FC 电缆系统。 该电缆专门用于低 EMC 负载的 环境中,例如在办公室或开关柜中。

两个设备间的双绞线电缆长度不可超过 10 m。

与工业以太网双绞线电缆相比,TP 电缆明显更细并由于简化了屏蔽所需的工作而更加柔 软。 连接工业双绞线组件所用的连接器是标准化的 RJ45 连接器和 D 型子连接器。

# 产品范围

可用的双绞线转接电缆:

#### 表格 4- 23 双绞线转接电缆的数据

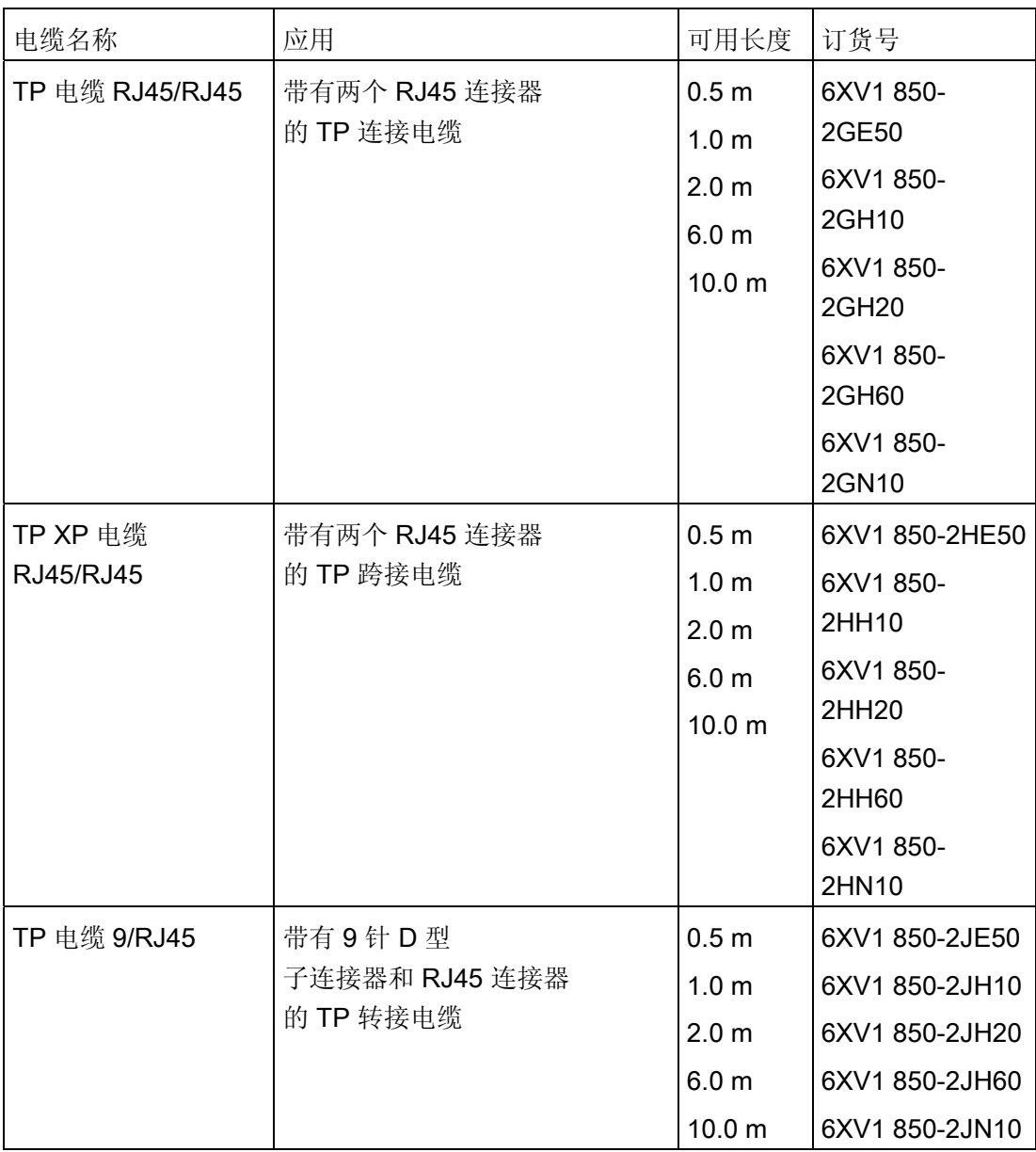

4.11 规划子网

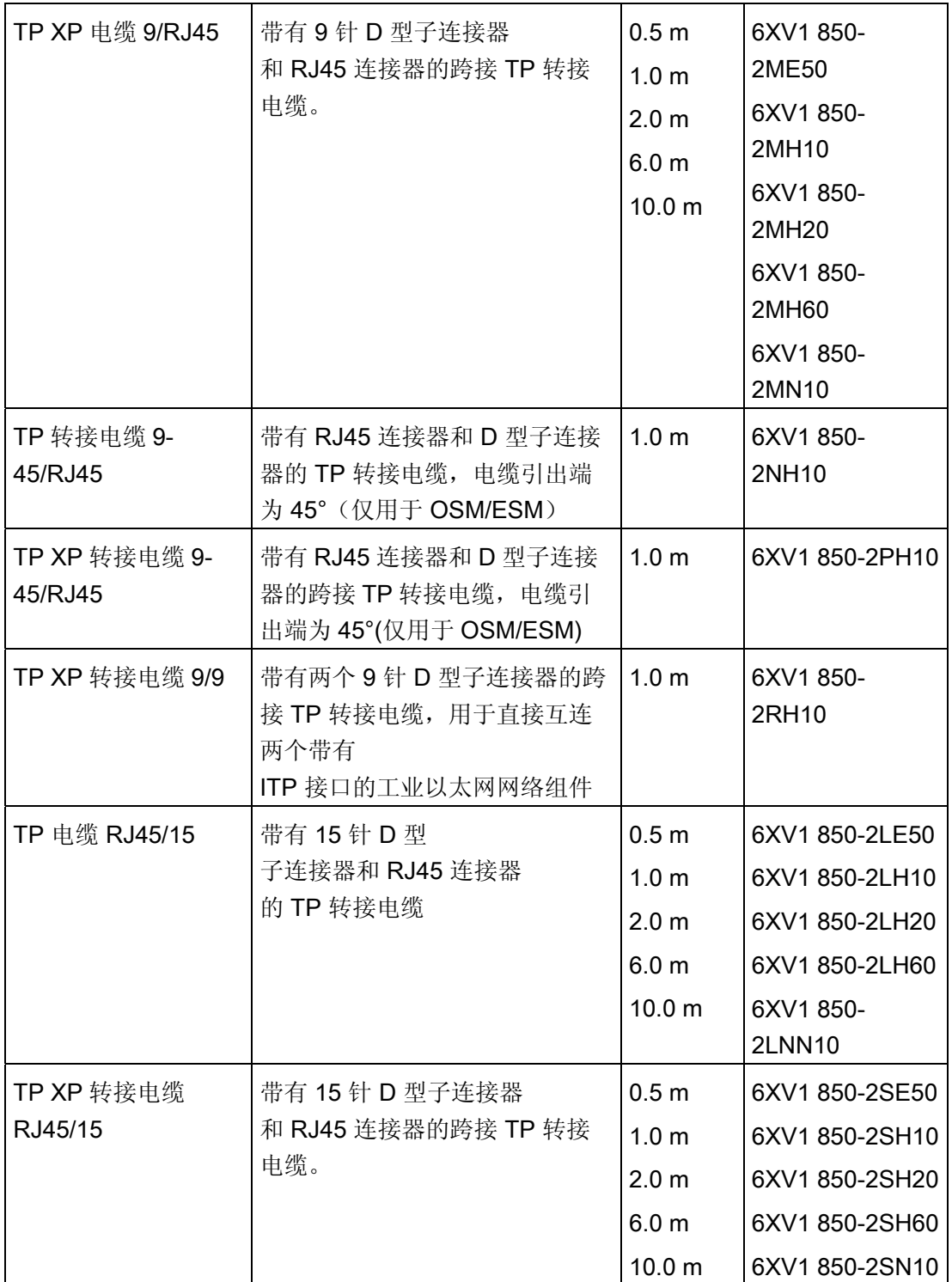

## 工业以太网 FastConnect 双绞线电缆

FastConnect 双绞线布线系统适用于生产车间中的结构化的布线。 FastConnect 电缆可 用于快速简单地对转接电缆进行现场装配。 RJ45 布线技术是现有标准,还可作为允许结 构化布线的工业版本使用。

# 产品范围

可用的工业以太网 FastConnect 双绞线电缆:

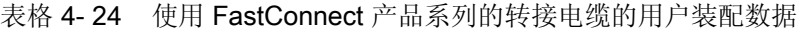

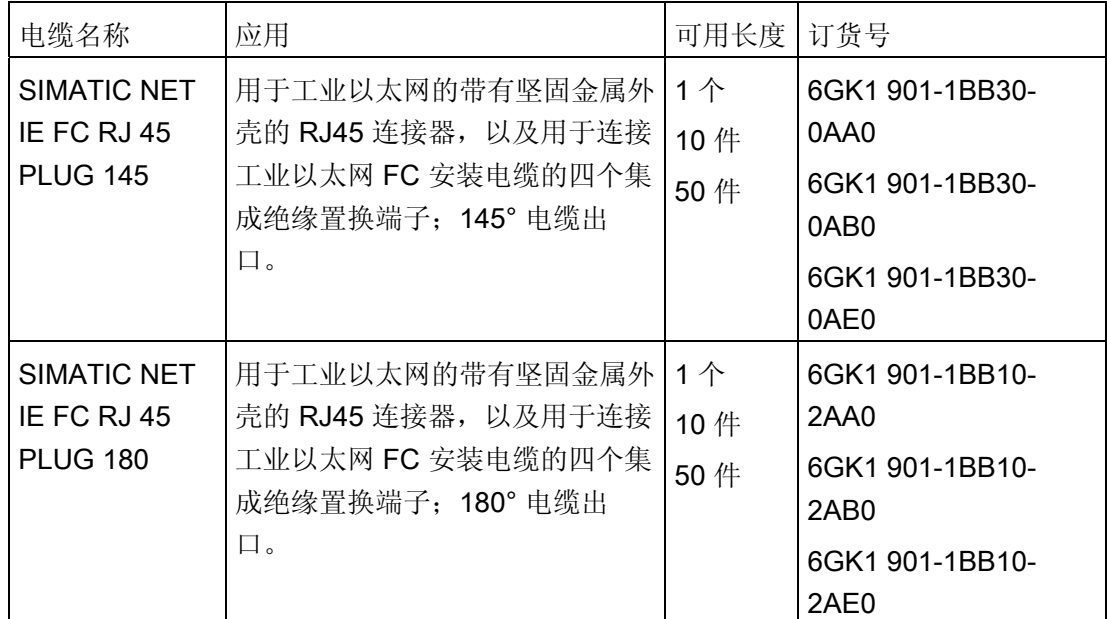

## 参考

有关详细信息,请参考

- SIMATIC NET 手册: 《双绞线和光纤网络》 (6GK1970-1BA10-0AA0)
- 在 Internet 上位于 [http://www.siemens.com/automation/service&support](http://www.siemens.com/automation/service&support%E3%80%82)。
- 目录 IK PI, SIMATIC NET (E86060-K6710-A101-B5)

## 参见

[将](#page-165-0)[PG](#page-165-0)[连接到一个节点](#page-165-0) (页 [166](#page-165-0)) [将](#page-166-0)[PG](#page-166-0)[连接到多个节点](#page-166-0) (页 [167](#page-166-0))

4.11 规划子网

## 4.11.3.6 用于以太网的连接器和其它组件

以太网总线电缆、总线连接器和其它组件(例如,交换器等)的选择取决于计划中的实际应 用需要。

我们提供的产品范围涵盖了以太网连接安装的多种应用。

参考

● SIMATIC NET: 双绞线和光纤网络(6GK1970-1BA10-0AA0)

#### 4.11.3.7 PROFINET 子网实例

#### 实例: PROFINET 子网的安装

下图说明了通过工业以太网对企业级和过程控制级进行的组合。 标准办公环境中的 PC 可用于采集过程自动化系统的数据。

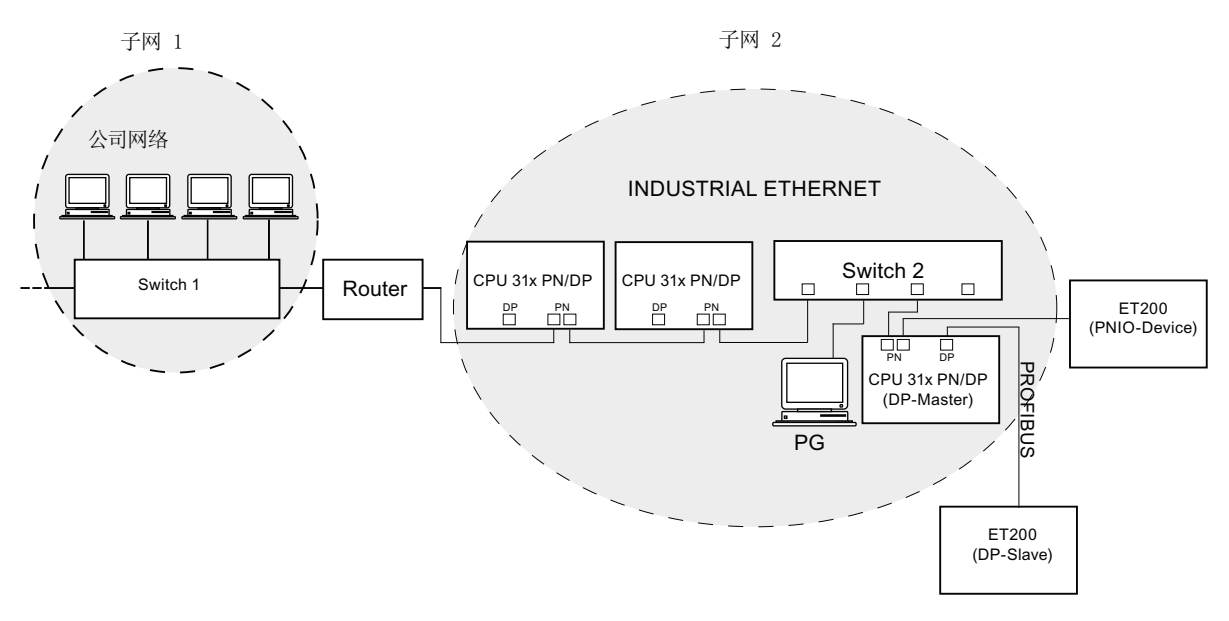

图 4-8 PROFINET 子网实例

#### 安装准则

使用 PROFINET 可以设置一个高性能、连续通讯的系统。 可通过使用以下安装准则进一 步提高性能。

- 用一个路由器连接办公网络和 PROFINET 系统。 使用路由器定义对您的 PROFINET 系统的访问权限。
- 在其起作用的位置处, 使用星形结构来设置您的 PROFINET (例如: 在开关柜 中)。
- 保持较少的开关。 这样会增加 PROFINET 系统结构的清晰度。
- 将编程设备(PG)连接到靠近通讯伙伴的位置(例如: 将 PG 和通讯伙伴连接到同 一开关)。
- 带有 PROFINET 接口的模块只能在 LAN 中操作,其中的所有节点都配有 SELV/PELV 电源或相同品质的保护系统。
- 必须指定可确保此类安全的数据传送设备,用于耦合到 WAN。

## 参考

有关工业以太网网络或网络组件的详细信息,请参考:

- Internet URL [http://www.siemens.com/automation/service&support](http://www.siemens.com/automation/service&support%E3%80%82)。
- STEP 7 在线帮助。 在此还可以找到有关 IP 地址分配的更多信息。
- 《与 SIMATIC 通讯》(EWA 4NEB 710 6075-01)手册
- SIMATIC NET 手册: 《双绞线和光纤网络》 (6GK1970-1BA10-0AA0)

4.11 规划子网

# 4.11.3.8 PROFINET IO系统

# PROFINET IO 的功能

下图显示了 PROFINET IO 的新功能:

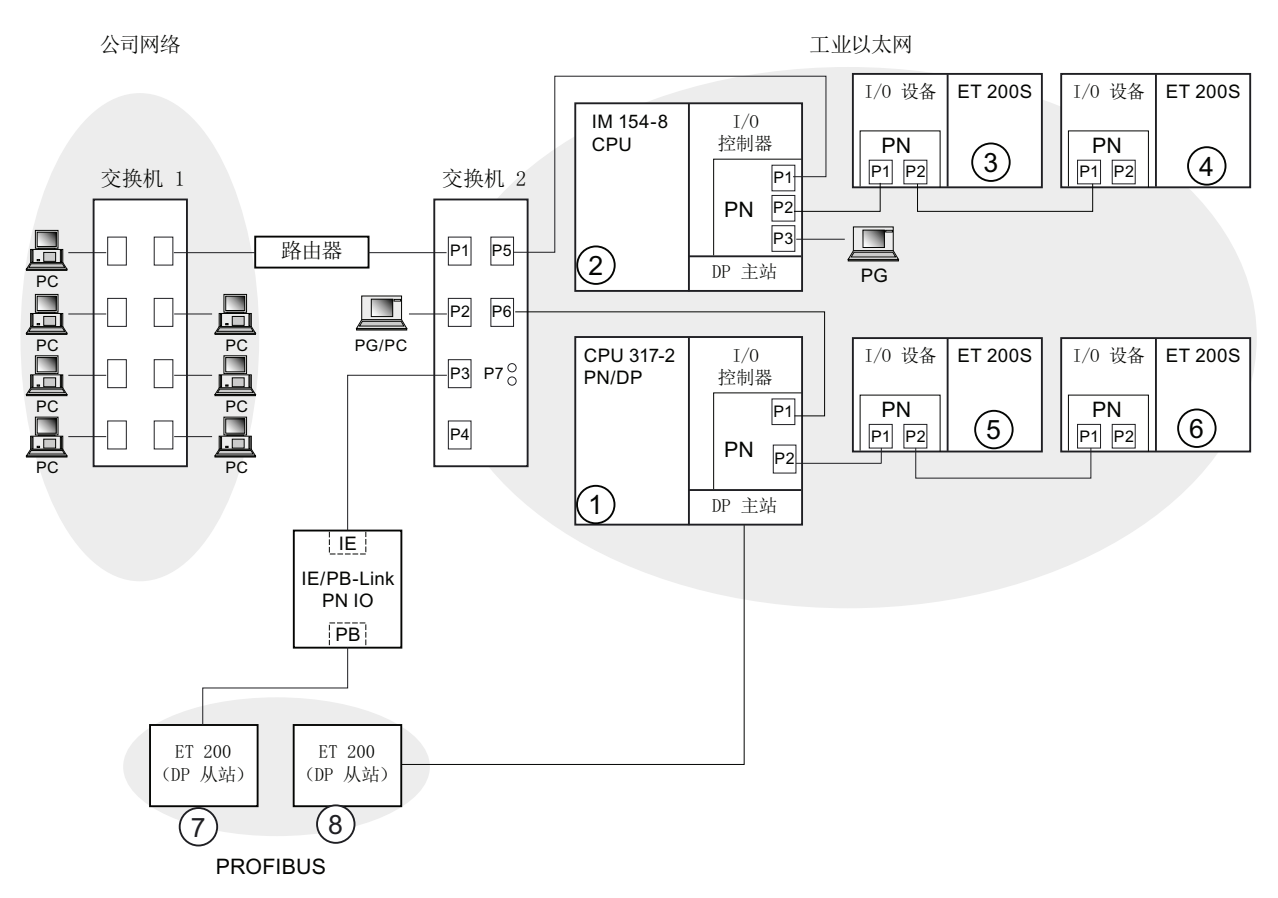

4.11 规划子网

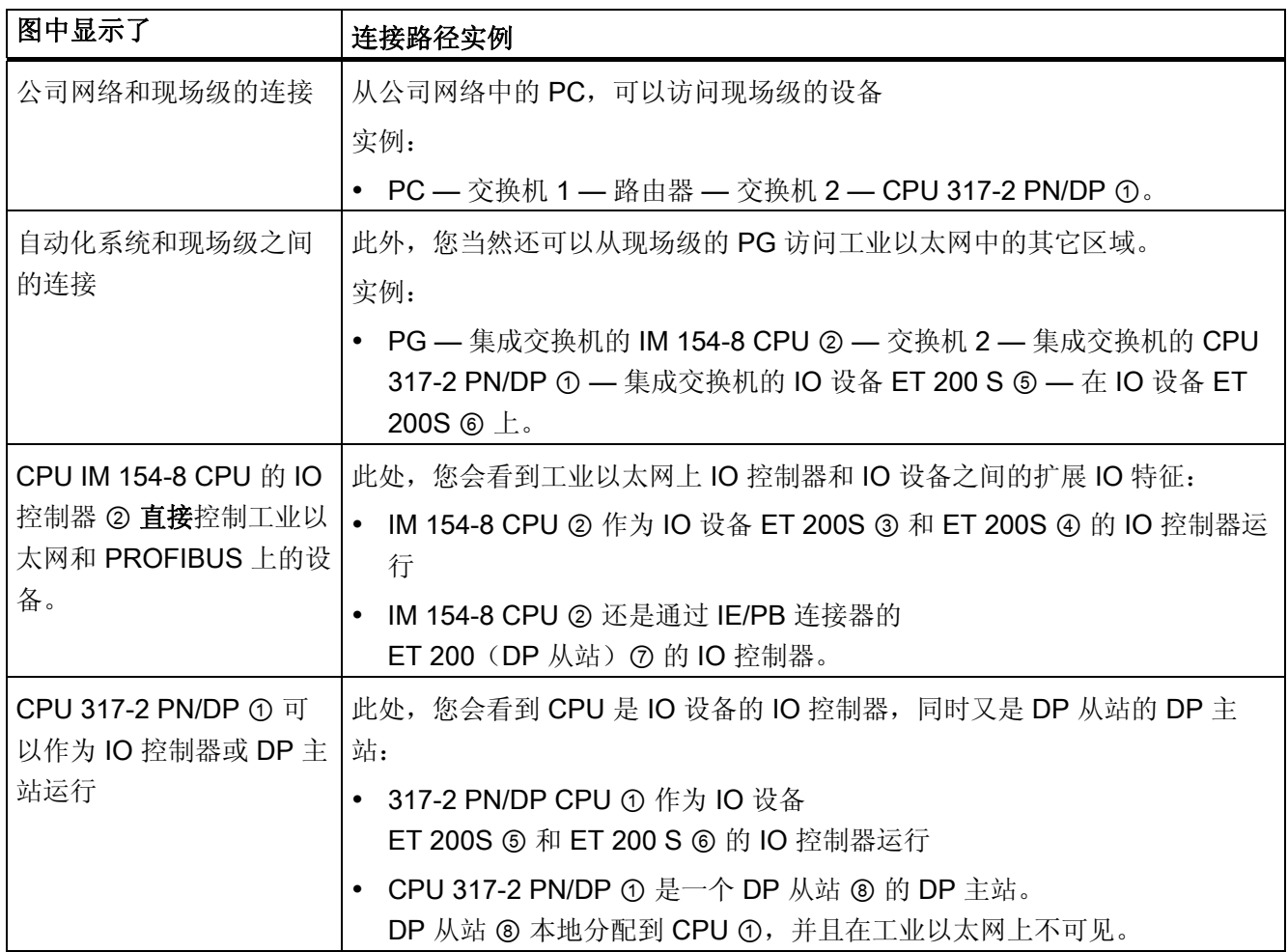

# 更多信息

在下列文档中可以找到关于 PROFINET 的更多信息:

- 系统说明 PROFINET。
- 从 PROFIBUS DP 到 PROFINET IO 编程手册。 本手册还清析地概述了新的 PROFINET 块和系统状态列表。

4.11 规划子网

## 4.11.4 路由的网络转换

#### 实例: 超出网络限制的编程设备访问(路由)

带有多个接口的 CPU 还可以用作与不同子网交互通讯的路由器。 使用 PG 可以访问本地 和远程网络上的所有模块。

## 要求:

- 采用版本 5.0 及更高版本的 STEP 7。 注意: 有关 STEP 7 对所使用的 CPU 的要求,请参阅技术规范。
- 将 PG/PC 分配给 STEP 7 项目中的网络(SIMATIC 管理器,分配 PG/PC)。
- 使用具有路由功能的模块将各种网络进行互连。
- 在 NETPRO 中组态完所有网络后, 启动对所有站的新编译, 然后将组态下载到具有 路由功能的所有模块中。 这也适用于在网络中所做的所有更改。

这样所有路由器都会知道到目标站的全部路径。

## 对远程网络的访问

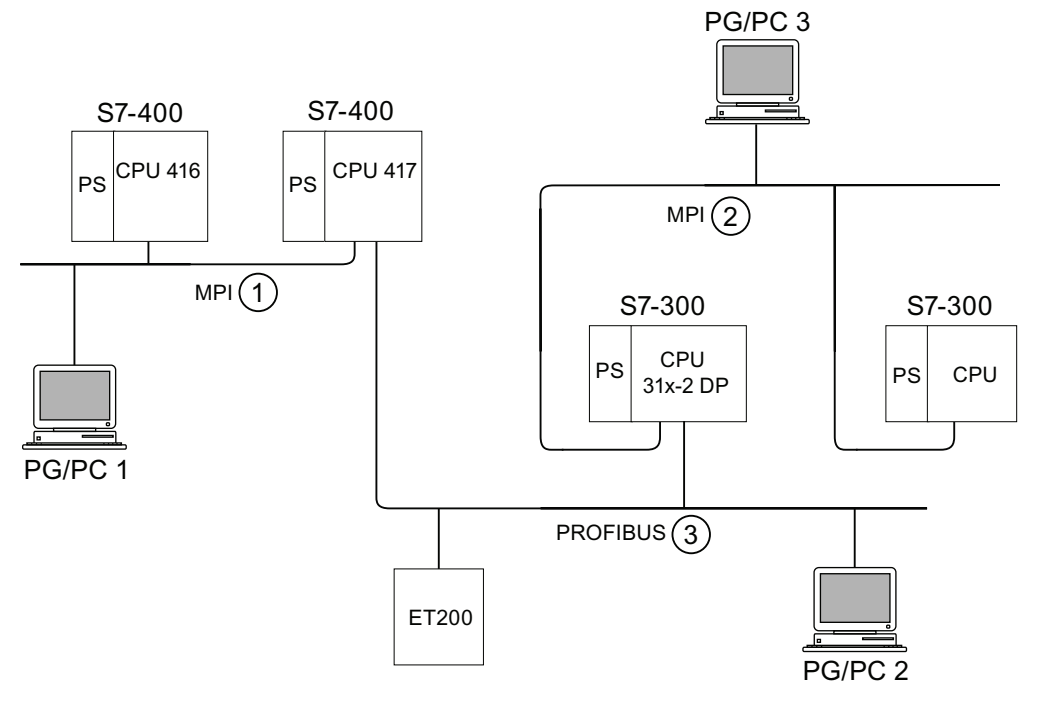

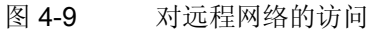

#### 实例 1

要使用 PG/PC 1 访问 CPU 31x-2 DP:

PG/PC 1 - MPI 网络 ① - 作为路由器的 CPU 417 - PROFIBUS 网络 ③ - CPU 31x-2 DP

#### 实例 2

要使用 PG/PC 2 访问 S7-300 CPU (图中右侧):

PG/PC 2 - PROFIBUS 网络 ③ - 作为路由器的 CPU 31x-2 DP - MPI 网络 ② - S7-300 CPU

#### 实例 3

要使用 PG/PC 3 访问 416 CPU:

PG/PC 3 - MPI 网络 ② - 作为路由器的 CPU 31x-2 DP - PROFIBUS 网络 ③ - 作为路由 器的 CPU 417 - MPI 网络 ① - CPU 416

#### 说明

#### 仅用于带有 DP 接口的 CPU:

如果将这些 CPU 作为 I 从站运行,并希望使用路由功能,请在 STEP 7 的"DP Slave" (DP 从站)对话框"DP Interface"(DP 接口)中选择"Commissioning/Debug Mode/Routing"(调试/调试模式/路由)复选框。

## 参考

可在《与 SIMATIC 通信》(Communication with SIMATIC) 手册中找到更多有关路由主题 的信息。

4.11 规划子网

# 4.11.5 点对点(PtP)

## 可用性

带有"PtP"名称后缀的 CPU 至少具有一个 PtP 接口。

# 属性

使用 CPU 的 PtP 接口,可使用串行接口连接外部设备。 可以在全双工模式下以最高 19.2 Kbps 的传输率 (RS 422), 或半双工模式下以最高 38.4 Kbps 的传输率 (RS 485) 来 运行此类系统。

#### 波特率

- 半双工: 38.4 Kbps
- 全双工: 19.2 Kbps

#### 驱动程序

安装在那些 CPU 中的 PtP 通讯驱动程序:

- ASCII 驱动程序
- 3964(R)协议
- RK 512 (仅限 CPU 314C-2 PtP)

## 能进行 PtP 通讯的设备

配有串行端口的设备,如条形码阅读器、打印机等。

#### 参考

CPU 31xC: 技术功能手册

# 4.11.6 执行器/传感器接口(ASI)

## 执行器/传感器接口 (ASI)

#### 使用通讯处理器(CP)执行。

ASI(执行器/传感器接口)表示自动化系统中最低过程级别的子网系统。它专用于连网数 字传感器和执行器。每个从站的最大数据量为 4 位。

S7-300 CPU 需要用于 ASI 连接的通讯处理器。

4.11 规划子网

# 5.1 安装 S7-300

在此我们将会说明 S7-300 的机械装配所需的步骤。

#### 说明

安装、调试和运行 S7-300 系统时,请注意本手册的安装指南和有关安全的注意事项。

## 开放式组件

S7-300 模块是依据 IEC 61131-2 和 EC 指令 2006/95/EC (低压指令) 的"开放式组件", 而且是 UL/CSA 认证的一种"开放式类型"。

为了符合涉及机械强度、易燃性、稳定性和触摸保护方面与安全操作有关的规范,规定了 以下可选的安装模式:

- 安装在合适的小配电箱中
- 安装在合适的机柜中
- 安装在适当装配和封闭操作的区域

必须只有通过钥匙或工具才能访问这些区域。 仅允许经过培训或授权的人员进入这些配 电箱、机柜或电气操作室。

安装

5.1 安装 S7-300

# 包含的附件

安装附件包含在模块包中。 附录包括附件和备件列表及其相应的订购号。

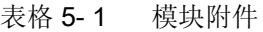

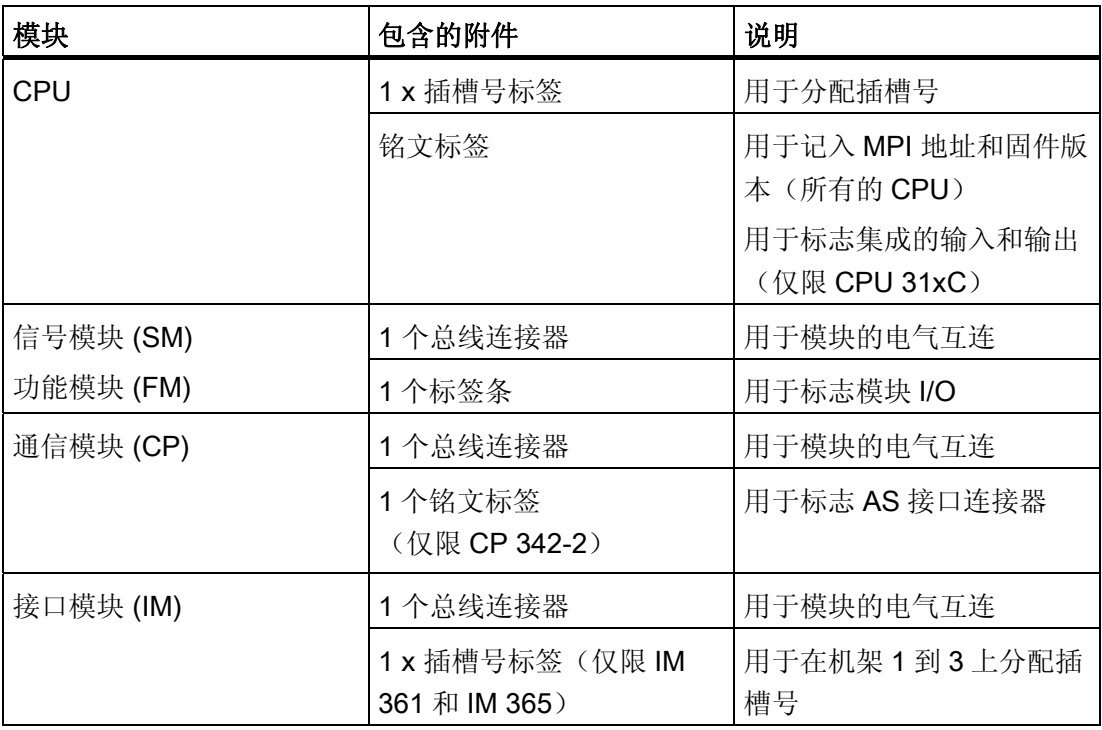

提示: Internet [\(http://support.automation.siemens.com/CN/view/zh/11978022](http://support.automation.siemens.com/CN/view/zh/11978022)) 上提供 了标签条的模板。

## 所需工具和材料

要安装 S7-300, 需要具备下表列出的工具和材料。

表格 5- 2 安装工具和材料

| 需要                 | 用于…                                                         |
|--------------------|-------------------------------------------------------------|
| 将2米导轨削减到某一长度       | 常用工具                                                        |
| 在2米长的导轨上划线和钻孔      | 常用工具, 6.5 mm 直径的钻头                                          |
| 用螺丝安装导轨            | 扳手或螺丝刀, 与所选的固定螺丝相匹配<br>不同的带有螺母的 M6 螺丝(长度取决于安<br>装位置)和弹簧锁紧垫圈 |
| 在导轨上用螺丝固定模块        | 刀口宽度为 3.5 mm 的螺丝刀 (圆柱形设<br>计)                               |
| 拔出接地滑动触点, 以获得非接地状态 | 刀口宽度为 3.5 mm 的螺丝刀(圆柱形设<br>计)                                |

# 5.2 安装装配导轨

#### 可用的装配导轨型式

- 现有可使用的,四种标准长度(具有用于固定螺丝的 4 个孔和 1 个接地导线螺栓)
- 一米长的装配导轨 可以削减到任何特殊长度。 不带用于固定螺丝的安装孔和接地导线螺栓。

## 要求

请准备 2 米长的装配导轨,以用于安装。

安装

5.2 安装装配导轨

## 请准备 2 米长的装配导轨,以用于安装。

- 1. 将长度为 2 米的装配导轨削减到需要的长度。
- 2. 标出:
	- 四个用于安装固定螺丝的孔(关于尺寸大小的信息,请参阅"固定孔的尺寸")
	- 一个用于保护导体螺栓的孔。
- 3. 如果导轨长度超出了 830 mm, 则必须提供附加孔, 以便用更多的螺丝固定才能使其 稳固。

沿导轨中间部分的凹槽标出这些孔(见下图)。 间距应大约为 500 mm。

- 4. 钻出标记的这些孔, M6 螺丝的孔径 = 6.5 +0.2mm。
- 5. 安装一个 M6 螺栓, 用以固定接地导线。

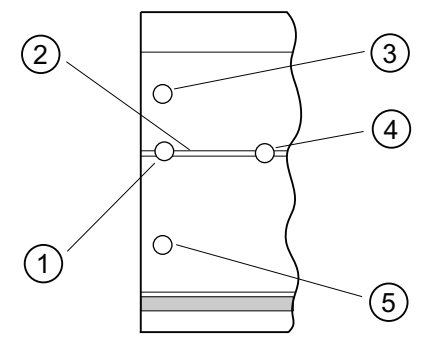

#### 编号 标识符

- ① 用于接地导线螺栓的孔
- ② 用于钻安装螺丝附加孔的凹槽
- ③ 用于安装螺丝的孔
- ④ 用于安装螺丝的附加孔
- ⑤ 用于安装螺丝的孔

## 安装孔的尺寸

装配导轨的安装孔尺寸如下表所示。

表格 5- 3 导轨的安装孔

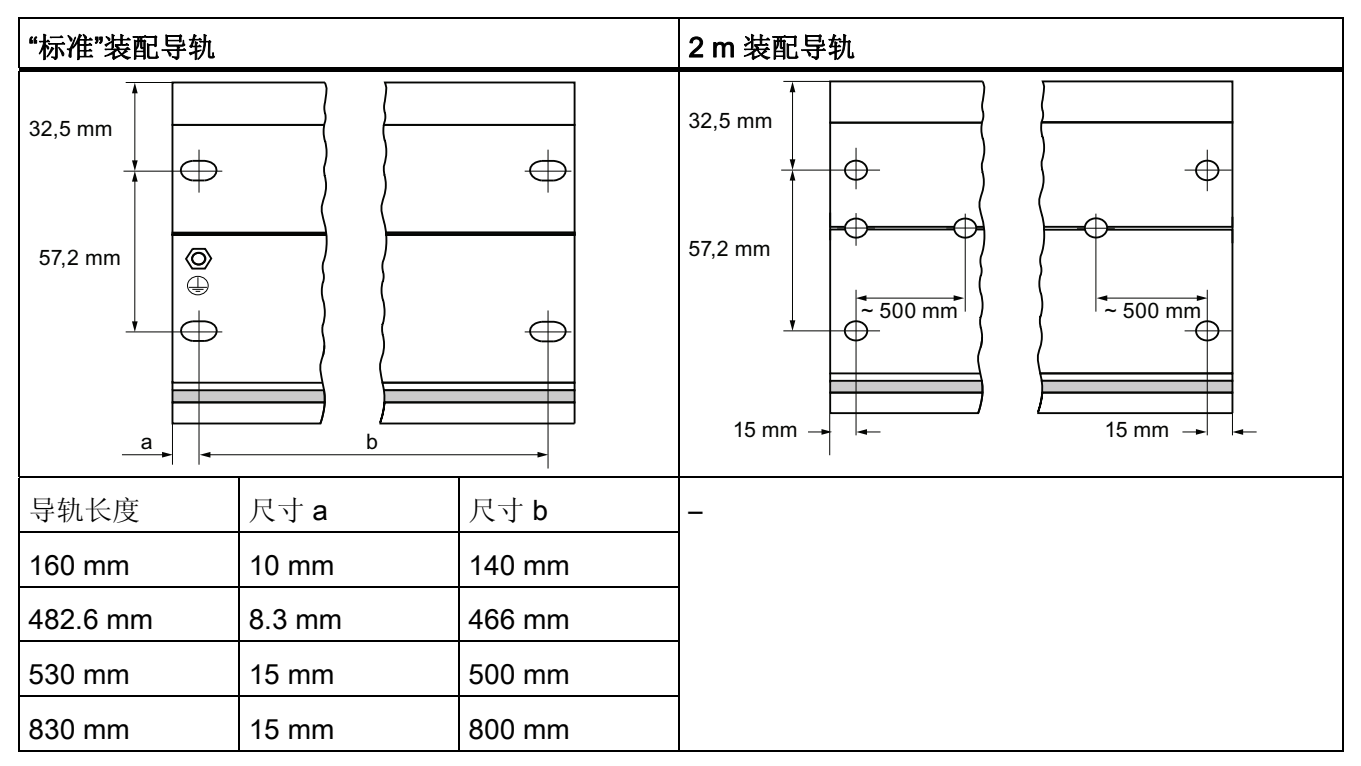

# 固定螺丝

可以使用以下螺丝类型安装导轨:

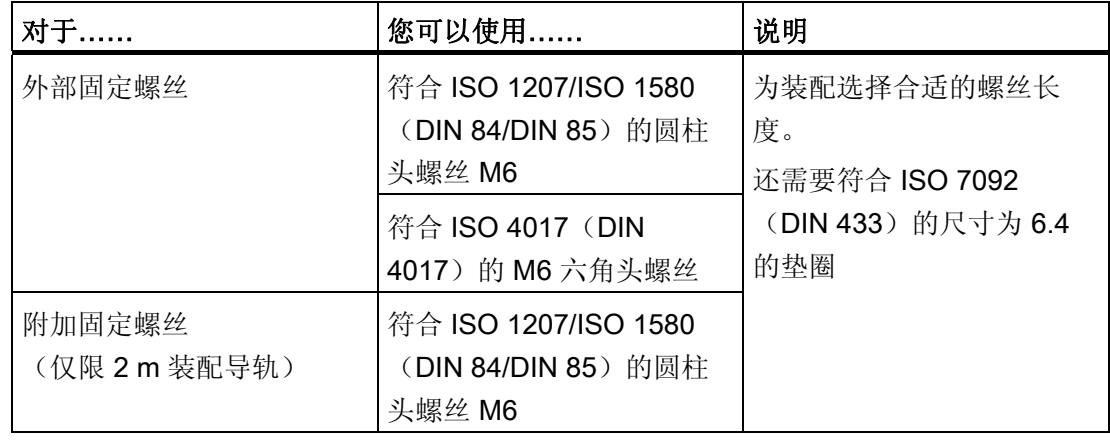

5.2 安装装配导轨

## 安装装配导轨

- 1. 安装装配导轨时,应留有足够的空间用于安装模块和散热(模块上下的间隙至少为 40 mm。请参见下图)。
- 2. 在安装表面标记出安装孔。 钻孔, 直径 = 6.5 +0.2 mm。
- 3. 用螺丝将导轨(M6 螺丝)固定在安装表面上。

#### 说明

如果安装表面为接地金属板或设备安装面板,请始终要确保导轨和安装面之间的低阻 抗连接。例如,在表面涂漆或者经阳极氧化处理过的金属上,应使用合适的接触剂或 接触垫圈。

下图显示了安装 S7-300 需要的间隙。

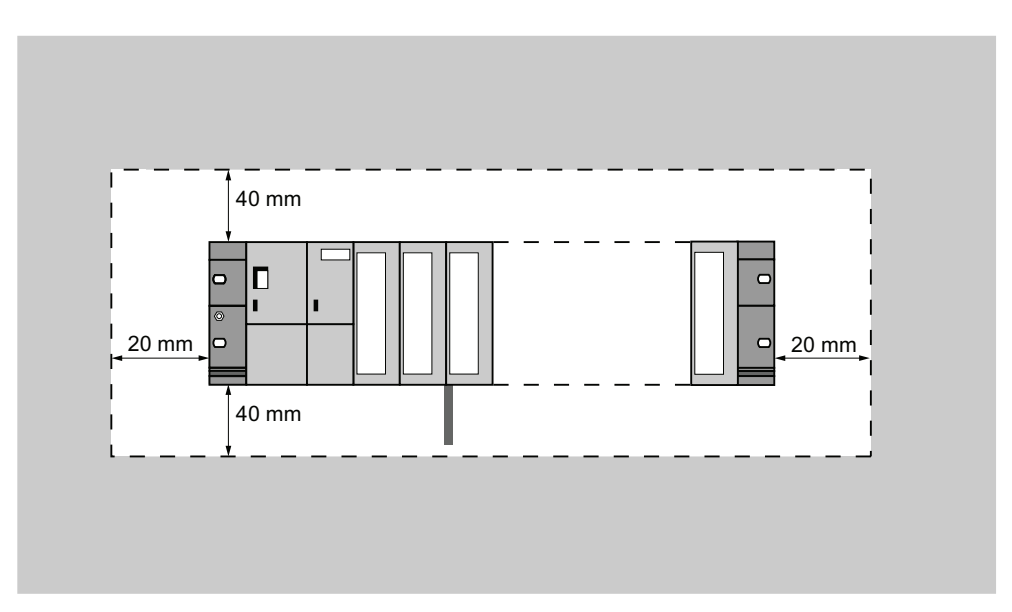
安装

5.3 将模块安装在装配导轨上

# 5.3 将模块安装在装配导轨上

#### 规则控制

下表显示了在接线、安装或卸下 S7-300 模块时要遵守的事项。

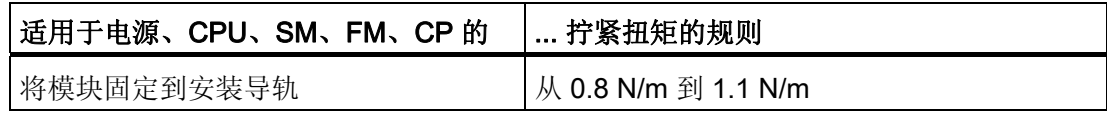

#### 模块安装的要求

- 自动化系统的组态已完成。
- 装配导轨已安装。

#### 模块的安装顺序

从左边开始,按照以下顺序,将模块挂靠在导轨上:

- 1. 电源模块
- 2. CPU
- 3. SM、FM、CP、IM

#### 说明

插入任何 SM 331 模拟输入模块前,请检查是否需要重新定位模块端的测量范围子模 块。 有关更多信息, 请参阅《模块数据》手册的『模拟模块』一章。

#### 说明

安装具有未接地参考电位的 S7-300 系统时,请在 CPU 上进行相关设置。 最好在导轨 上安装任意模块前进行此项操作。

安装

5.3 将模块安装在装配导轨上

#### 安装步骤

下面阐述了模块安装的各个步骤。

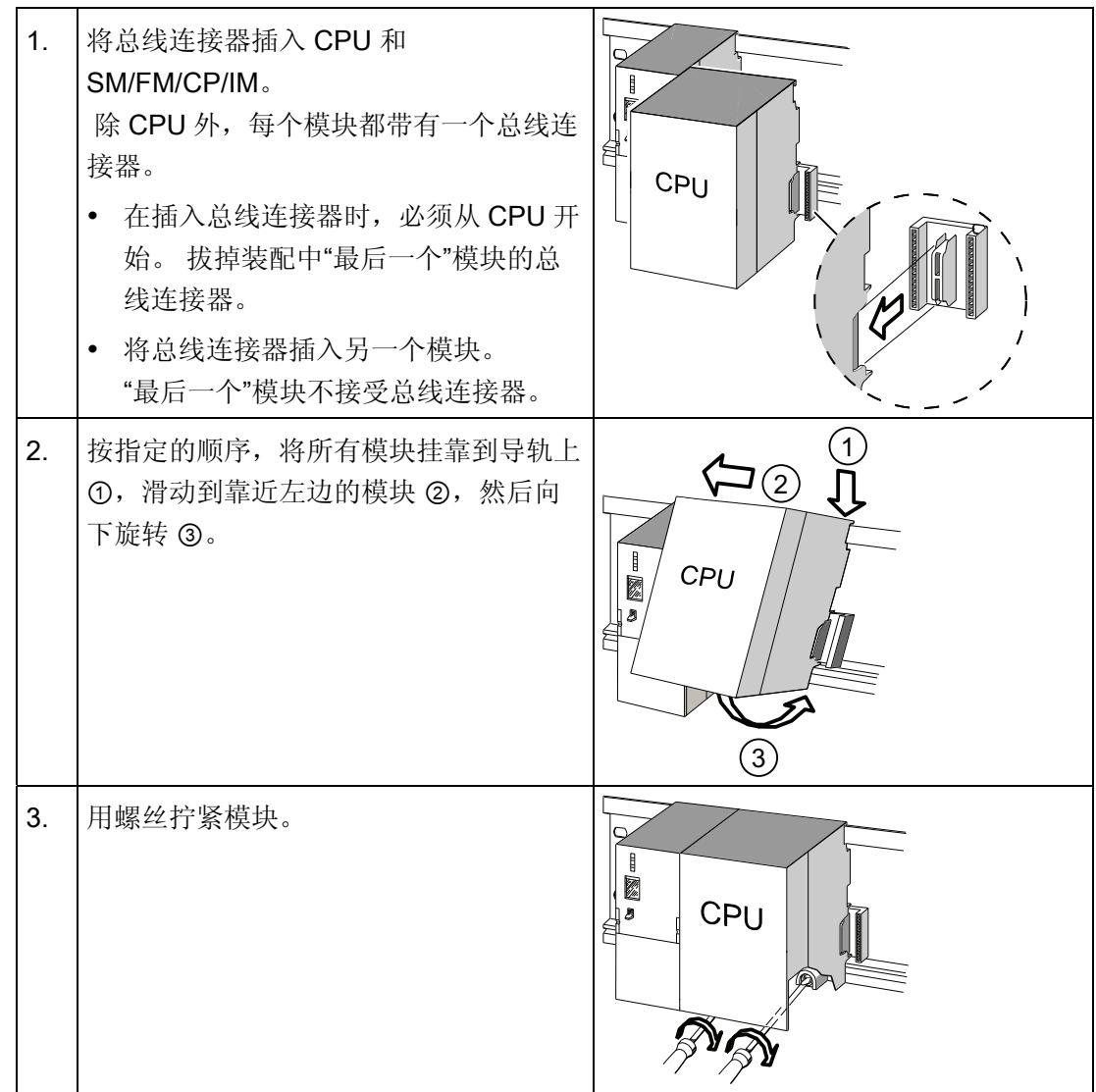

### 参见

[安装具有未接地参考电位的](#page-45-0) [S7-300](#page-45-0)[\(非](#page-45-0) [CPU 31xC](#page-45-0)[\)](#page-45-0) (页 [46\)](#page-45-0)

# 5.4 标记模块

#### 分配插槽号

应给每个安装的模块指定一个插槽号,这会使在 STEP 7 的组态表中分配模块更加容易。 下表显示了插槽号分配情况。

| 插槽号            | 模块           | 注释             |
|----------------|--------------|----------------|
| 1              | 电源 (PS) 模块   |                |
| $\overline{2}$ | <b>CPU</b>   |                |
| 3              | 接口模块(IM)     | 在 CPU 的右边      |
| 4              | 1. 信号模块 (SM) | 在 CPU 或 IM 的右边 |
| 5              | 2. 信号模块 (SM) |                |
| 6              | 3. 信号模块 (SM) |                |
| 7              | 4. 信号模块 (SM) |                |
| 8              | 5. 信号模块 (SM) |                |
| 9              | 6. 信号模块 (SM) |                |
| 10             | 7. 信号模块 (SM) |                |
| 11             | 8. 信号模块 (SM) |                |

表格 5- 4 S7 模块的插槽号

安装

5.4 标记模块

### 将插槽号贴到模块上。

- 1. 把相应的插槽号拿到相关模块前。
- 2. 将卡舌放置到模块 ① 的开口中。
- 3. 将插槽号压入模块 ② 中。 插槽号从轮子处断开。

下图说明了此过程。 插槽号标签包括在 CPU 包装内。

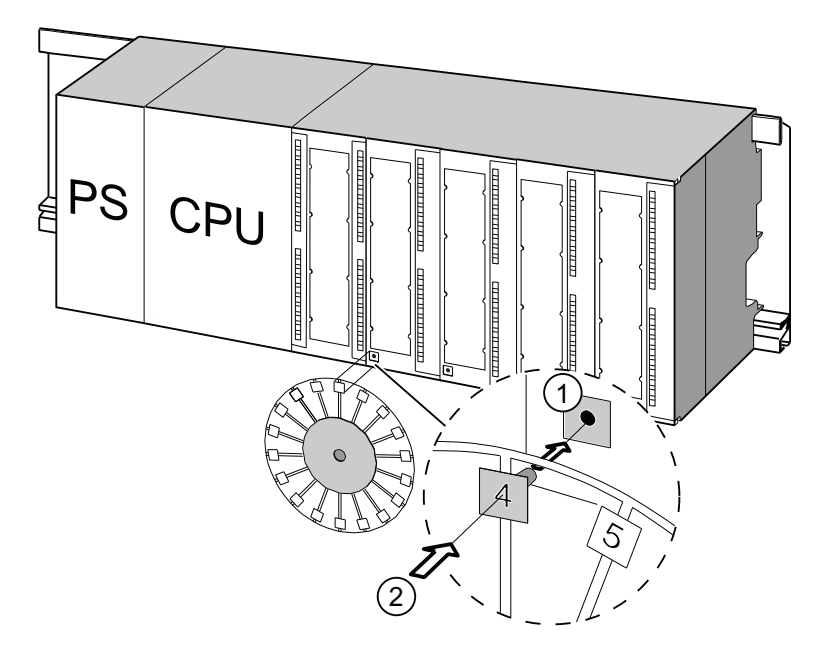

# 接线 しょうせいしゃ しゅうしゃ しゅうしょう しょうしょう しょうしょう しょうしょく しゅうしょく しゅうしょく しゅうしょく しゅうしょく しゅうしょく しゅうしょく

# 6.1 S7-300 的接线要求

#### 本章

说明了电源、CPU 和前连接器的接线要求。

#### 所需附件

S7-300 接线时需要以下附件。

表格 6- 1 接线附件

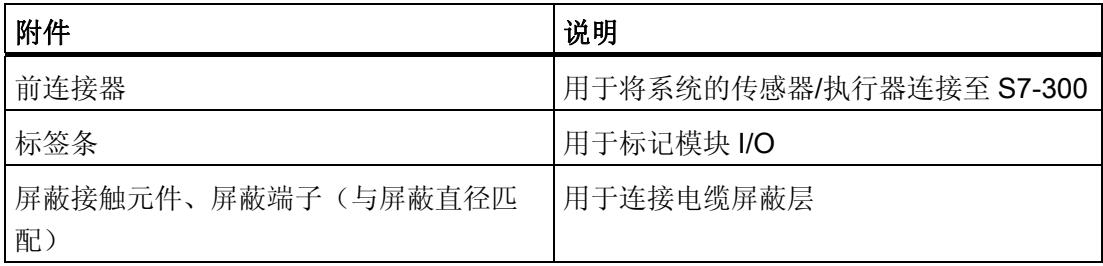

6.1 S7-300 的接线要求

# 所需工具和材料

S7-300 接线需要的工具和材料

表格 6- 2 用于接线的工具和材料

| 用于…            | 需要…                                                  |
|----------------|------------------------------------------------------|
| 将保护导线连接到导轨     | 扳手(尺寸为 10)                                           |
|                | 带有 M6 电缆接线片的保护导线电缆(横截                                |
|                | $\overline{m}$ ≥ 10 mm <sup>2</sup> )                |
|                | M6 螺母、垫圈、弹簧锁紧垫圈                                      |
| 调整电源模块使之适应电源电压 | 刀口宽度为 4.5 mm 的螺丝刀                                    |
| 为电源模块和 CPU 接线  | 刀口宽度为 3.5 mm 的螺丝刀、侧铣刀、剥                              |
|                | 离工具                                                  |
|                | 软电缆, 例如, 装有护套的软电缆 3 x 1.5                            |
|                | mm <sup>2</sup>                                      |
|                | 符合 DIN 46228 的导线末端套管                                 |
| 为前连接器接线        | 刀口宽度为 3.5 mm 的螺丝刀、侧铣刀、剥                              |
|                | 离工具                                                  |
|                | 软电缆, 0.25 mm <sup>2</sup> 到 0.75/1.5 mm <sup>2</sup> |
|                | 屏蔽电缆(根据需要)                                           |
|                | 符合 DIN 46228 的导线末端套管                                 |

### 电源和 CPU 的接线条件

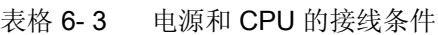

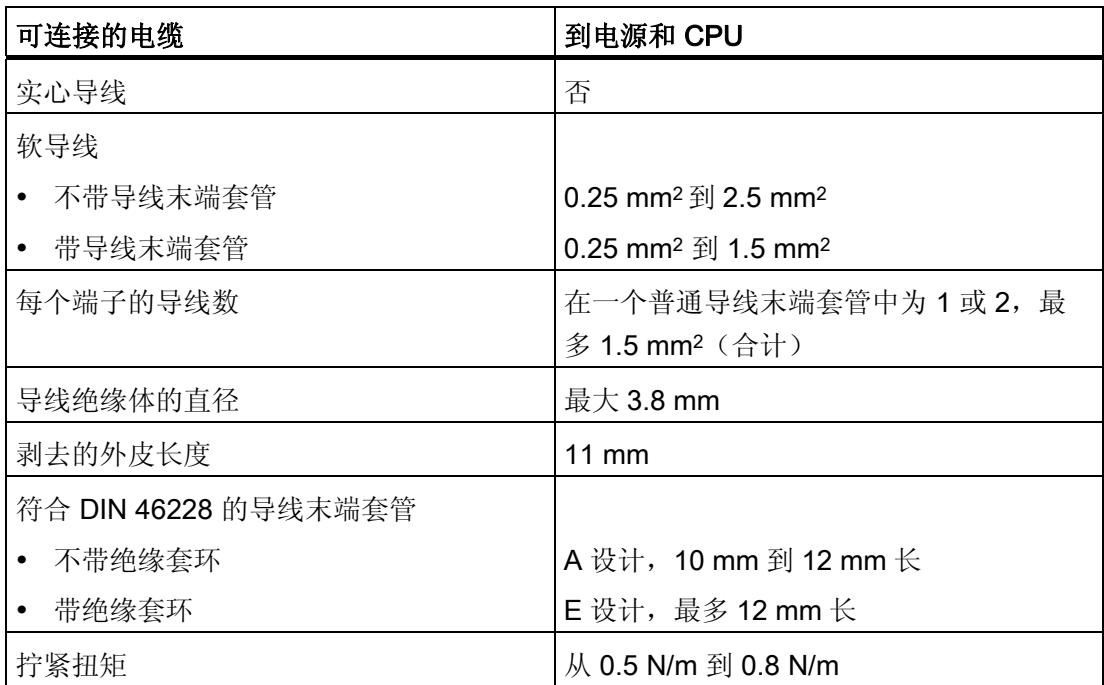

6.1 S7-300 的接线要求

# 前连接器的接线条件

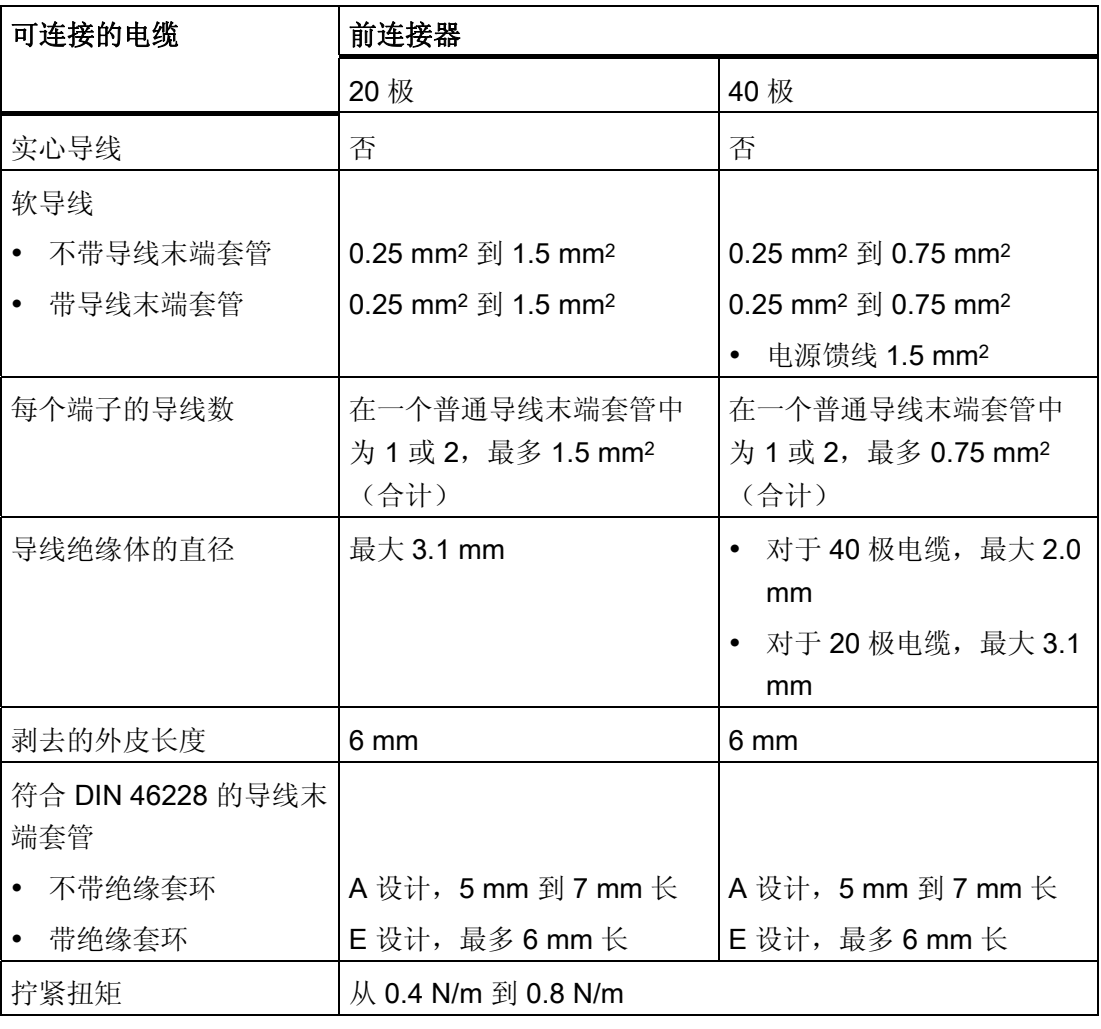

#### 表格 6- 4 前连接器的接线条件

6.2 将保护导体连接到装配导轨

# 6.2 将保护导体连接到装配导轨

#### 要求

将装配导轨固定在安装面上。

#### 连接保护导体

将装配导轨连接到保护导体上。 装配导轨附带了一个 M6 螺丝用于连接保护导体。

保护导体的最小横截面: 10 mm2

下图显示了如何将保护导体连接到导轨。

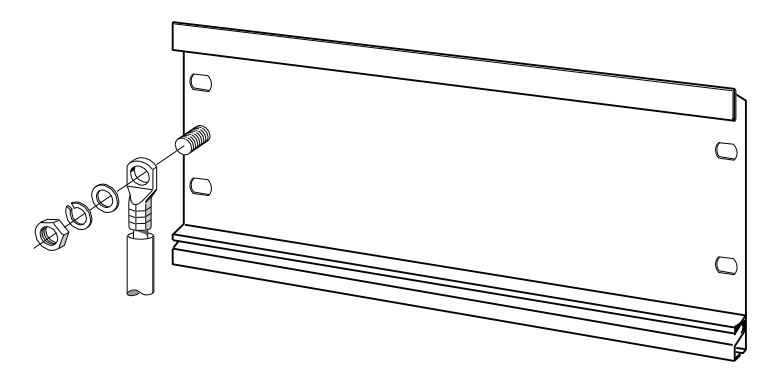

#### 说明

请始终确保保护导体和导轨之间的低阻抗连接。可通过以下方法达到此目的: 使用低阻 抗电缆,尽可能缩短该电缆的长度,使用较大的接触表面。 例如,必须使用柔性接地带将安装在铰接框上的 S7-300 接地。

6.3 调整电源模块使之适应本地电源电压

# 6.3 调整电源模块使之适应本地电源电压

#### 引言

可在 120 VAC 或 230 VAC 下运行 S7-300 电源模块。 PS 307 的默认设置为 230 VAC。

### 设置电源电压选择器开关

确认电压选择器开关设置符合本地电源电压。

要设置选择器开关:

- 1. 用螺丝刀卸下保护盖。
- 2. 设置选择器开关,以与本地线路电压相符。
- 3. 重新插入保护盖。

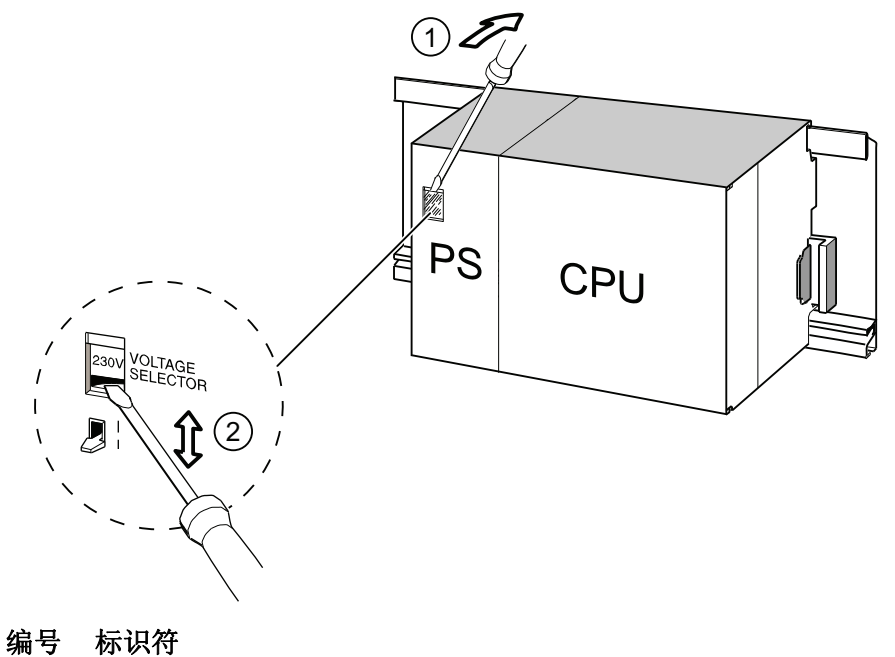

- ① 用螺丝刀卸下保护盖
- ② 将选择器开关设置为电源电压

接线 6.4 为电源模块和 CPU 接线

# 6.4 为电源模块和 CPU 接线

#### 要求

所有模块均已安装在装配导轨上。

#### 为 PS 和 CPU 接线

#### 说明

PS 307 电源模块配备有两个额外的 24 VDC 接线端子 L+ 和 M, 它们可用于为 I/O 模块 供电。

#### 说明

CPU 的电源连接器是插入式设备,可以拆卸。

# 警告

如果将电源模块或附加的负载电源装置连接到电源,则会有接触到带电电线的危险。 因此, 应先断开 S7-300 的电源, 然后再开始接线。 请始终为导线使用带绝缘环的压接 套管。 请在完成接线后合上模块的所有前面板。 在将 S7-300 重新连接到电源前, 有一 些条件要满足。

- 1. 打开 PS 307 电源模块和 CPU 前面板。
- 2. 打开 PS 307 上的电缆夹。
- 3. 将电源电缆的外皮剥去 11 毫米长,然后将其连接到 L1、N 和 PS 307 的保护接地(PE) 端。
- 4. 重新拧紧电缆夹的螺丝。
- 5. 然后,为 PS 和 CPU 接线

CPU 的电源连接器是可拆卸的插入式设备。

将 CPU 电源连接电缆的外皮剥去 11 mm。分别将 PS 307 上的较低端子 M 和 L+ 连 接到 CPU 上的 M 和 L+ 端子。

## 警告

如果将 M 和 L+端子的极性接反,则 CPU 的内部保险丝便会断开。 始终将电源模块 的 M 和 L+端子与 CPU 的这两个端子互连。

6. 合上前面板。

6.4 为电源模块和 CPU 接线

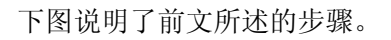

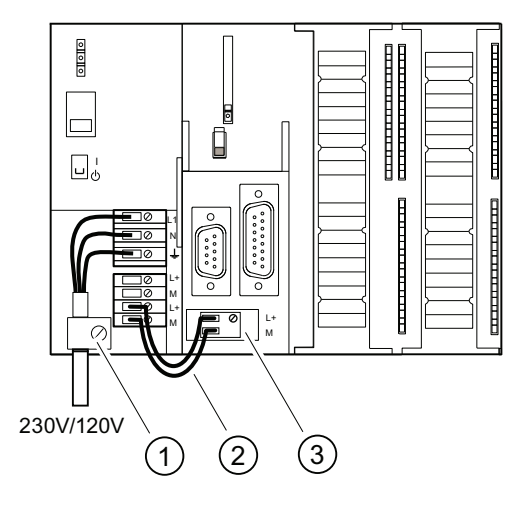

- 编号 标识符
- ① 电源电缆上的电缆夹
- ② PS 和 CPU 之间的连接电缆
- ③ 可拆卸的电源连接器

#### 说明

PS 307 电源模块配备有两个额外的 24 VDC 端子 L+ 和 M, 它们可用于为 I/O 模块供 电。

# 6.5 为前连接器接线

引言

系统的传感器和执行器是通过前连接器连接到 S7-300 AS 的。 将传感器和执行器连线到 相关的前连接器,然后插入模块。

#### 前连接器类型

所提供的前连接器有20针和40针两种类型,均有螺紧型或弹簧卡入式两种安装类型。 CPU 31xC 和 32 通道的 SM 需要 40 针的前连接器。

根据需要,为模块使用下列前连接器:

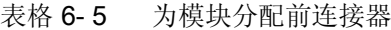

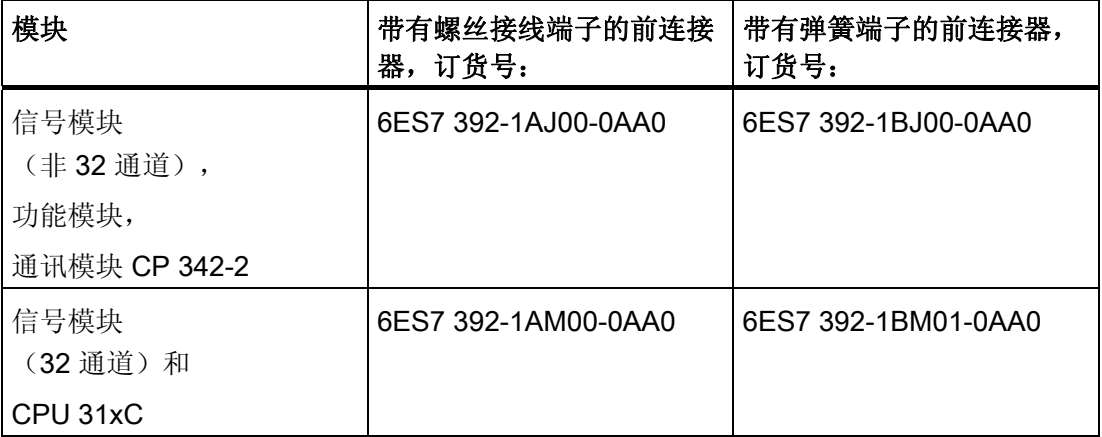

#### 用弹簧端子连接

连接带弹簧端子的前连接器非常简单: 仅需将螺丝刀垂直插入带有红色开启装置的开 口,然后将电线插入该端子并取出螺丝刀即可。

# 警告

如果向侧面转动螺丝刀或使用的螺丝刀尺寸错误,则可能损坏前连接器的弹簧夹装置。 将匹配的螺丝刀垂直滑入所需的开口,直至到达装置顶部为止。 这样便可确保弹簧端子 完全打开。

6.5 为前连接器接线

#### 提示

在供螺丝刀使用的开口左侧,有一个直径长达 2 毫米的可供测试探针使用的独立开口。

#### 要求

将模块(SM、FM、CP 342-2)安装在装配导轨上。

#### 准备前连接器和电缆

警告 如果将电源模块或附加的负载电源装置连接到电源,则会有接触到带电电线的危险。 因此, 应先断开 S7-300 的电源, 然后再开始接线。 请在完成接线后合上模块的所有前 面板。 在将 S7-300 重新连接到电源前,有一些条件要满足。

- 1. 关闭电源。
- 2. 打开前门。
- 3. 将前连接器放入接线位置。 将前连接器推入信号模块,直至其锁住。 在此位置,前连接器仍然从模块中凸出。 这种接线位置的优点: 接线容易。 在此接线位置,前连接器针脚不与模块接触。
- 4. 将导线外皮剥去 6 毫米长。
- 5. 例如,压紧线端套管,以在一个端子处连接两个连接器。

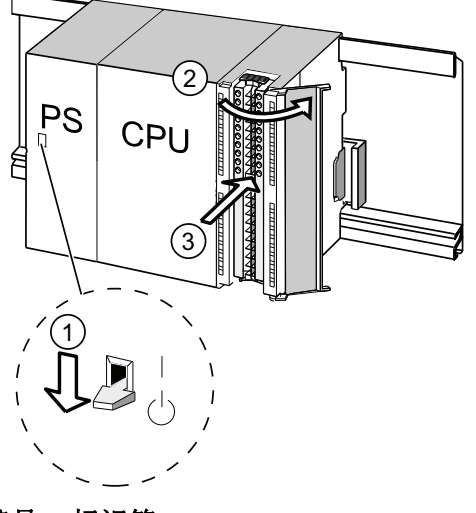

#### 编号 标识符

- ① 已关闭的电源模块(PS)
- ② 打开的模块
- ③ 位于接线位置的前连接器

# 为前连接器接线

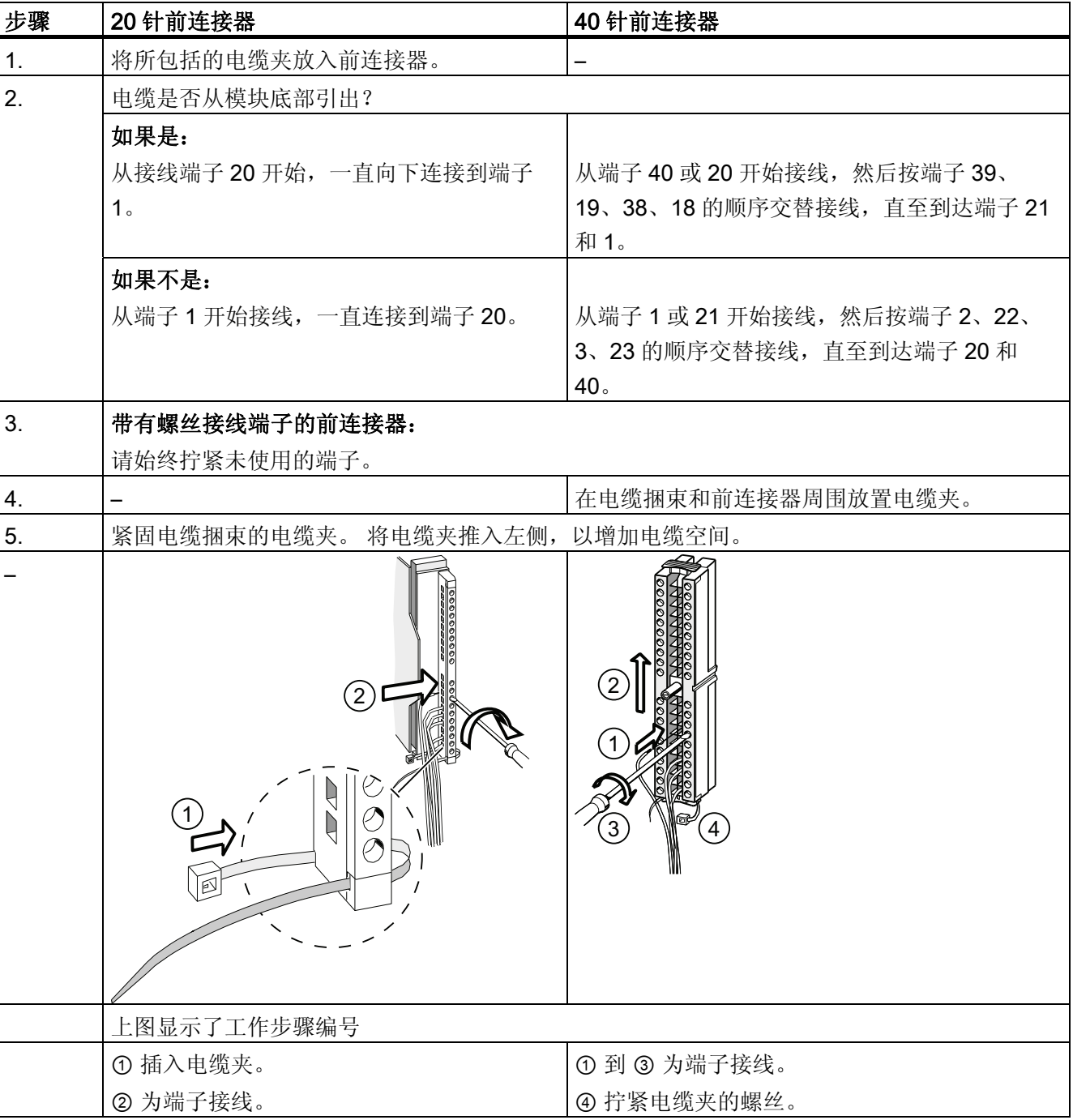

表格 6- 6 为前连接器接线

CPU 31xC 和 CPU 31x: 安装 操作说明, 08/2009, A5E00432663-10 123

6.5 为前连接器接线

#### 参考

有关为 31xC CPU 的集成 I/O 接线的信息,请参阅 CPU 31xC 和 CPU 31x,技术数据手 册。

接线 6.6 将前连接器插入模块

# 6.6 将前连接器插入模块

要求

前连接器已接线完毕。

# 插入前连接器

表格 6- 7 插入前连接器

| 步骤             | 20 针前连接器                                    | 40 针前连接器                    |  |
|----------------|---------------------------------------------|-----------------------------|--|
| $\mathbf{1}$ . | 将解锁装置推入模块顶部。                                | 拧紧连接器中央的安装螺丝。               |  |
|                | 压住锁定装置, 将前连接器插入模块。                          |                             |  |
|                | 如果前连接器被正确固定到模块中, 则                          | 这样, 便会使前连接器与模块完全连           |  |
|                | 当释放前连接器时,解锁装置会自动返                           | 接。                          |  |
|                | 回初始位置。                                      |                             |  |
|                | 注释<br>将前连接器插入模块时, 会将一个编码装置插入前连接器, 从而确保该连接器  |                             |  |
|                |                                             |                             |  |
|                | 只能插入相同类型的模块。                                |                             |  |
| 2.             | 合上前面板。                                      | 合上前面板。                      |  |
|                | $\boxed{3}$<br><b>PS</b><br>€<br>CPU<br>(2) | $\overline{2}$<br>PS<br>CPU |  |
|                | 上图显示了工作步骤编号                                 |                             |  |
|                | ① 按住释放装置                                    | ① 拧紧安装螺丝                    |  |
|                | ② 插入前连接器                                    | 3 然后仅合上前面板                  |  |
|                | 3 然后仅合上前面板                                  |                             |  |

6.7 使用快速连接为 I/O 模块和紧凑型 CPU 接线

# 6.7 使用快速连接为 I/O 模块和紧凑型 CPU 接线

#### 快速连接连接器的订货号

- 20 针连接器: 6ES7392-1CJ00-0AA0
- 40 针连接器: 6ES7392-1CM00-0AA0

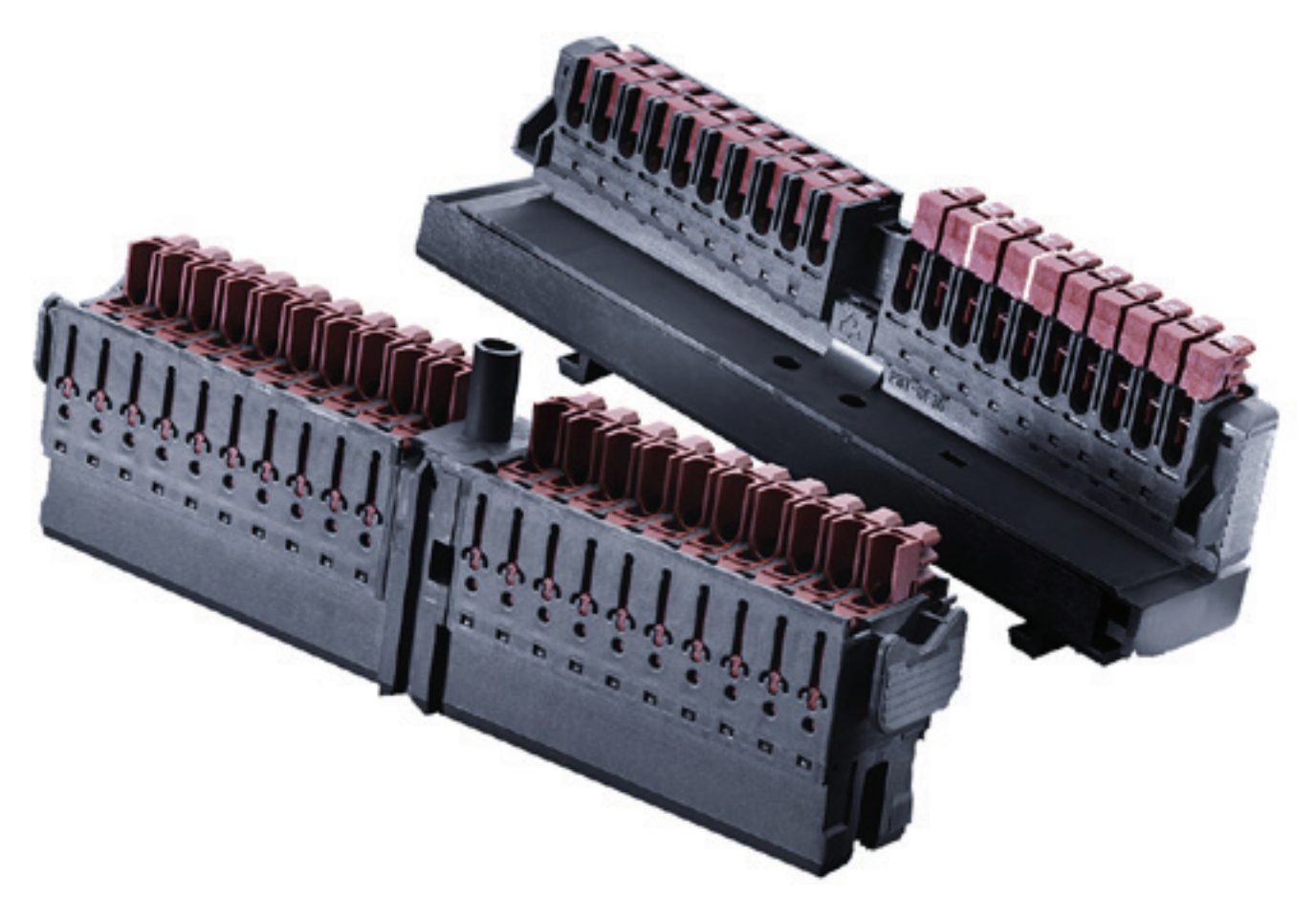

#### 使用快速连接为 I/O 模块和紧凑型 CPU 接线

- I/O 模块和紧凑型 CPU 可以使用快速连接进行接线。 单独接线通过前连接器使用快 速连接技术进行,不需要剥离导线绝缘体。
- 快速连接是一种不需要预处理导线(即不必剥离导线绝缘体)的连接方法。

6.7 使用快速连接为 I/O 模块和紧凑型 CPU 接线

● 使用快速连接的每个端子都有一个测试开口(例如,用于测量电压)。 测试开口适用 于最大直径为

1.5 mm 的测试探头。

● 不允许使用接线端套圈。

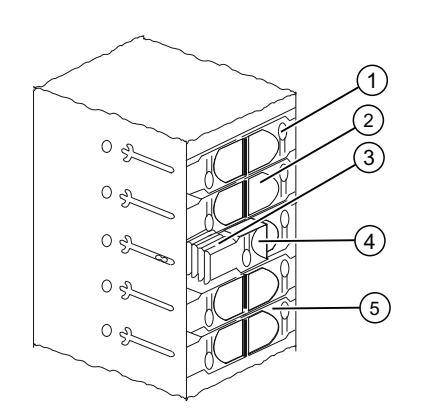

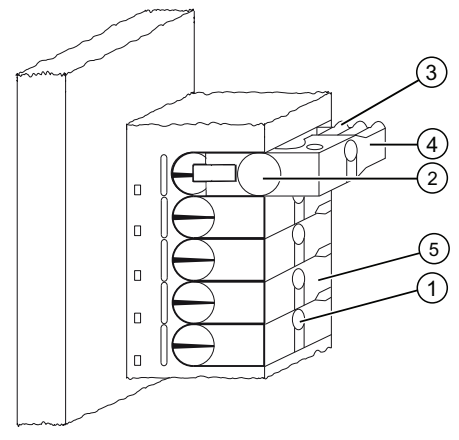

图 6-1 "快速连接"连接器的原理图表示

#### 编号 标识符

- ① 测试开口: 最大 Ø 1.5 mm
- ② 导线开口: 0.25 mm2 到 1.5 mm2
- 3 用于打开端子的边齿
- ④ 打开的导轨夹(可以插入导线)
- ⑤ 关闭的导轨夹(已连接上导线)

6.7 使用快速连接为 I/O 模块和紧凑型 CPU 接线

#### 使用快速连接为前连接器接线的规则

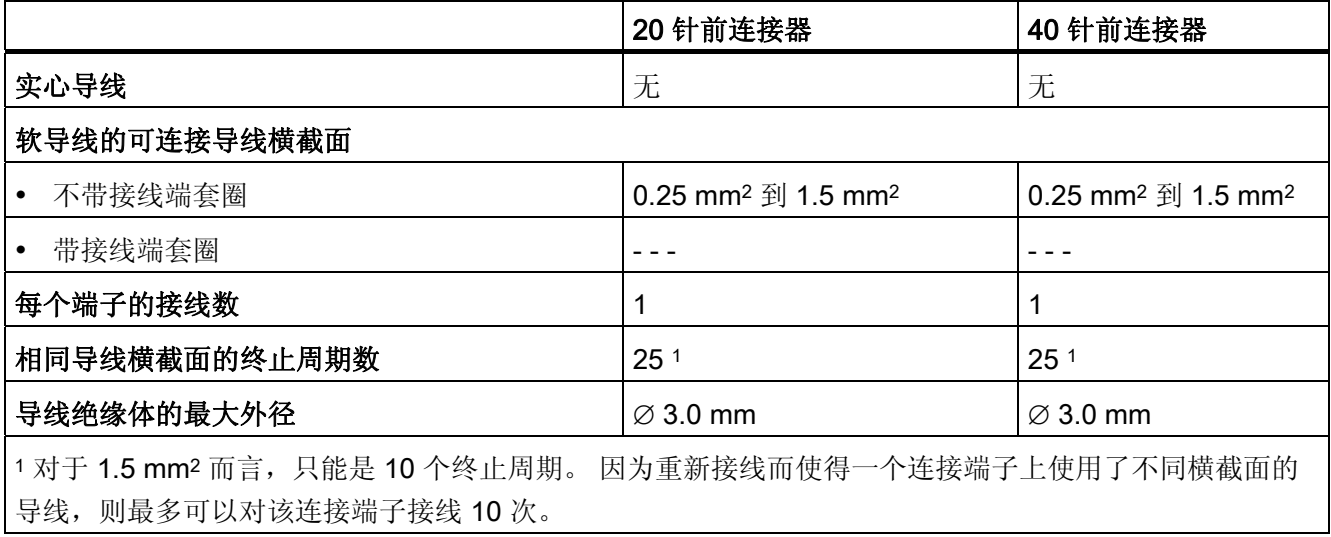

#### 需要的工具

螺丝刀,3.0 mm 或 3.5 mm。

#### 可连接导线

● 带有 PVC 绝缘体的软导线,且横截面为以下值: 0.25 mm2 到 1.5 mm2

在以下网址可以找到经过测试的导线列表: http://www.weidmueller.de

#### 符合 UL 的电缆和连接

接线范围仅为绝缘穿刺连接 22 - 16 AWG 实心/绞线 PVC 绝缘导线, UL 样式号 1015。

6.7 使用快速连接为 I/O 模块和紧凑型 CPU 接线

#### 使用快速连接进行接线的步骤

- 1. 将未剥离绝缘体的导线插入圆形开口中,直到到底为止(绝缘体和导线必须形成一个 平面),并确保导线固定在该位置。
	- 对于 20 针连接器: 形成 90° 角
	- 对于 40 针连接器: 形成 45° 角
- 2. 将螺丝刀插入导轨夹顶端的缺口中。
- 3. 向下按螺丝刀,直到导轨夹到达底部位置。 导线已连接。

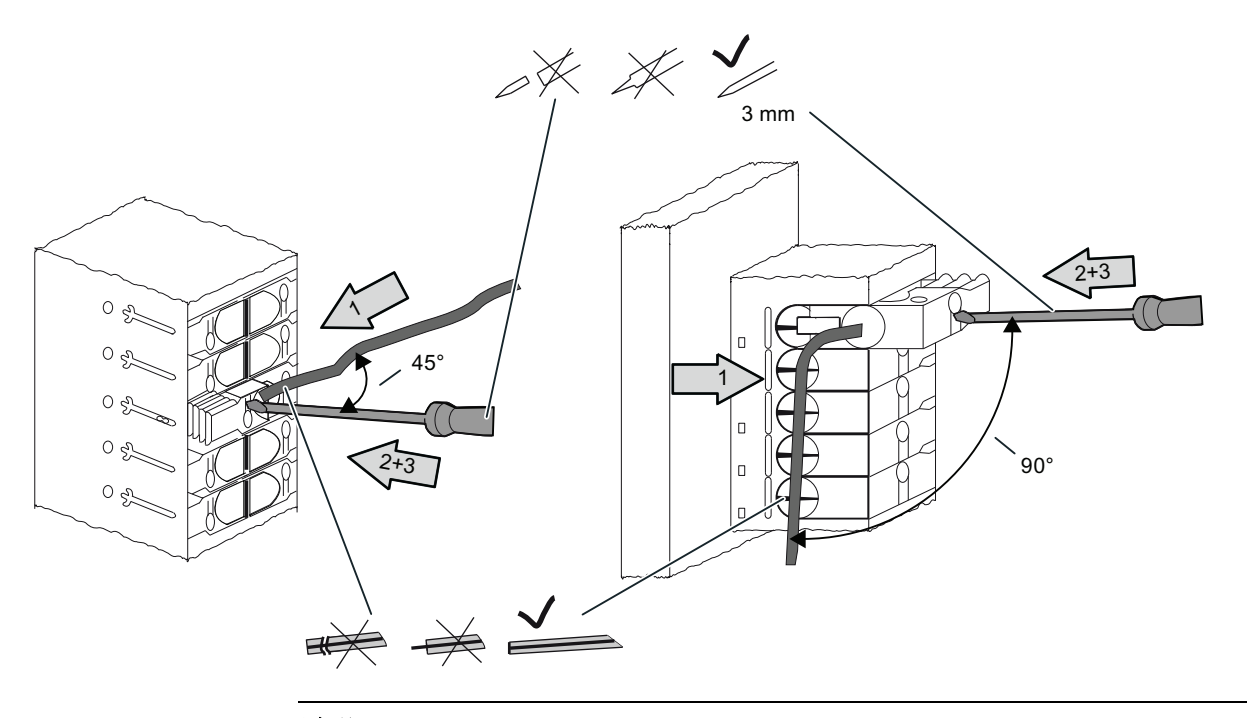

说明

如果想要重复使用已连接过一次的导线,则必须预先对其修整。

6.7 使用快速连接为 I/O 模块和紧凑型 CPU 接线

### 使用快速连接断开接线的步骤

- 1. 将螺丝刀插入导轨夹旁边的开口,直到到底。
- 2. 使用螺丝刀,通过适当的边齿将导轨夹向上撬。 重复该操作,直到导轨夹达到顶部位置。
- 3. 接线即断开。 取下接线。

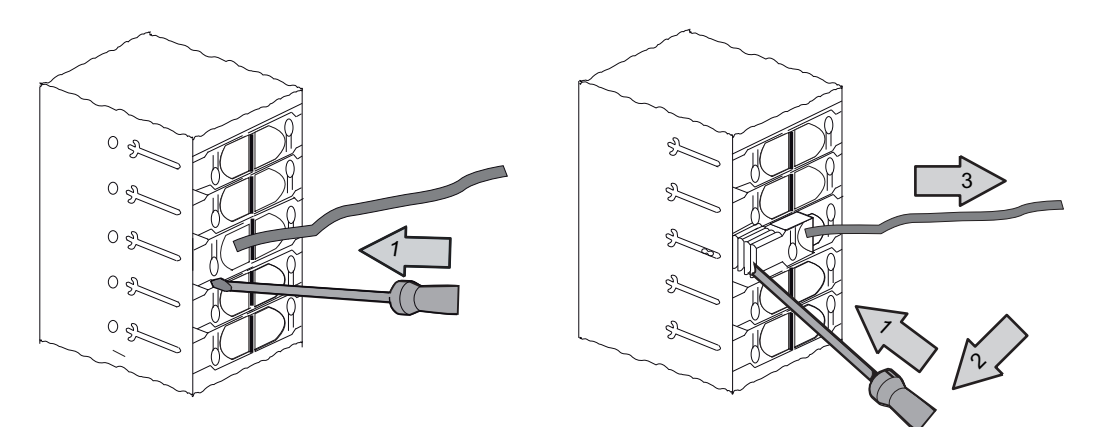

图 6-2 断开使用 40 针快速连接连接器进行的接线

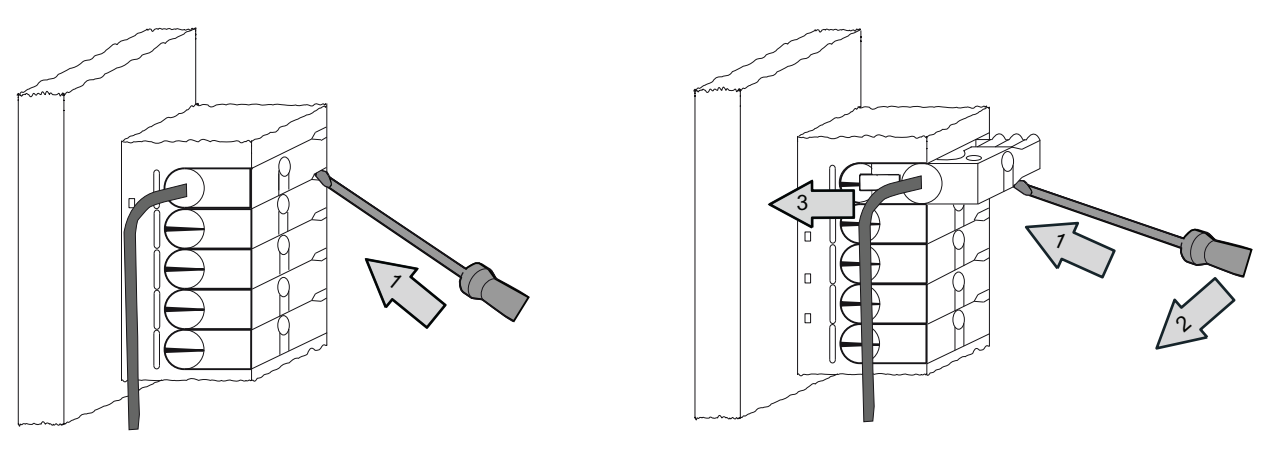

图 6-3 断开使用 20 针快速连接连接器进行的接线

# 6.8 标记模块 I/O

引言

标签条用于记录系统中将模块 I/O 分配到执行器/传感器的情况。 必须使用下列标签条(具体使用哪一种标签条,将视模块而定):

表格 6- 8 将标签条分配给模块

| 模块            | 标签条<br>订货号:         |
|---------------|---------------------|
| SM(非 32 通道),  | 6ES7 392-2XX00-0AA0 |
| 功能模块,         |                     |
| 通讯模块 CP 342-2 |                     |
| SM(32 通道)     | 6ES7 392-2XX10-0AA0 |

#### 填写并插入标签条

- 1. 在标签条上标记传感器/执行器的地址。
- 2. 将标签条插入前面板。

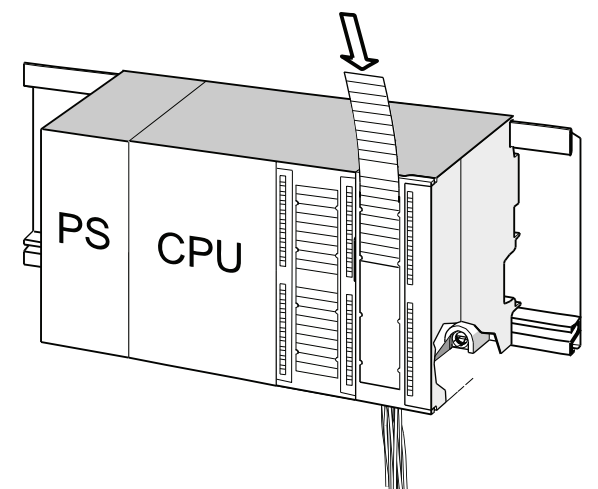

提示

也可以在 Internet 上的以下网址中通过条目 ID 11978022 找到标签条模板: [http://www.siemens.com/automation/csi\\_en\\_WW](http://www.siemens.com/automation/csi_en_WW%E3%80%82)。

6.9 将屏蔽电缆端接到屏蔽接触元件上

# 6.9 将屏蔽电缆端接到屏蔽接触元件上

#### 应用

屏蔽连接元件使 S7 模块的所有屏蔽电缆容易接地,因为它直接连接到装配导轨上。

#### 屏蔽接触元件的设计

屏蔽接触元件的由以下几部分组成:

- 一个支架,该支架带有两个用于固定导轨的螺栓(订货号: 6ES7390-5AA00-0AA0) 和
- 屏蔽端子。

必须根据电缆的屏蔽直径,使用下列屏蔽端子:

表格 6- 9 屏蔽直径到屏蔽端子的分配情况

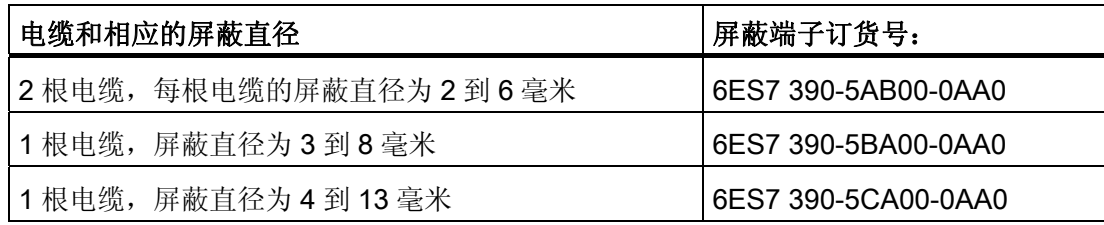

屏蔽接触元件的宽度为80毫米,共2行,每行有4个屏蔽端子。

6.9 将屏蔽电缆端接到屏蔽接触元件上

#### 安装位于两个信号模块下面的屏蔽连接元件

- 1. 将支架的两个螺栓推入装配导轨下面的导轨中。
- 2. 将支架置于要端接其屏蔽电缆的模块下面。
- 3. 将支架紧固到装配导轨上。
- 4. 屏蔽端子的下面配备有一个开槽腹板。 在此位置,将屏蔽端子放置在支架的边缘(请 参见下图)。 将屏蔽端子向下推,使其绕轴转动到所需的位置。

可在屏蔽接触元件的每一行(共两行)上安装多达 4 个屏蔽端子。

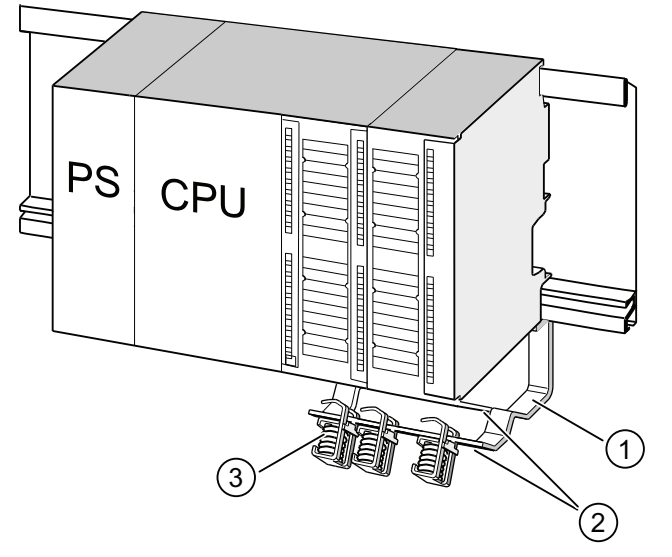

#### 编号 标识符

- ① 屏蔽接触元件的支架
- ② 用于放置屏蔽端子的支架边缘。
- ③ 屏蔽端子

6.9 将屏蔽电缆端接到屏蔽接触元件上

#### 将 2 线电缆端接到屏蔽接触元件

每个屏蔽端子只能端接一个或两个屏蔽电缆(请参见下图)。 在电缆被剥去防护层的地方将 电缆夹紧。

- 1. 将电缆防护层至少剥去 20 毫米长。
- 2. 在屏蔽端子下面夹住电缆被剥去防护层之处。

向模块方向推动屏蔽端子 ①,然后将电缆通过夹子开口引入 ①。 如果需要四个以上屏蔽端子,请从屏蔽接触元件的后排开始接线。

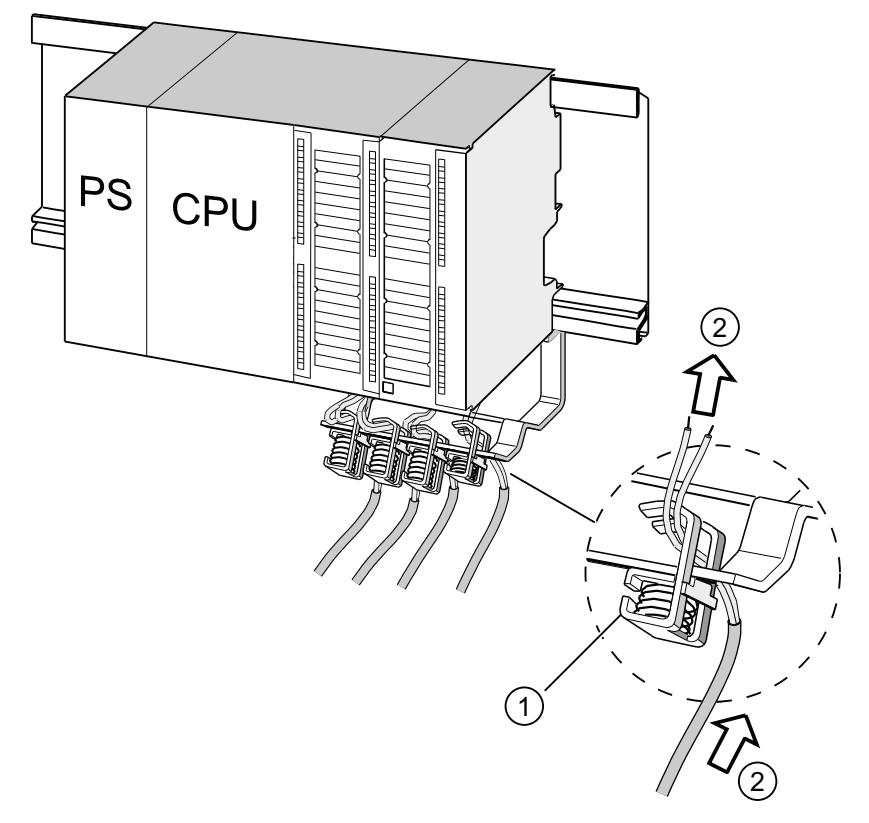

#### 编号 标识符

- ① 屏蔽端子的放大视图
- ② 屏蔽端子的接线

提示

请在屏蔽端子和前连接器之间提供充足的电缆长度。这样,举例来讲,您便能够将前连 接器的连接断开进行维修,而不必将屏蔽端子的连接也断开。

参见

[电缆屏蔽层](#page-286-0) (页 [287\)](#page-286-0)

# 6.10 总线连接器接线

您需要联网集成到系统的子网中的所有节点。 以下部分提供了有关总线连接器接线方面 的信息。

#### 6.10.1 MPI/PROFIBUS 总线连接器

#### 通过螺丝接线端子连线总线连接器

- 1. 剥去总线电缆的外皮。 有关剥皮长度的信息,请参见产品信息(随总线连接器提供)。
- 2. 打开总线连接器外壳。
- 3. 将绿线和红线插入螺丝接线端子板中。 请始终将相同的线连接到相同的接线端子上(例如,将绿线连到接线端子 A,红线连 到接线端子 B)。
- 4. 将电缆护套按入夹子中。 请确保屏蔽层直接与屏蔽接触面相接触。
- 5. 用螺丝将电线接头拧紧。
- 6. 合上总线连接器外壳。

6.10 总线连接器接线

#### 为快速连接总线连接器接线

1. 剥去总线电缆的外皮。

有关剥皮长度的信息,请参见产品信息(随总线连接器提供)。

- 2. 打开总线连接器的电缆夹。
- 3. 将绿线和红线插入打开的连接盖板中。 请始终将相同的线连接到相同的接线端子上(例如,将绿线连到接线端子 A,红线连 到接线端子 B)。
- 4. 合上连接盖板。 这会将导线按入绝缘层剥离端子中。
- 5. 拧紧电缆夹的螺丝。 请确保电缆屏蔽层直接与屏蔽接触面相接触。

#### 说明

使用具有 90° 电缆出口的总线连接器。

参见

[MPI/DP](#page-67-0)[的网络组件和电缆长度](#page-67-0) (页 [68](#page-67-0))

#### 6.10.2 设置 PROFIBUS 连接器上的终端电阻

#### 将总线连接器插入模块

- 1. 将已接线的总线连接器连接到模块。
- 2. 将总线连接器用螺钉固定到模块中。
- 3. 如果总线连接器位于某一区段的头尾处,则必须启用端接器电阻(开关位置"ON",请参 见下图)。

#### 说明

6ES7 972-0BA30-0XA0 总线连接器未配备终端电阻。 不能在一个区段的起点或终点 插入此种类型的总线连接器。

请在启动和正常运行过程中,确保始终对终端电阻处于活动状态的节点提供电源。

下图显示了总线连接器的开关设置:

己激活终端电阻 网络卡尔科尔 医单位性骨折 计多元 计数活终端电阻

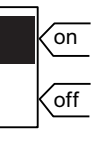

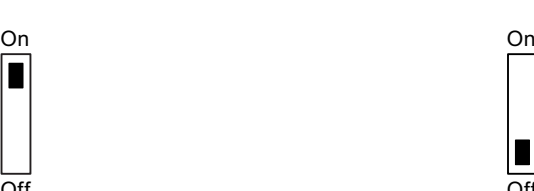

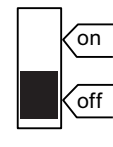

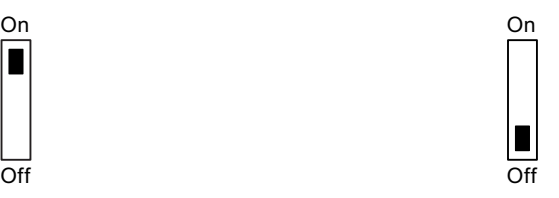

#### 卸下光缆

您可以在任何时候从 PROFIBUS DP 接口卸下具有环路直通总线电缆的总线连接器而不 中断总线上的数据交换。

6.10 总线连接器接线

#### 可能出现的数据通讯错误

# 警告

数据通讯错误可能发生在总线上! 总线网段的两端必须端接终端电阻。例如,取消激活带有总线连接器的末端从站时就不 是这样。 由于总线连接器从站获取电压,因此该终端电阻是无效的。 请确保始终为终端 电阻处于活动状态的站提供电源。

# 6.10.3 PROFINET 总线连接器

#### 为快速连接总线连接器接线

通常使用 RJ45 连接器将设备连接到 PROFINET 接口。

有关 RJ45 连接器的产品范围与应用概述,请参见"[PROFINET](#page-89-0) [电缆长度和网络大小](#page-89-0) (页 [90](#page-89-0))"一章。

如果要自行为 RJ45 连接器接线, 请参见随附的综合安装说明。 也可以通过 Internet [\(http://support.automation.siemens.com/WW/view/en/20691879\)](http://support.automation.siemens.com/WW/view/en/20691879) 找到这些说明。

#### 松开操作的特性

如果安装条件有限,可使用刀口为 2.5 mm 的螺丝刀松开连接器。

 $\exists$ 址

# 7.1 模块的插槽特定寻址

# 引言

在插槽特定寻址中 (如果组态数据尚未载入 CPU, 则使用默认寻址), 每个插槽号被分配 一个模块起始地址。 根据模块的类型,它可以是数字量地址,也可以是模拟量地址。

本部分显示哪个模块起始地址被分配给哪一个插槽编号。 您需要利用该信息来确定已安 装模块的起始地址。

#### 最大装置和相应模块起始地址

下图显示了一个安装在四个机架上的 S7-300 装配, 以及带有各自模块的可选插槽。起始 地址

I/O 模块的输入和输出地址从相同的模块起始地址开始。

#### 说明

在 CPU 31xC 系统上, 不能将任何模块插入机架 3 的插槽 11 中。该地址范围为集成 I/O 保留。

寻址

7.1 模块的插槽特定寻址

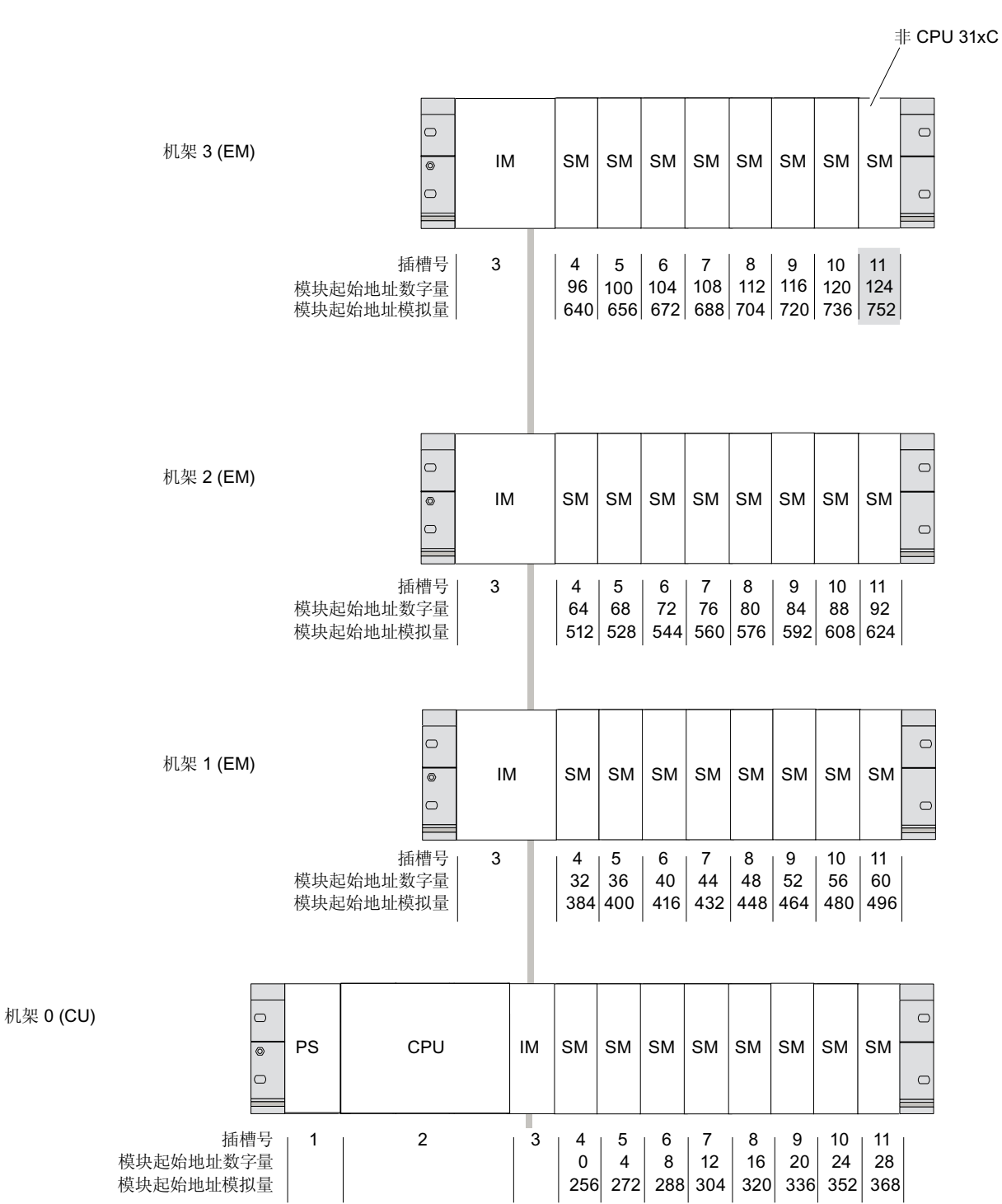

下图显示了 S7-300 的插槽及相应的模块起始地址:

寻址 7.2 模块的用户指定寻址

# 7.2 模块的用户指定寻址

#### 7.2.1 模块的用户指定寻址

#### 用户指定寻址

用户指定寻址的含义是您可以将所选的一个地址分配给任何一个模块(SM/FM/CP)。 地址 将在 STEP 7 中进行分配。在 STEP 7 中, 您可指定形成模块的所有其它地址的基础的模 块起始地址。

#### 用户指定寻址的优点:

- 优化可用地址空间,使模块之间不存在"地址间隙"。
- 在标准的软件组态中,您可以定义独立于相关 S7300 组态的地址。

#### 说明

使用 PROFIBUS DP 或 PROFINET IO 现场设备时, 可以始终在 STEP 7 的 HW Config 中配置硬件。 在这种情况下,将自动设置用户指定寻址。 此类组态没有固定的 插槽寻址。

寻址

7.2 模块的用户指定寻址

#### 7.2.2 寻址数字模块

本部分说明了如何为数字模块分配地址。 您将需要使用此信息,以便能够在用户程序中 寻址数字模块的通道。

#### 数字模块的地址

数字模块的输入或输出地址由一个字节地址和一个位地址组成。

实例: 11.2

该实例由以下内容组成:

- 输入 $I$ ,
- 字节地址 1 和
- 位地址 2

字节地址以模块起始地址为基础。

位地址是打印在模块上的数字。

当第一个数字模块位于插槽 4 时,其默认的起始地址为 0。以后的每一个数字模块,其起 始地址增加 4。

下图显示了如何获得数字模块的不同通道的地址的示意图。

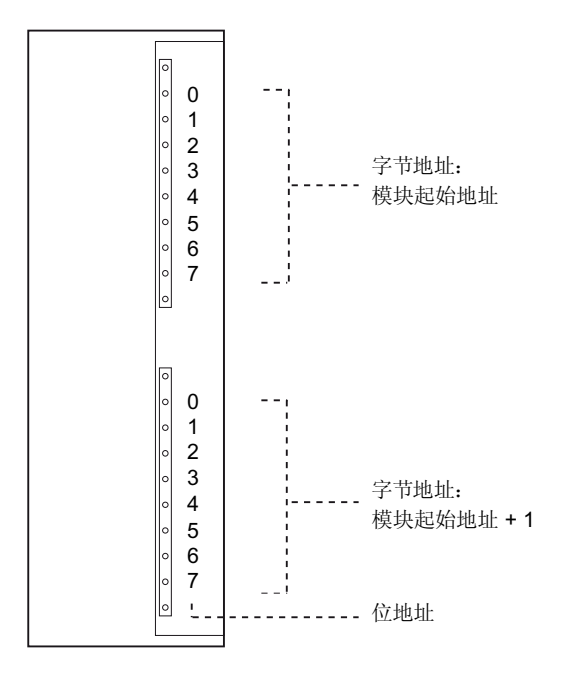

#### 数字模块实例

下图中的实例显示了数字模块位于插槽 4 时(即,模块起始地址为 0 时)获得的默认地址。 插槽号 3 未被分配,因为该实例不包含接口模块。

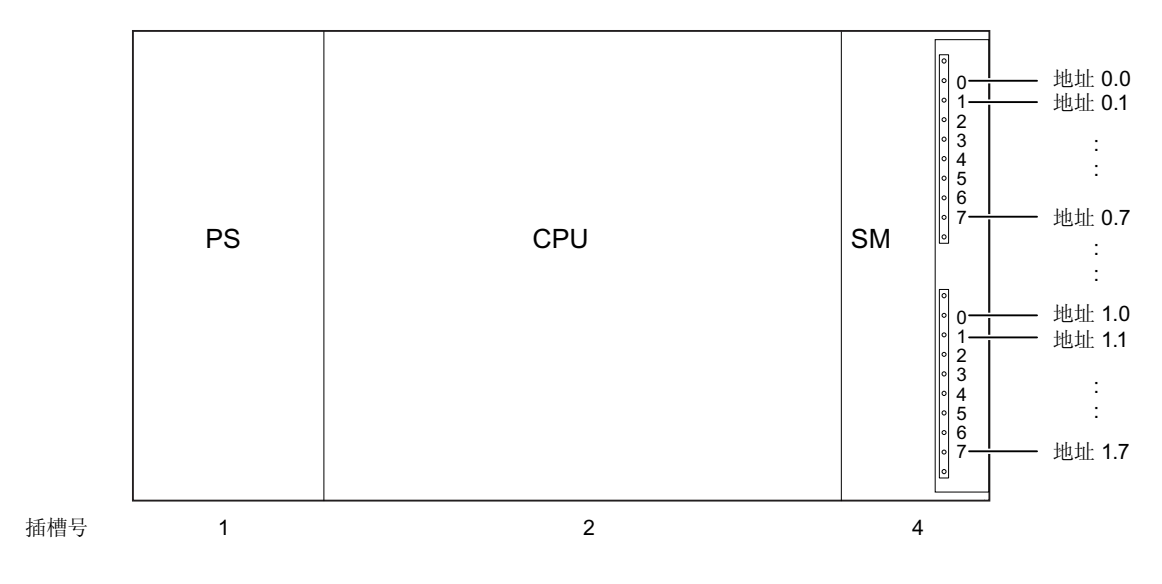

寻址

7.2 模块的用户指定寻址

#### 7.2.3 寻址模拟模块

本部分说明了如何寻址模拟模块。 您需要使用此信息,以便能够在用户程序中寻址模拟 模块的通道。

#### 模拟模块的地址

始终为模拟输入或输出通道分配一个字地址。 通道地址以模块起始地址为基础。 第一个 模拟模块位于插槽 4 时, 其默认的起始地址为 256。以后的每一个模拟模块, 其起始地址 增加 16。

模拟 I/O 模块的输入和输出通道具有相同的起始地址。

#### 模拟模块实例

下图中的实例显示了位于插槽 4 上的模拟模块所取得的默认地址。正如您所能看到的,对 于模拟 I/O 模块的输入和输出通道的寻址是从相同的地址开始的,即模块起始地址。

插槽号 3 未被分配,因为该实例不包含接口模块。

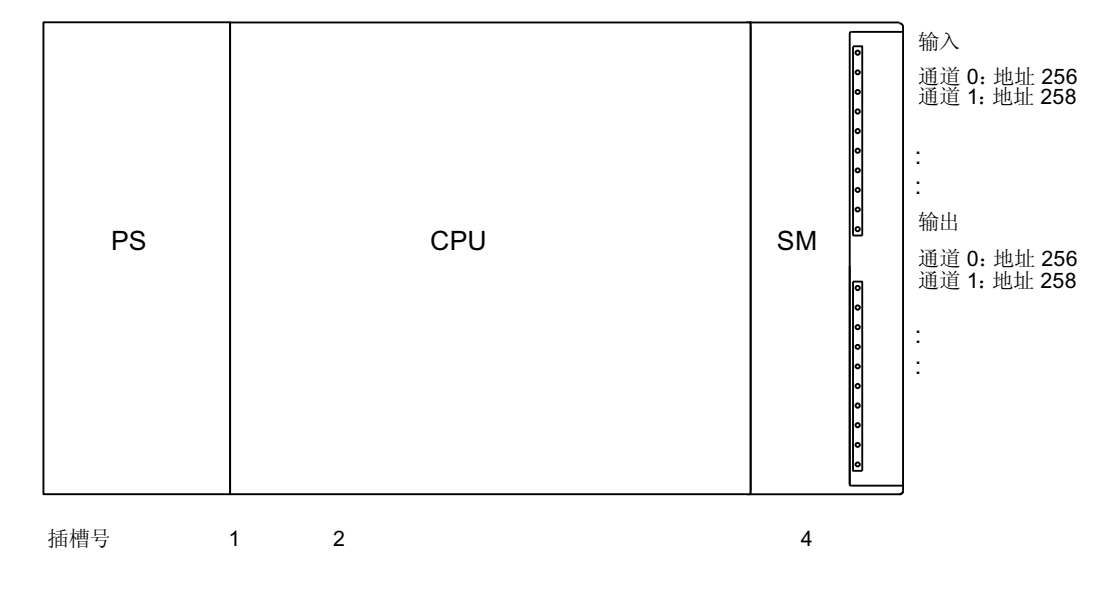

#### 图 7-1 位于插槽 4 的模拟模块的 I/O 地址
寻址 7.2 模块的用户指定寻址

# 7.2.4 寻址CPU 31xC的集成I/O

### CPU 312C

该 CPU 的集成 I/O 的地址:

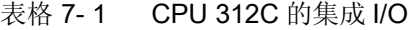

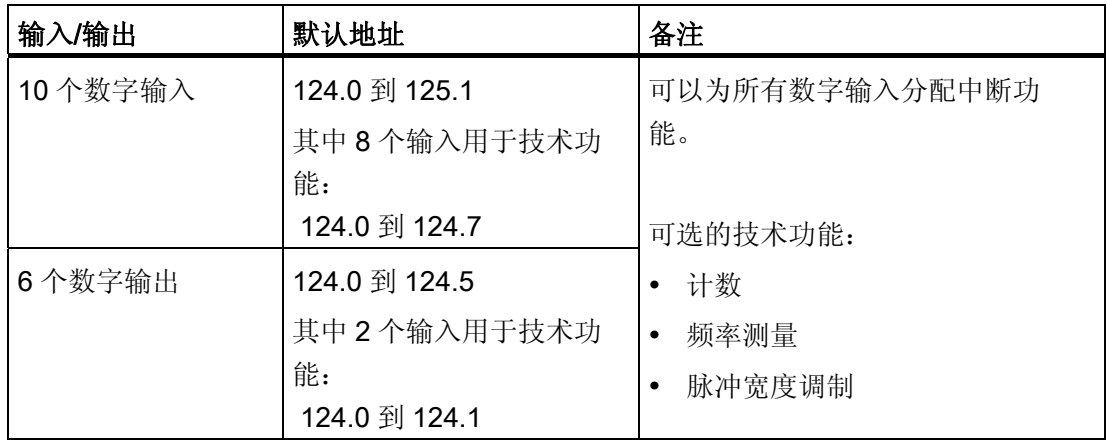

### CPU 313C

该 CPU 的集成 I/O 的地址:

#### 表格 7-2 CPU 313C 的集成 I/O

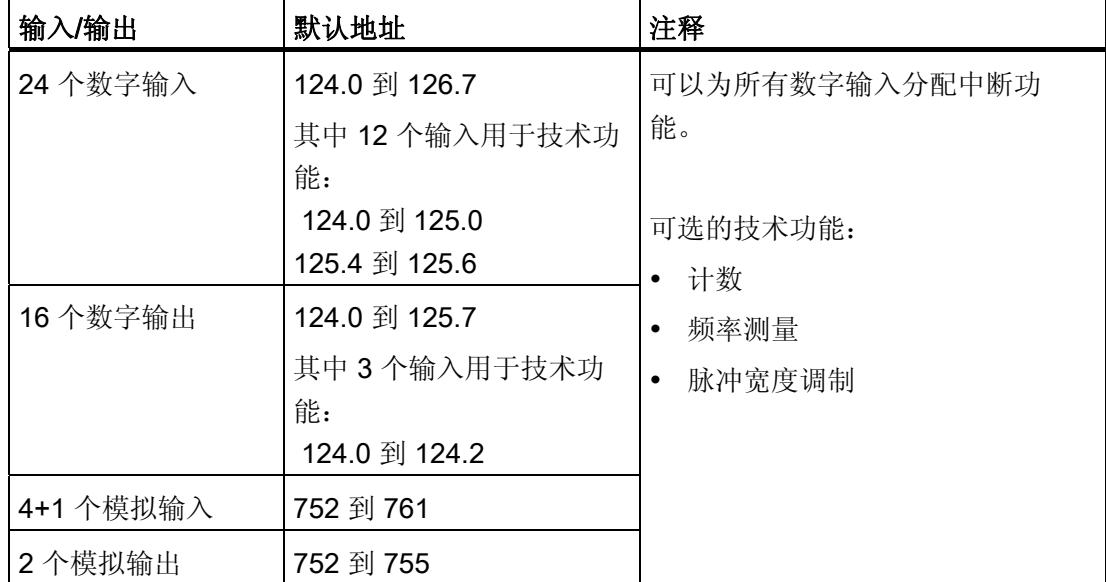

寻址

7.2 模块的用户指定寻址

### CPU 313C-2 PtP 和 CPU 313C-2 DP

这些 CPU 的集成 I/O 的地址:

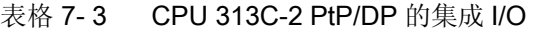

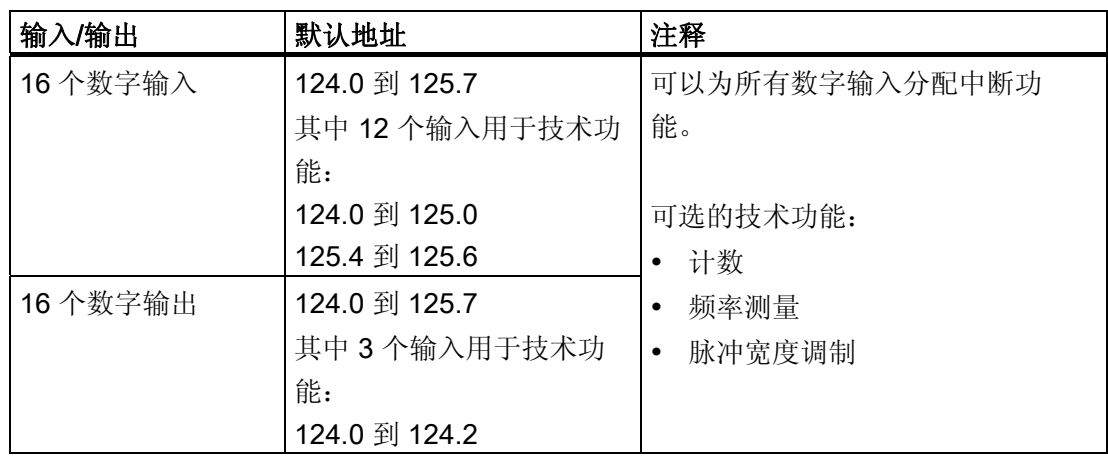

### CPU 314C-2 PtP 和 CPU 314C-2 DP

这些 CPU 的集成 I/O 的地址:

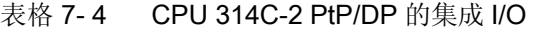

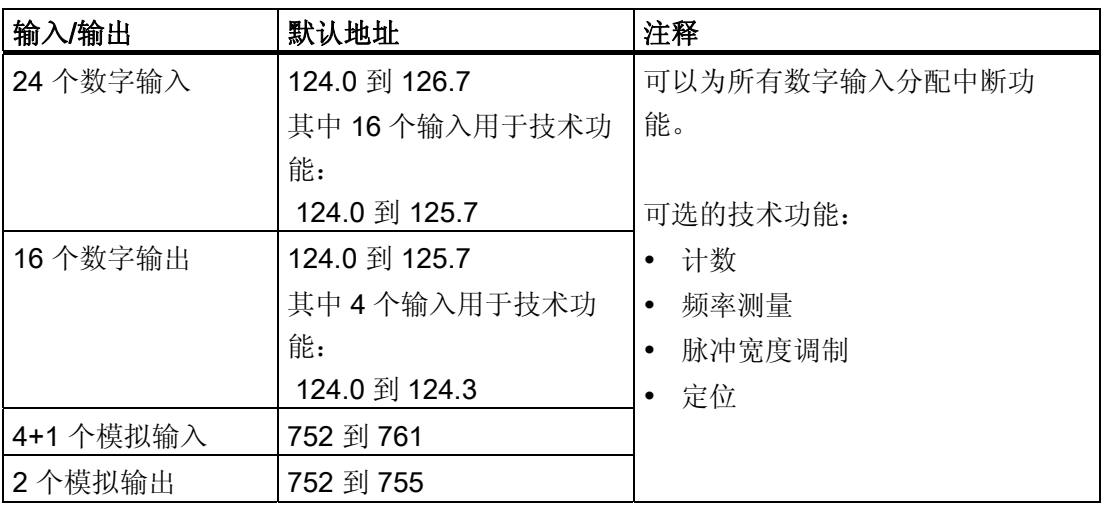

### 特性

如果将输出分配给技术功能,则将无法用传送指令来影响它。 没有为技术功能组态的 I/O 可用作标准 I/O。

### 7.3 在 PROFIBUS DP 上寻址

# 7.3 在 PROFIBUS DP 上寻址

### 概述

必须调试相应的 DP 从站以在 PROFIBUS DP 上运行,才能在用户程序中启用分布式 I/O 的寻址。

这种调试包括

- 将 DP 从站分配给 PROFIBUS 地址
- 将插槽或地址范围分配给 I/O 模块以在用户程序中启用它们的寻址。 为不包含用户数 据的插槽分配诊断地址。

这在 CPU 作为 DP 从站运行时同样可以应用。

有关 CPU 在 DP 主站或 DP 从站模式下运行的更多信息,可在"调试 PROFIBUS DP"一 章中获得。

### 分布式 PROFIBUS IO 的用户指定寻址

分布式 PROFIBUS IO 需要用户指定寻址。

更多信息可在"模块的用户指定寻址"一章中获得。

### 对一致性用户数据区进行寻址

下表显示了传输具有"Total length"(总长度)一致性的 I/O 区域时在 PROFIBUS DP 主站 系统中进行通讯所要考虑的事项。

### PROFIBUS DP 上 1 个字节到 32 个字节数据一致性的规则:

过程映像中一致性数据的地址范围会自动更新。

您也可以使用 SFC14"DPRD DAT"和 SFC15"DPWR DAT"读写一致性数据。 需要 SFC14 和 SFC15 读写过程映像中不可用的地址范围的一致性数据。

由 SFC 访问的具有"总长度"一致性的区域的长度必须与编程范围相匹配。

也可以直接访问一致性区域(例如 L PEW 或 T PAW)。

PROFIBUS DP 最多支持传输 32 个字节的一致性数据。

寻址

7.4 在 PROFINET 上寻址

# 7.4 在 PROFINET 上寻址

### 概述

必须调试相应的 I/O 设备以在 PROFINET 上运行, 才能在用户程序中启用 PROFINET IO 上的分布式外围设备的寻址。

这种调试包括

- 定义 I/O 设备编号和名称
- 定义 I/O 设备名称以启用 IP 地址的分配以及作为 IO 控制器运行的 CPU 31x PN/DP 对 IO 设备的访问。

#### 说明

#### 在"不带可移动介质的设备替换"中的名称分配

如果在 HW Config 中组态了功能"不带可移动介质的设备替换",则无需用户分配名称 便可以替换 IO 设备。 为此,必须使用"恢复出厂设置"将 IO 设备重置到交付状态。

● 为输入/输出模块或插槽/子插槽分配地址范围, 使用户程序可以对其寻址。 为不包含 用户数据的插槽分配诊断地址。

有关 CPU 作为 I/O 控制器运行的更多信息, 可在"调试 PROFINET IO"一章中获得。

### 分布式 PROFINET IO 的用户指定寻址

PROFINET IO 上的分布式外围设备需要用户指定寻址。

更多信息可在"模块的用户指定寻址"一章中获得。

寻址 7.4 在 PROFINET 上寻址

### 对一致性用户数据区进行寻址

下表显示了传输具有"总长度"一致性的 I/O 区域时在 PROFINET IO 系统中进行通信所要 考虑的事项。

# PROFINET IO 上 1 个字节到 254 个字节数据一致性的规则:

过程映像中一致性数据的地址范围会自动更新。 您也可以使用 SFC14"DPRD DAT"和 SFC15"DPWR DAT"读写一致性数据。 需要 SFC14 和 SFC15 读写过程映像中不可用的地址范围的一致性数据。 由 SFC 访问的具有"总长度"一致性的区域的长度必须与编程范围相匹配。 也可以直接访问一致性区域(例如 L PEW 或 T PAW)。

PROFINET IO 最多支持传输 254 个字节的一致性数据。

寻址

7.4 在 PROFINET 上寻址

# 8.1 概述

本部分包含有关调试的重要注意事项,应严格遵守这些事项以避免人身伤害或损坏机器。

#### 说明

调试阶段主要由应用程序决定,因此我们只能提供给您常规信息,而不能完全涵盖这个主 题。

#### 参考

请注意,有关调试的信息在系统组件和设备的说明中提供。

# 8.2 调试步骤

### <span id="page-150-0"></span>8.2.1 步骤: 调试硬件

#### 硬件要求

- S7-300 已安装
- S7-300 已接线

对于联网的 S7-300, 下列各项适用于接口:

- MPI/ PROFIBUS
	- MPI/PROFIBUS 地址已组态
	- 区段上的终端电阻已启用。
- PROFINET
	- CPU 31x PN/DP 的集成 PROFINET 接口已在 STEP 7 中组态 (IP 地址和设备名称已在 HW Config 中设置)
	- CPU 已连接到子网上。

8.2 调试步骤

### 建议的步骤: 硬件

由于具有模块化结构和许多不同的扩展选项, S7-300 系统可能非常大且极其复杂。 因 此,不适合一开始就启动带有多个机架和所有插入(安装)的模块的 S7-300。相反, 我们 建议采取逐步的调试步骤。

我们建议为 S7-300 使用以下初始调试步骤:

表格 8- 1 建议的调试步骤: 硬件

| 任务                                        | 备注                                                                  | 提供信息之处                              |
|-------------------------------------------|---------------------------------------------------------------------|-------------------------------------|
| 根据清单进行安装和接线<br>检查                         | $\overline{\phantom{a}}$                                            | 在以下章节中:<br>调试清单                     |
| 断开驱动集合和控制元件<br>的连接                        | 这样便可防止因程序错误而给系统带来的不利影<br>响。                                         |                                     |
|                                           | 提示: 通过将数据从输出重定向到数据块, 可一<br>直检查输出的状态                                 |                                     |
| 准备 CPU                                    | 连接 PG                                                               | 在以下章节中: 连接编程<br>设备 (PG) 。           |
| 中央单元(CU):<br>调试 CPU 和电源, 检查<br><b>LED</b> | 用插入的电源模块和 CPU 调试 CU。<br>首先, 打开自身配备了电源模块的扩展设备(EM),<br>然后打开 CU 的电源模块。 | 在以下章节中: 初始通电                        |
|                                           | 检查两个模块上的 LED 显示。                                                    | 在以下章节中: 调试功<br>能、诊断和故障排除            |
| 复位 CPU 存储器并检查<br><b>LED</b>               |                                                                     | 在以下章节中: 通过模式<br>选择器开关复位 CPU 存储<br>器 |
| CU:<br>调试剩余模块                             | 将其它模块相继插入 CU 并进行调试。                                                 | 位于《模块规范》手册中                         |
| 扩展模块(EM):<br>连接                           | 按要求将 CU 与 EM 互连: 仅将一个发送 IM 插入<br>CU, 然后将匹配的接收 IM 插入 EM。             | 在以下章节中: 安装                          |
| EM:<br>调试                                 | 将其它模块相继插入 EM 并进行调试。                                                 | 请参阅上文。                              |

### 8.2 调试步骤

# 危险

逐步进行操作。 除非是在没有错误/错误消息的情况下完成了上一步,否则切勿转到下一 步。

### 参考

重要的注意事项也可在调试功能、诊断和故障排除部分中找到。

### 参见

[步骤:](#page-152-0) [软件调试](#page-152-0) (页 [153](#page-152-0))

### <span id="page-152-0"></span>8.2.2 步骤: 软件调试

### 要求

- 确保安装了 S7-300 并已为其接线。
- 使用当前的 STEP 7 编程包以利用 CPU 全部的功能。
- 使用 MPI 或 PROFIBUS 连接 S7-300
	- MPI/PROFIBUS 地址已组态
	- 区段上的终端电阻已启用
- 使用 PROFIBUS 连接 S7-300
	- CPU 31x PN/DP 的集成 PROFINET 接口已在 STEP 7 中组态(IP 地址和设备名 称已在 HW Config 中设置)
	- CPU 已连接到子网上。

### 说明

请遵循硬件的调试步骤。

8.2 调试步骤

## 建议的步骤: 软件

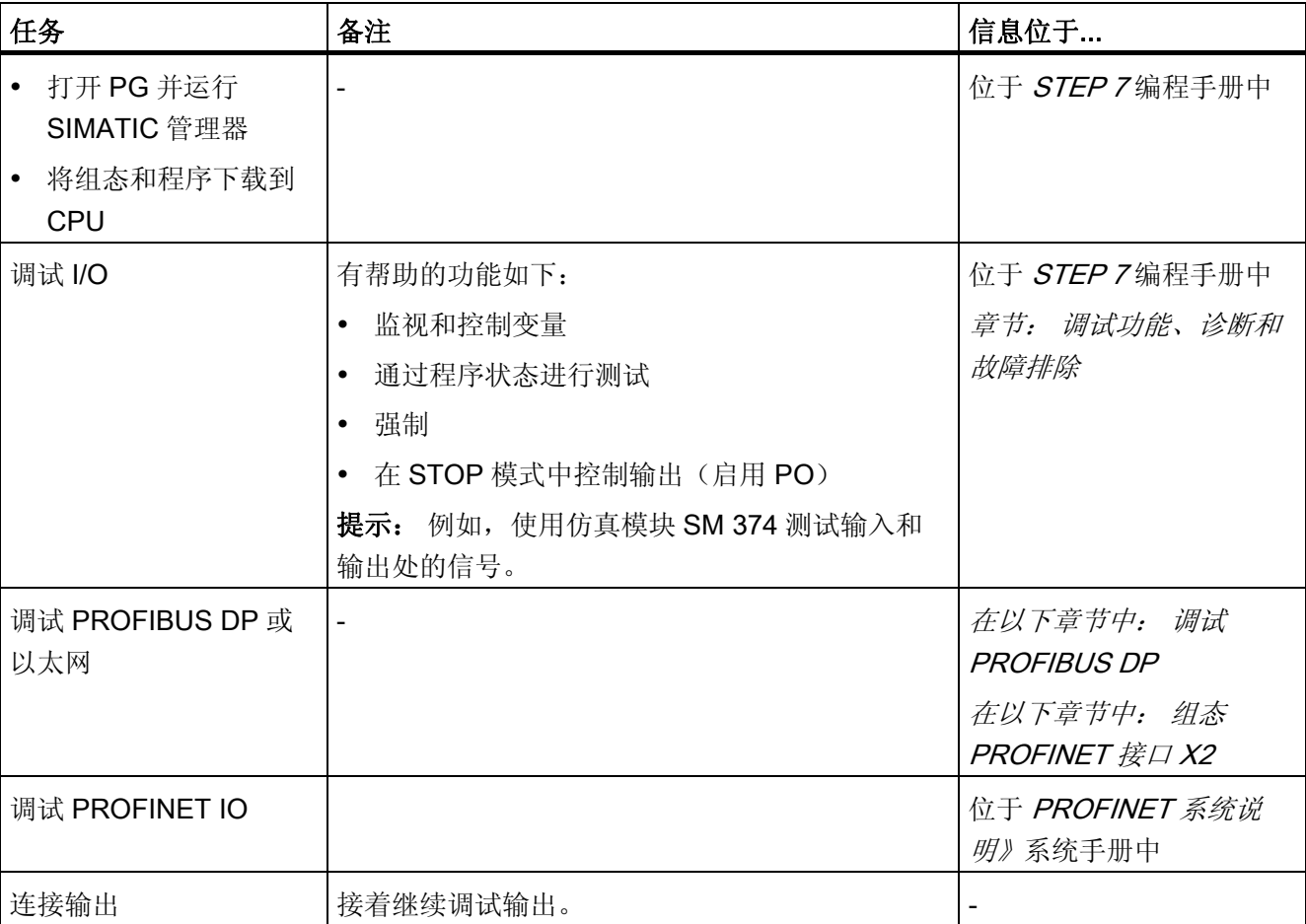

### 表格 8-2 建议的调试步骤 - 第Ⅱ部分: 软件

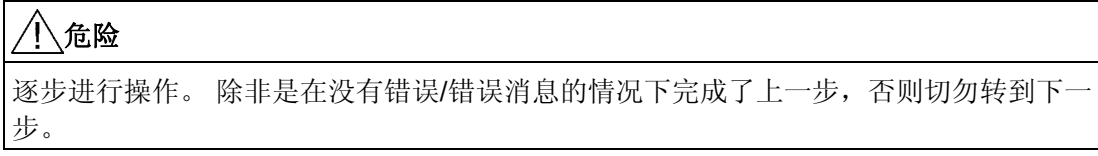

#### 对错误的处理

对错误进行如下处理:

- 利用下章中的清单检查系统。
- 检查所有模块上的 LED 显示。 有关其含义的信息,请参阅描述相关模块的章节。
- 需要时,移除各组件以跟踪错误。

### 参考

重要的注意事项也可在调试功能、诊断和故障排除部分中找到。

#### 参见

[步骤:](#page-150-0) [调试硬件](#page-150-0) (页 [151](#page-150-0))

# 8.3 调试检查清单

#### 引言

在安装 S7-300 并为其接线后,建议您将先前的所有步骤再检查一遍。

下面的检查清单是您检查 S7-300 的指南。它们也提供对包含相关主题的进一步信息的章 节的交叉引用。

### 机架

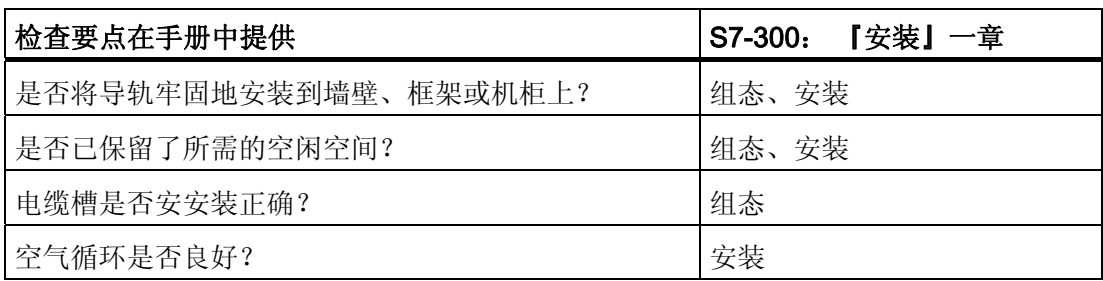

8.3 调试检查清单

# 接地和底盘接地的原则

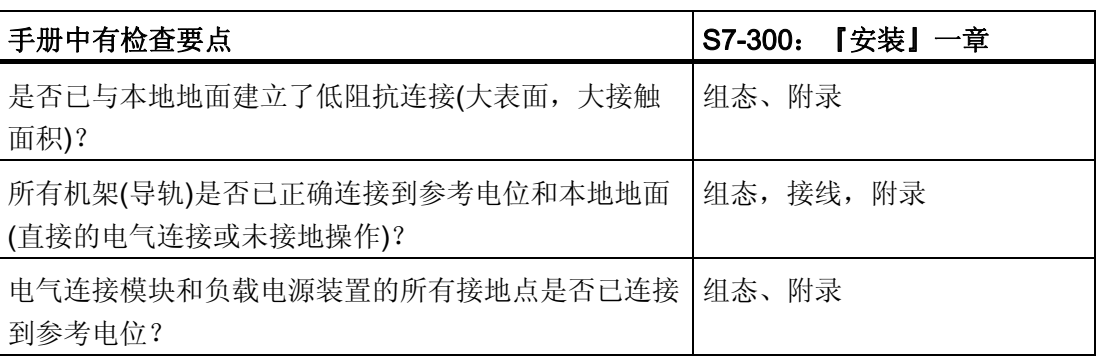

## 模块安装和接线

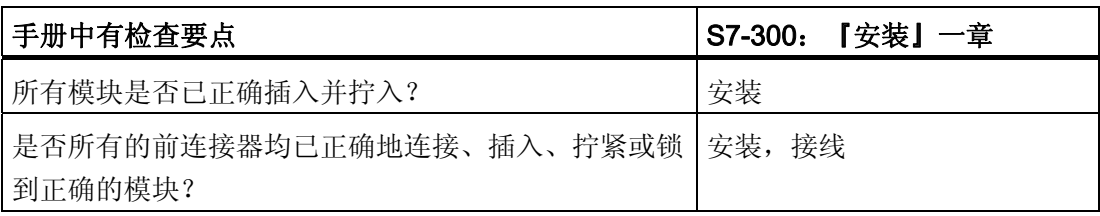

### 电源电压

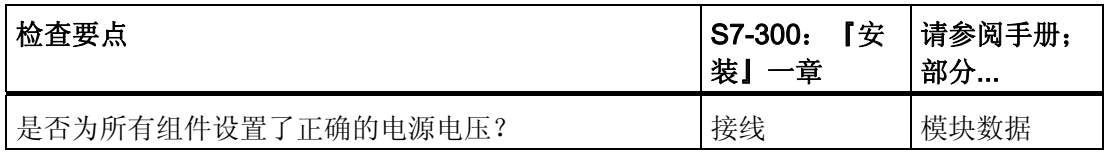

### 电源模块

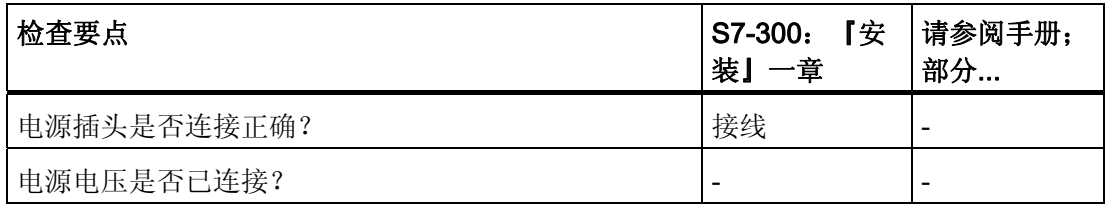

# 8.4 调试模块

### 8.4.1 插入/更换微型存储卡

### SIMATIC 微型存储卡(MMC)被用作存储器模块

您的 CPU 上使用的存储器模块是 SIMATIC 微型存储卡。 可以安装 SIMATIC 微型存储 卡以作为装载存储器或便携式数据介质。

#### 说明

必须插入 SIMATIC 微型存储卡以运行 CPU。

#### 说明

如果在 CPU 处于 RUN 状态时卸下 SIMATIC MMC, 则 CPU 将转到 STOP 状态并请求 存储器复位。

# 小心

如果进行写入操作时卸下 SIMATIC 微型存储卡,可能造成该卡上的数据被损坏。 如果 从正在运行的系统中卸下 SIMATIC 微型存储卡,则可能必须在使用 PG 将其删除或在 CPU 中将其格式化。

请勿在系统处于 RUN 状态时卸下 SIMATIC 微型存储卡; 请始终关闭关闭电源或将 CPU 设置到 STOP 状态以防止对编程设备进行任何写访问。 当 CPU 处于 STOP 模 式,而且不能判定 PG 是否正在向卡中写入数据时(例如,装载/删除块),请断开通讯连 线。

# 警告

请确保要插入的 SIMATIC 微型存储卡包含适用于 CPU (系统) 的用户程序。 错误的用 户程序可能会产生致命的处理结果。

8.4 调试模块

### 插入/更换 SIMATIC 微型存储卡

- 1. 将 CPU 切换至 STOP 模式。
- 2. 是否插入了 SIMATIC 微型存储卡?

如果是,请确保 PG 上现在未运行任何写入操作(例如装载块)。 如果无法确保该状 态,请断开 CPU 的所有通讯线路。

现在, 按下弹出装置, 然后取出 SIMATIC MMC。

模块插槽的外框上配备了一个用于取出 SIMATIC MMC 的弹出装置(请参阅《CPU 31xC 和 CPU 31x,技术数据》手册 "CPU31x 操作员控制和显示元件")。

您需要使用小螺丝刀或圆珠笔来取出 SIMATIC 微型存储卡。

- 3. 将("新") SIMATIC MMC 插入卡插槽, 使其斜侧朝向弹出装置。
- 4. 小心将 SIMATIC MMC 推入 CPU 插槽至其互相锁定。
- 5. 复位 CPU 存储器(请参阅通过模式选择器开关复位 CPU 存储器)

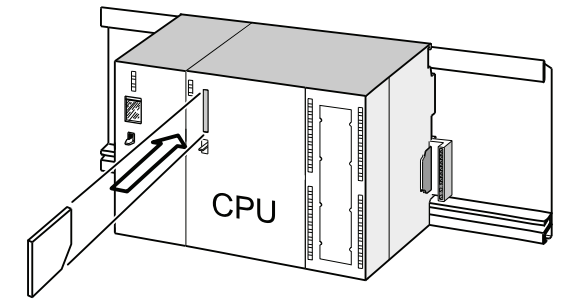

#### 在 CPU 电源关闭时插入和卸下 SIMATIC MMC

在 POWER OFF 状态时更换 SIMATIC MMC 后, CPU 将

● 自动检测包含已更改内容的、在物理上完全相同的 SIMATIC MMC

● 自动检测带有先前 SIMATIC MMC 内容的新 MMC

"通电"后,它便会自动执行 CPU 存储器复位。

### 参考

- 章节 "SIMATIC 微型存储卡的属性"、《CPU 31xC 和 CPU 31x,技术数据》手册
- 章节 "SIMATIC 微型存储卡 (MMC) 的技术数据"、《CPU 31xC 和 CPU 31x,技术 数据》手册

### 8.4.2 初始通电

### 要求

- 必须已安装 S7-300 并为其接线。
- 将微型存储卡插入 CPU
- CPU 的模式选择器开关必须设置为 STOP。

### 带有微型存储卡的 CPU 的初始通电

打开 PS 307 电源模块。

### 结果:

- 电源模块上的 DC24V LED 亮起。
- 在 CPU 上
	- DC5V LED 亮起
	- 当 CPU 执行自动存储器复位时, STOP LED 以 2 Hz 的频率闪烁。
	- 存储器复位后, STOP LED 亮起。

8.4 调试模块

## <span id="page-159-0"></span>8.4.3 通过模式选择器开关复位CPU存储器

### 何时复位 CPU 存储器

请在以下情况下复位 CPU 存储器

- 要清除所有保持存储器位、计时器和计数器以及要使用装载存储器中的保持 DB 的起 始值初始化工作存储器时
- 使用"将用户程序下载到存储卡"功能下载到 CUP 的新保持存储器位、计时器和计数器 易于引起不想要的反应时。

原因: "将用户程序下载到存储卡"功能不会删除任何保持存储器区。

● CPU 请求存储器复位; STOP LED 以 0.5 Hz 的闪烁频率进行指示。

表格 8- 3 CPU 请求复位存储器的可能原因

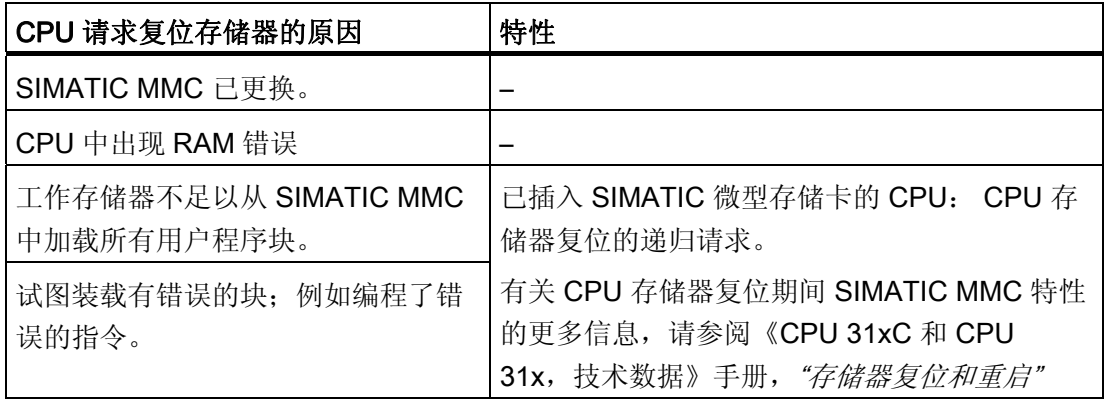

### 如何复位存储器

复位 CPU 存储器有两种方式:

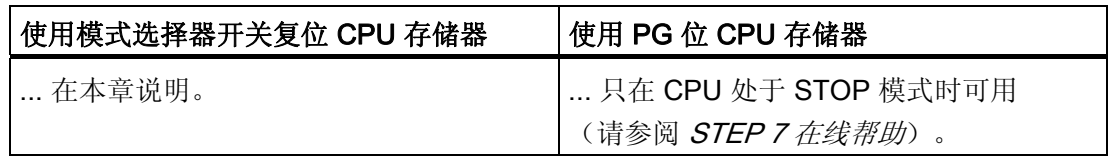

### 用模式选择器开关复位 CPU 存储器

下表说明了复位 CPU 存储器的步骤。

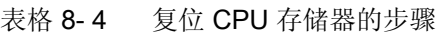

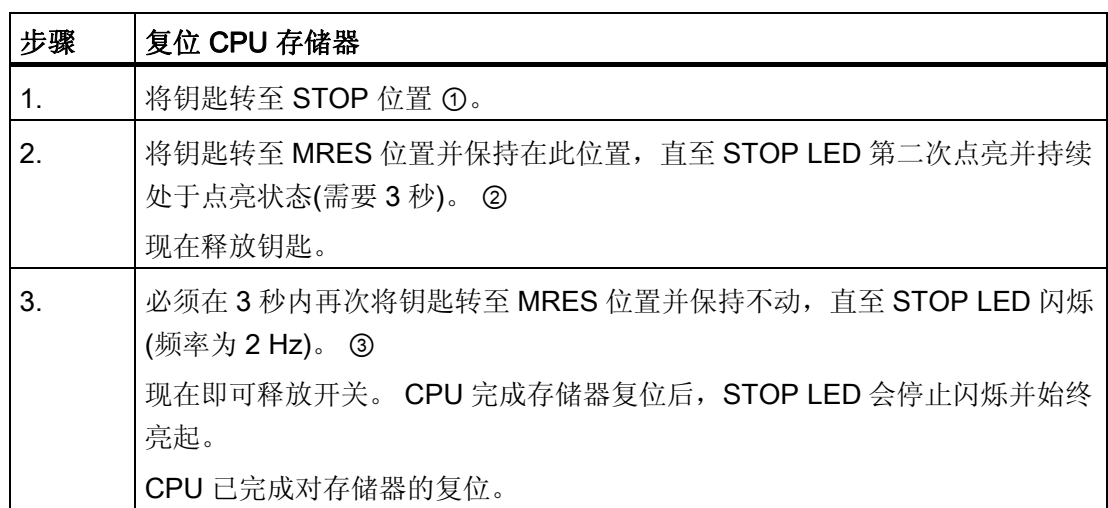

前面描述的步骤仅在 CPU 尚未请求存储器复位的情况(由 STOP LED 的慢速闪烁进行 指示)下复位 CPU 存储器时需要。如果 CPU 请求存储器复位, 则您只能暂时将模式选 择器开关设置到 MRES 位置才能启动存储器复位。

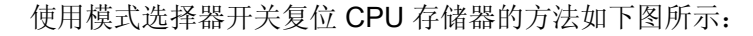

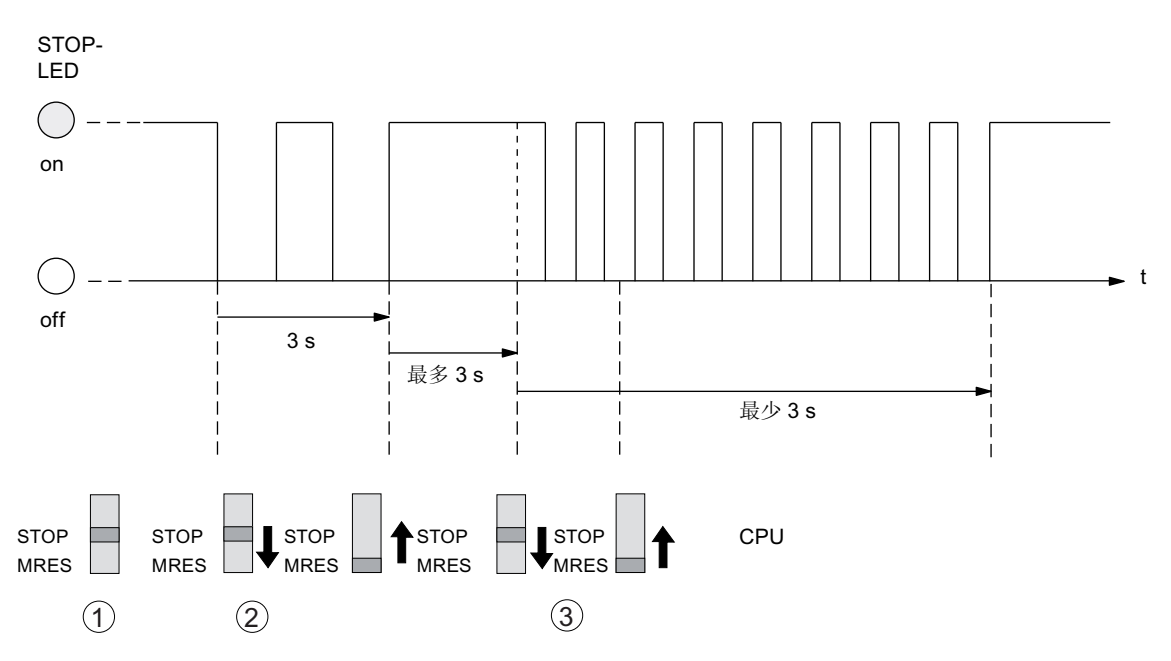

如果成功复位了存储器且 CPU 再次请求存储器复位, 则可能必须格式化 SIMATIC MMC (请参阅"格式化 SIMATIC 微型存储卡")。

8.4 调试模块

### 复位存储器时 STOP LED 不闪烁

如果复位存储器时 STOP LED 不闪烁或其它 LED 点亮,该如何操作?

- 1. 必须重复步骤 ② 和 ③。
- 2. 如果 CPU 仍未复位存储器,请查看 CPU 的诊断缓冲区。

### 存储器复位期间对 CPU 的影响

表格 8- 5 复位存储器时的内部 CPU 事件

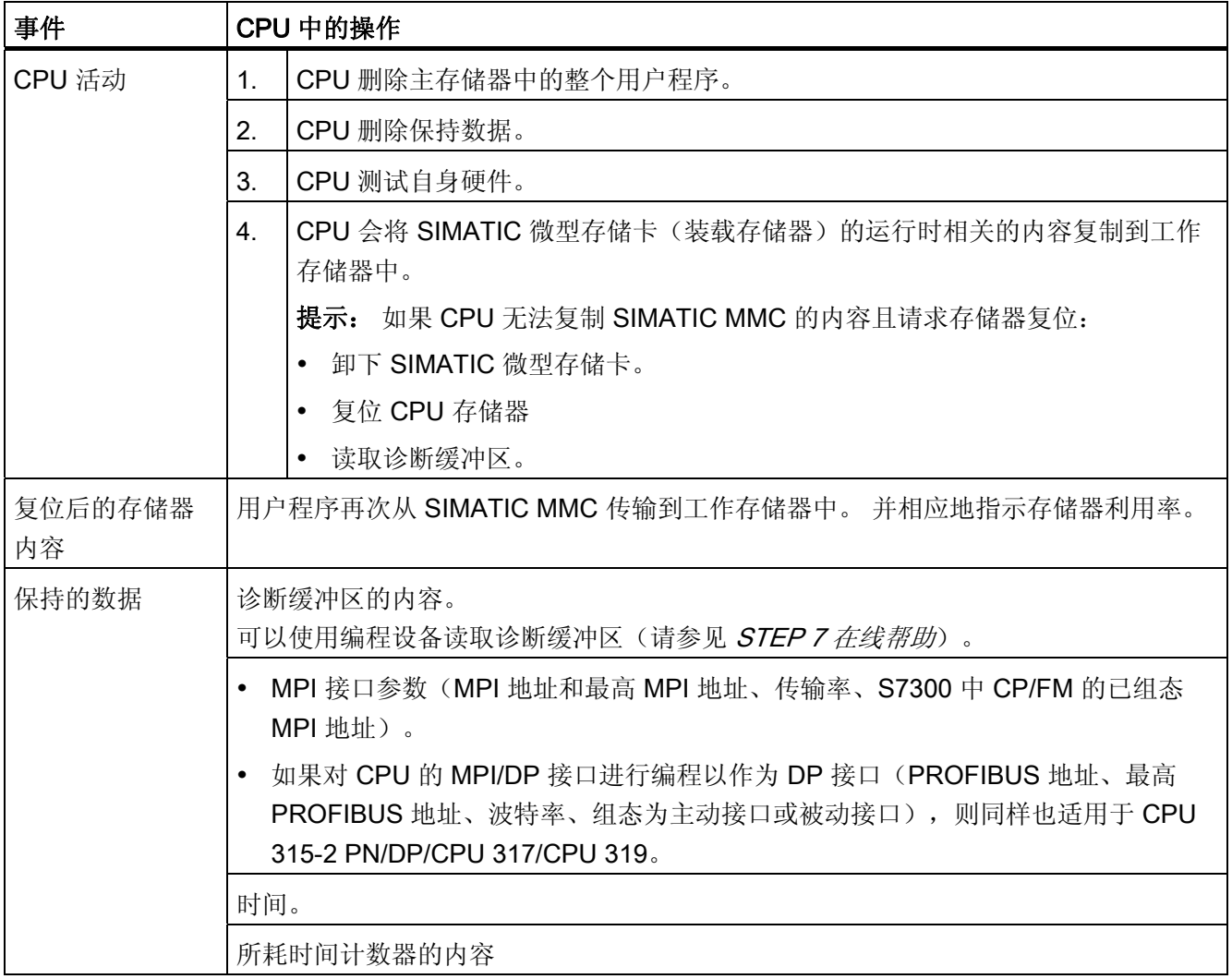

#### 说明

### 在带有集成交换机的 PROFINET CPU 上, 存储器复位期间通信会关闭

请注意,如果复位该 CPU 上的存储器,将关闭 PROFINET 接口和集成交换机。

在线性拓扑组态的 CPU 上执行存储器复位期间,通过该 CPU 的集成交换机与下游设备 的通信会被关闭。

只有 MMC 卡中包含相应的接口组态时, 在完成 CPU 存储器复位后才能重启该 PROFINET 接口。

完成 CPU 存储器复位后,集成交换机总是会重启并且能够恢复通信。

### 特性: 接口参数(MPI 或 MPI/DP 接口)

复位 CPU 存储器时, 以下参数较为特殊。

● 接口参数(MPI 参数或 MPI-/DP 接口的 MPI-/DP 参数)。

下表介绍 CPU 存储器复位后,哪些接口参数有效。

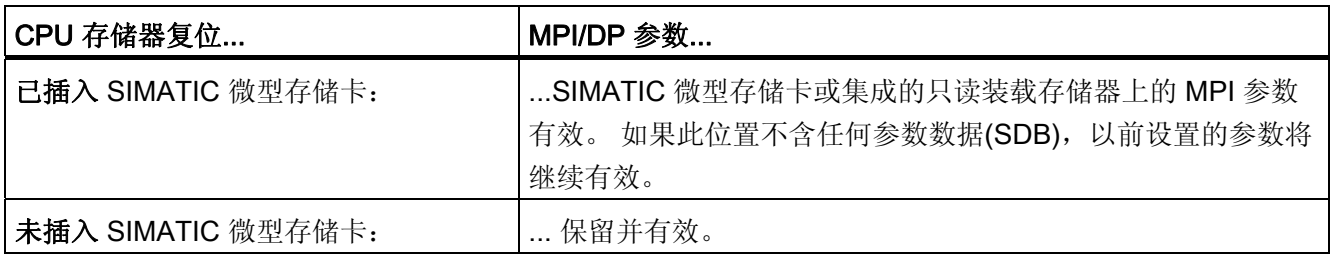

8.4 调试模块

### 8.4.4 格式化微型存储卡

### 需要格式化 SIMATIC 微型存储卡的情况:

- SIMATIC 微型存储卡模块类型不是用户模块
- SIMATIC 微型存储卡未格式化
- SIMATIC 微型存储卡出现故障
- SIMATIC 微型存储卡的内容无效 SIMATIC 微型存储卡的内容已标记为无效
- "下载用户程序"操作因断电而中断。
- "写入 EPROM"操作因断电而中断。
- 在 CPU 存储器复位期间,评测模块内容时出错。
- 格式化出错或格式化失败。

如果发生这些错误之一,即使已执行存储器复位操作,CPU 仍将提示需要再次复位存储 器。 SIMATIC MMC 的内容将保留到它被格式化,除非"下载用户程序"或"写入 EPROM" 操作因断电而中断。

在特定原因(如上所述)下 SIMATIC 微型存储卡才能格式化。 一般情况下 SIMATIC 微 型存储卡不会被格式化,例如,CPU 在更换模块后请求存储器复位时。 此时,开关转至 MRES 会触发正常的存储器复位,而模块内容仍然有效。

### 如何格式化 SIMATIC 微型存储卡

如果 CPU 已请求存储器复位(STOP LED 慢速闪烁), 则可以按以下步骤使用模式选择 器开关格式化 SIMATIC MMC:

- 1. 将开关切换至 MRES 位置并保持不动,直至 STOP LED 点亮并保持亮起(大约 9 秒 后)。
- 2. 在随后的三秒内,释放开关并再次将其切换至 MRES 位置。 STOP LED 闪烁, 指示 正在进行格式化。

#### 说明

请在指定的时间内完成这些步骤,否则 SIMATIC 微型存储卡不会被格式化,而是返回存 储器复位状态。

### 参见

[通过模式选择器开关复位](#page-159-0)[CPU](#page-159-0)[存储器](#page-159-0) (页 [160](#page-159-0))

### 8.4.5 连接编程设备(PG)

### 8.4.5.1 将PG/PC连接到CPU 31x PN/DP的集成PROFINET接口

### 要求

- 带有集成 PROFINET 接口的 CPU (例如, CPU 317-2 PN/DP)
- 带有网卡的 PG/PC

### 将 PG/PC 连接到 CPU 31x PN/DP 的集成 PROFINET 接口

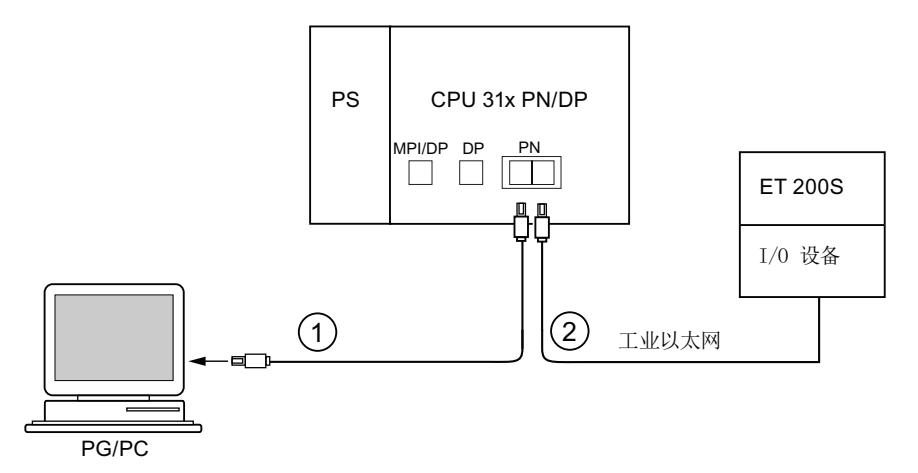

### 编号 含义

- ① 使用预装配的双绞线转接电缆,将编程设备/PC 连接到 CPU 的 PROFINET 接口 的"端口 1"。
- ② 使用双绞线转接电缆,将 I/O 设备连接到 CPU 的 PROFINET 接口的"端口 2"。

### 参考

- 有关 PROFINET 的信息, 请参见 PROFINET 系统说明。
- 有关无源网络组件的信息,请参见手册 SIMATIC NET: 双绞线和光纤网络。

8.4 调试模块

### 参见

[组态](#page-193-0) [PROFINET IO](#page-193-0) [系统](#page-193-0) (页 [194\)](#page-193-0)

### <span id="page-165-0"></span>8.4.5.2 将PG连接到一个节点

### 要求

要通过 MPI 进行连接,PG 必须配有集成 MPI 接口或 MPI 卡。

### 将 PG 连接到 CPU 的集成 MPI 接口

通过 PG 转接电缆 ① 将 PG 与 CPU 的 MPI 接口互连。 可使用自制的带有总线连接器的 PROFIBUS 总线电缆。 下图给出了 PG 与 CPU 之间的连接

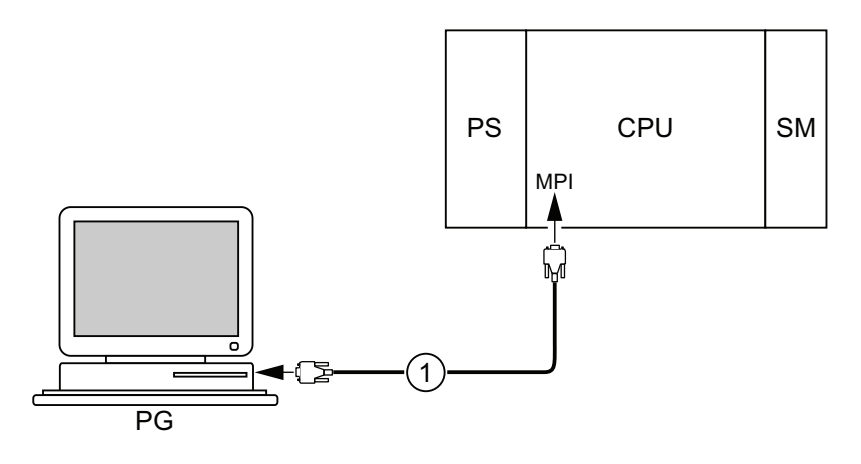

### 编号 标识符

① 用于将 PG 与 CPU 互连的 PG 电缆

### PROFIBUS DP 的步骤

如果 CPU 接口设置为 PROFIBUS DP 模式, 则此步骤基本相同

### <span id="page-166-0"></span>8.4.5.3 将PG连接到多个节点

要求

要连接到 MPI, PG 必须配有集成 MPI 接口或 MPI 卡。

### 将 PG 连接到多个节点

使用总线连接器将永久安装在 MPI 子网上的 PG 连接到 MPI 子网的其它节点。

下图显示了两个通过总线连接器互连的联网 S7-300。

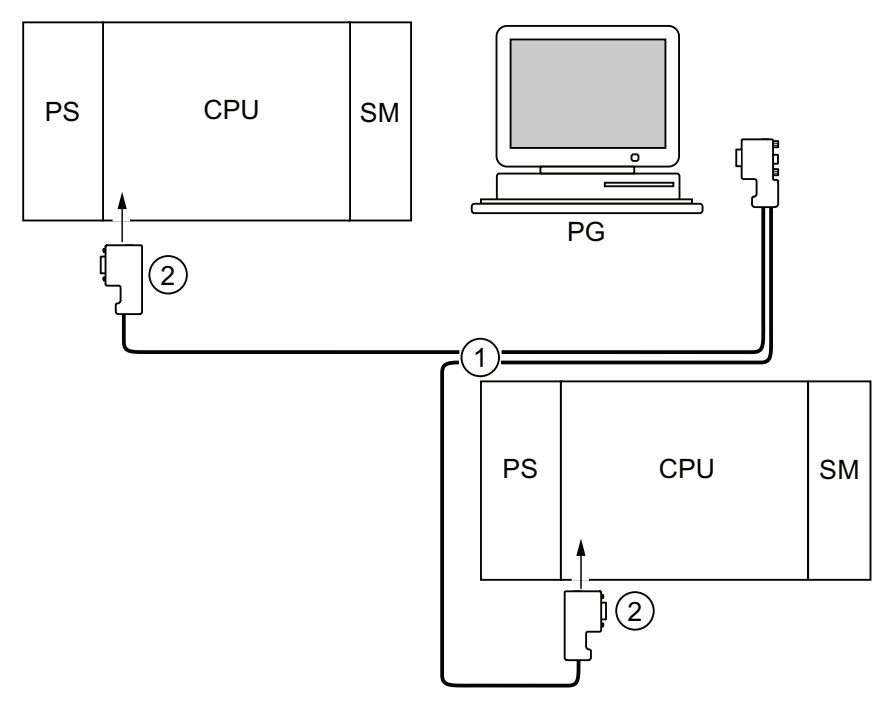

### 编号 标识符

- ① PROFIBUS 总线电缆
- ② 带有已启用的终端电阻的连接器

8.4 调试模块

#### 8.4.5.4 使用PG进行调试或维护

要求

要连接到 MPI, PG 必须配有集成 MPI 接口或 MPI 卡。

#### 使用 PG 进行调试或维护

使用连接电缆将调试和维护 PG 连接到其它子网节点。 这些节点的总线连接器必须配有 PG 插口。

下图显示了两台联网 S7-300 和一台 PG 的互连。

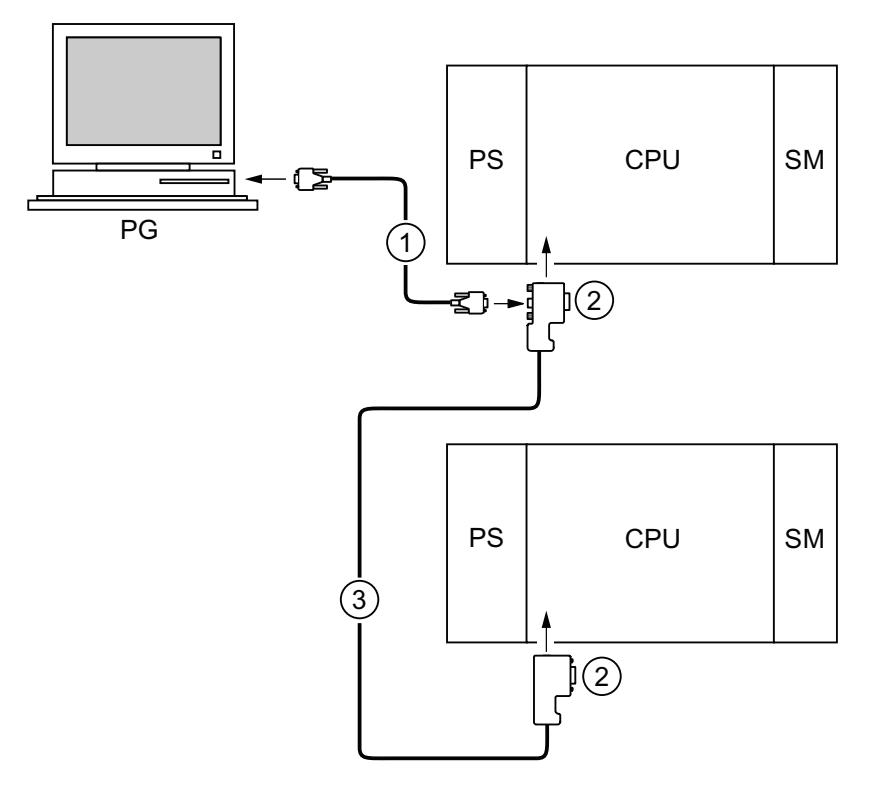

### 编号 标识符

- ① 用于将 PG 与 CPU 互连的连接电缆
- ② 带有已启用的终端电阻的连接器
- ③ 用于连网两台 CPU 的 PROFIBUS 总线电缆

### 服务 PG 的 MPI 地址

如果没有固定 PG,建议您:

要用"未知"节点地址将 PG 连接到 MPI 子网, 请在服务 PG 上设置以下地址:

- MPI 地址: 0
- 最高 MPI 地址: 126

然后, 在 STEP 7 中确定 MPI 子网上的最高 MPI 地址, 并将 PG 中的最高 MPI 地址与 MPI 子网中的最高 MPI 地址相匹配。

### 参见

- [步骤:](#page-150-0) [调试硬件](#page-150-0) (页 [151](#page-150-0))
- [步骤:](#page-152-0) [软件调试](#page-152-0) (页 [153](#page-152-0))

8.4 调试模块

#### 8.4.5.5 将PG连接到未接地MPI节点(非CPU 31xC)

#### 要求

要连接到 MPI, PG 必须配有集成 MPI 接口或 MPI 卡。

#### 将 PG 连接到 MPI 子网上的未接地节点(非 CPU 31xC)

#### 将 PG 连接到未接地节点

请务必使用未接地 PG 连接到未接地 MPI 子网节点或未接地 S7-300 PLC。

#### 将接地 PG 连接到 MPI

您想与未接地节点一起工作。如果 PG 的 MPI 已接地, 则必须用 RS485 中继器将各节点 与 PG 互连。 如果 PG 连接到总线区段 1 (端子 A1 B1) 或连接到 PG/OP 接口, 则必须 将未接地节点连接到总线区段 2(请参见《模块数据》手册中的第9章)。

下图所示为作为 MPI 子网接地节点与未接地节点之间接口的 RS485 中继器。

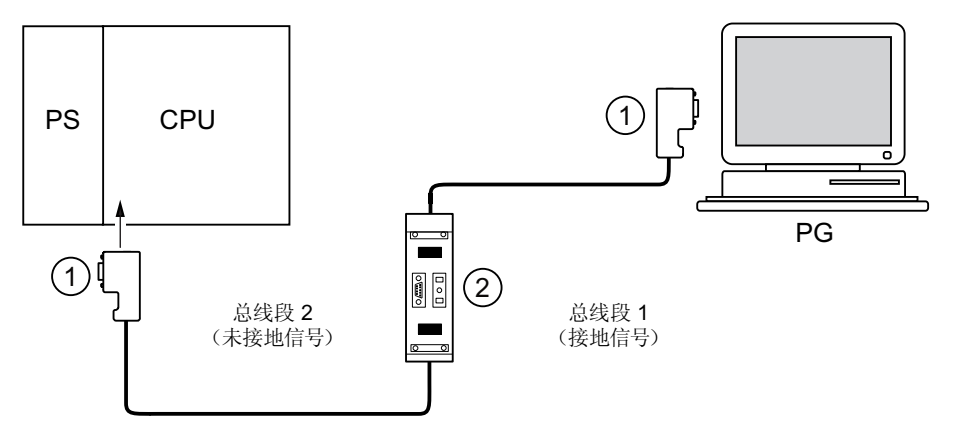

#### 编号 标识符

① 带有已启用的终端电阻的连接器

② RS485 中继器,带有已激活的终端电阻

### 参见

[PROFINET](#page-89-0)[电缆长度和网络扩展](#page-89-0) (页 [90\)](#page-89-0) [MPI/DP](#page-67-0)[的网络组件和电缆长度](#page-67-0) (页 [68](#page-67-0))

### 8.4.6 启动 SIMATIC 管理器

引言

SIMATIC 管理器是用于在线/离线编辑 S7 对象(项目、用户程序、块、硬件站和工具)的 GUI。

利用 SIMATIC 管理器可以

- 管理项目和库,
- 调用 STEP 7 工具,
- **在线访问 PLC (AS),**
- 编辑"存储卡"。

#### 启动 SIMATIC 管理器

安装后, Windows 桌面上会出现 SIMATIC 管理器图标, 而且"开始"菜单的 SIMATIC 中会 包含 SIMATIC 管理器条目。

1. 可通过双击图标或从"开始"菜单运行 SIMATIC 管理器(与所有其它 Windows 应用程序 相同)。

### 用户界面

打开相关对象时,会启动相应的编辑工具。 双击要编辑的程序块可启动程序编辑器(基于 对象的启动)。

### 在线帮助

按下 F1 键可随时调用当前窗口的在线帮助。

8.4 调试模块

### 8.4.7 监视和修改 I/O

### "监视和修改变量"工具

利用 STEP 7"监视和修改变量"工具可以:

- 监视任何格式的程序变量
- 编辑 CPU 中的变量状态或数据(修改)。

### 创建变量表

创建变量表有两种可选方式(VAT):

- 在 LAD/FBD/STL 编辑器中, 选择 PLC > 监视/修改变量命令 也可以直接在线访问此表。
- 在 SIMATIC 管理器中打开块容器, 通过菜单项插入新对象 > 变量表打开 此表如在脱机状态下创建,可以保存以备检索。 切换至在线模式后也可对此表进行测 试。

#### VAT 结构:

在 VAT 中,每个要监视或修改的地址(例如,输入、输出)都占用一行。

VAT 各列的含义如下:

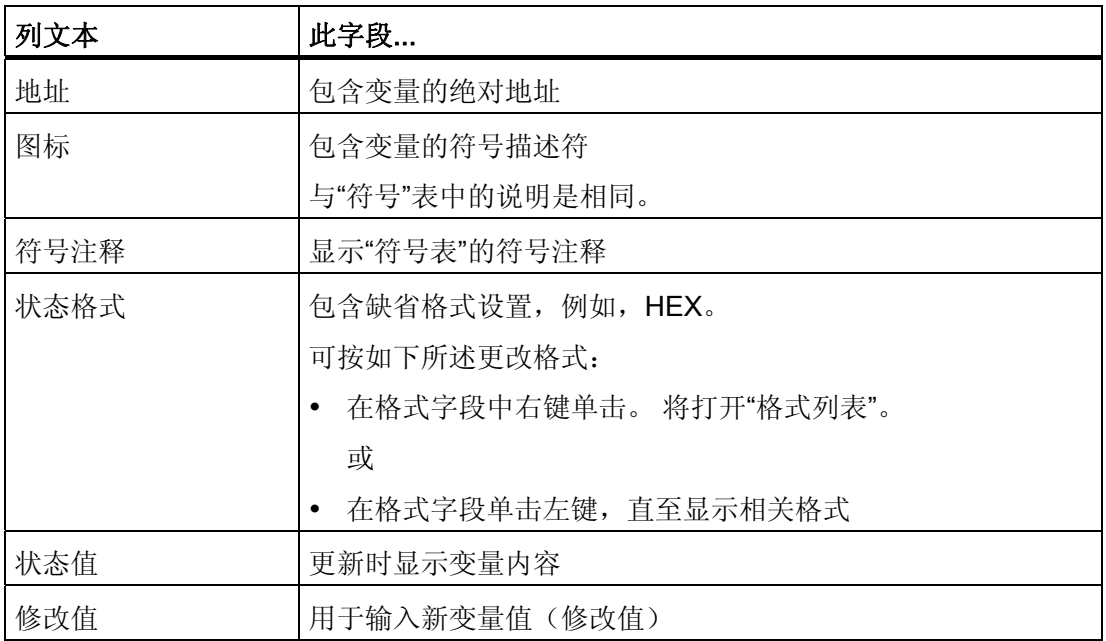

### 监视变量

监视变量有两种可选方式:

- 通过菜单项 Tag (变量) > Update Status Values (更新状态值) 更新一次状态值 或
- 通过菜单项 Tag (变量) > Monitor (监视) 不断更新状态值

### 修改变量

要修改变量,请进行如下操作:

- 1. 单击相关变量的 Modify value (修改值)域。
- 2. 根据数据类型输入修改值。
- 3. 要更新一次修改值,请选择菜单项 Tag(变量) > Activate Modify Value (激活修改 值)。
	- 或

通过菜单项 Tag(变量) > Modify(修改)永久启用修改值。

4. 在监视测试功能中,验证变量中输入的修改值。

#### 修改值是否有效?

可以禁用在表中输入的修改值。 与注释相同,系统也会显示无效值。 可以重新启用修改 值。

只能启用有效的修改值。

### 设置触发点

### 触发点:

- "监视触发点"决定要监视的变量值的更新时间。
- "修改触发点"决定将修改值分配给要修改的变量的时间。

#### 触发条件:

- "监视触发条件"决定是在达到触发点时将数值更新一次,还是每次达到触发点时都更 新。
- "修改触发条件"决定将修改值分配给要修改的变量是一次性的还是永久性的。

可以使用菜单项 Tag(变量)> Set Trigger ... (设置触发器...)中的"监视和修改变量"工 具自定义触发点。

8.4 调试模块

### 特性

- 如果将"监视触发条件"设置为 once (一次), 则与菜单项 Tag (变量) > Update Status Values(更新状态值)或 Tag(变量) > Monitor(监视)的效果相同,即更新 一次。
- 如果将"修改触发条件"设置为 once (一次), 则与菜单项 Tag (变量) > Update Status Values(更新状态值)或 Tag(变量) > Modify(修改)的效果相同,即分配 一次。
- 如果将触发条件设置为永久,这两个菜单项会产生如上所述的不同效果。
- 如果为监视和修改设置相同的触发点,则首先执行监视。
- 如果在 Debug(调试) > Mode(模式)下设置了 Process mode(过程模式), 则设 置 permanent modification (永久修改)时, 值不会循环更新。 纠正方法: 使用强制测试功能。

### 保存/打开变量表

### 保存 VAT

1. 中止或完成一个测试阶段后,可将变量表保存到存储器。 变量表的名称以字母 VAT 开 始,后跟一个从 0 到 65535 的数字;例如,VAT5。

### 打开 VAT

- 1. 选择菜单项表格 > 打开。
- 2. 在打开对话框中选择项目名称。
- 3. 在下方的项目窗口中,选择相关程序并标记块容器。
- 4. 在块窗口中,选择所需的表。
- 5. 通过确定进行确认。

### 建立与 CPU 的连接

VAT 的变量代表用户程序的动态数量。 为监视或修改变量,需要与相关 CPU 建立连接。 每个变量表都可链接到另一个 CPU。

在菜单项 PLC > Connect to ... (连接到...)中,建立与以下 CPU 之一的连接:

- 已组态的 CPU
- 直接连接的 CPU
- 可用 CPU...

下表列出了对变量的显示。

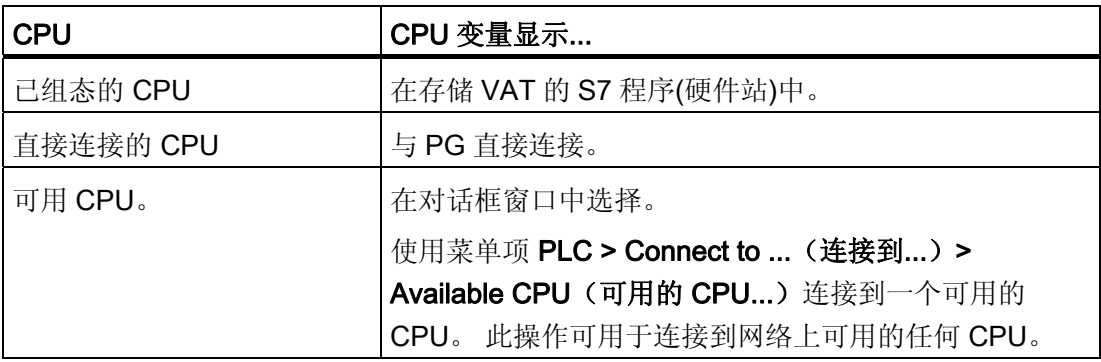

8.4 调试模块

### 在 CPU STOP 模式下修改输出

启用 PO 功能可复位外设输出(PO)的输出禁用信号,从而实现在 CPU STOP 模式中修改 PO。

为启用 PO,请进行如下操作:

- 1. 在菜单项表格 > 打开变量表(VAT)中, 打开含有要修改的 PO 的 VAT, 或激活含有相 应 VAT 的窗口。
- 2. 要修改活动 VAT 的 PO, 请在菜单命令 PLC > 连接到...中选择 CPU 连接。
- 3. 使用菜单命令 PLC > 操作模式打开操作模式对话框,并将 CPU 切换到 STOP 模式。
- 4. 在"修改值"列中为要修改的 PO 输入修改值。

实例:

PO:POB 7;修改值:2#0100 0011

POW 2 W#16#0027

POD 4 DW#16#0001

- 5. 选择变量 > 启用 PO, 设置"启用 PO"模式。
- 6. 通过选择变量 > 激活修改值修改 PO。"启用 PO"模式仍保持活动, 直至通过选择变量 > 启用 PO 再次复位。

与 PG 的连接中断时, "启用 PO"也会终止。

7. 如果要设置新值,请返回步骤 4。

#### 说明

例如,会弹出一条消息,指示 CPU 模式从 STOP 转换到 RUN 或 START-UP。 CPU 处于 RUN 模式时, 如果设置了"启用 PO"功能, 也会弹出一条消息。

调试 8.5 调试 PROFIBUS DP

# 8.5 调试 PROFIBUS DP

### 8.5.1 调试PROFIBUS DP

### 要求

调试 PROFIBUS DP 网络的要求:

- 已安装 PROFIBUS DP 网络。
- 已使用 STEP 7 标准包组态了 PROFIBUS DP 网络并已为所有组件分配 PROFIBUS DP 地址和地址空间。
- 请注意,还必须在某些 DP 从站设置地址开关(请参见相关 DP 从站说明)。
- 根据使用的 CPU,软件要求如下表所示:

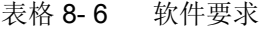

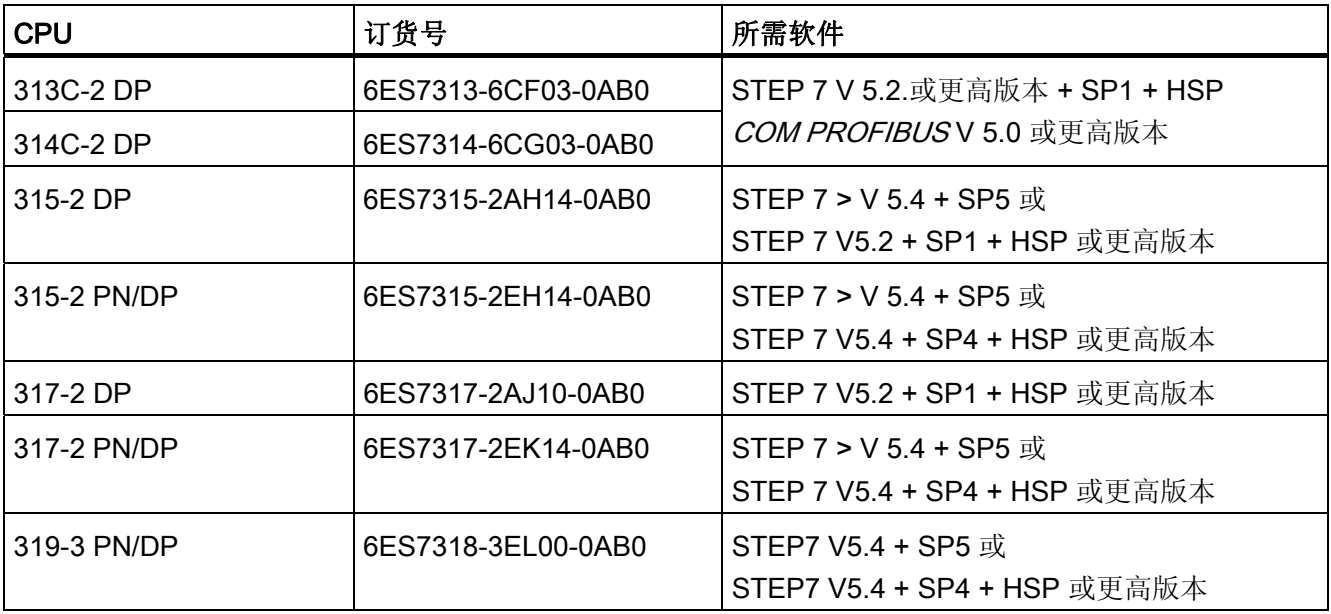

8.5 调试 PROFIBUS DP

#### CPU 的 DP 地址范围

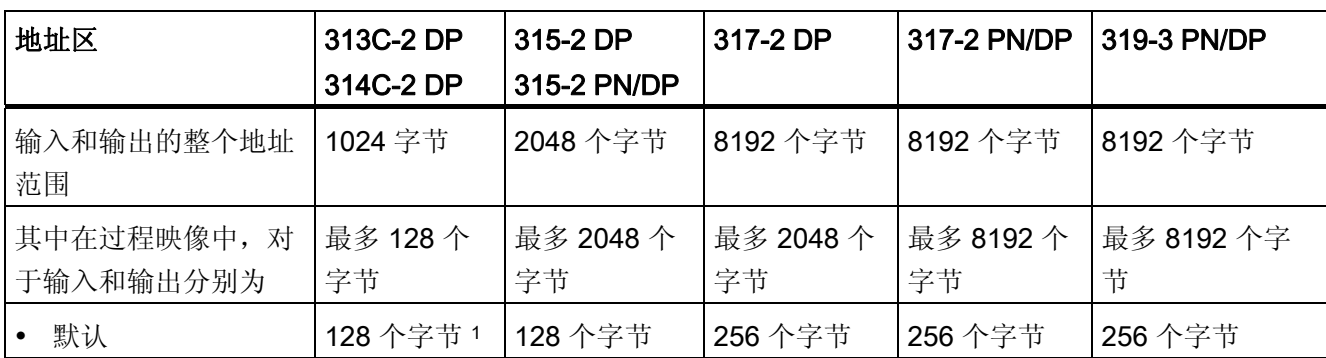

表格 8- 7 CPU 的 DP 地址范围

<sup>1</sup>无法更改默认值

#### DP 诊断地址

在输入地址范围中,每个 DP 主站和 DP 从站的 DP 诊断地址占用 1 个字节。 例如,在 这些地址处,可调用相关节点的 DP 标准诊断(SFC 13 的 LADDR 参数)。 DP 诊断地址在 组态中指定。如果未指定 DP 诊断地址, STEP 7 会从最高字节地址开始, 按升序分配这 些 DP 诊断地址。

如果将 CPU 31xC-2 DP、CPU 31x-2 DP 或 CPU 31x PN/DP 分配为主站, 则必须为 S7 从站分配两个不同的诊断地址。

● 从站的诊断地址(插槽 0 的地址)

所有从站事件均在 DP 主站的此地址处报告(节点表示),例如,节点故障。

● 模块的诊断地址(插槽 2 的地址)

所有模块(例如,作为 I 从站的 CPU 313C-2 DP)事件均在主站(OB82)的此地址处报 告。例如,对于作为 DP 从站的 CPU,工作模式转换中的诊断中断会在此地址处报 告。

参见

[将](#page-165-0)[PG](#page-165-0)[连接到一个节点](#page-165-0) (页 [166](#page-165-0)) [将](#page-166-0)[PG](#page-166-0)[连接到多个节点](#page-166-0) (页 [167](#page-166-0))

### 8.5.2 将CPU调试为DP主站

#### 调试要求

- 已组态 PROFIBUS 子网。
- **DP** 从站运行就绪(参见相关 DP 从站手册)。
- 要将 MPI/DP 接口作为 DP 接口操作, 必须对其进行相应组态(仅 CPU 315-2 PN/DP/CPU 317 和 CPU 319)。
- 调试前必须将 CPU 组态为 DP 主站。 即必须在 STEP 7 中执行以下操作
	- 将 CPU 组态为 DP 主站,
	- 为 CPU 分配一个 PROFIBUS 地址,
	- 为 CPU 分配一个主站诊断地址,
	- 将 DP 从站集成到 DP 主站系统中。

DP CPU 是否为 DP 从站?

如果是,此 DP 从站会在 PROFIBUS-DP 目录中显示为已组态站。 在 DP 主站中, 为此 DP 从站 CPU 分配一个从站诊断地址。 必须将此 DP 主站与 DP 从站 CPU 互 连,并且要指定与 DP 从站 CPU 进行数据交换所使用的地址范围。

#### 调试

按如下所述,将 PROFIBUS 子网中的 DP CPU 调试为 DP 主站:

- 1. 将用 STEP 7 创建的 PROFIBUS 子网组态(预置组态)从 PG 下载到 DP CPU。
- 2. 打开所有 DP 从站。
- 3. 将 DP CPU 从 STOP 切换至 RUN。

8.5 调试 PROFIBUS DP

### DP CPU 作为 DP 主站启动

在启动期间,DP CPU 会对比实际组态,检查其 DP 主站系统中已组态的预设组态。

如果预置组态 = 实际组态,CPU 会切换至 RUN 模式。

如果预设组态 ≠ 实际组态, 则参数预设组态 ≠ 实际组态时启动的组态将决定 CPU 的启动 特性。

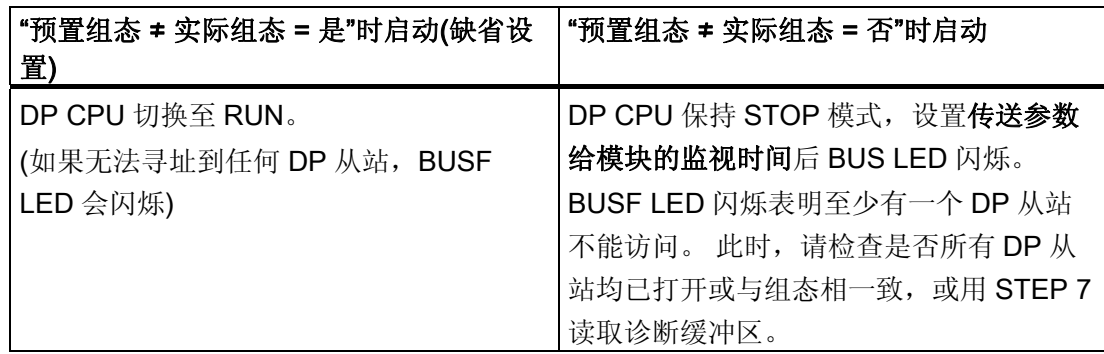

#### 识别 DP 从站的工作状态(事件识别)

下表说明作为 DP 主站操作的 DP CPU 如何识别作为 DP 从站的 CPU 的工作模式转换或 数据交换中断。

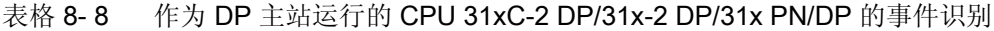

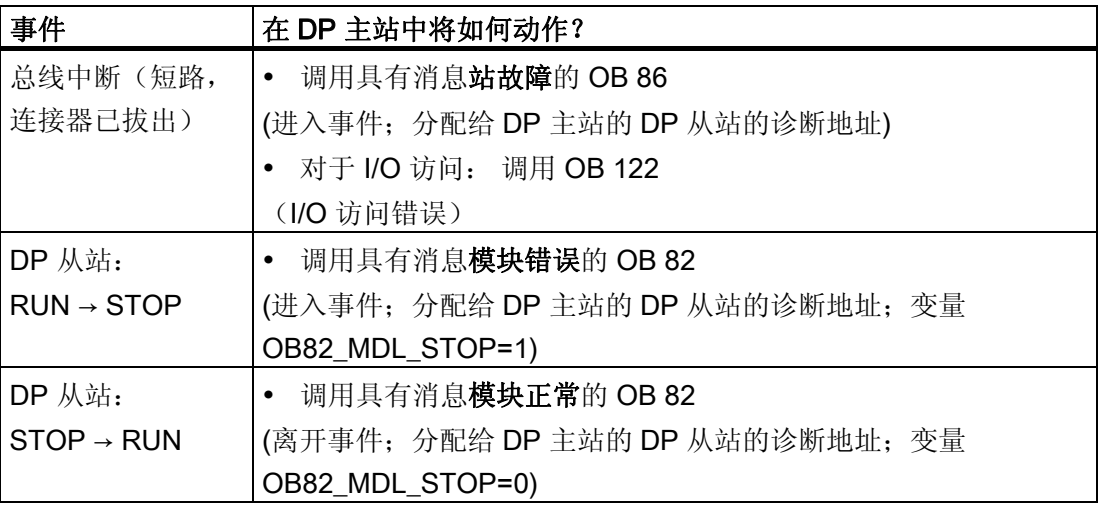

#### 提示:

将 CPU 调试为 DP 主站时, 请始终编程 OB82 和 OB86。这有助于识别和判断数据交换 错误或中断。
## 通过 PROFIBUS 编程、状态/控制

除 MPI 接口外,还可以通过 PROFIBUSDP 接口编程 CPU 或执行 PG 的状态和控制功 能。

#### 说明

通过 PROFIBUS-DP 接口, 使用"状态"和"控制"功能扩展了 DP 周期。

#### 恒定总线周期时间

这是 PROFIBUS DP 的一个属性。 "恒定总线周期时间"功能确保了 DP 主站始终在恒定 时间间隔内启动 DP 总线周期。 以从站的角度看,这意味着它们将以恒定的时间间隔从 主站接收数据。

在 STEP 7 V 5.x 或更高版本中可为 PROFIBUS 子网组态恒定的总线周期时间。 有关恒 定总线周期时间的详细信息,请参见"STEP 7 在线帮助"。

## 过程映像分区的同步更新

SFC126"SYNC\_PI"用于同步更新输入过程映像分区。 与 DP 周期互连(通过 OB61)的 应用程序可使用该 SFC 将输入过程映像分区中记录的数据与此周期同步进行一致更新。 SFC126 接受中断控制且只能在 OB61 中调用。

SFC127"SYNC\_PO"用于同步更新输出过程映像分区。 与 DP 周期互连的应用程序可使 用该 SFC 将输出过程映像分区中计算的输出数据与此周期同步一致传送到 I/O。 SFC 127 接受中断控制且只能在 OB 61 中调用。

SFC 126 和 127 在"STEP 7 在线帮助"和《系统软件 S7-300/400 系统功能和标准功能》 参考手册中进行说明。

以下 CPU 支持等时模式:

- CPU 315-2 DP
- CPU 315-2 PN/DP
- CPU 317-2 DP
- CPU 317-2 PN/DP
- CPU 319-3 PN/DP

具有两个 DP 接口的 CPU (CPU 317-2 DP 和 CPU 319-3 PN/DP) 仅在第二个接口 (DP)上支持同步模式。

8.5 调试 PROFIBUS DP

## 参考

有关同步模式的更多信息,请参见《同步模式》手册。

#### 时钟同步

有关 PROFIBUS DP 上时间同步的更多信息, 请参见"接口 > PROFIBUS DP"一章。

#### Sync/Freeze

SYNC 控制命令用于在所选组的 DP 从站上设置同步模式。换言之, DP 主站传送当前输 出数据并指示相关 DP 从站冻结它们的输出。 DP 从站将下一输出帧的输出数据写到内部 缓冲区;输出状态保持不变。

在每个 SYNC 控制命令之后,所选组的 DP 从站将内部缓冲区中存储的输出数据传送到 过程输出。

仅在使用 SFC11"DPSYC\_FR"传送 UNSYNC 控制命令之后, 输出才再次进行周期性更 新。

FREEZE 控制命令用于将相关 DP 从站设置为冻结模式,换言之, DP 主站指示 DP 从站 冻结输入的当前状态。 然后将冻结的数据传送到 CPU 的输入区域。

在每个 FREEZE 控制命令之后,DP 从站将再次冻结其输入状态。

直到用 SFC11"DPSYC\_FR"发送 UNFREEZE 控制命令后, DP 主站才再次周期性地接收 输入的当前状态。

SFC 11 在"STEP 7 在线帮助"和《系统软件 S7-300/400 系统功能和标准功能》参考手册 中进行说明。

## DP 主站系统的启动

CPU 31xC-2 DP/31x-2 DP/31x PN/DP 是 DP 主站

参数传输到模块参数也用于为 DP 从站定义启动监视时间。

即, DP 从站必须启动且必须在定义的时间内已接收所有来自 CPU(作为 DP 主站)的 参数。

#### DP 主站的 PROFIBUS 地址

对于 DP CPU, 切勿将"126"设置为 PROFIBUS 地址。

## 8.5 调试 PROFIBUS DP

## 8.5.3 将CPU调试为DP从站

## 调试要求

- 已组态和编程 DP 主站。
- 如果 CPU 的 MPI/DP 接口只能是 DP 接口, 则必须将接口组态为 DP 接口。
- 调试前,必须设置相关参数,并将 DP CPU 组态为作为 DP 从站运行。 即必须在 STEP 7 中执行以下操作
	- 为充当 DP 从站的 CPU"上电",
	- 为 CPU 分配一个 PROFIBUS 地址,
	- 为 CPU 分配一个从站诊断地址,
	- 指定 DP 主站是 S7 DP 主站还是其它 DP 主站,
	- 指定与 DP 主站进行数据交换的地址范围。
- 其它所有 DP 从站均已编程和组态。

## GSD 文件

如果使用 IM 308-C 或第三方系统, 则需要 GSD 文件才能在 DP 主站系统中将 DP CPU 组态为 DP 从站。

COM PROFIBUS V 4.0 或更高版本包含此 GSD 文件。

使用较早版本或其它组态工具时,可以从 Internet [\(http://support.automation.siemens.com/CN/view/zh/10805317/133100\)](http://support.automation.siemens.com/CN/view/zh/10805317/133100) 下载 GSD 文 件。

## 说明

本注意事项适用于 CPU 31xC-2 DP、CPU 315、CPU 317 和 CPU 319。 如果要使用 CPU 作为使用 GSD 文件的标准从站, 则您在 STEP 7 中组态该从站 CPU 时 必须未选择 DP interface properties (DP 接口属性)对话框上的 Commissioning/Test (调试/测试模式)复选框。

## 组态和参数分配消息帧

STEP 7 可协助您进行DP CPU的组态和参数分配。 如果需要组态和参数分配帧的说明, 例如为了使用总线监视器,可在 Internet [\(http://support.automation.siemens.com/WW/view/en/1452338](http://support.automation.siemens.com/WW/view/en/1452338)) 上找到其说明。

8.5 调试 PROFIBUS DP

## 调试

按如下所述,将 PROFIBUS 子网中的 DP CPU 作为 DP 从站进行调试:

- 1. 打开电源, 但将 CPU 保持在 STOP 模式。
- 2. 首先,打开其它所有 DP 主站/从站。
- 3. 现在将 CPU 切换至 RUN 模式。

## DP CPU 作为 DP 从站启动

将 DP-CPU 切换至 RUN 模式时,会执行两个相互独立的工作模式转换:

- CPU 从 STOP 切换至 RUN 模式。
- CPU 通过 PROFIBUS DP 接口开始与 DP 主站进行数据交换。

## 识别 DP 主站的工作状态(事件识别)

下表说明了作为 DP 从站运行的 DP CPU 如何识别工作状态转换或数据交换中断。

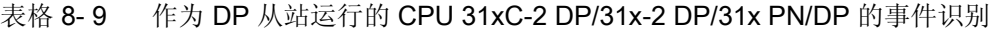

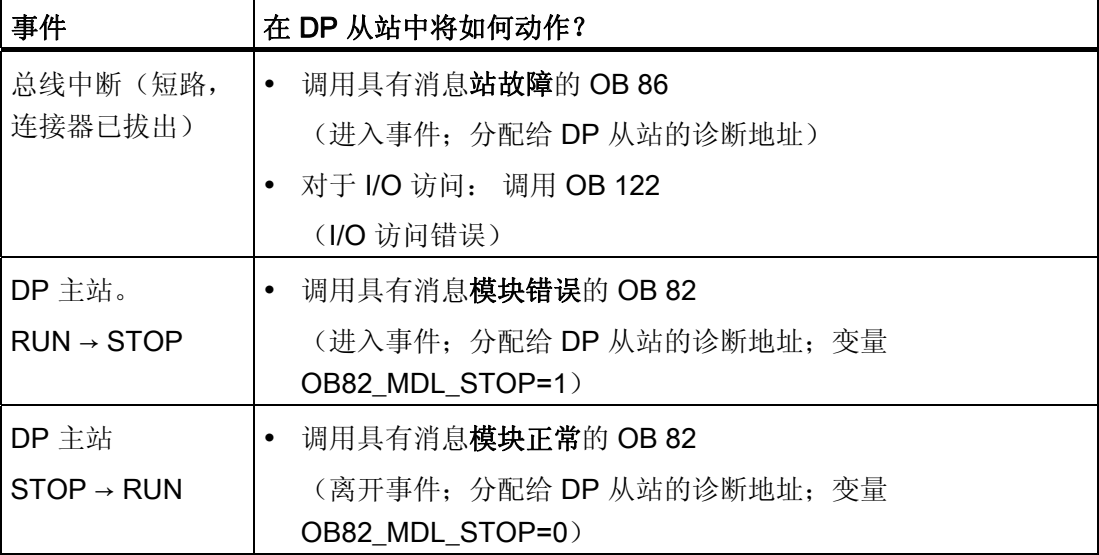

## 提示:

将 CPU 调试为 DP 从站时, 请始终编程 OB82 和 OB86。这样有助于识别和判断相应的 操作状态或数据交换错误。

调试 8.5 调试 PROFIBUS DP

## 状态/控制,通过 PROFIBUS 编程

除 MPI 接口外,还可以通过 PROFIBUS DP 接口对 CPU 编程或执行 PG 的状态和控制 功能。

#### 说明

通过 PROFIBUS DP 接口,使用状态和控制功能扩展了 DP 周期。

## 通过传送存储器传输用户数据

作为智能 DP 从站运行的 DP CPU 为 PROFIBUS DP 提供了传送存储器。 用户数据始终 通过该传送存储器在 CPU (DP 从站) 和 DP 主站之间交换。 最多可为该功能组态 32 个 地址范围。

即,DP 主站将其数据写入传送存储器地址范围,CPU 会在用户程序中读取这些数据,反 之亦然。

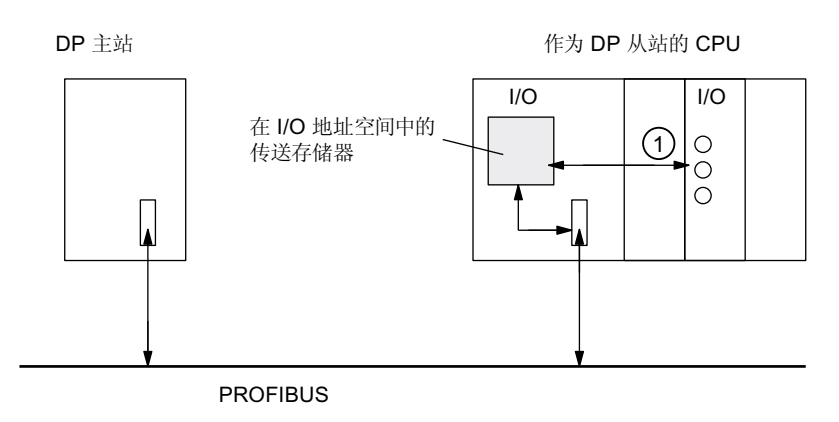

## 编号 说明

① 必须在用户程序中执行控制传送存储器和从站 CPU 的分布式 I/O 之间数据交换的 功能。 DP 主站无法直接访问该 I/O。

8.5 调试 PROFIBUS DP

## 传送存储器的地址范围

在 STEP 7 中, 组态 I/O 地址范围:

- 最多可组态 32 个 I/O 地址范围。
- 每个地址范围的最大长度是 32 个字节。
- 最多可组态 244 个输入字节和 244 个输出字节。

下表说明了地址范围的原则。 在 STEP 7 组态中也可以找到此图。

表格 8- 10 传送存储器的地址范围组态实例

|    | 类型           | 主站地址 | 类型           | 从站地址 | 长度                    | 单位 | ·致性 |
|----|--------------|------|--------------|------|-----------------------|----|-----|
|    |              | 222  | O            | 310  | 2                     | 字节 | 单位  |
| 2  | O            | 0    |              | 13   | 10                    | 字  | 总长度 |
|    |              |      |              |      |                       |    |     |
| 32 |              |      |              |      |                       |    |     |
|    | DP 主站 CPU 中的 |      | DP 从站 CPU 中的 |      | 对于 DP 主站和 DP 从站, 这些地址 |    |     |
|    | 地址范围         |      | 地址范围         |      | 范围的参数必须相同。            |    |     |

## 示例程序

以下是在 DP 主站和 DP 从站间进行数据交换的一个小示例程序。 此实例中使用的地址 见上表。

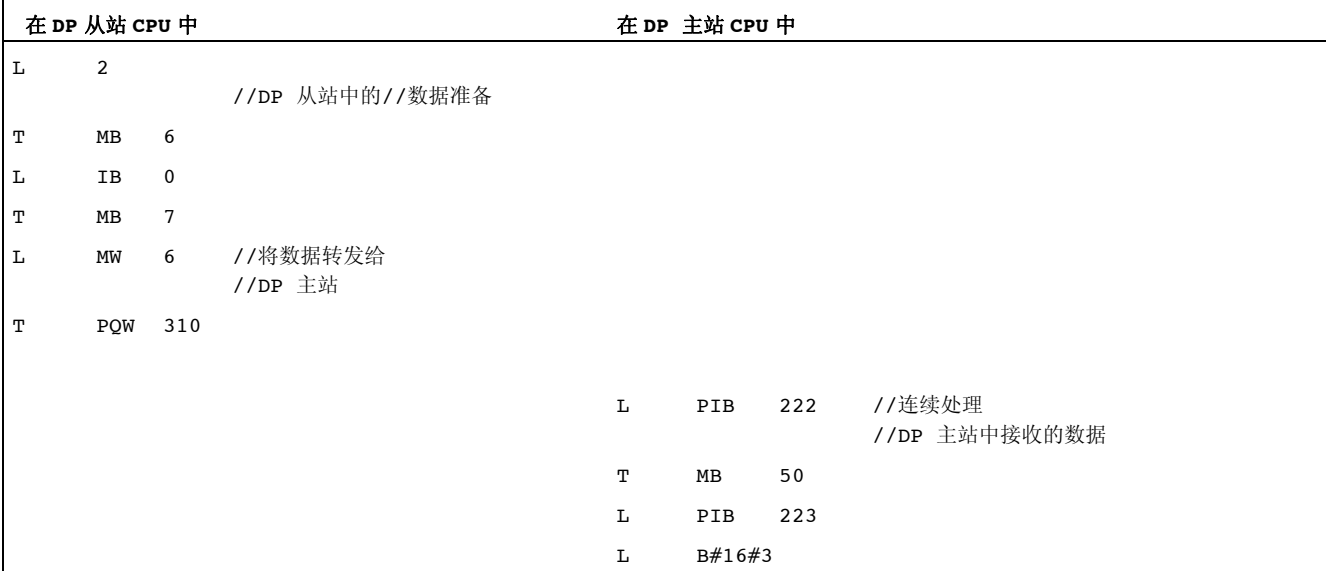

## 8.5 调试 PROFIBUS DP

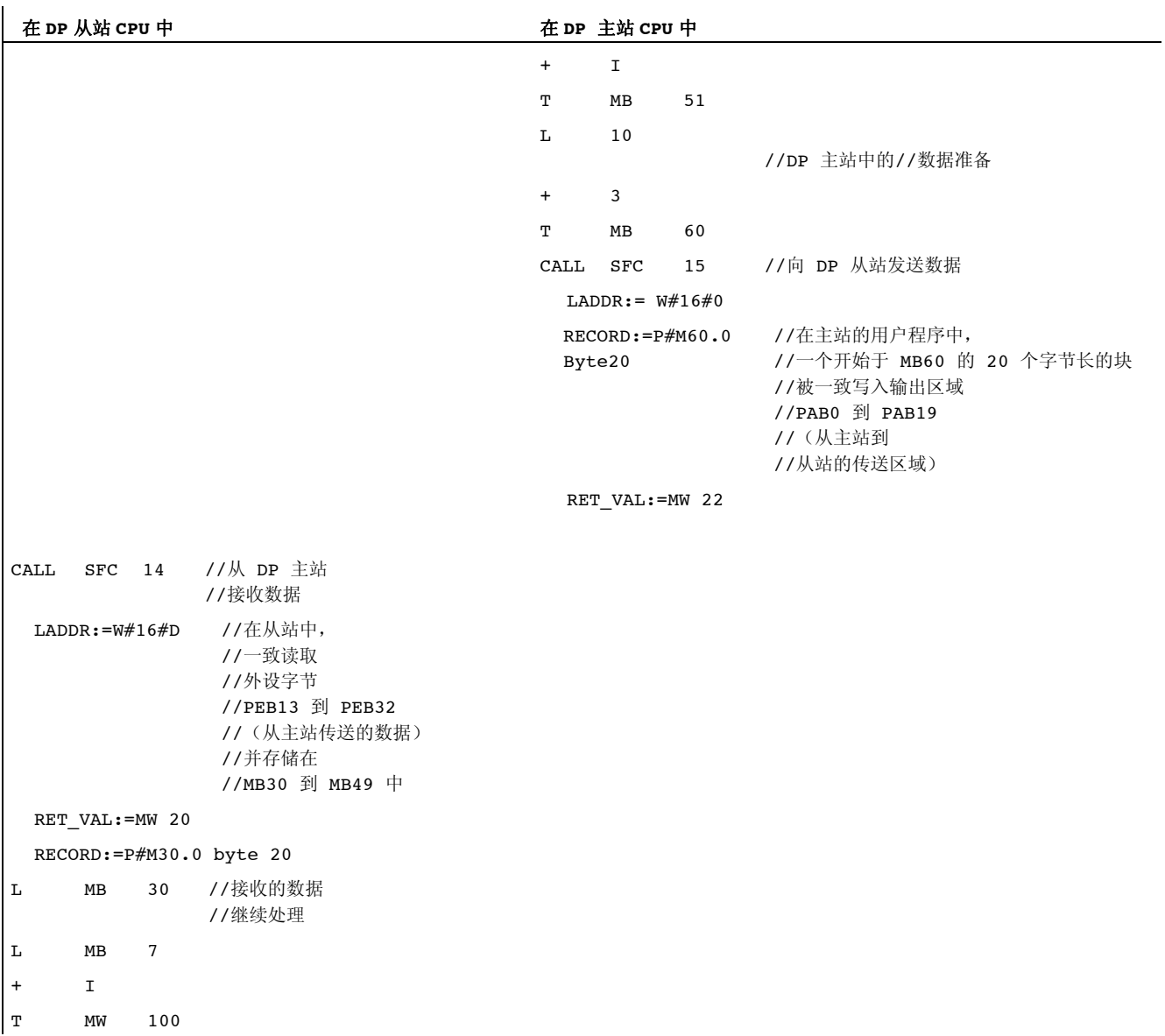

8.5 调试 PROFIBUS DP

## 使用传送存储器

使用传送存储器时,请注意以下规则:

- 地址范围的分配:
	- DP 从站的输入数据始终是 DP 主站的输出数据
	- DP 从站的输出数据始终是 DP 主站的输入数据
- 用户可定义这些地址。 在用户程序中,使用 装载/传送指令或使用 SFC 14 和 SFC 15 访问数据。还可以定义输入或输出过程映像 的地址。
- 指定地址范围的最低地址是各区域的开始地址。
- DP 主站和 DP 从站地址范围的长度、单位和一致性必须相同。
- 主站和从站地址在逻辑上相同的传送存储器(主站和从站 CPU 中的独立逻辑 I/O 地 址空间)中可能不同。

#### 说明

将地址从 DP CPU 的 I/O 地址范围分配到传送存储器。 无法使用任何已分配给其他 I/O 模块的传送存储器的地址。

## S5 DP 主站

如果将 IM 308-C 作为 DP 主站、DP CPU 作为 DP 从站使用, 则以下适用于一致性数据 交换。

使用 S5 控制中的 IM 308-C 对 FB192 编程,以启用 DP 主站和从站之间的一致性数据交 换。 设置 FB192 后, DP CPU 的数据仅在一致性数据块中输出或读取。

## S5-95 作为 DP 主站

如果将 AG S5-95 设置为 DP 主站,还必须将它的用于 DP CPU 的总线参数设置为 DP 从 站。

#### 8.5 调试 PROFIBUS DP

#### STOP 模式下的用户数据传输

传送存储器中的用户数据按照 DP 主站或 DP 从站的 STOP 状态进行处理。

- DP 从站 CPU 转入 STOP 状态: CPU 的传送存储器中的数据被"0"值覆盖,即 DP 主站将在直接数据交换模式下读取 "0"。
- DP 主站转入 STOP 状态:

CPU 的传送存储器中的当前数据被保留,并可由 CPU 读取。

#### PROFIBUS 地址

对于 DP CPU, 切勿将"126"设置为 PROFIBUS 地址。

## 参见

[模块的用户指定寻址](#page-140-0) (页 [141\)](#page-140-0)

## 8.5.4 直接数据交换

#### 要求

使用 STEP 7 V 5.x 或更高版本,可为 PROFIBUS 节点组态"直接数据交换"。 DP CPU 可 作为发送站和接收站参与直接数据交换。

## 定义

"直接数据交换"是两个 PROFIBUS DP 节点间的一种特殊通信关系。

直接数据交换的特点是 PROFIBUS DP 节点可"监听"总线上 DP 从站返回其 DP 主站的数 据。 此机制允许"监听站"(接收站)直接访问远程 DP 从站已修改的输入数据。

#### 地址范围

在相关外设输入地址的 STEP 7 组态中,指定接收节点的哪个地址范围将接收从发送节点 请求的数据。

DP-CPU 的可能类型如下:

- DP 从站发送站
- 接收站, 作为 DP 从站或 DP 主站, 或作为未集成在主站系统中的 CPU。

8.5 调试 PROFIBUS DP

## 实例: 通过 DP CPU 进行直接数据交换

下图中的实例显示了可组态为直接数据交换的关系。 在图中标记为"CPU"的所有 DP 主站 和 DP 从站,每个都是一个 DP CPU。

请注意,其它 DP 从站 (ET 200M, ET 200pro, ET 200S) 只能作为发送节点运行。

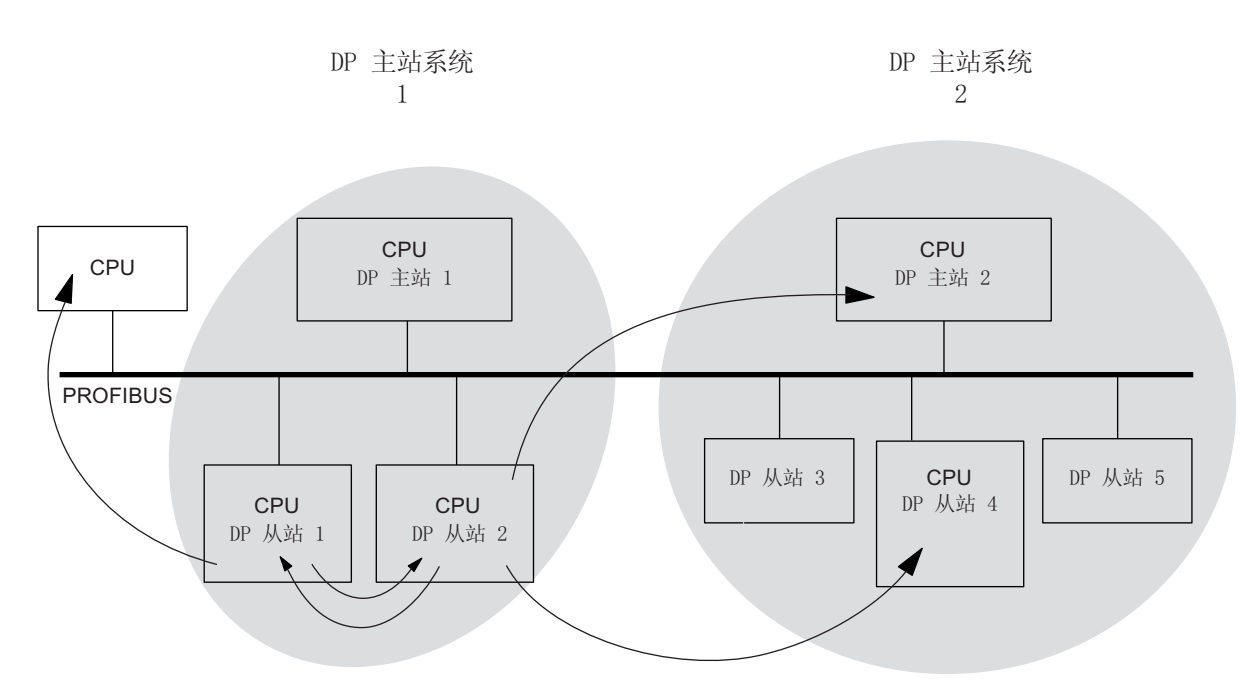

图 8-1 通过 DP CPU 进行直接数据交换

调试 8.6 调试 PROFINET IO

## 8.6 调试 PROFINET IO

## 8.6.1 要求

## 要求

PROFINET IO 受 STEP 7 V 5.3 SP1 或更高版本支持。 可能需要更新版本的 STEP 7 以 支持特定的 CPU 功能。 有关特定 CPU 需要的 STEP 7 版本的信息可在 《CPU 31xC 和 CPU 31x,技术数据》手册中获得。

## CPU 的 PROFINET IO 地址范围

表格 8-11 CPU 的 PROFINET IO 地址范围

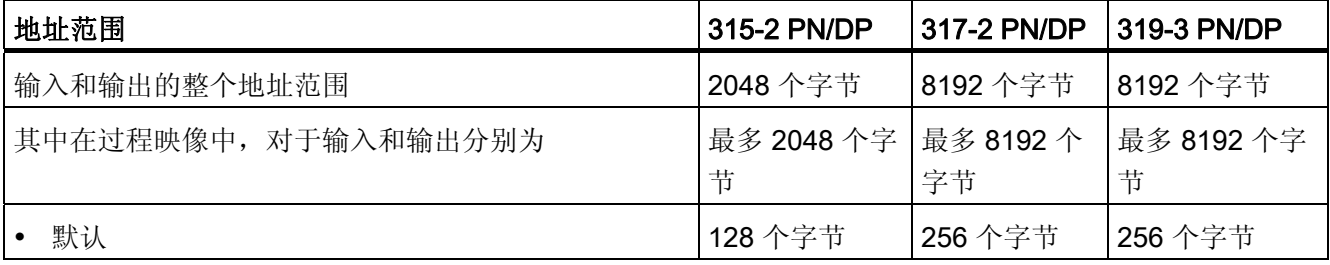

诊断地址每次在输入地址空间中使用 1 个字节, 用于

- IO 控制器、PROFINET 接口和端口
- 所有 I/O 设备(PROFINET 接口及其端口)和设备内的所有模块/子模块

例如,通过调用 SFB52,可以使用这些地址读取模块特定的诊断数据记录。 STEP 7 从 最高字节地址开始按照降序分配诊断地址。

有关模块特定的诊断数据记录的结构的信息可在《从 PROFIBUS DP 到 PROFINET IO》 编程手册中获得。

8.6 调试 PROFINET IO

## 8.6.2 调试 PROFINET IO 系统

## 调试要求:

- CPU 处于 STOP 模式。
- 打开 IO 设备。
- 安装 PROFINET 子网, 将通信伙伴(例如, PD、 PG、IO 控制器、IO 设备)连接到 PROFINET 子网。

## 调试 PROFINET IO 系统的选项

有多种方式可以调试 CPU 的 PROFINET IO 接口,继而调试 PROFINET IO 系统:

- 通过 MPI/DP 接口在线调试
- 通过 PROFINET 接口在线执行
- 离线时,将数据保存到编程设备上 SIMATIC 管理器中的微型存储卡, 然后将该微型 存储卡插入 CPU

## 通过 MPI/DP 调试 PROFINET IO 系统

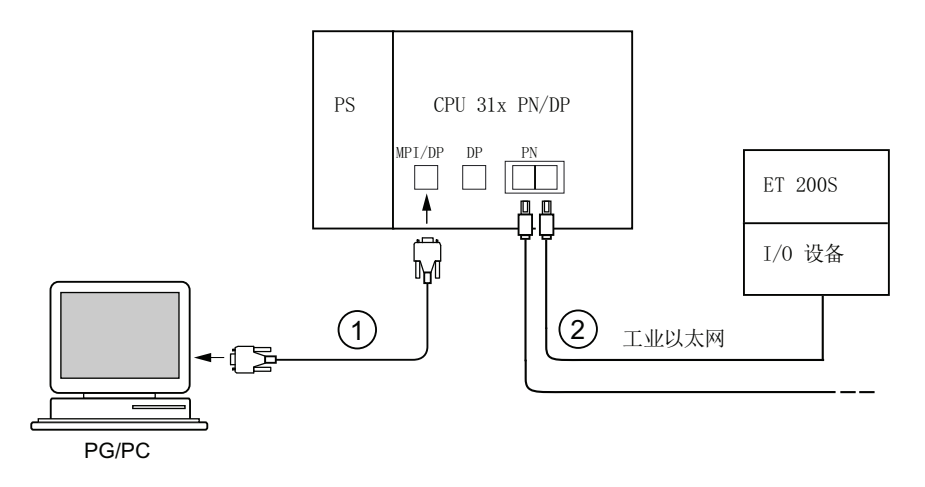

## 编号 含义

① 使用 PG 电缆将 PG 连接到 CPU 的集成 MPI/DP 接口。

② 使用双绞线转接电缆,将 I/O 设备连接到 CPU 的 PROFINET 接口的一个端口。 可以将其它 PROFINET 设备连接到该 PROFINET 接口的第二个空闲端口。

## 说明

通常,必须使用外部交换机将没有集成交换机(PN接口只有一个端口)的 CPU 31x PN/DP 与其它 PROFINET 设备互连。

## 通过 PROFINET 接口直接调试 PROFINET IO 系统

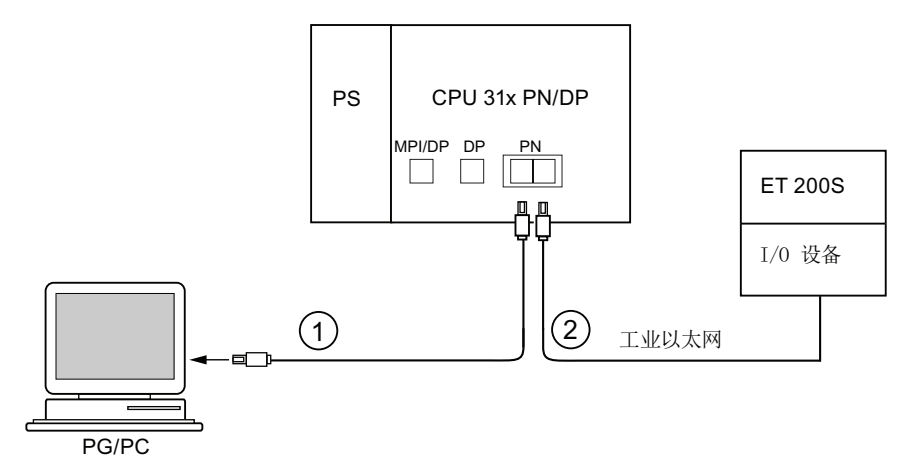

## 编号 含义

- ① 使用预装配的双绞线转接电缆,将编程设备/PC 连接到 CPU 的 PROFINET 接口 的其中一个端口。
- ② 使用双绞线转接电缆,将 I/O 设备连接到 CPU 的 PROFINET 接口的第二个可用 端口。

8.6 调试 PROFINET IO

## 8.6.3 组态 PROFINET IO 系统

## 组态 PROFINET IO 系统

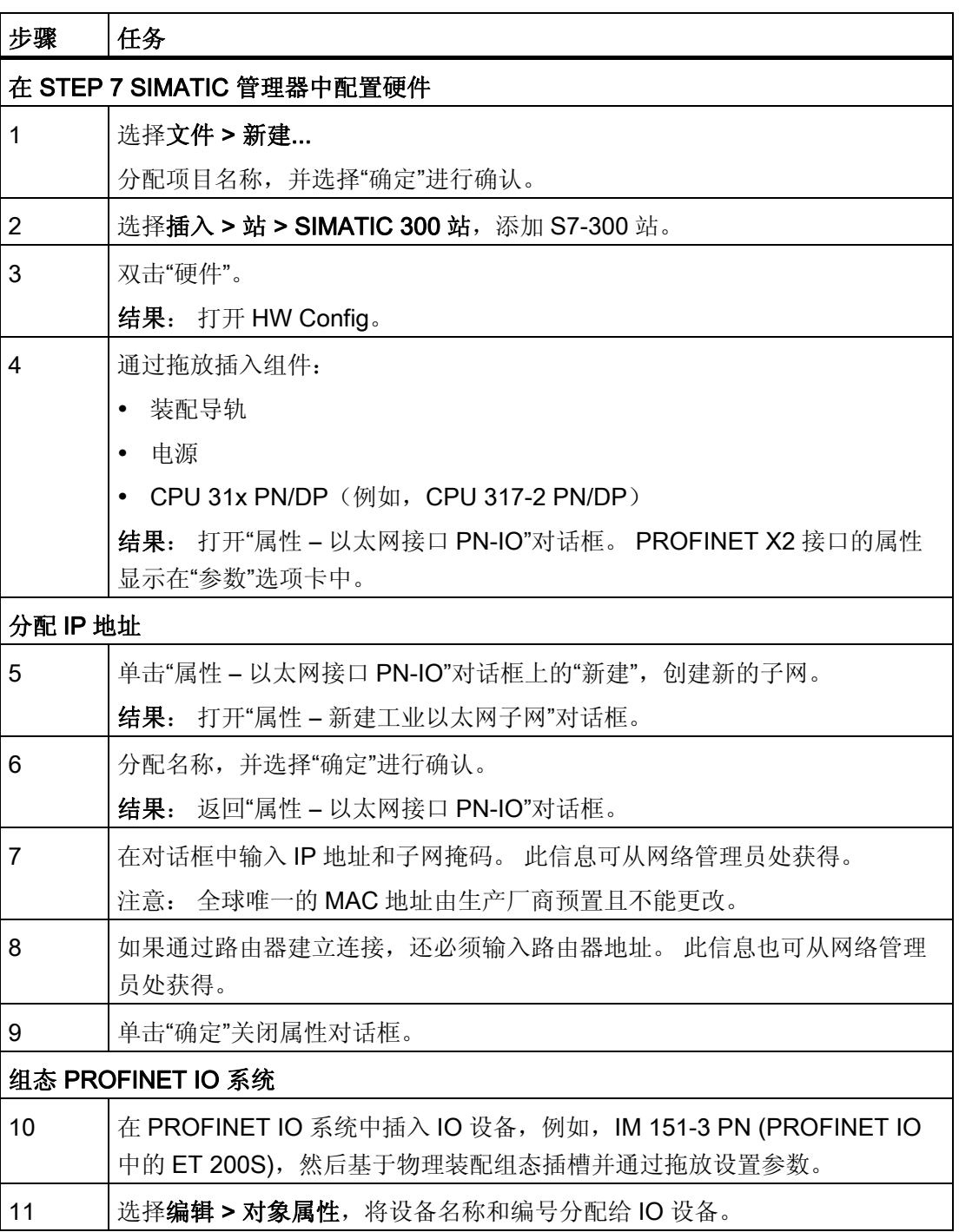

## 8.6 调试 PROFINET IO

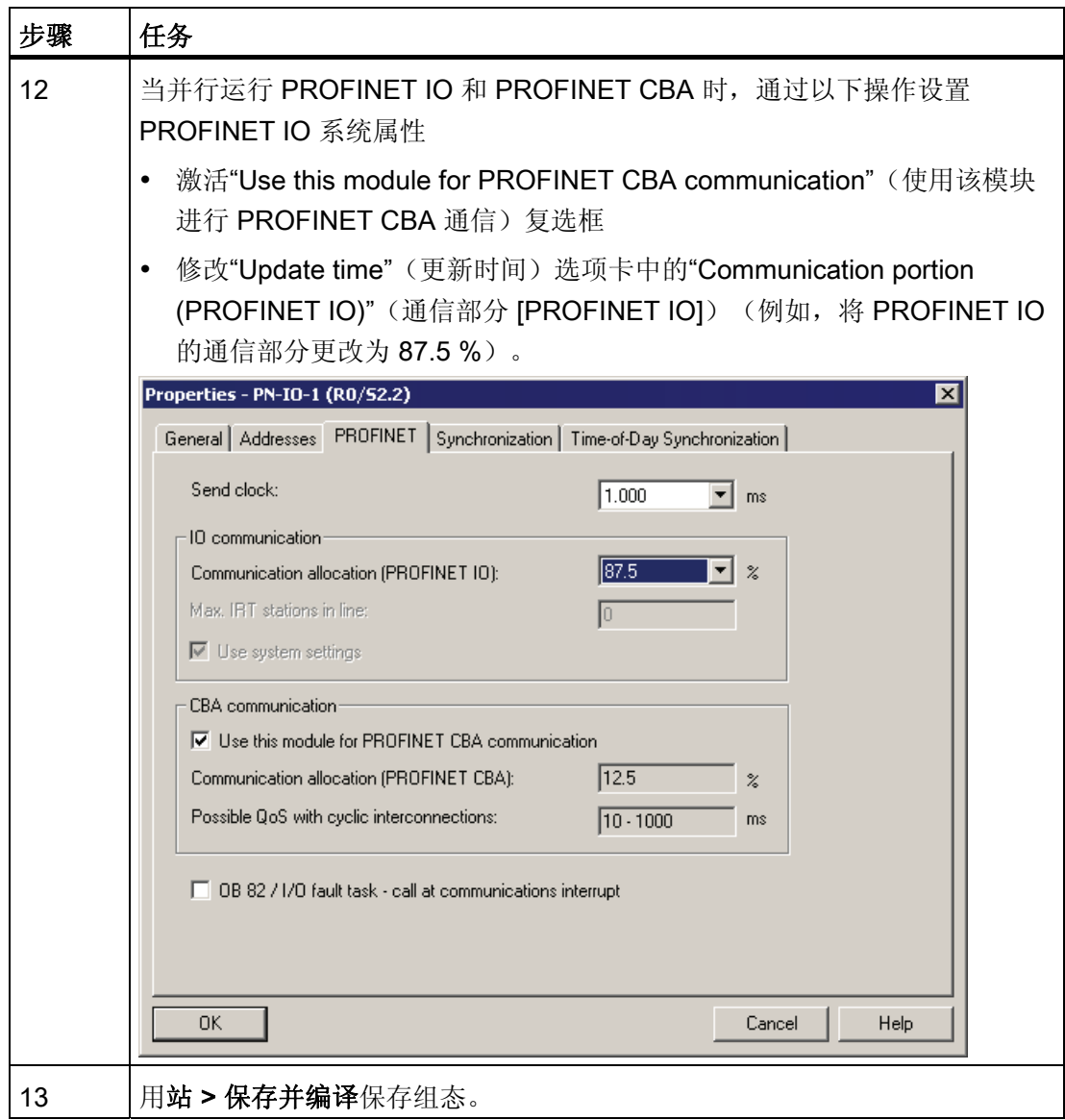

8.6 调试 PROFINET IO

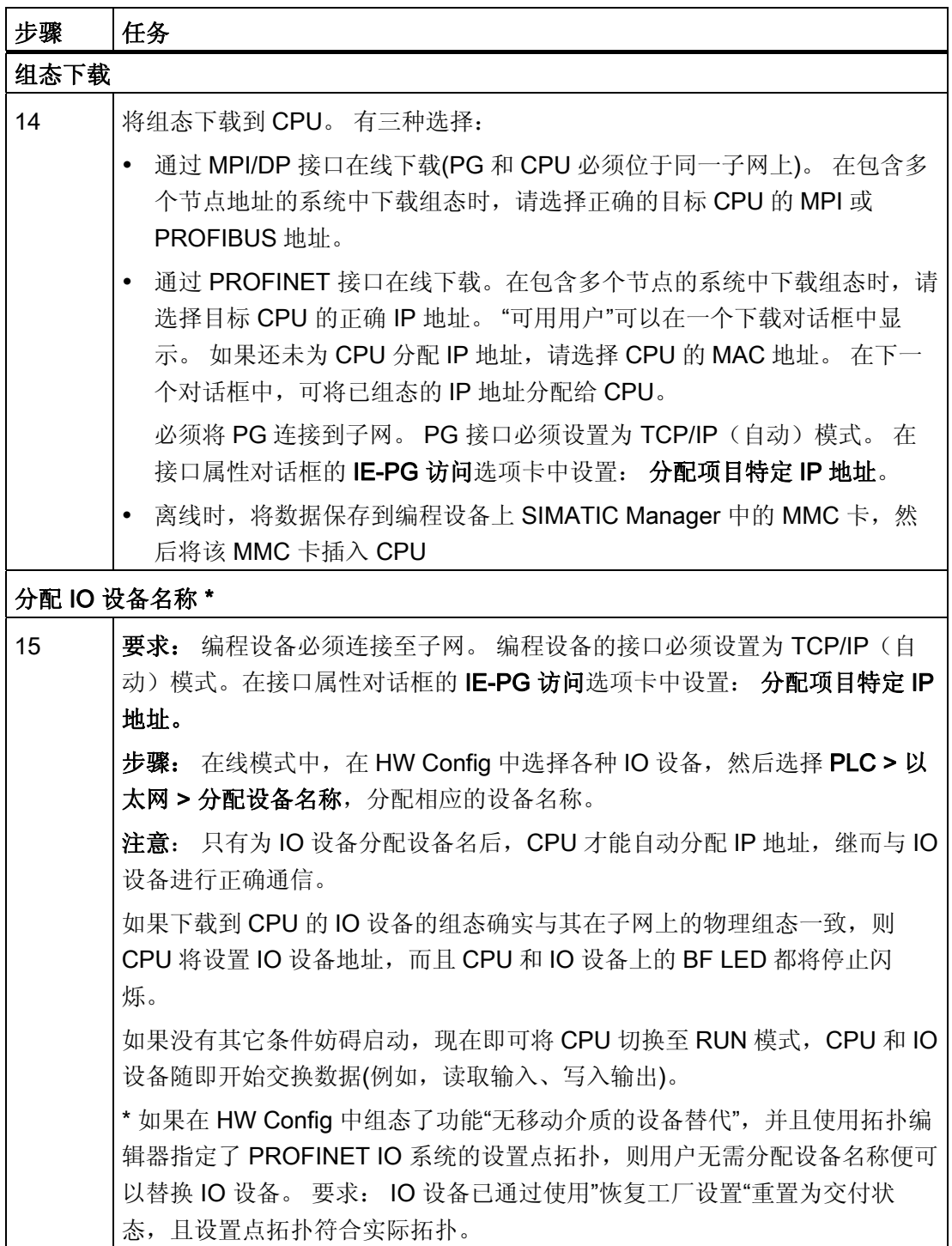

结果

您已使用 STEP 7 组态了 CPU 和 PROFINET IO 系统的 PROFINET 接口。此时, "工业 以太网"子网中的其它节点即可访问 CPU。

8.6 调试 PROFINET IO

## 参考

有关 PROFINET IO 接口的寻址及其属性和端口组态的详细信息,可在

- "STEP 7 在线帮助"和
- 《PROFINET 系统说明》系统手册中获得。

## CPU 作为 IO 控制器启动

CPU 会按启动顺序并根据预置组态,验证以下各项的实际组态

- 本地 I/O,
- PROFIBUS DP 系统的分布式 I/O, 以及
- PROFINET IO 系统。

CPU 的启动由"启动"选项卡中的相应组态决定:

表格 8- 12 CPU 作为 IO 控制器启动

| 预置 = 实际组态           | 预置 # 实际组态                                                                                                    |                        |  |  |
|---------------------|----------------------------------------------------------------------------------------------------|------------------------|--|--|
|                     | 目标组态和实际组态不匹配时<br>允许启动                                                                                                    | 目标组态和实际组态不匹配时<br>不允许启动 |  |  |
| CPU 切换为 RUN 模<br>式。 | CPU 切换为 RUN 模式。 打开<br>电源并达到参数监视时间后,<br>CPU 会切换为 RUN 模式。<br>如果 BF2/BF3 LED 闪烁, 则<br>表明至少有一个 IO 设备无法<br>寻址。 此时, 请检查是否所有<br>IO 设备均已打开并与设置组态<br>一致。 有关详细信息, 请读取<br>STEP 7 中的诊断缓冲区。 | CPU 启动失败               |  |  |

8.6 调试 PROFINET IO

## 检测与 IO 设备间数据传送的中断

下表说明 CPU 31x PN/DP 如何识别数据传送的中断:

| 事件                  | 在 IO 控制器中将如何动作?                             |                        |  |  |
|---------------------|---------------------------------------------|------------------------|--|--|
|                     | RUN 状态下的 CPU                                | STOP 状态下的 CPU          |  |  |
| 总线中断(短路,连接器已<br>拔出) | 调用具有消息站故障的<br>$\bullet$<br>OB <sub>86</sub> | 事件写入诊断缓冲区<br>$\bullet$ |  |  |
|                     | (进入事件; IO 设备的诊<br>断地址)                      |                        |  |  |
|                     | 对于 I/O 访问: 调用<br>OB 122                     |                        |  |  |
|                     | (I/O 访问错误)                                  |                        |  |  |

表格 8- 13 作为 IO 控制器的 CPU 31x PN/DP 的事件识别

#### 提示:

调试 CPU 时, 请始终编程 OB86。 这样可以检测和分析数据传送中的中断。

## 状态/控制,通过 PROFINET 编程

除 MPI/DP 接口外,还可以通过 PROFINET 接口对 CPU 编程或执行 PG 的状态和控制 功能。

如果尚未调试 CPU 的 PROFINET 接口, 则可使用 MAC 地址连接到 CPU(另请参阅上表 中的组态 PROFINET IO 系统)。

为此,请使用 HW Config 将项目下载到 CPU 中。 使用 MAC 地址寻址 CPU。 下载组态 后,还为 CPU 分配已组态的 IP 地址。于是,您可在接口上使用所有编程设备功能,例 如下载程序、状态/控制等。

## 9.1 概述

有关 S7-300 的维护

- 请参见将操作系统备份到 SIMATIC MMC 卡的相关内容
- 从 SIMATIC 微型存储卡更新操作系统
- 在线更新固件
- 在 SIMATIC 微型存储卡上备份项目数据
- 更换模块
- 更换数字输出模块中的保险丝

## 9.2 在 SIMATIC 微型存储卡上备份固件

## 需要备份固件的情况

建议在特定的条件下备份您的 CPU 固件:

您可能要使用存储外的 CPU 替换系统中的 CPU。 在这种情况下, 您应该确保架上 CPU 的固件和系统固件相同。

还建议创建固件的紧急备份副本。

CPU 31xC 和 CPU 31x: 安装 操作说明, 08/2009, A5E00432663-10 199 9.3 更新固件

## 9.3 更新固件

## 注意

被关闭。

在带有集成交换机的 PROFINET CPU 上,固件更新期间通信会关闭 请注意,如果在该 CPU 上更新固件,将关闭 PROFINET 接口和集成交换机。 在线性拓扑中的 CPU 上更新固件期间, 通过该 CPU 的集成交换机与下游设备的通信会

## 9.3.1 在 SIMATIC 微型存储卡上备份固件

## 可在哪些 CPU 上备份固件?

从以下 CPU 版本开始可以生成固件的备份副本:

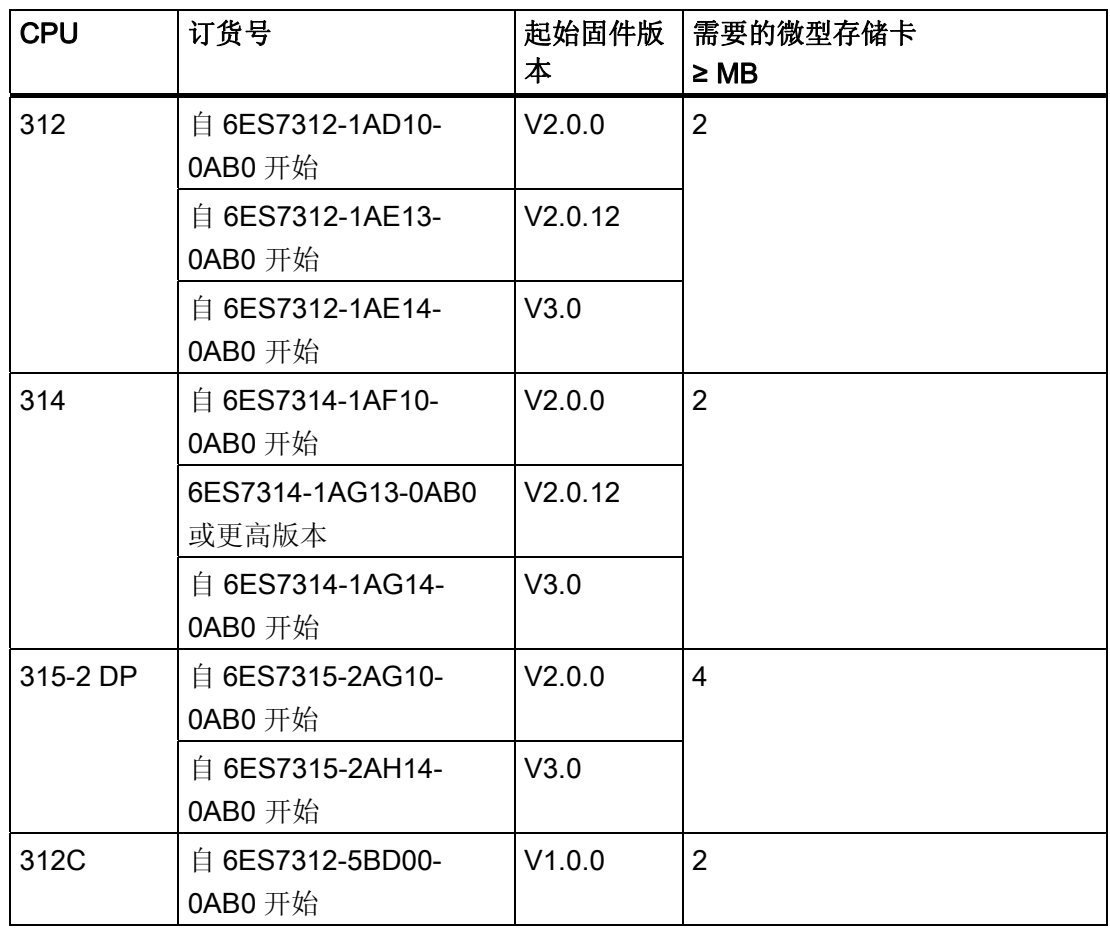

9.3 更新固件

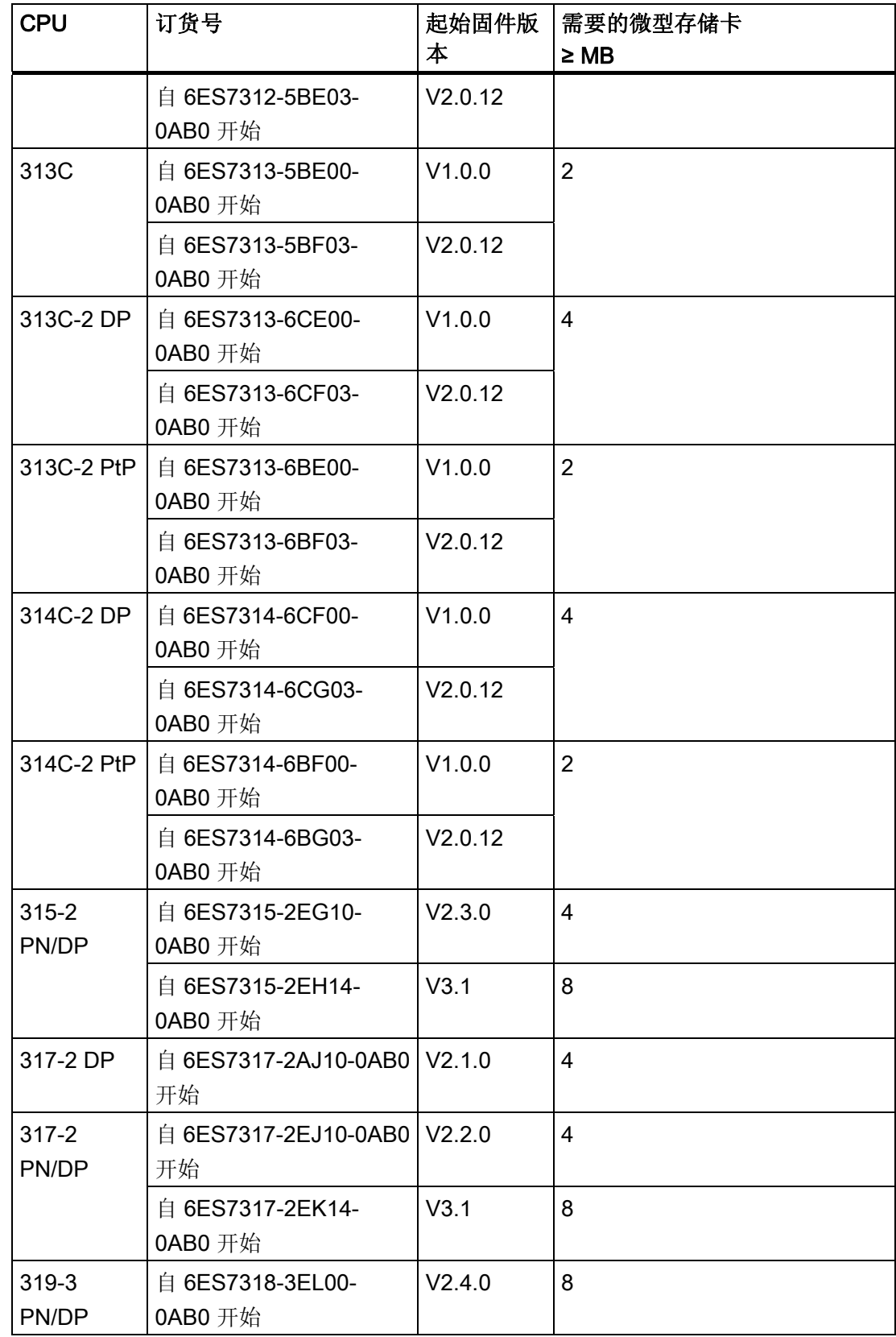

9.3 更新固件

## 将 CPU 的固件备份到 SIMATIC 微型存储卡中

| 步骤               | 所需操作:                                        | CPU 中的情形:                                                                                               |
|------------------|----------------------------------------------|----------------------------------------------------------------------------------------------------|
| 1.               | 将新 SIMATIC 微型存储卡插入<br>CPU.                   | CPU 请求存储器复位                                                                                             |
| 2.               | 将模式选择器开关转向 MRES 位<br>置,并停留在该位置。              |                                                                                                    |
| 3.               | 关闭电源/打开电源。 使模式选择器<br>开关停留在 MRES 位置, 直至       | STOP、RUN 和 FRCE LED 开始闪<br>烁。                                                                           |
| $\overline{4}$ . | 模式选择器开关设置为 STOP。                             |                                                                                                    |
| 5.               | 将模式选择器开关短暂切换至<br>MRES 位置, 然后返回到 STOP 位<br>置。 | CPU 开始在 SIMATIC MMC 中备份<br>操作系统。<br>在备份操作期间, 所有 LED 均变<br>亮。<br>备份完成时, STOP LED 闪烁, 指<br>示 CPU 需要存储器复位。 |
| 6.               | 卸下 SIMATIC 微型存储卡。                            |                                                                                                    |

表格 9-1 将固件备份到 SIMATIC 微型存储卡中

## 9.3.2 使用微型存储卡进行固件更新

## 在哪些情况下应更新固件?

扩展(兼容)功能或增强操作系统性能后, CPU 的固件应升级(更新)至最新版本。

## 从何处可获取固件的最新版本?

可通过 Siemens 合作伙伴定购最新固件(即\*.UPD 文件), 或从西门子 Internet 主页下载, 网址为:

<http://www.siemens.com/automation/service&support>

## 使用 SIMATIC 微型存储卡进行固件更新

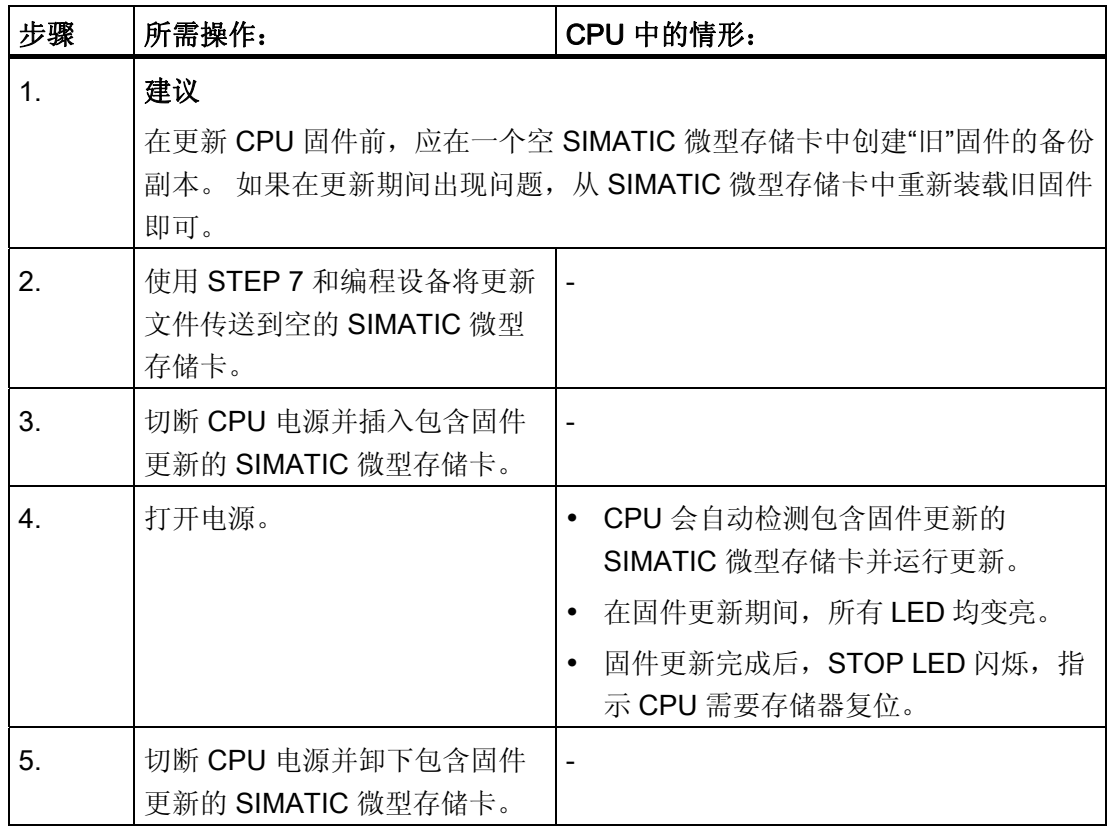

表格 9- 2 使用 SIMATIC 微型存储卡进行固件更新

9.3 更新固件

## 结果

用新的固件版本更新了 CPU。

第一个接口的地址和波特率是可保持的。 所有其它参数已由固件升级复位。

## 9.3.3 在线更新固件(通过网络)

## 可在哪些 CPU 上在线升级固件?

您可以在所有的 CPUs V 2.2 或更高版本上进行固件的在线升级。 可以在服务与支持网页 ([http://www.siemens.com/automation/service\)](http://www.siemens.com/automation/service)上获得关于使用 MPI 或 DP 网络对旧模块进行固件在线更新的信息。

## 要求

- STEP 7 V 5.3 或更高版本可以进行在线固件更新。
- 更新固件,需要包含当前固件版本的 \*.UPD 文件。
- 必须能在您的 PG/PC 文件系统中获得包含当前固件版本的文件( \*.UPD) 。 一个文 件夹可以只包含一个固件版本的文件。
- 可以在线访问 CPU。

## 执行固件更新

- 1. 运行 STEP 7 并转到 HW Config。
- 2. 打开包含要更新的 CPU 的站。
- 3. 选择 CPU。
- 4. 选择菜单命令 PLC > 更新固件 (Update firmware)。 仅当所选 CPU 支持"更新固件"功 能时才能执行菜单命令。
- 5. 将打开 Update firmware(更新固件)对话框。 单击 Browse(浏览)选择固件更新文 件(\*.UPD)的路径
- 6. 选择文件后, Update Firmware(更新固件)对话框下方字段中的信息将显示固件文 件和相应模块的版本。
- 7. 单击 Run (运行) 按钮。 STEP 7 验证所选文件是否可由模块解释, 然后将此文件下 载到 CPU 中。如果上述过程需要更改 CPU 的运行状态, 则系统会要求您在相关的对 话框中执行这些任务。 然后 CPU 会自动更新固件。
- 8. 在 STEP 7(读取 CPU 诊断缓冲区)中, 验证 CPU 是否可使用新固件启动。

9.4 将项目数据备份到微型存储卡中

结果

已使用新的固件版本在线更新了 CPU。

接口 1 的地址和波特率是可保持的。 所有其它参数在固件更新期间已经被复位。

## 9.4 将项目数据备份到微型存储卡中

## 功能原理

使用将项目保存到微型存储卡体型存储卡恢复项目功能,可将所有项目数据保存到 SIMATIC 微型存储卡中,并在以后进行恢复。 可将 SIMATIC 微型存储卡放在 CPU 或者 放在 PG 或 PC 的微型存储卡编程适配器中。

项目数据保存到 SIMATIC 微型存储卡之前被压缩,检索时被解压缩。

## 说明

除项目数据外,可能还需将用户数据保存到 SIMATIC MMC 中。 请始终选择具有充足存 储空间的 SIMATIC 微型存储卡。

如果 SIMATIC 微型存储卡上的存储空间不足,系统将给出警告消息。

要保存的项目数据量与项目的归档文件的大小相当。

## 说明

因技术原因,使用将项目保存到微型存储卡操作只能传送整个内容(用户程序和项目数 据)。

9.4 将项目数据备份到微型存储卡中

## 处理这些功能

如何使用将项目保存到存储卡/从存储卡恢复项目功能取决于 SIMATIC 微型存储卡的位 置:

- 将 SIMATIC MMC 插入 MMC 插槽中时, 请从 SIMATIC 管理器的项目窗口中选择唯 一分配给 CPU 的项目级别(例如,CPU、程序、源或块)。 选择 PLC > Save project to Memory Card (将项目保存到存储卡)或 PLC > Retrieve project from Memory Card (从存储卡恢复项目)菜单命令。程序现在可将所有组态数据写入 SIMATIC 微型存储卡, 或从该卡中恢复这些数据。
- 如果项目数据在当前使用的编程设备(PG/PC)上不可用,则可以从"Available nodes"(可用节点)窗口选择源 CPU。 选择 PLC > Show available nodes(显示可 用节点)命令打开"Available nodes"(可用节点)窗口。 选择 SIMATIC 微型存储卡 上含有项目数据的连接/CPU。 现在即可选择菜单命令 Retrieve project from Memory Card(从存储卡恢复项目)。
- 如果 SIMATIC MMC 位于 PG 或 PC 的 MMC 编程设备中,请使用 File(文件) > S7 Memory Card (S7 存储卡) > Open (打开) 命令, 打开"S7 memory card window" (S7 存储卡窗口)。 选择 PLC > Save project to Memory Card(将项目保存到存储 卡)或 PLC > Retrieve project from Memory Card (从存储卡恢复项目) 菜单命令, 以打开一个对话框,您可在其中选择源或目标项目。

## 说明

项目数据可能生成高数据通讯量。 尤其在 RUN 模式下对 CPU 进行读/写访问时,这 可能导致等待几分钟的时间。

## 实例应用

当分配服务部门和维护部门的多个成员执行 SIMATIC PLC 的维护任务时,通常每位员工 都很难快速访问当前组态数据。

然而,服务部门的任何成员都能访问要维修的 CPU 上可以在本地获得的 CPU 组态数 据。他们可以编辑这些数据,然后将更新后的版本发布给其他所有人员。

## 9.5 复位为出厂状态

## CPU 的出厂状态

CPU 属性的默认值设置:

表格 9- 3 出厂状态下的 CPU 的属性

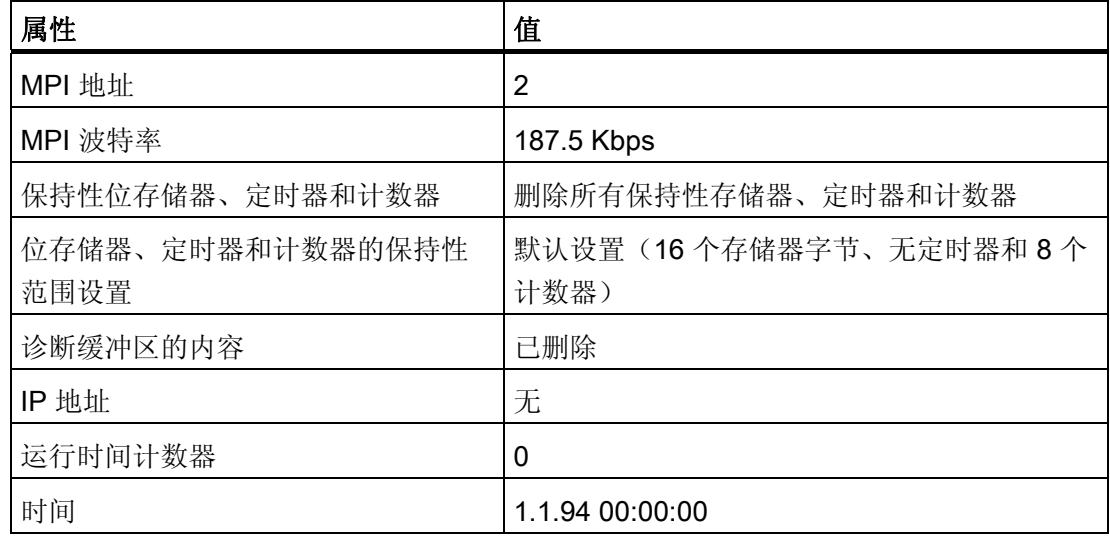

#### 操作步骤

进行如下操作以通过模式选择器开关将 CPU 复位为出厂状态:

- 1. 切断电源电压。
- 2. 从 CPU 卸下 SIMATIC 微型存储卡。
- 3. 模式选择器选向 MRES, 然后再次接通电源电压。
- 4. 请等待,直到下面概述的 LED 灯图像 1 出现。
- 5. 松开模式选择器开关, 在 3 秒钟内将其设置回 MRES 并保持在此位置。
- 6. 请等待,直到下一个概述的 LED 灯图像 2 出现。 该灯图像亮起约五秒钟, 即 RESET 的持续时间。 在此期间, 您可以通过松开模式选 择器开关来中断复位步骤。
- 7. 请等待, 直到随后概述的 LED 灯图像 3 出现, 然后再次松开模式选择器开关。

现在, CPU 复位为出厂状态。 无需缓冲便可启动(所有 LED 均亮起), 并切换为 STOP 模式

9.6 安装/卸下模块

## CPU 正在复位时的灯图像

将 CPU 复位为出厂状态时, LED 灯图像连续亮起, 如下:

表格 9- 4 灯图像

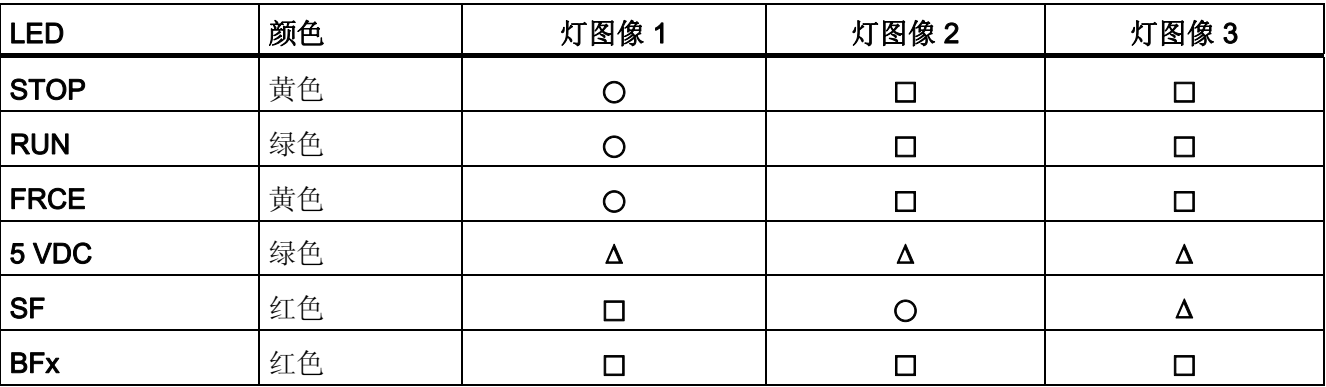

∆ = LED 亮起

□ = LED 熄灭

⃝ = LED 以 0.5 Hz 的频率闪烁

## 9.6 安装/卸下模块

## 安装和接线规则

下表显示了在接线、安装或卸下 S7-300 模块时要遵守的事项。

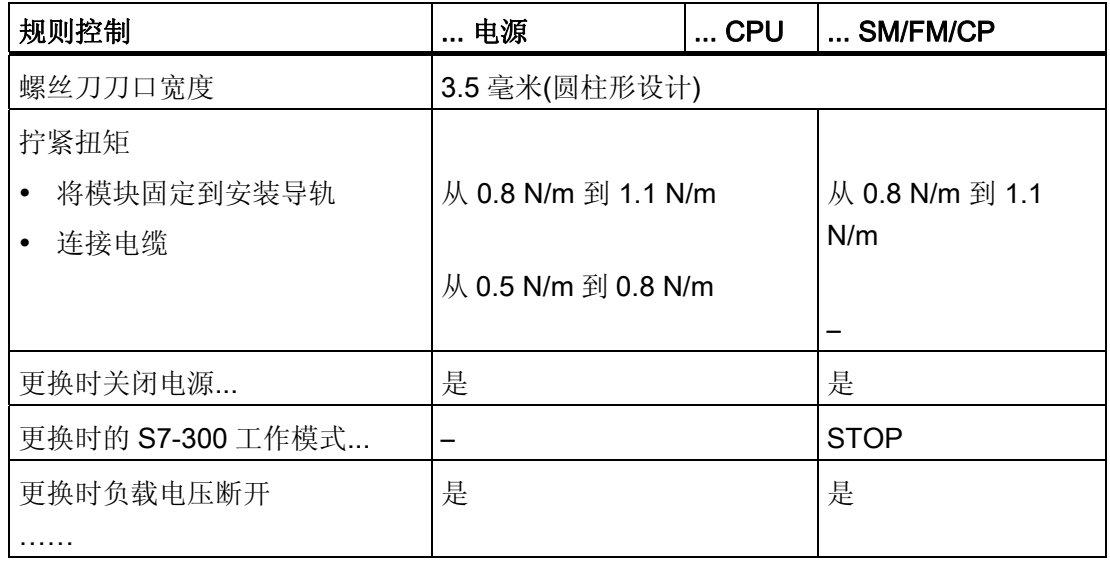

## 初始状况

仍安装并接线了要更换的模块。 希望安装相同类型的模块。

## 警告

如果在通过 CPU 的集成接口传送数据时插入或卸下 S7-300 模块, 则产生的干扰可能会 破坏数据。 切勿在集成接口处的通讯数据处于激活状态时更换任何 S7-300 模块。 如果 不能确定接口是否正在传输通讯数据,请在更换模块前拔下接口处的连接器。

## 卸下模块(SM/FM/CP)

要卸下模块:

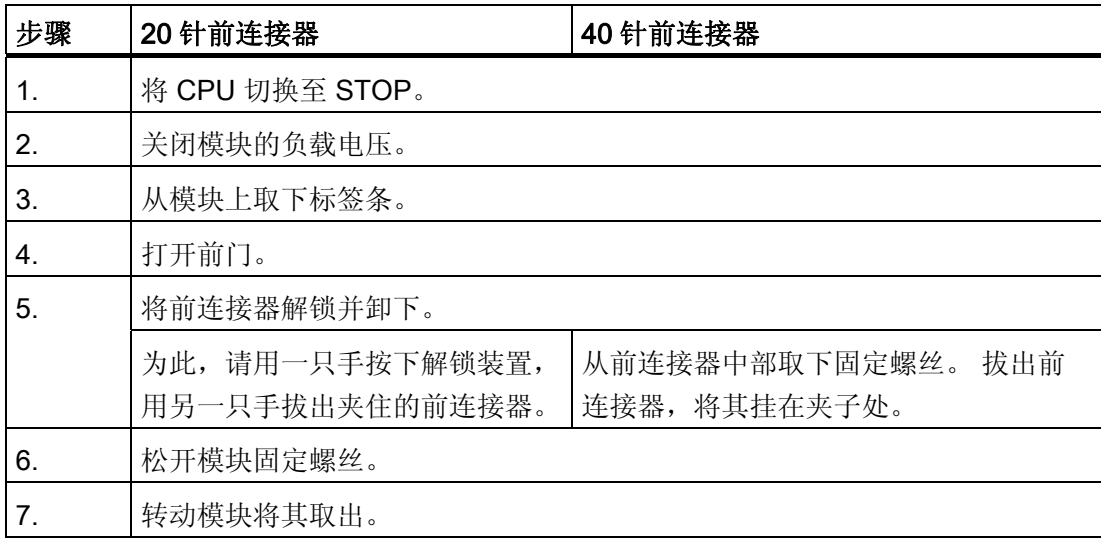

9.6 安装/卸下模块

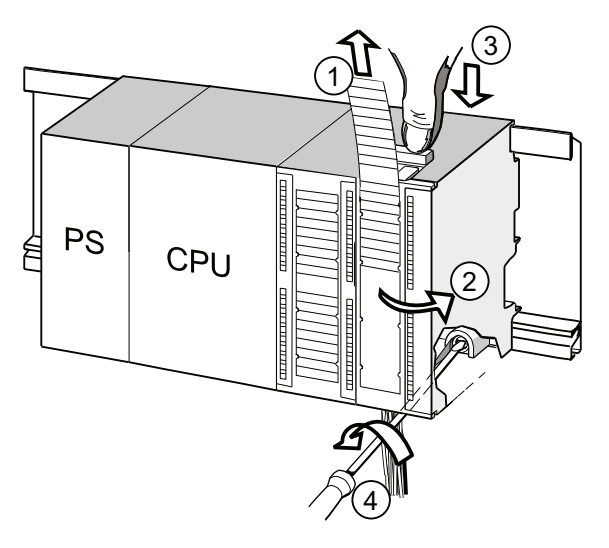

## 编号 标识符

- ① 取下标签条。
- ② 打开模块。
- ③ 按下解锁装置/松开固定螺丝,并拔出前连接器。
- ④ 卸下模块的固定螺丝,并转动模块将其取出。

## 从模块中卸下前连接器编码

开始安装新模块前,请卸下该模块的前连接器编码针上面的部分。 原因: 此部分已插到接线的前连接器中。

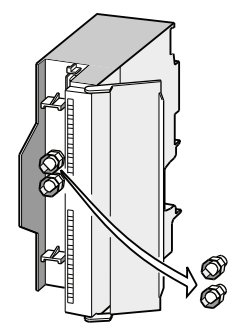

维护 9.6 安装/卸下模块

## 安装新模块

要安装新模块:

- 1. 装入同类型的新模块。
- 2. 将模块向下旋转就位。
- 3. 用螺丝拧紧模块。
- 4. 将标签条滑入模块。

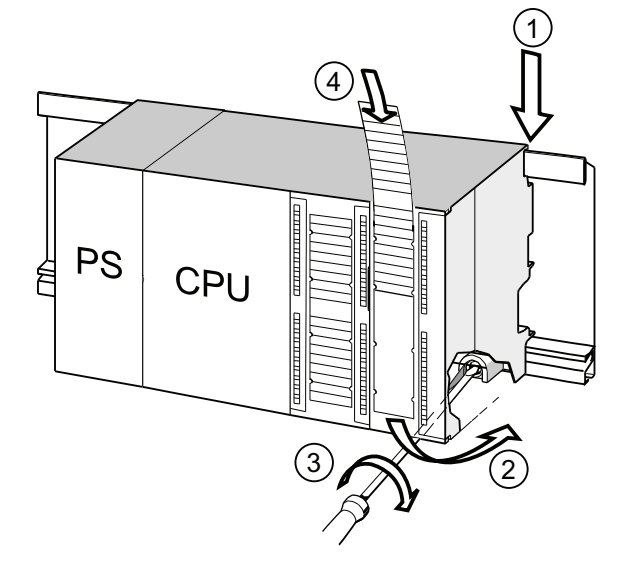

#### 编号 标识符

- ① 将模块悬放在导轨上。
- ② 向下旋转模块。
- ③ 用螺丝拧紧模块
- ④ 插入标签条。

## 从前连接器中卸下前连接器编码

可以利用"用过的"前连接器,通过卸下其编码装置而用于连线另一个模块: 只需用螺丝刀将前连接器编码装置推出即可。 然后,务必将编码键的上面部分插回到旧模块中。

9.6 安装/卸下模块

## 使新模块工作

执行以下操作,使新模块工作:

- 1. 打开前门。
- 2. 重新安装前连接器。
- 3. 合上前面板。
- 4. 将负载电压打开。
- 5. 将 CPU 重置为 RUN 模式。

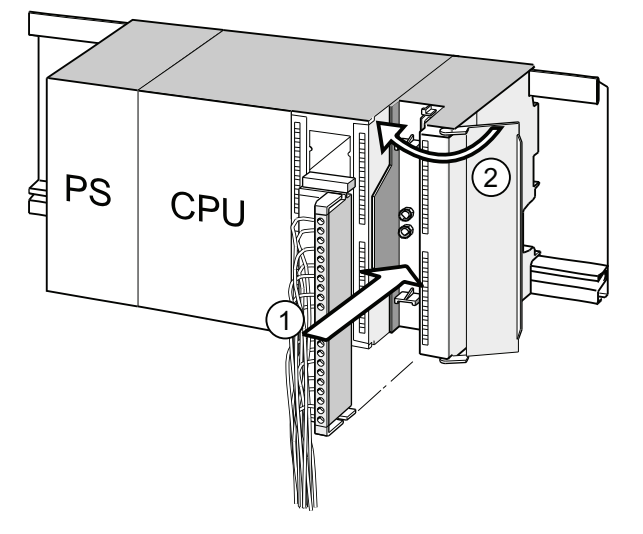

## 编号 标识符

- ① 将前连接器移入工作位置
- ② 合上前面板。

## 更换模块后 S7-300 的反应

更换模块后,如果没有出错, CPU 会切换至运行模式。如果 CPU 仍为 STOP 模式, 可 在 STEP 7 中查看出错原因(请参阅《使用 STEP 7 编程》用户手册)。

9.7 数字量输出模块: 更换保险丝

## 9.7 数字量输出模块: 更换保险丝

## 用于数字量输出的保险丝

通过熔断通道组可对以下数字量输出模块的数字输出进行短路保护:

- 数字量输出模块 SM 322; DO 16 × AC 120 V
- 数字量输出模块 SM 322; DO 8 × AC 120/230 V

## 系统检查

排除导致保险丝跳闸的原因。

#### 更换保险丝

如果需要更换,可使用以下保险丝:

- 8A、250 V 保险丝
	- Wickmann 19 194-8 A
	- Schurter SP001.013
	- Littlefuse 217.008
- 保险丝支架
	- Wickmann 19 653

## 警告

数字量输出模块处理不当可能导致人身伤害或财产损坏。 模块右部盖子的正下方有 > 25 VAC 或 > 60 VDC 的危险电压。 打开这些盖子之前,请确保已经从模块中拔出了前连接器或已将模块与电源隔 离。

## 警告

前连接器处理不当可能导致人身伤害或财产损坏。

如果在系统处于 RUN 模式时卸下前连接器,则请当心针脚之间的 > 25 VAC 或 > 60 VDC 的危险电压。

如果前连接器与此类电压连接,则为了避免意外触及模块针脚,请务必由熟练的 或经过培训的电气人员执行模块的热插拔。

9.7 数字量输出模块: 更换保险丝

## 数字量输出模块上保险丝的位置

数字量输出模块的每个通道组都配有一个保险丝。 保险丝位于数字量输出模块的左侧。 下图显示了保险丝在数字输出模块上的位置。

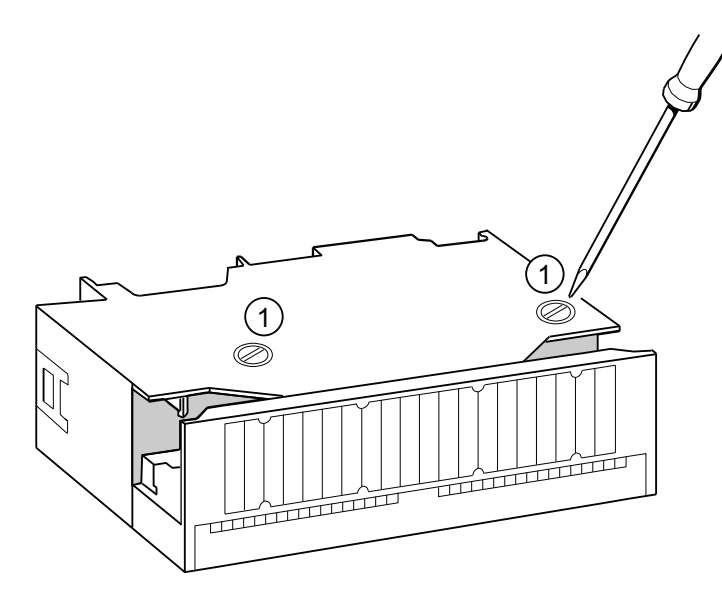

## 更换保险丝

保险丝位于模块的左侧。 更换保险丝的步骤如下:

- 1. 将 CPU 切换至 STOP。
- 2. 关闭数字量输出模块的负载电压。
- 3. 从数字量输出模块中卸下前连接器。
- 4. 松开数字量输出模块的固定螺丝。
- 5. 转动数字量输出模块以将其取出。
- 6. 从数字输出模块 ① 中取下保险丝支架。
- 7. 更换保险丝。
- 8. 将保险丝支架用螺丝重新固定到数字量输出模块中。
- 9. 重新安装数字量输出模块。

# 调试功能、诊断和故障排除 10

## 10.1 概述

此章内容可帮助您熟悉用于执行以下任务的工具:

- 硬件/软件错误诊断。
- 硬件/软件错误排除。
- 测试硬件/软件 例如,在调试期间。

## 说明

本手册不提供能用于诊断、测试和故障排除功能的所有工具的详细说明。 可在相关的 硬件/软件手册中查找详细说明。

10.2 读取/保存服务数据

## 10.2 读取/保存服务数据

## 应用(适用于 V2.8 或更高版本的 CPU)

对于服务,例如,如果 CPU 发出状态信号"DEFECTIVE"(所有 LED 闪烁), 您可以选 择保存特殊信息以分析 CPU 状态。

此信息存储在诊断缓冲区及实际服务数据中。

选择"目标系统 -> 保存服务数据"(Target system -> Save service data) 命令读取该信息, 并将数据保存到文件中以便转发给客户支持部门。

## 过程

1. 如果 CPU 处于"DEFECTIVE"状态(所有 LED 闪烁)下,请关闭电源再打开(关闭/打 开电源)。

结果: CPU 现在处于 STOP 模式。

- 2. CPU 转到"STOP"模式后, 在 SIMATIC Manager 中使用菜单命令选择相应的 CPU: "目标系统 > 可用节点"(Target system > Available nodes)。
- 3. 使用 SIMATIC Manager 菜单命令"目标系统 > 保存服务数据"(Target system > Save service data) 保存服务数据。

结果: 将打开一个对话框, 可在其中指定两个文件的存储位置和名称。

- 4. 保存文件。
- 5. 按要求将这些文件转发给客户支持部门。
#### 10.3 CPU 的标识数据和维护数据

# 10.3 CPU 的标识数据和维护数据

### 定义和属性

标识数据和维护数据(I&M)是存储在模块中的信息,用于当进行以下操作时为您提供支 持

- 检查系统组态
- 定位修改的设备硬件
- 排除设备的故障

标识数据(I 数据)是有关模块的信息(例如,订货号和序列号),其中一些数据可能印 在模块外壳上。

I 数据是关于模块的制造商信息。该数据是固定的,并且是只读数据。

维护数据(M 数据)是系统特定的信息,例如安装位置。 M 数据是在组态期间创建的和 用于写入模块。

I&M 数据可用作在网络上模块的标识。

#### 使用 STEP <sup>7</sup> 读取和写入 I&M 数据

读取

- STEP 7可在"Module status"(模块状态)中("General"[常规] 和"Identification"[标识] 标签)和在"Available nodes"(可用节点)(详情视图)中返回 I&M 数据。 请参阅 STEP 7 在线帮助。
- 可以在用户程序中通过调用 SFC51 读取 I&M 数据。 声明 SSL 部分列表号和 SFC51 输入参数的索引(参阅下表)。
- 支持使用 Web 服务器读取"Start page"(起始页面)和"Identification"(标识)页面上 的 I&M 数据的 CPU:

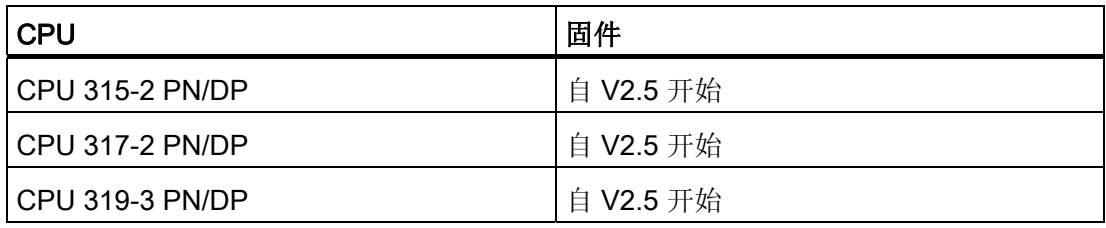

10.3 CPU 的标识数据和维护数据

## 写入

始终需要 STEP 7 HW Config 写入模块的 M 数据。

可在组态期间输入的数据,例如:

● AS 的名称(站名称)

当创建站时,站名称在 SIMATIC 管理器中分配。该程序生成默认站,例如"SIMATIC 300(1)"。 始终可更改此名称。

- 可在 STEP 7 HW Config 的"CPU properties"(CPU 属性), "General"(常规)标签 中输入的数据:
	- 模块名称

HW Config 分配默认名称

- 模块的设备 ID
	- 无默认设置
- 模块的位置标识符(LID)

无默认设置

### 在用户程序中读取 I&M 数据

为了在用户程序中读取 CPU 的 I&M 数据, 请定义 SSL ID 和索引并通过调用 SFC51 读 取相应的 SSL。 下表显示 SSL ID 和相关索引。

10.3 CPU 的标识数据和维护数据

## 具有 I&M 数据的 SSL 部分列表

I&M 数据可在 SSL 部分列表中按定义的索引找到。

表格 10-1 具有 I&M 数据的 SSL 部分列表

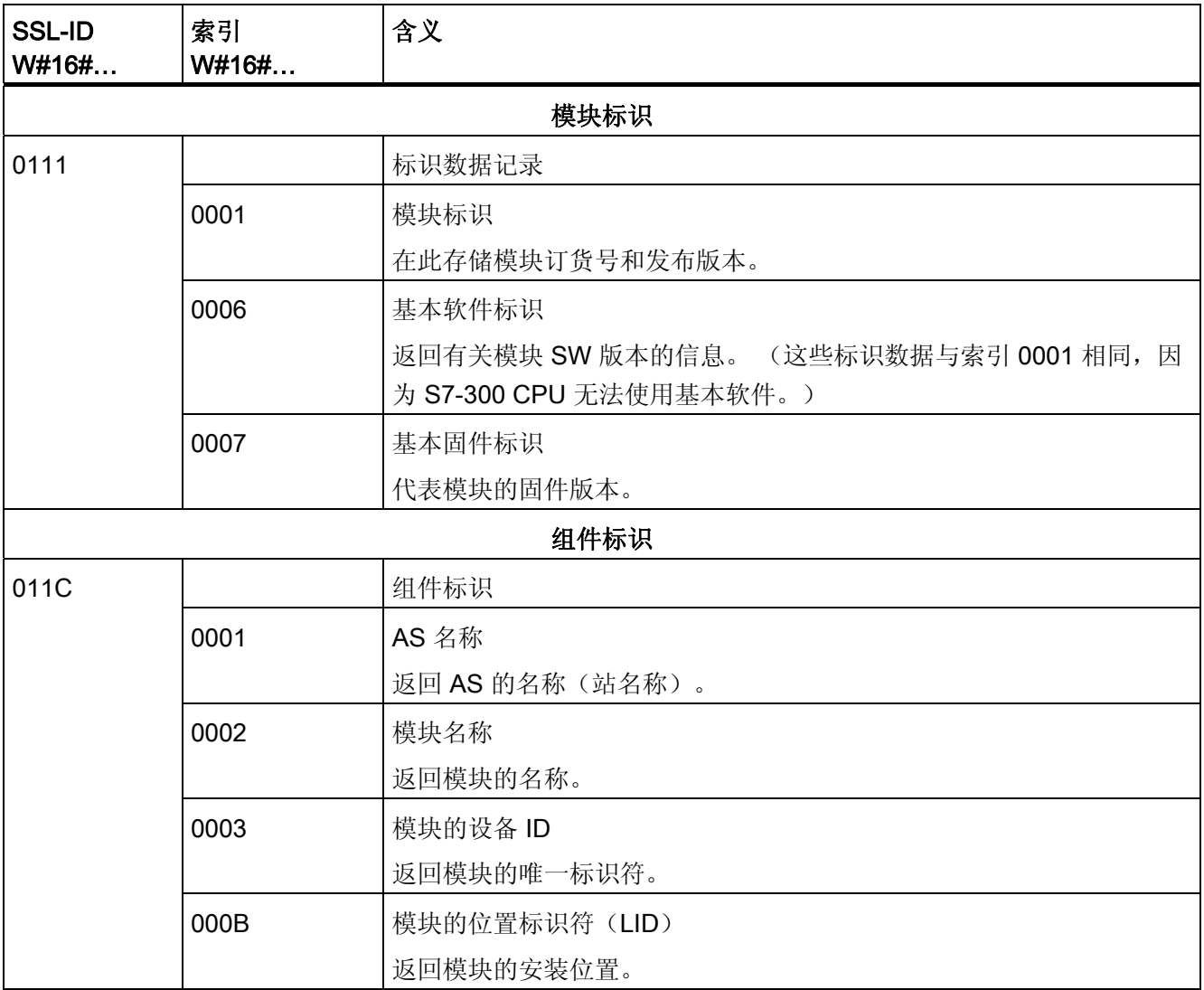

#### 参考

有关构造 SSL 内容的详细信息,请参考《S7-300/400 系统软件,系统功能和标准功能》 手册,或 STEP 7 在线帮助。

# 已连接 I/O 的 I&M 数据

有关连接到 CPU 的 I/O 的 I&M 数据的信息可在相应的 I/O 模块的手册中找到。

CPU 31xC 和 CPU 31x: 安装 操作说明, 08/2009, A5E00432663-10 20 20 20 20 20 20 219 10.4 概述:调试功能

# 10.4 概述:调试功能

#### 通过"节点闪烁测试"确定已寻址的节点(CPU >= V2.2.0)

要识别已寻址的节点,请在 STEP 7 中选择 PLC > Diagnostics/Setting (诊断/设置) > Node/Flashing Test(节点/闪烁测试)。

出现一个对话框,可在其中设置闪烁时间,并开始闪烁测试。 可通过不断闪烁的 FORCE LED 识别直接连接的节点。 如果 FORCING 功能处于激活状态, 则不能执行闪烁测试。

#### 软件的调试功能: 监视和控制变量,步进模式

STEP 7 提供了以下可用于诊断的测试功能:

● 监视和控制变量

可供 PG/PC 用于监视特定的 CPU 或用户程序变量。 也可以为变量分配常数值。

● 通过程序状态进行测试

通过查看每个功能的程序状态(逻辑链接结果、状态位)或实时模式下的特定寄存器的 数据,可测试程序。

例如,如果已在 STEP 7 中选择了编程语言 LAD, 则符号的颜色将指示关闭的开关或 激活的电路。

#### 说明

#### STEP 7 通过程序状态进行测试的功能延长了 CPU 循环时间!

对于低于 V2.8 版本的 CPU, 您可以选择在 STEP 7 中设置最大循环时间增加值。为 此,请在 STEP 7 的 HW Config 中为 CPU 参数设置过程模式和所需的最大循环时间 增加值。

对于 V2.8 或更高版本的 CPU, 不需要选择调整最大循环增加值, 因为使用这些 CPU 时,在设置的过程模式期间对循环时间的影响通常都非常低。

● 步进模式

当在单步模式下进行测试时,可按顺序处理程序指令(= 单步),并设置断点。

此操作仅可用于测试模式,

但是,对于 V2.8 或更高版本的 CPU,测试和过程模式的参数不是在 HW Config 中组 态,而是在 LAD/FBD/STL 编辑器中通过"测试/模式"(Test/Mode) 直接切换的。

10.4 概述:调试功能

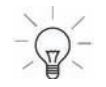

## 提示 可通过状态块监视的块和断点的数目

- 对于 V2.8 或更高版本的 CPU 使用这些 CPU,可以在步进模式下同时监视两个块并设置最多四个断点。
- 有效范围的所有其它 CPU 使用这些 CPU,可以在步进模式下监视一个块并设置最多两个断点。

### 软件的调试功能: 强制变量

"强制"功能可用来分配用户程序或 CPU 的变量(以及: 不能被用户程序覆盖的 CPU(包 括输入和输出)常量值。

例如,可通过该功能永久地跳线传感器或切换输出,而与用户程序无关。

# 小危险

这会导致严重人身伤害甚至死亡以及财产损坏。 "强制"功能使用不当可能导致死亡或严重的人身伤害,以及对机器甚至整台设备的损 坏。 请务必遵守 STEP 7 手册中的安全说明。

# 危险

#### S7-300 CPU 的强制功能

输入的过程映像中的强制值可被用户程序中的写入命令(例如 T IB x, = I x.y、用 SFC 复制等)和读取 I/O 命令(例如 L PIW x)覆盖,或者被写入 PG/OP 功能覆盖!如果未 由用户程序通过外围设备写指令(例如,TPQB x)或 PG/OP 写入功能来访问,则用强 制值进行初始化的输出仅返回强制值!

请务必确保 I/O 过程映像中的强制值不能被用户程序或 PG/OP 功能覆盖!

10.4 概述:调试功能

使用 S7-300 CPU, 强制对应于"循环控制"

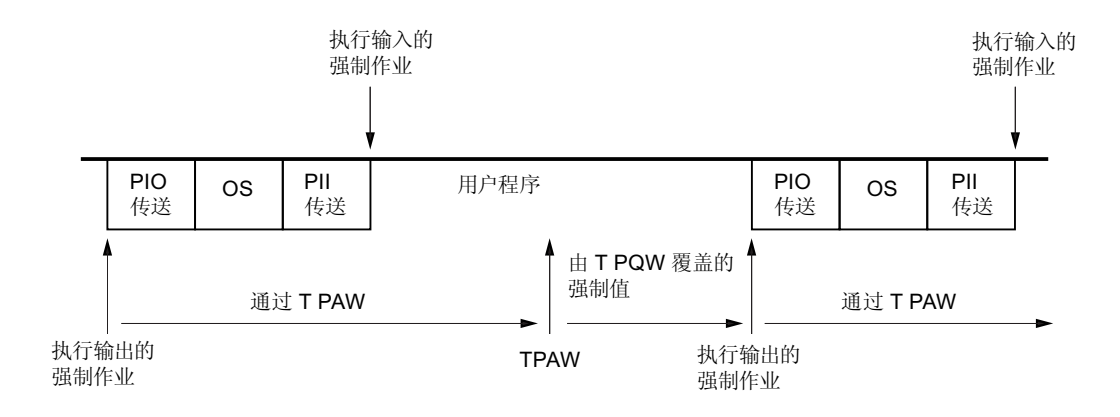

#### OS: 操作系统处理

图 10-1 S7-300 CPU 中的强制原理

#### 强制变量和控制变量之间的差异

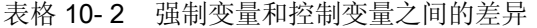

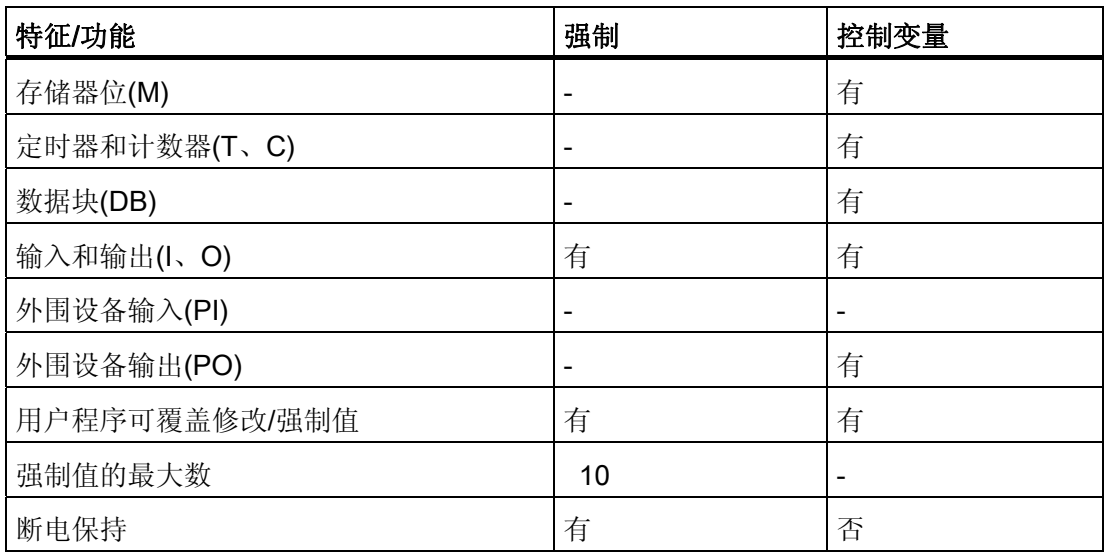

# 参考

有关软件调试功能的详细信息,可在 STEP 7 在线帮助和《使用 STEP 7 编程》手册中找 到。

有关循环时间的更多信息,请参考"循环时间"一章。

# 10.5 概述: 诊断

引言

系统错误特别可能在调试阶段发生。 由于硬件和软件都会出错,因而跟踪这些错误会是 一项费时的工作。 在此,众多测试功能可确保调试不出现问题。

#### 说明

运行期间出现的错误几乎都是硬件的故障或损坏造成的。

#### 错误类型

S7 CPU 能识别的错误以及可利用组织块(OB)来响应的错误分为以下几类:

- 同步错误: 可与用户程序中的特定点相关联的错误(例如,访问外围设备模块时出现 的错误)。
- 异步错误: 不能与用户程序中的特定点相关联的错误(例如,超出周期时间、模块错 误)。

#### 故障排除

若在编程时能深谋远虑,尤其具备精深的知识并能正确使用诊断工具,则一旦出现错误, 您就能处在有利位置:

- 可减小错误造成的影响。
- 更容易查找错误(例如,通过编写错误 OB 指令)。
- 可限制停机时间。

#### 通过 LED 显示进行诊断

SIMATIC S7 硬件可通过 LED 进行诊断。

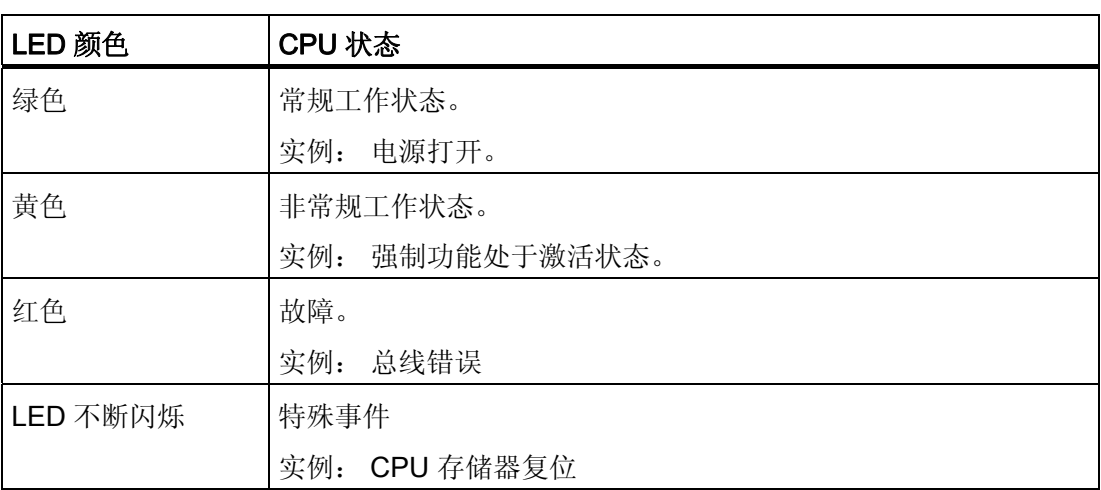

表格 10- 3 这些 LED 以三种颜色执行诊断:

表格 10-4 与上表相比, 在 PROFINET 上的 LED 有以下不同之处:

| LED 标志和颜色            |                           |                                | 含义                                                                                           |
|----------------------|---------------------------|--------------------------------|----------------------------------------------------------------------------------------------|
| <b>LINK</b><br>颜色:绿色 | <b>RX/TX</b><br>黄色<br>颜色: | <b>LINK/RX/TX</b><br>颜色: 绿色/黄色 |                                                                                              |
| 关                    | 灭                         | 关                              | 无其它设备与 CPU 的集成 PROFINET 接口相连接。                                                               |
| 开                    | 灭                         | 绿色                             | 其它设备(多数情况下是交换机)连接到 CPU 的集成<br>PROFINET 接口, 物理连接适当。<br>无活动: 没有数据通过 CPU 的集成 PROFINET 接口<br>传送。 |
| 变成                   | 变成                        | 黄色                             | 有活动:<br>数据通过 CPU 的集成 PROFINET 接口传送。<br>注意: 当传送较小数据量时, LED 会闪烁。                               |

参考

# 有关具有诊断功能的 I/O 模块的诊断的说明,请参见相关手册。

#### 诊断缓冲区

如果出现错误, CPU 会将出错原因写入诊断缓冲区中。 在 STEP 7 中, 可使用编程设备 来读取诊断缓冲区。 此位置以纯文本格式存储错误信息。

其它具有诊断功能的模块可配备自己的诊断缓冲区。 在 STEP 7 (HW Config -> 诊断硬件) 中,可使用编程设备来读取此缓冲区。

没有诊断缓冲区的具有诊断功能的模块将其错误信息写入 CPU 的诊断缓冲区中。

出现错误或中断事件时(例如,日时钟中断), CPU 会切换至 STOP 模式,或可通过错 误/中断 OB 在用户程序中作出响应。对于诊断中断, 您将调用 OB82。

### PROFINET 上现场设备的诊断

更多信息:

- 《PROFINET 系统说明》系统手册。
- 《从 PROFIBUS DP 到 PROFINET IO》编程手册

下一章中的主题集中在 PROFIBUS 的本地或分布式模块的诊断上。

#### 通过系统功能进行诊断

如果使用以下 CPU, 则建议使用更为用户友好的 SFB 54 RALRM (在诊断 OB82 中调用) 来判断集中式或分布式模块或 DP 从站的诊断:

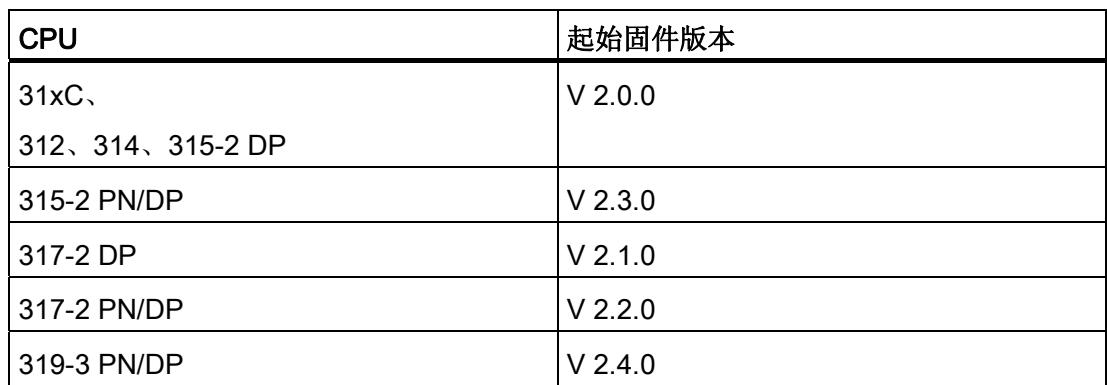

以下列出了通过系统功能进行诊断的更多选项:

- 使用 SFC 51"RDSYSST"读取 SSL 部分列表或其中的部分内容。
- 使用 SFC 13"DPNRM DG"读取 DP 从站的诊断数据(从站诊断)

每个 DP 从站都提供符合"EN 50 170 第 2 卷, PROFIBUS"的要求的从站诊断数据。 可以使用 SFC 13"DPNRM DG"读取这些诊断数据。 错误信息以十六进制代码形式存 储。 有关读取代码含义的相关信息,请参见相关模块手册。 例如,分布式 I/O 模块 ET 200B 的从站诊断的字节 7 中的输入值 50H (= dual 0101 0000)说明保险丝存在故障或通道组 2 和 3 中缺少负载电压。

- 通过调用 SFC52"RDREC"读取数据记录 可以调用 SFC52"RDREC"(读取记录)读取已寻址模块中的特定数据记录。 数据记 录 0 和 1 尤其适于从具有诊断功能的模块读取诊断信息。 数据记录 0 包含描述信号模块的当前状态的 4 个字节的诊断数据。 数据记录 1 包含同 样存储在数据记录 0 中的 4 个字节的诊断数据,以及模块特定的诊断数据。
- 使用 SFC 6"RD SINFO"读出当前 OB 的启动信息 也可在相关错误 OB 的启动信息中找到错误信息。 可使用 SFC 6"RD\_SINFO"(读取启动信息)读取最后调用尚未完全处理的 OB 的启动信 息,以及最后调用的启动 OB 的启动信息。
- 用 SFC103"DP TOPOL"触发 DP 主站系统中总线拓扑结构的检测 诊断中继器可在运行中发生故障时提高对故障模块或 DP 电缆的中断位置的定位能 力。 其以从站模式运行并能够记录基于 DP 网段拓扑确定的故障。 可使用 SFC103"DP\_TOPOL"触发诊断中继器对 DP 主站系统总线拓扑结构的识别。 SFC 103 在相应的 STEP 7 在线帮助和《系统软件 S7-300/400, 系统功能和标准功 能》参考手册中进行说明。 诊断中继器在手册《PROFIBUS DP 的诊断中继器》中进 行说明。

10.6 STEP 7 提供了诊断功能

# 10.6 STEP 7 提供了诊断功能

### 使用"诊断硬件"功能进行诊断

通过查看模块的在线信息查找模块出错原因。 利用诊断缓冲区和堆栈内容可在用户程序 循环内查找出错原因。 也可以检查用户程序是否运行在特定 CPU 上。

硬件诊断可提供 PLC 状态的概况。 在总览表达视图中,符号可显示每个模块的出错状 态。 双击有故障的模块可打开详细的出错信息。 此信息的范围取决于具体模块。 可查看 以下信息:

- 显示模块的常规信息(例如,订货号、版本、标志)和模块状态(例如,错误)。
- 本地 I/O 和 PROFIBUS DP 从站或 PROFINET IO 设备处的模块错误指示(例如,通道 错误)。
- 显示诊断缓冲区的信息。
- 维护信息: 急需维护和需要维护
- 此外,还显示有关 PROFINET 接口的诊断数据。

对于 CPU, 也可查看以下模块状态信息:

- 用户程序循环中出错的原因。
- 周期时间的指示(最长、最短以及上一周期)。
- MPI 通信的选项和利用率。
- 性能数据指示(可能的 I/O 数、存储器位、计数器、定时器和块)。
- PROFINET 接口和其端口的诊断(例如,网络连接、通信诊断和统计)

有关 STEP 7 中的诊断功能以及各步骤的详细信息,请参考《用 STEP 7 编程》 手册和 HW Config 在线帮助。

10.7 网络基础结构诊断(SNMP)

# 10.7 网络基础结构诊断(SNMP)

#### 可用性

作为一个开放式标准,您可以使用任何基于 SNMP 的系统或软件解决方案在 PROFINET 中进行诊断。

#### 网络诊断

SNMP(简单网络管理协议)使用无连接 UDP 传输协议。 该协议由两个网络组件组成, 类似于客户机/服务器模型。 SNMP 管理器监视网络节点,而 SNMP 代理收集各网络节 点中的各种网络特定信息,并以结构化形式将其存储在 MIB(管理信息库)中。 网络管 理系统可以使用该信息运行详细的网络诊断。

#### MIB

MIB(管理信息库)是设备的数据库。 SNMP 客户机可访问设备中的这一数据库。 在众 多 MIB 中, S7 设备系列支持下列标准 MIB:

- MIB II, 在 RFC 1213 中进行了标准化
- LLDP MIB, 在国际标准 IEE 802.1AB 进行了标准化
- LLDP PNIO-MIB, 在国际标准 IEE 61158-6-10 讲行了标准化

# 检测网络拓扑

LLDP(链路层发现协议)是一种用于检测最近的邻居的协议。 通过该协议, 设备可发送 有关自身的信息并将从相邻设备接收的信息保存在 LLDP MIB 中。 可通过 SNMP 查询该 信息。 网络管理系统可以使用该信息确定网络拓扑。

#### 通过 SNMP OPC 服务器集成 HMI 设备

OPC 服务器的组态集成在 STEP 7 硬件组态应用程序中。 使用 OPC 服务器的通讯无需 S7 连接即可实现。 因此, 无需组态 S7 连接。

可直接传送已经在 STEP 7 项目中组态的站。 NCM PC(包含在 SIMATIC NET CD 上) 作为 STEP 7 的替代品, 也可用来运行组态, 或者自动确定组态然后将其传送到项目组 态。

10.7 网络基础结构诊断(SNMP)

#### 在 SIMATIC NET 环境中使用 SNMP

可通过常规的标准 Internet 浏览器监视和操作 SIMATIC NET 系列中兼容 SNMP 的设 备。

该管理系统(被称为基于 Web 的管理)提供了大量设备特定的信息(例如网络统计信 息、冗余电源的状态)。

#### 使用 SIMATIC NET SNMP OPC 服务器进行诊断

即使通过无法从其它设备读取 SNMP 变量的 HMI 设备,SNMP OPC 服务器软件也可实 现任何 SNMP 设备的诊断和组态。

OPC 服务器使用 SNMP 协议与这些设备交换数据。

所有信息均可集成到 OPC 兼容的系统中, 例如 WinCC HMI 系统。如此便可在 HMI 系 统中结合过程和网络诊断。

# SNMP 的用途

SNMP 可以有应用:

- 由用户使用 SNMP OPC 服务器将网络诊断集成到中央 HMI/SCADA 系统中。
- 由机器的 IT 管理员和设备所有者使用标准网络管理系统监视其工业以太网网络。
- 由 IT 管理员使用标准网络管理系统 (例如 HP Open view)主要监控办公网络,但也经常监控自动化网络。

# 更多信息

- 在 Internet [\(http://www.snmp.org/\)](http://www.snmp.org/) 上,可找到网络管理标准化组中有关 SNMP 的信息。
- 在 Internet [\(http://www.profibus.com/rpa/germany/\)](http://www.profibus.com/rpa/germany/) 中可找到关于 SNMP 的更多信息。

在 Internet [\(http://www.automation.siemens.com/net/html\\_93/produkte/040\\_snmp.htm\)](http://www.automation.siemens.com/net/html_93/produkte/040_snmp.htm) 中可找到关于 SNMP OPC 服务器的更多信息。

10.8 使用状态和出错 LED 进行诊断

# 10.8 使用状态和出错 LED 进行诊断

# 10.8.1 引言

LED 诊断是用于故障定位的起始工具。 通常,要进一步确认故障位置,需要评估诊断缓 冲区。

缓冲区包含关于已发生错误的纯文本信息。 例如,在其中将找到合适的错误 OB 号。 可 以通过生成此 OB 并将其下载到 CPU 中以防止 CPU 切换到 STOP 模式。

# 10.8.2 所有CPU的状态和错误显示

表格 10- 5 状态和错误显示

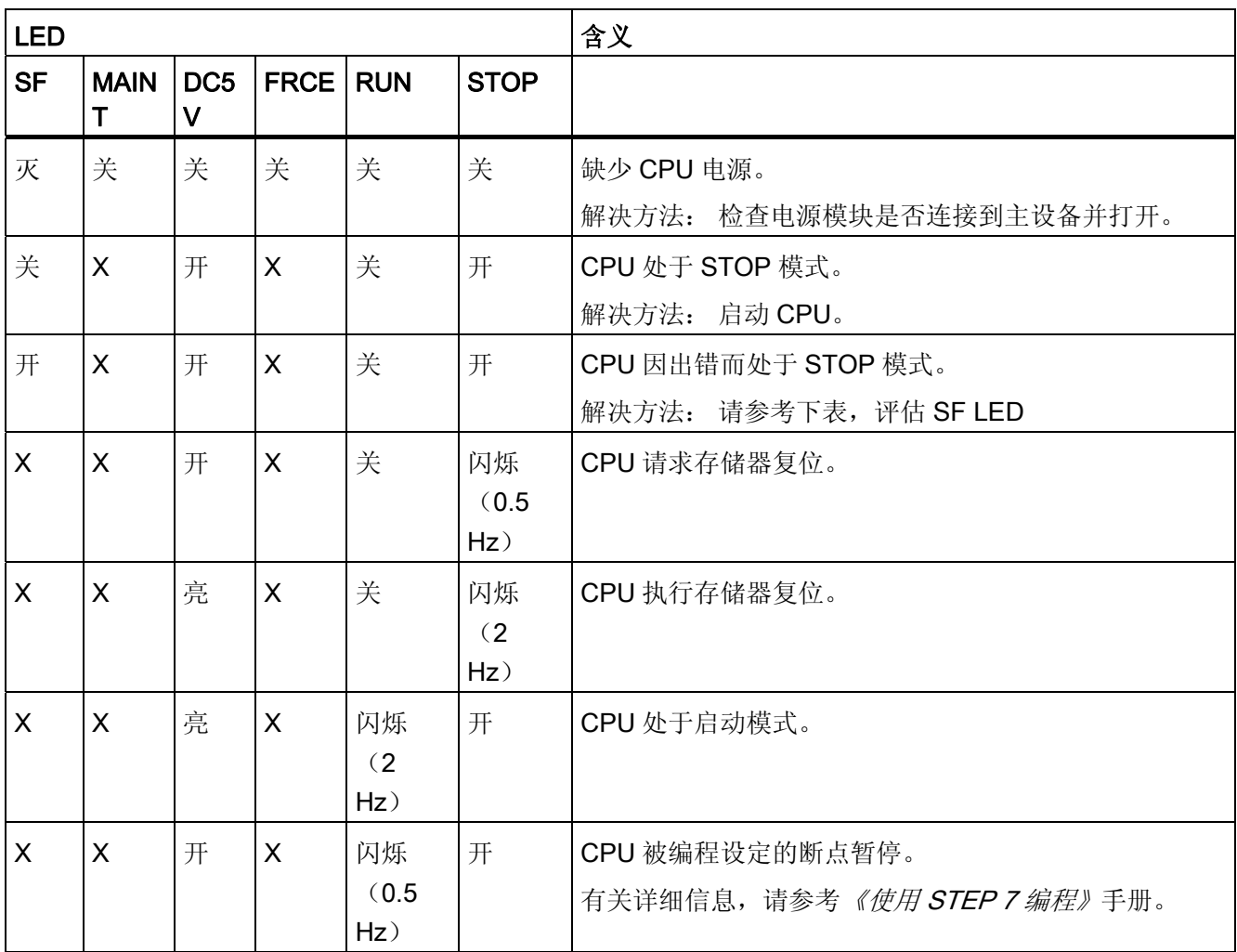

10.8 使用状态和出错 LED 进行诊断

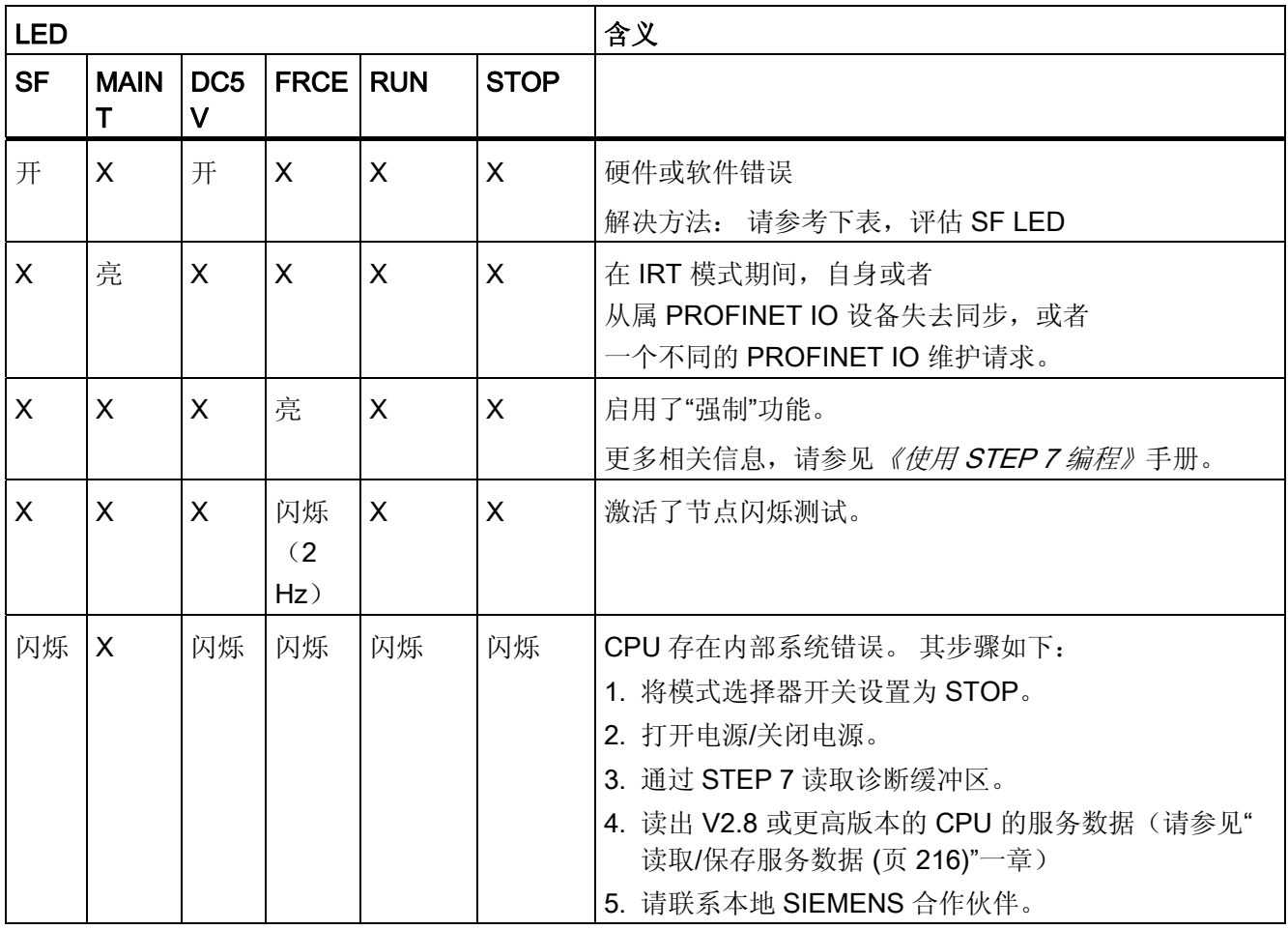

X 状态说明: 此状态与当前 CPU 功能无关。

参考

● 有关 OB 和对其进行判断所需的 SFC 的详细信息, 请参见 STEP 7 在线帮助和手册 S7-300/400 系统软件 - 系统功能和标准功能。

10.8 使用状态和出错 LED 进行诊断

# 10.8.3 软件出错时判断SF LED

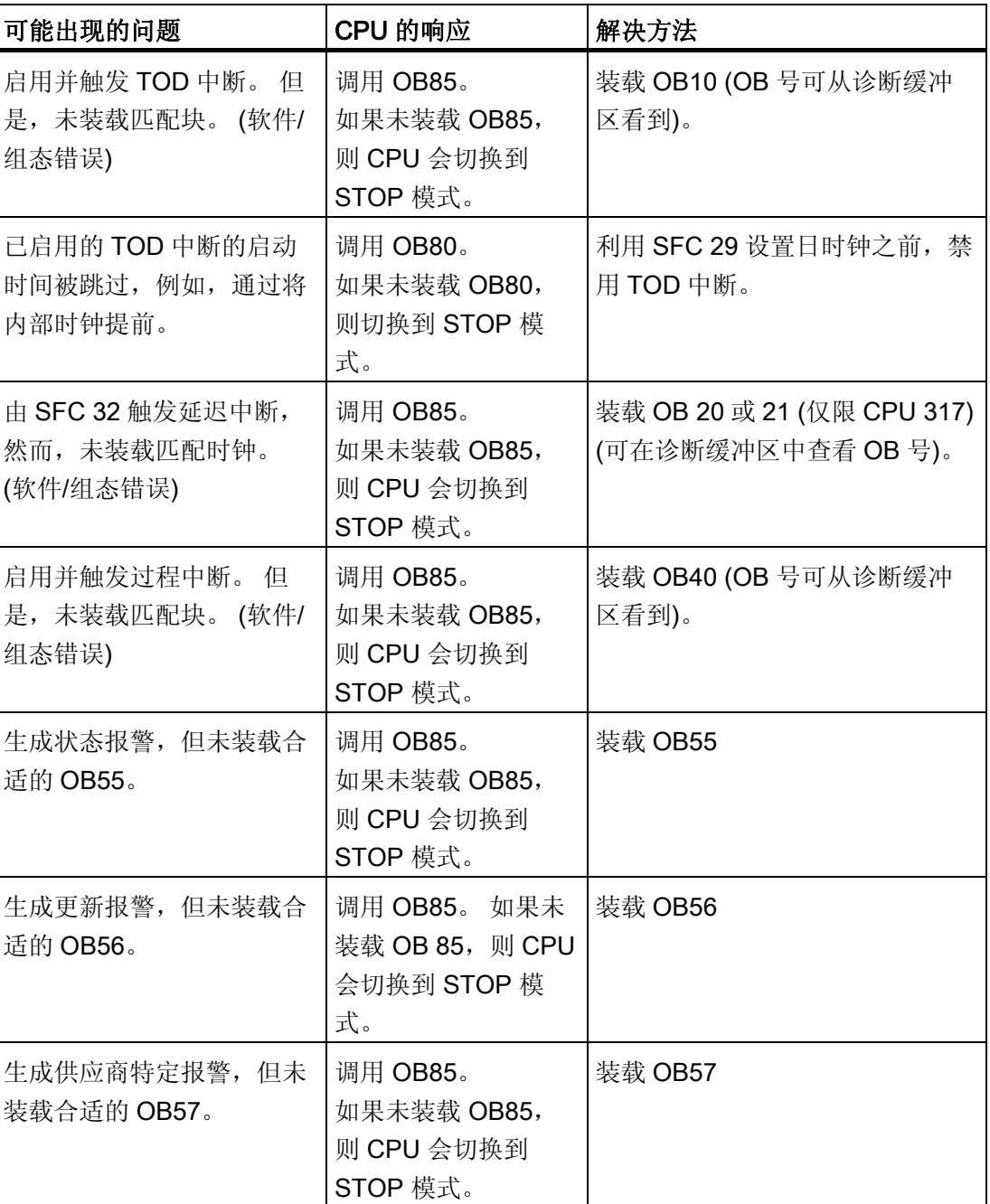

表格 10- 6 判断 SF LED(软件错误)

10.8 使用状态和出错 LED 进行诊断

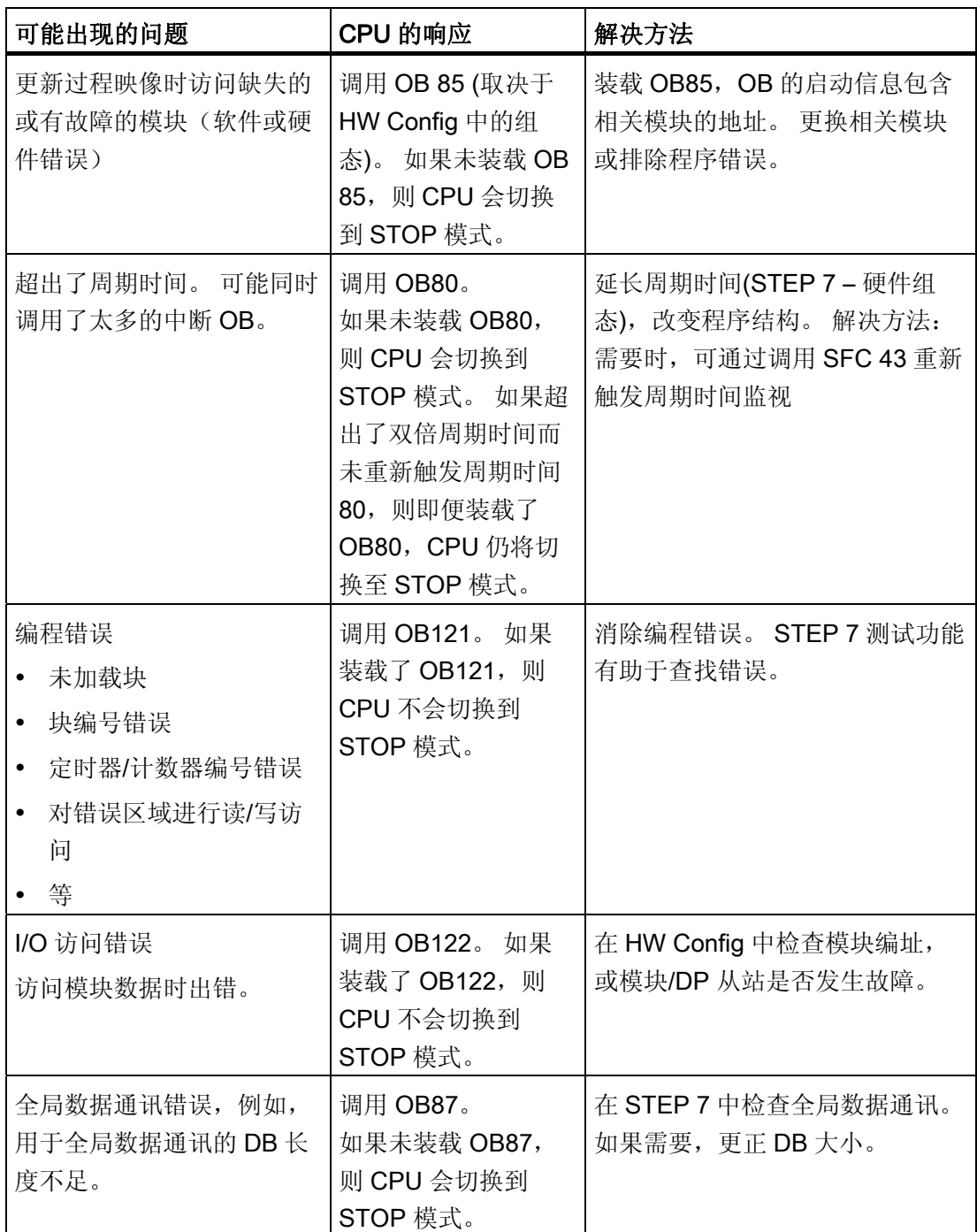

#### 提示:

● 可使用 SFC 39 来禁用所有中断和异步错误事件。

## 说明

所选的周期中断周期越短,就越有可能出现周期性中断错误。 必须考虑所讨论的 CPU 的操作系统时间,例如,用户程序运行时间和通过激活 PG 功能所延长的周期时间。

10.8 使用状态和出错 LED 进行诊断

## 参考

有关 OB 和对其进行评估所需的 SFC 的详细信息, 可在 STEP 在线帮助和 《S7-300/400 系统软件 — 系统功能和标准功能》参考手册中找到。

# 10.8.4 硬件出错时评估 SF LED

表格 10- 7 判断 SF LED(硬件错误)

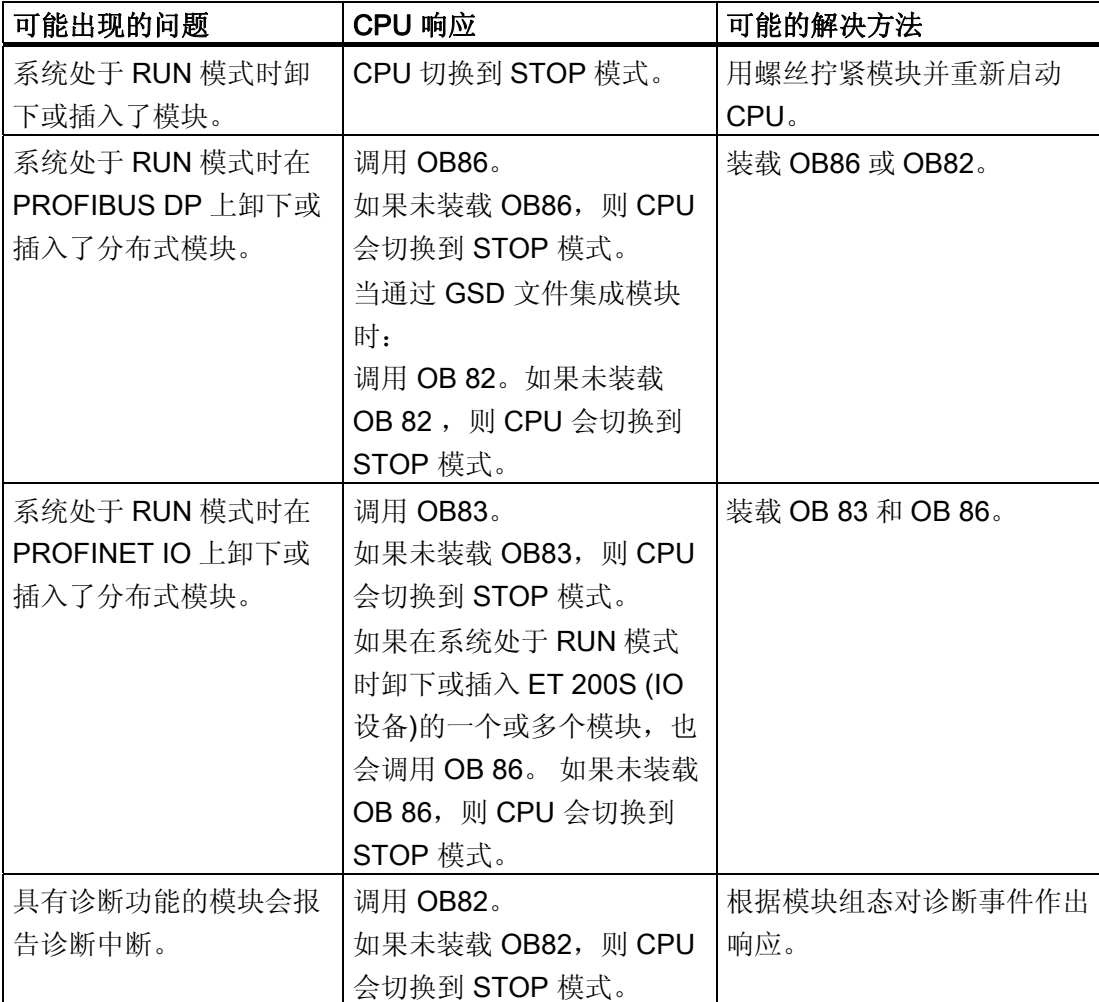

10.8 使用状态和出错 LED 进行诊断

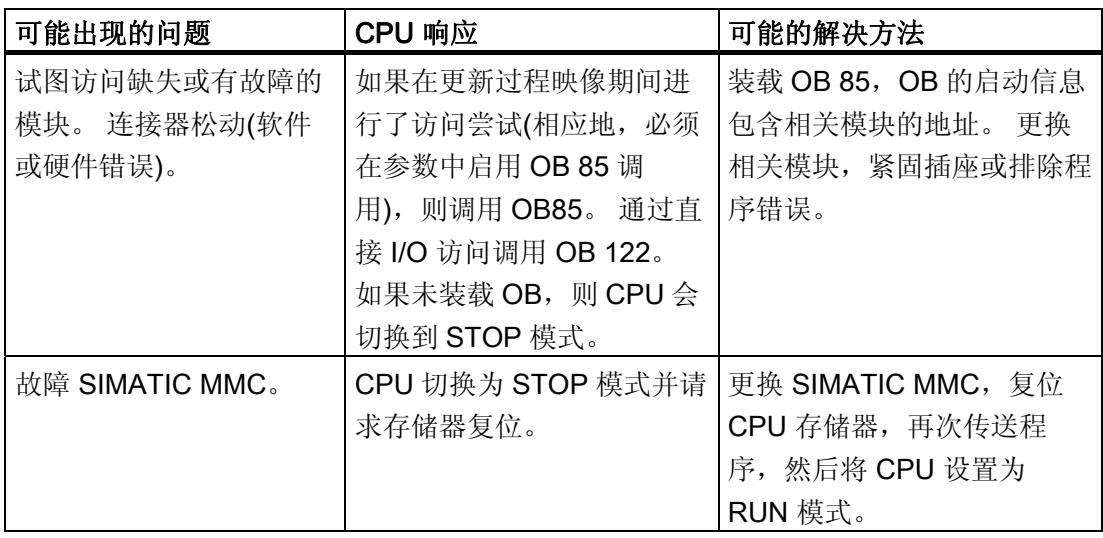

# 参考

有关 OB 和对其进行评估所需的 SFC 的详细信息, 可在 STEP 在线帮助和 《S7-300/400 系统软件 — 系统功能和标准功能》参考手册中找到。

# 10.8.5 状态和错误指示器: 具有DP接口的CPU

#### BF、BF1 和 BF2 LED 的说明

表格 10-8 LED BF、BF1 和 BF2

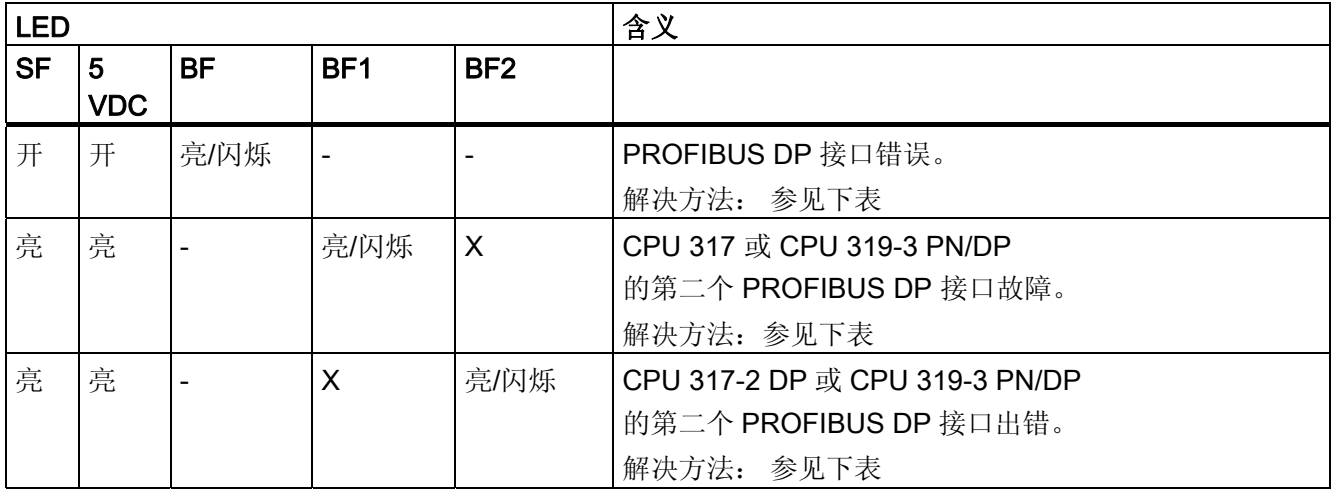

状态 X 说明: LED 可呈现"亮"或"灭"状态。但是, 此状态与当前 CPU 功能无关。

10.8 使用状态和出错 LED 进行诊断

#### 表格 10- 9 BF LED 亮起

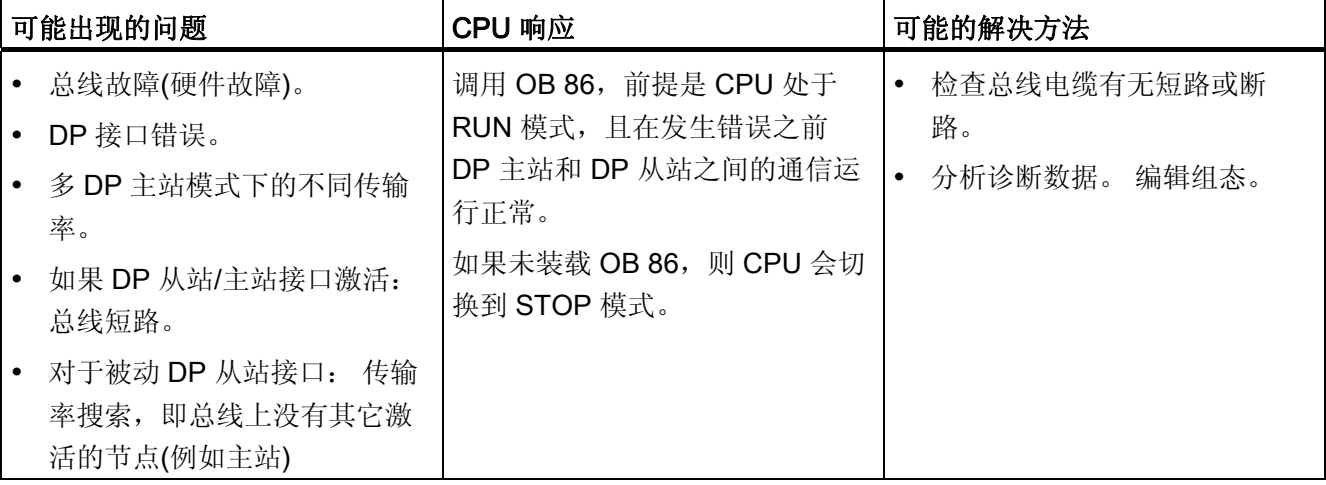

表格 10- 10 BF LED 闪烁

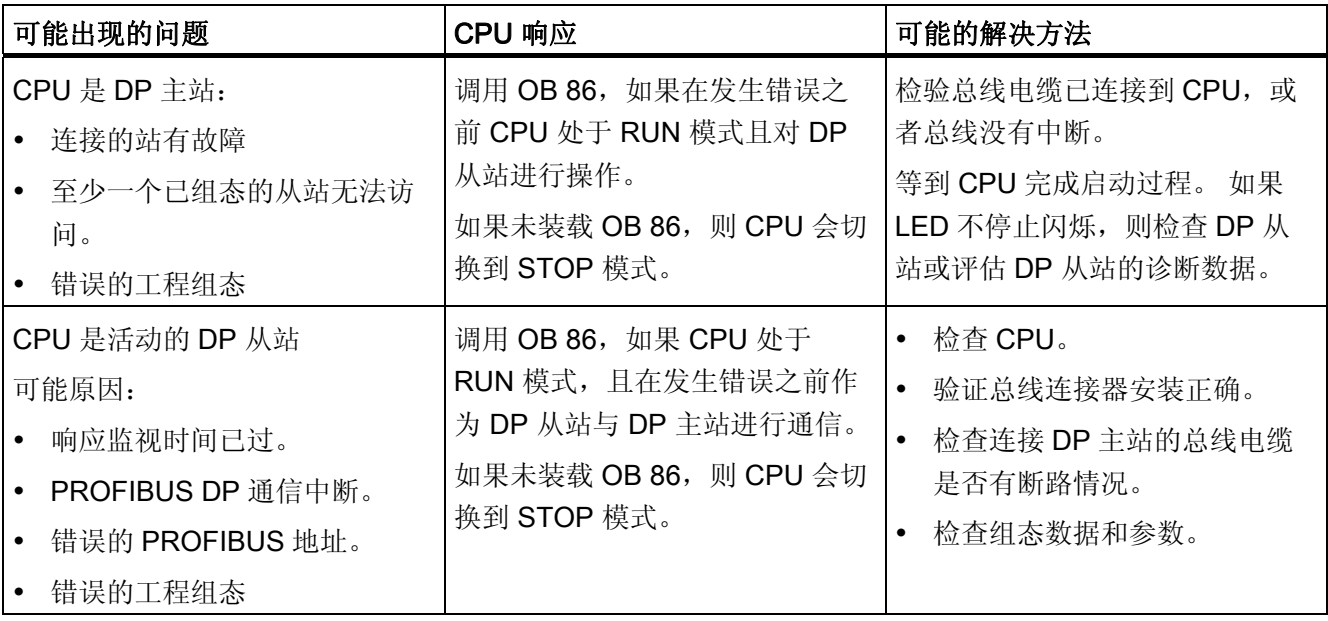

参考

有关 OB 和对其进行评估所需的 SFC 的详细信息可在

- 《S7-300/400 系统软件,系统功能和标准功能》参考手册的
- STEP 7 在线帮助中找到

10.8 使用状态和出错 LED 进行诊断

# 10.8.6 状态和错误指示器: 带有 PROFINET 接口的 CPU(对于 S7-300)

# 状态和错误指示器: PROFINET 设备

### 说明

也可将 RX 和 TX LED 组合成一个 LED, 例如, 与 CPU 317-2 PN/DP 相同。例如, 此 设备上的 RX/TX LED 位于前盖的下面。

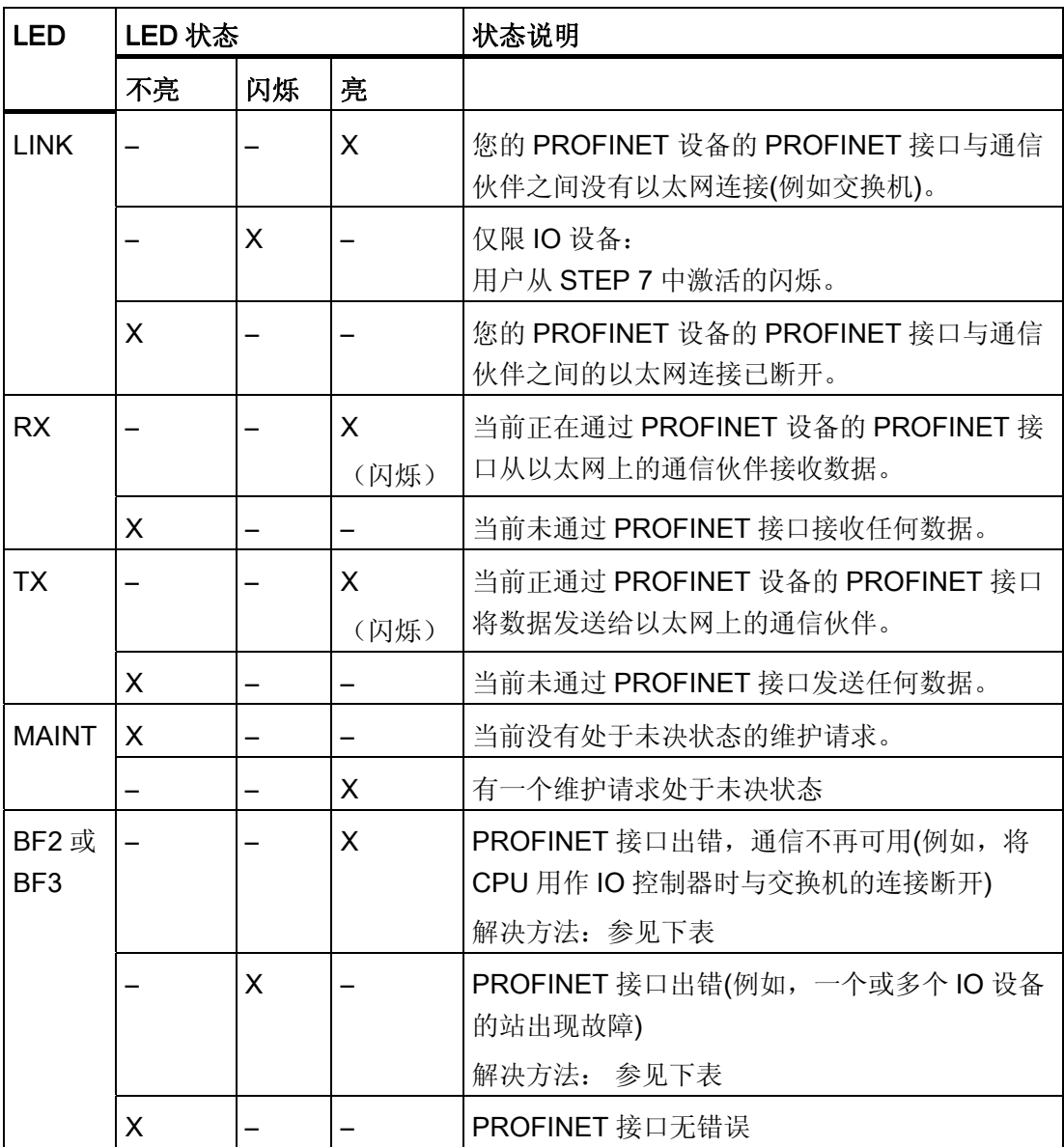

10.8 使用状态和出错 LED 进行诊断

## PROFINET 接口故障(BF2/ BF3 LED 亮起)的解决方法

表格 10- 11 BF2/BF3 LED 亮起

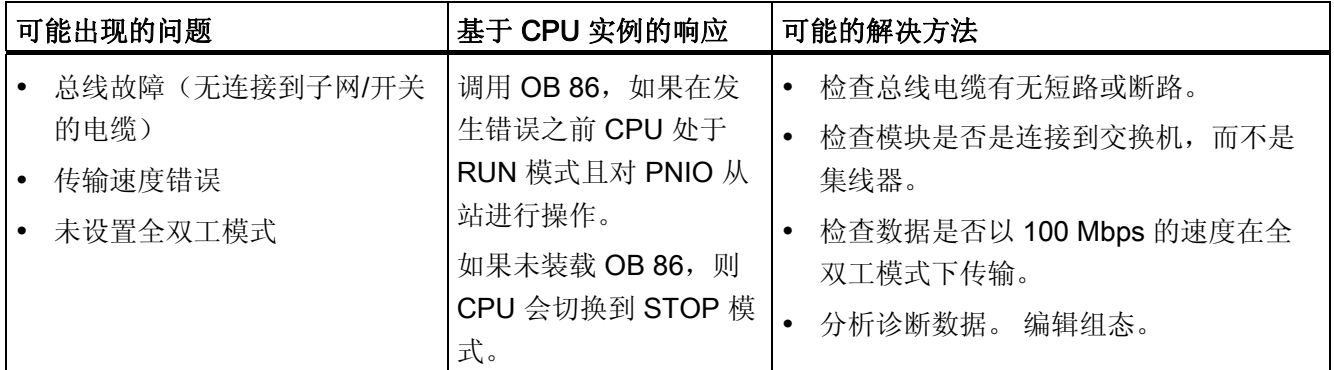

### IO 控制器 PROFINET 接口故障 (BF2/BF3 LED 闪烁) 的解决方法

表格 10- 12 PROFINET IO 控制器处 BF2/BF3 LED 闪烁

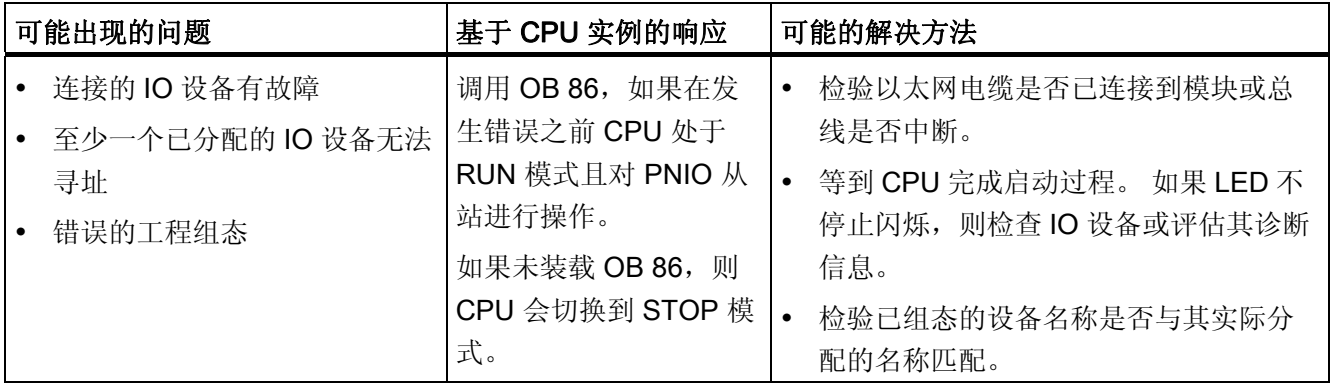

10.8 使用状态和出错 LED 进行诊断

# 10.8.7 状态和错误指示器: PROFINET IO 设备

## IO 设备 PROFINET 接口故障(BF LED 闪烁)的解决方法

表格 10- 13 PROFINET IO 设备上的 BF LED 闪烁

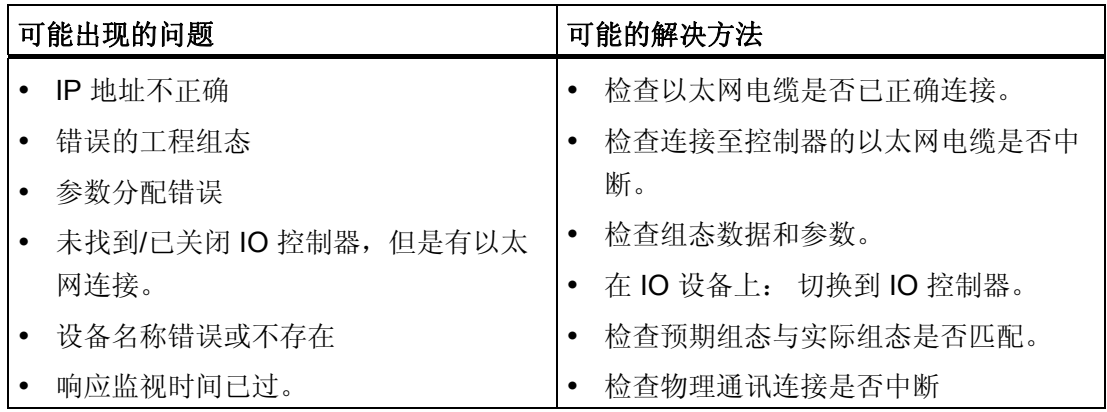

# 提示: 开关柜中 PROFINET 设备的标识

第一次调试 PROFINET IO 设备时, 必须为其分配一个设备名称。 在 STEP 7/HW Config 中,您可以使用 PLC > Ethernet(以太网) > Assign Device Name(分配设备名称)使 正在命名的 PROFINET IO 设备的链接 LED 闪烁。 例如,这使您可以从开关柜中的若干 相同设备中清楚地识别 PROFINET IO 设备。

#### 维护 LED

此 LED 指示有一个维护请求处于未决状态,例如,自身失去同步。 更多相关信息,请参考 STEP 7 在线帮助。

# 10.9 DP CPU 的诊断

# 10.9.1 作为 DP 主站运行的 DP CPU 的诊断

## 在用户程序中评估诊断

下图说明了在用户程序中评估诊断数据的步骤。

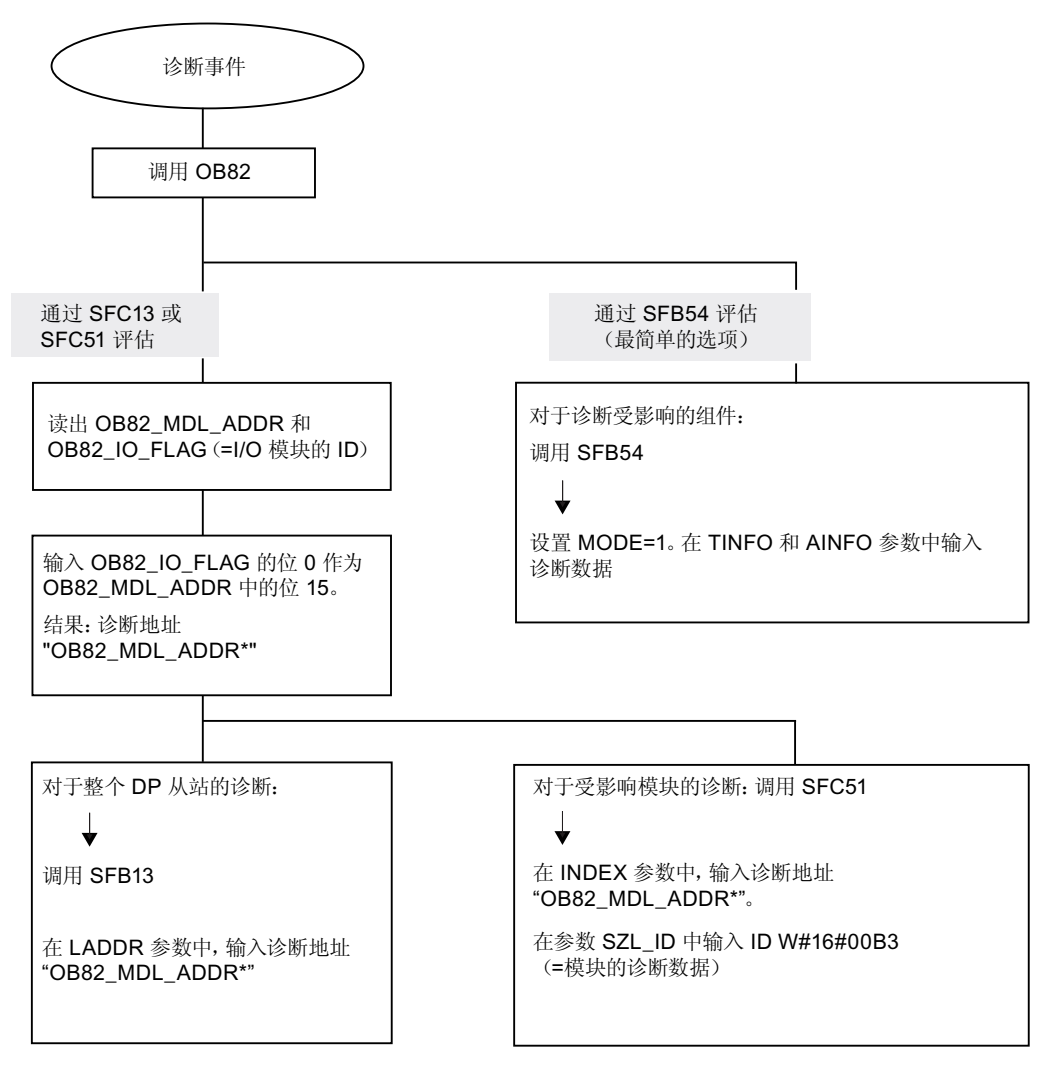

注意:

SFC 13 为异步, 这意味着可以多次对其 调用, 直到其状态变为 BUSY=0。

OB82 中的初始调用, 在循环中结束

### DP 主站和 DP 从站的诊断地址

在 CPU 31x-2 上为 PROFIBUS DP 分配诊断地址。 在组态中验证是否将 DP 诊断地址向 DP 主站和 DP 从站各分配了一次。

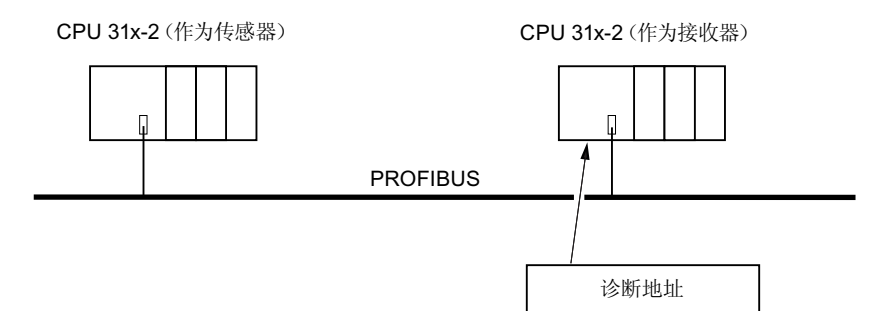

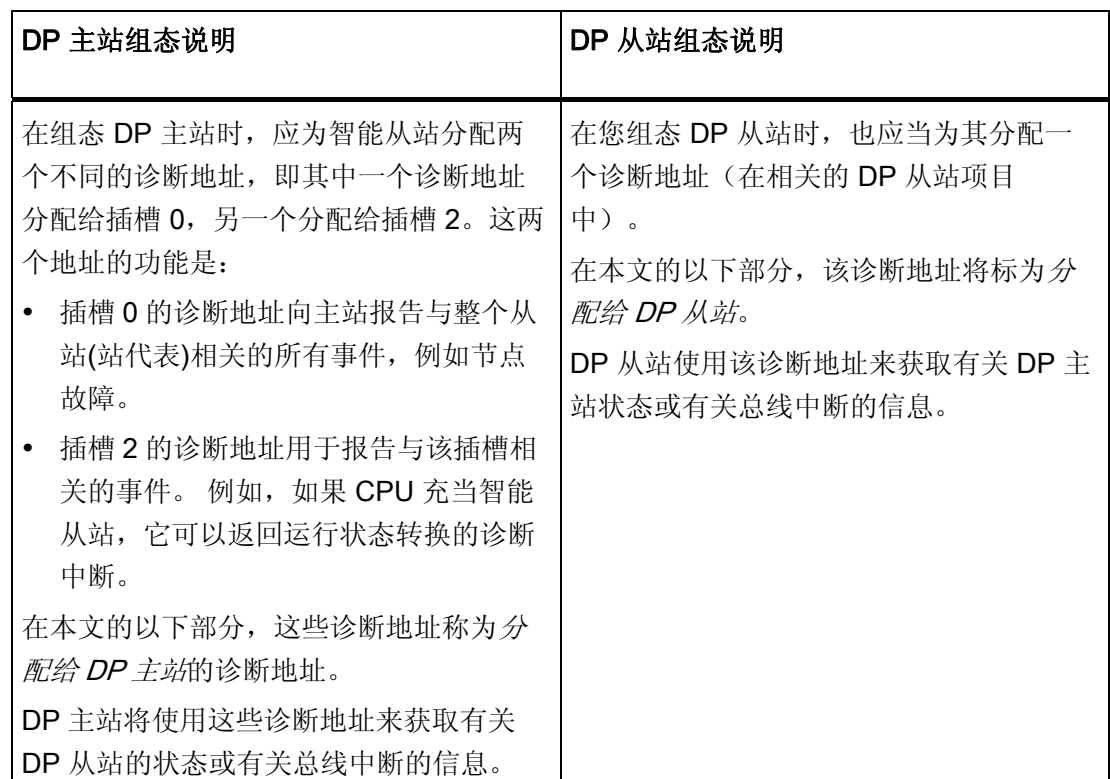

## 事件检测

下表说明作为 DP 主站的 CPU 31x-2 如何检测作为 DP 从站的 CPU 的工作模式转换, 或 数据交换中断。

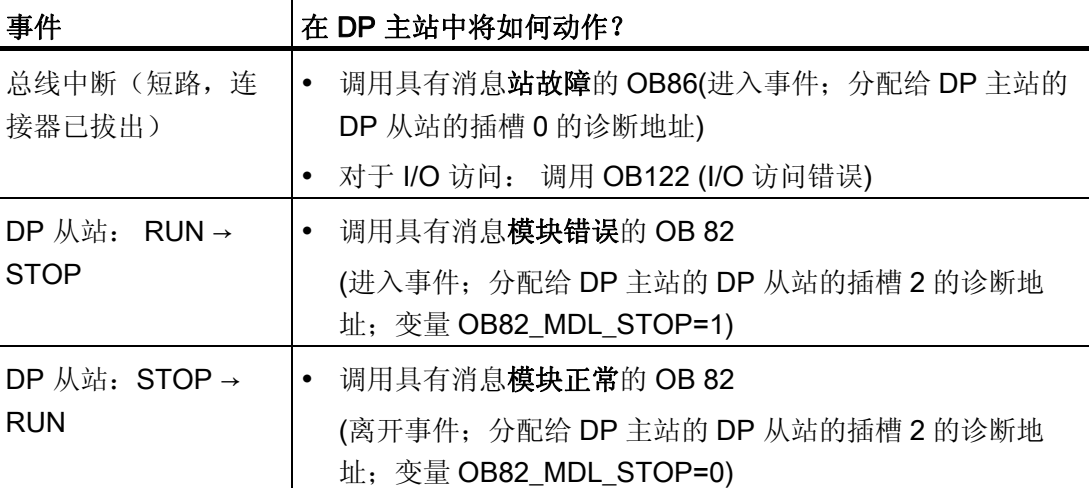

表格 10- 14 作为 DP 主站运行的 CPU 31x2 的事件检测

# 在用户程序中评估

下表举例说明了您如何能够在 DP 主站判断 DP 从站的 RUN 到 STOP 转换。

表格 10- 15 在 DP 主站判断 DP 从站的 RUN 到 STOP 转换

| 在 DP 主站中                          | 在 DP 从站中(CPU 31x-2 DP) |
|-----------------------------------|------------------------|
| 诊断地址: (实例)                        | 诊断地址: (实例)             |
| 主站诊断地址 =1023                      | 从站诊断地址 =422            |
| 从站诊断地址 =1022                      | 主站诊断地址 = 无关            |
| (从站的插槽 0)                         |                        |
| (诊断)"插槽 2"的地址 =1021               |                        |
| (从站的插槽 2)                         |                        |
| CPU 调用有如下信息的 OB 82:               | CPU: RUN -> STOP       |
| OB82 MDL ADDR:=1021               | CPU 生成一个 DP 从站诊断消息帧    |
| OB82 EV CLASS:=B#16#39 (进入事<br>件) |                        |
| OB82 MDL DEFECT: = 模块错误           |                        |
| 提示: CPU 诊断缓冲区也包含此信息               |                        |
| 在用户程序中还应加入 SFC 13                 |                        |
| "DPNRM DG"以读取 DP 从站的诊断数据。         |                        |

#### 10.9.2 读取从站诊断数据

从站诊断数据符合"EN 50170, 卷 2, PROFIBUS"的要求。 根据 DP 主站, 符合标准的 所有 DP 从站的诊断数据都可以使用 STEP 7 来读取。

### 使用直接交换数据的接收站的诊断地址

为实现直接数据交换,需要在接收站分配一个诊断地址:

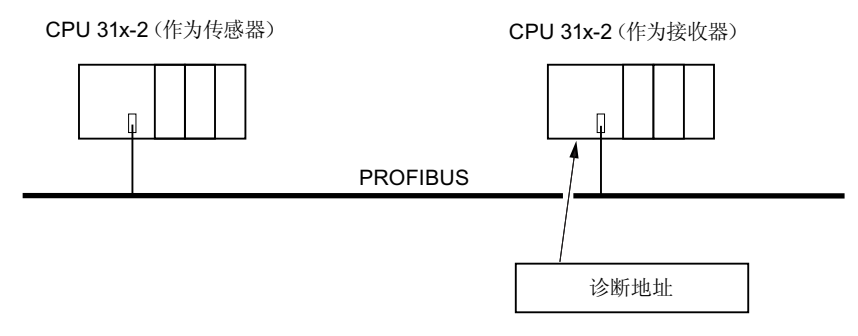

图 10-2 PROFIBUS DP 诊断地址

通过此图,您将看到在组态中将诊断地址分配给接收站。 接收站通过此诊断地址接收有 关传送站的状态或有关总线中断的信息。

#### 读取诊断数据

下表说明各种 DP 主站系统如何读取从站的诊断信息。

表格 10- 16 使用 STEP 5 和 STEP 7 读取主站系统中的诊断数据

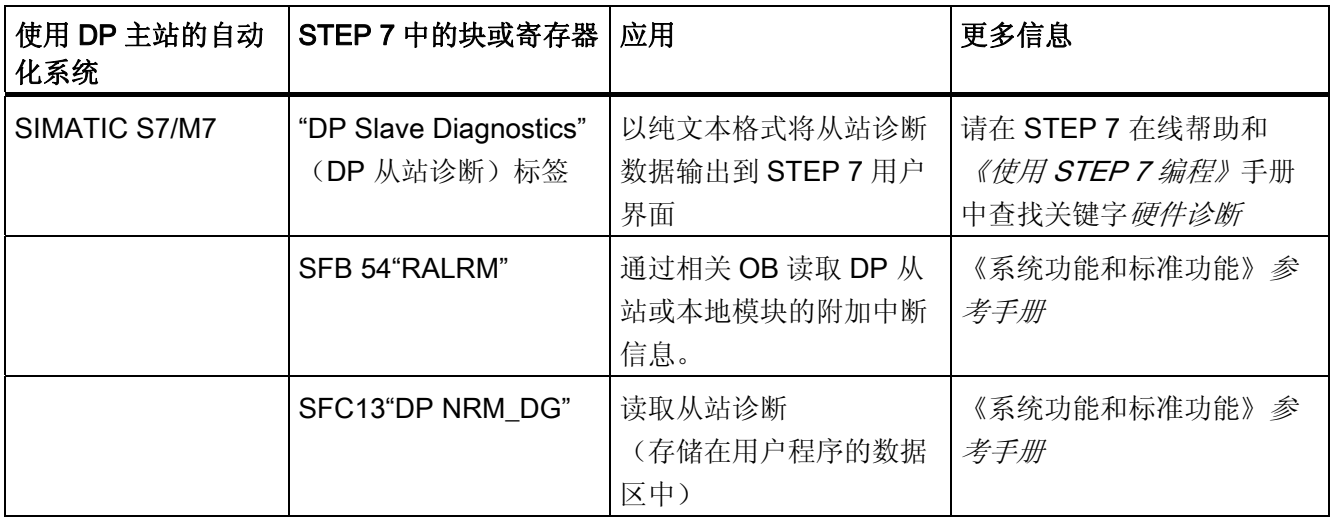

10.9 DP CPU 的诊断

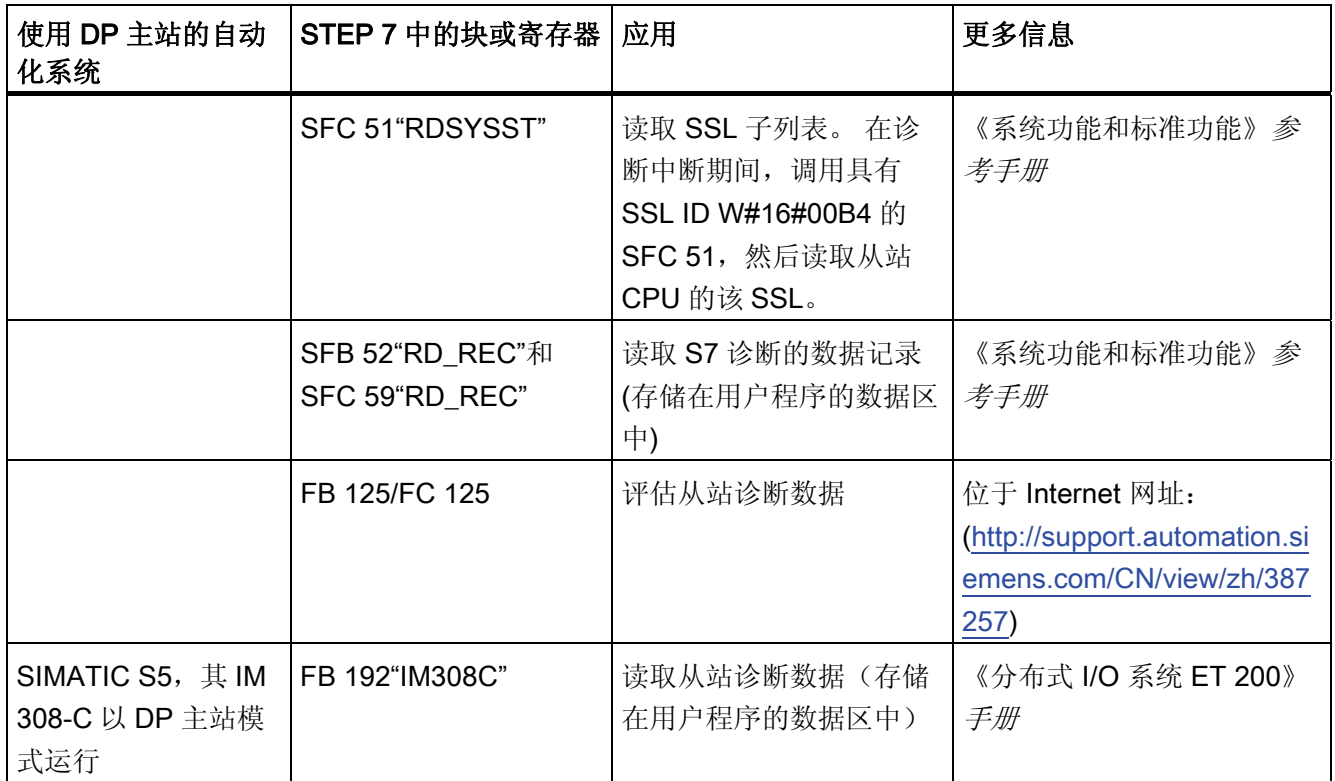

# 使用 FB 192"IM308C"读取从站诊断的实例

本实例说明如何在 STEP 5 用户程序中使用 FB 192 读取 DP 从站的从站诊断数据。

# 有关 STEP 5 用户程序的假设

对于该 STEP 5 用户程序, 假设:

- 以 DP 主站模式运行的 IM 308-C 使用页面帧 0 至 15(IM 308-C 的编号 0)。
- DP 从站分配的 PROFIBUS 地址为 3。
- 从站诊断数据应该存储在 DB 20 中。也可以使用其它 DB。
- 从站诊断数据由 26 个字节组成。

### STEP 5 用户程序

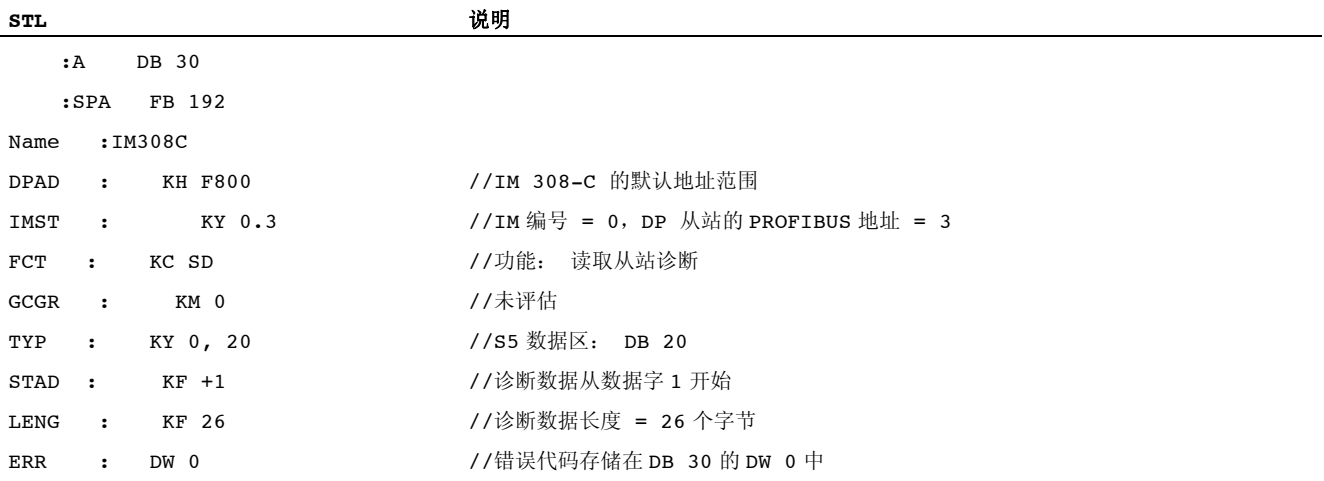

### 使用 SFC 59 "RD REC"读取 S7 诊断数据的实例

本实例说明如何在 STEP 7 用户程序中使用 SFC 59 读取 DP 从站的 S7 诊断数据记录。 读取从站诊断信息的过程与 SFC 13 类似。

# 有关 STEP 7 用户程序的假设

此 STEP 7 用户程序的例外:

- 读取输入模块在地址 200H处的诊断数据。
- 将读取数据记录 1。
- 数据记录 1 将存储在 DB 10 中。

### STEP 7 用户程序

 $\mathcal{L}$ 

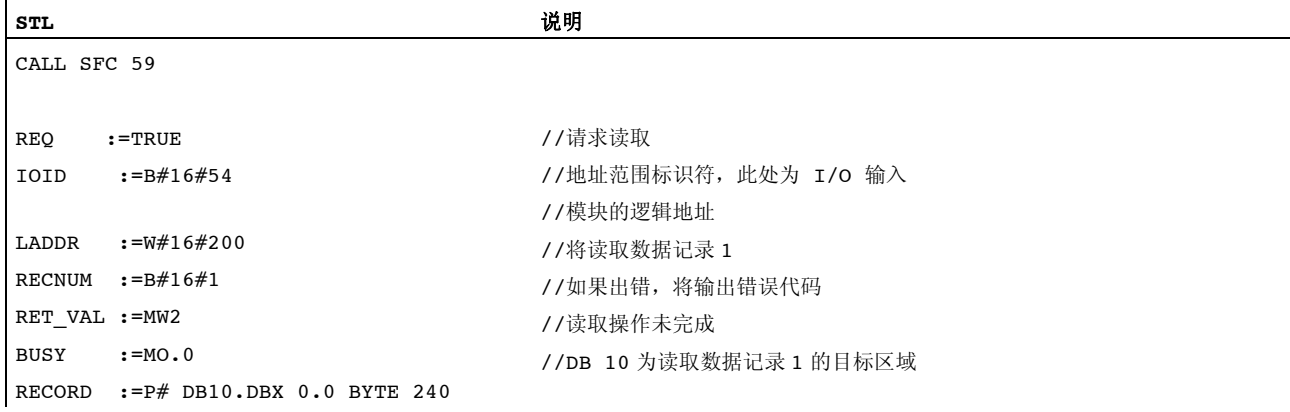

# 注意:

仅当 BUSY 复位为 0 且未出现负值的 RET\_VAL 时, 数据才能返回目标区域。

#### 诊断地址

在 CPU 31x-2 上为 PROFIBUS DP 分配诊断地址。 在组态中验证是否将 DP 诊断地址向 DP 主站和 DP 从站各分配了一次。

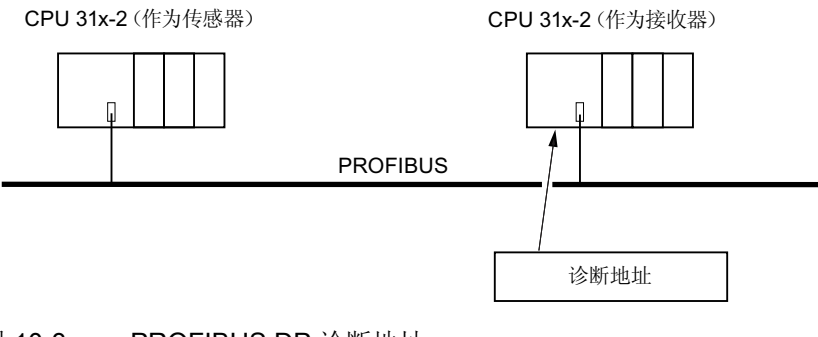

图 10-3 PROFIBUS DP 诊断地址

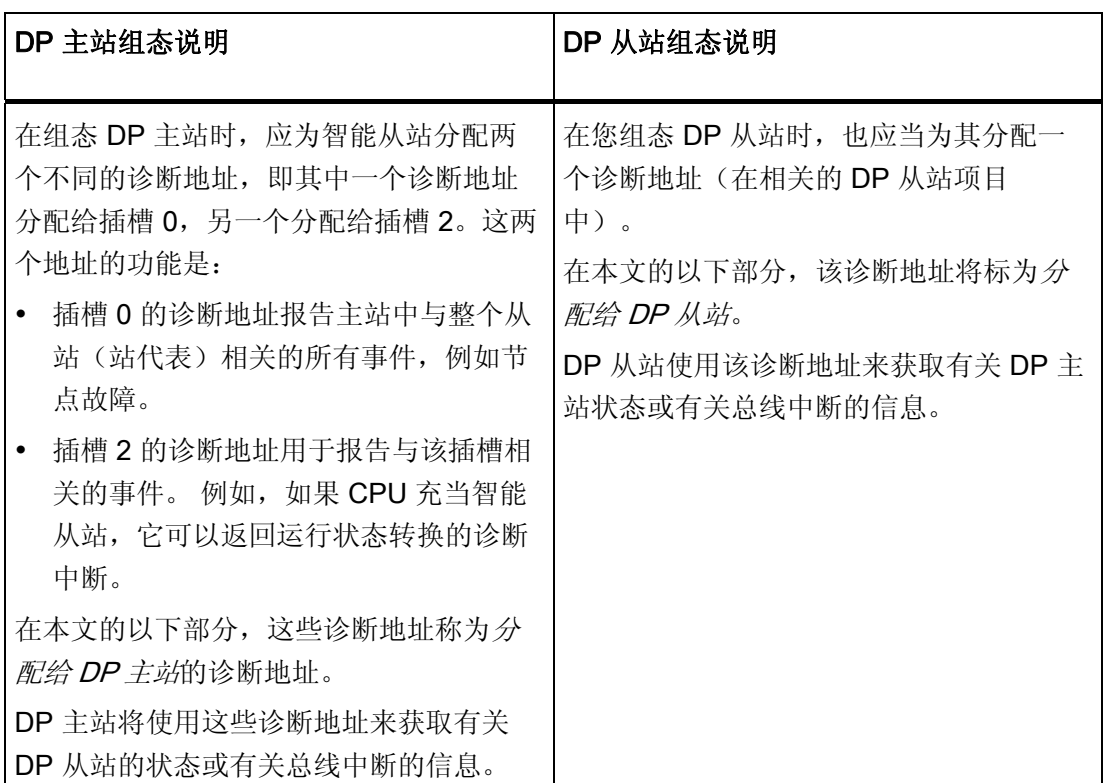

## 事件识别

下表说明了作为 DP 从站运行的 CPU 31x-2 如何识别操作状态转换或数据交换中断。

表格 10- 17 以 DP 从站模式运行的 CPU 31x-2 的事件识别

| 事件                    | 在 DP 从站中将如何动作?                                                                              |
|-----------------------|---------------------------------------------------------------------------------------------|
| 总线中断 (短路, 连接器已<br>拔出) | 调用具有消息站故障的 OB86(进入事件; 分配给 DP<br>$\bullet$<br>从站的 DP 从站的诊断地址)                                |
|                       | 对于 I/O 访问: 调用 OB122 (I/O 访问错误)                                                              |
| DP 主站 RUN → STOP      | 当出现消息 Module error (模块错误) 时调用 OB82<br>(进入事件: 分配给 DP 从站的 DP 从站的诊断地址:<br>变量 OB82_MDL_STOP=1)。 |
| DP 主站 STOP → RUN      | 当出现消息 Module OK (模块正常) 时调用 OB82。<br>(离开事件; 分配给 DP 从站的 DP 从站的诊断地址;<br>变量 OB82 MDL STOP=0)    |

# 在用户程序中评估

下表举例说明了如何能够在 DP 从站判断 DP 主站的 RUN-STOP 转换(另请参见前面的表 格)。

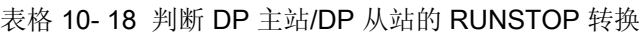

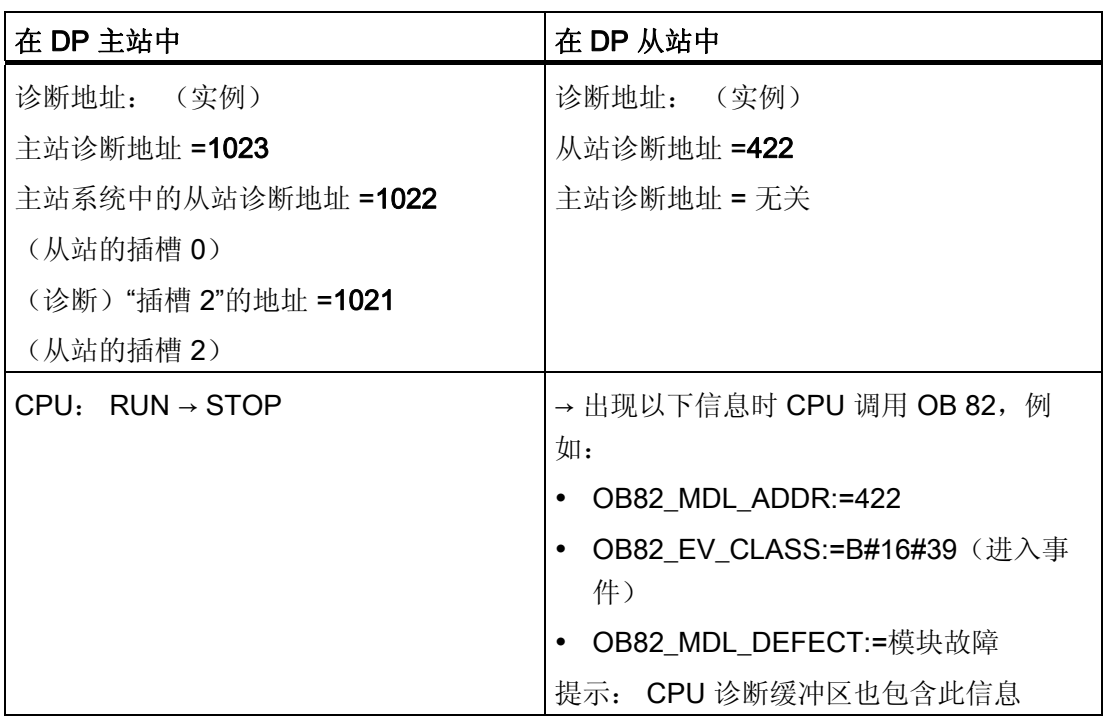

### 10.9.3 DP 主站上的中断

#### S7 DP 主站的中断

#### 使用 SFC 7 处理智能从站的中断

在以 DP 从站模式运行的 CPU 31x-2 中,可以从 DP 主站的用户程序触发用户自定义的 过程中断。

调用 SFC 7 "DP\_PRAL"将触发在 DP 主站上执行用户程序中的 OB 40。 该 SFC 7 允许 您以一个双字形式将中断信息转发给 DP 主站。 然后便可在 OB40 的

OB40\_POINT\_ADDR 变量中评估该信息。 中断信息可按用户指定的方式编写。 有关 SFC 7 "DP\_PRAL"的详细说明,请参见 S7-300/400 系统软件 - 系统功能和标准功能参考 手册。

#### 使用 SFB 75 设置智能从站的用户自定义中断

在以 DP 从站模式运行的 CPU 31x-2 中, 可以触发 DP 主站上用户程序中的用户自定义 中断。 SFB 75 "SALRM"用于通过智能从站上的用户程序将传送区中某个插槽(虚拟插槽) 的过程或诊断中断发送到相关的 DP 主站。 如此将启动 DP 主站上的相关 OB。

也可以包括其它中断特定的信息。 可以使用 SFB 54 "RALRM"读取 DP 主站上的此类附 加信息。

#### 其它 DP 主站的中断

当 CPU 31x-2 与另一 DP 主站一起运行时,在其设备专用的诊断数据中将创建这些中断 的映像。 必须在 DP 主站的用户程序中对相关的诊断事件进行后期处理。

#### 说明

为了能够使用其它 DP 主站, 通过设备专用的诊断信息来评估诊断和过程, 请注意:

该 DP 主站应能够将诊断消息保存到其环形缓冲区。 例如, 如果该 DP 主站无法保存诊断 消息,将只能保存最后进入的诊断消息。

在用户程序中,必须以周期性间隔轮询设备专用的诊断数据中的相关位。 为 PROFIBUS DP 总线周期留出余地,例如,至少可以轮询这些位一次并与总线周期同步。

使用以 DP 主站模式运行的 IM 308-C 时, 将不能使用设备专用的诊断消息中的过程中 断,因为只能报告进入事件,不能报告离开事件。

# 10.9.4 CPU 作为智能从站运行时从站诊断数据的结构

# 用于从站诊断的诊断数据报的语法

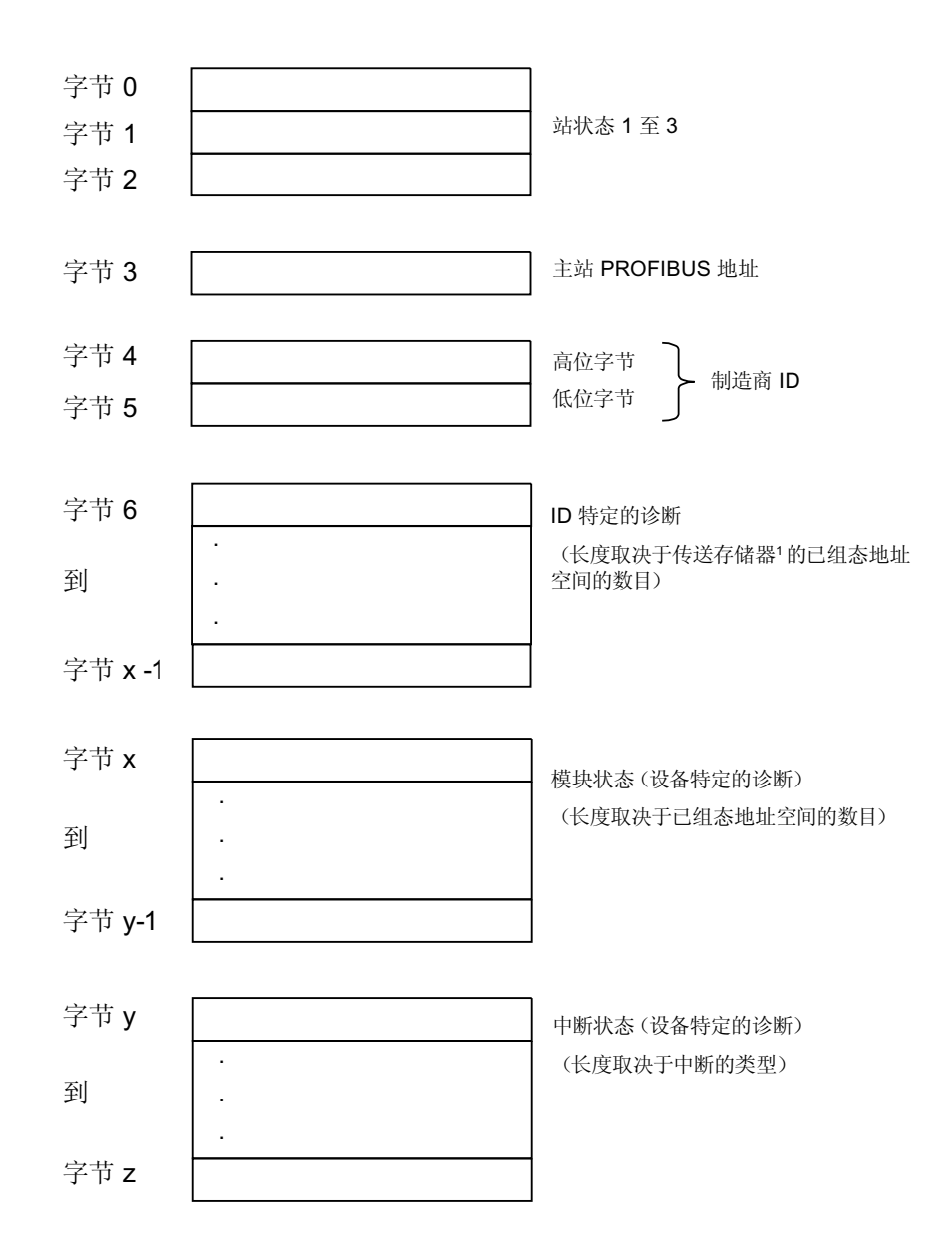

1例外: 如果 DP 主站组态不正确, 则 DP 从站会解释 35 个已组态的 地址范围(字节6中的46)

图 10-4 从站诊断数据的结构

10.9 DP CPU 的诊断

# 站状态 1

表格 10- 19 站状态 1 的结构(字节 0)

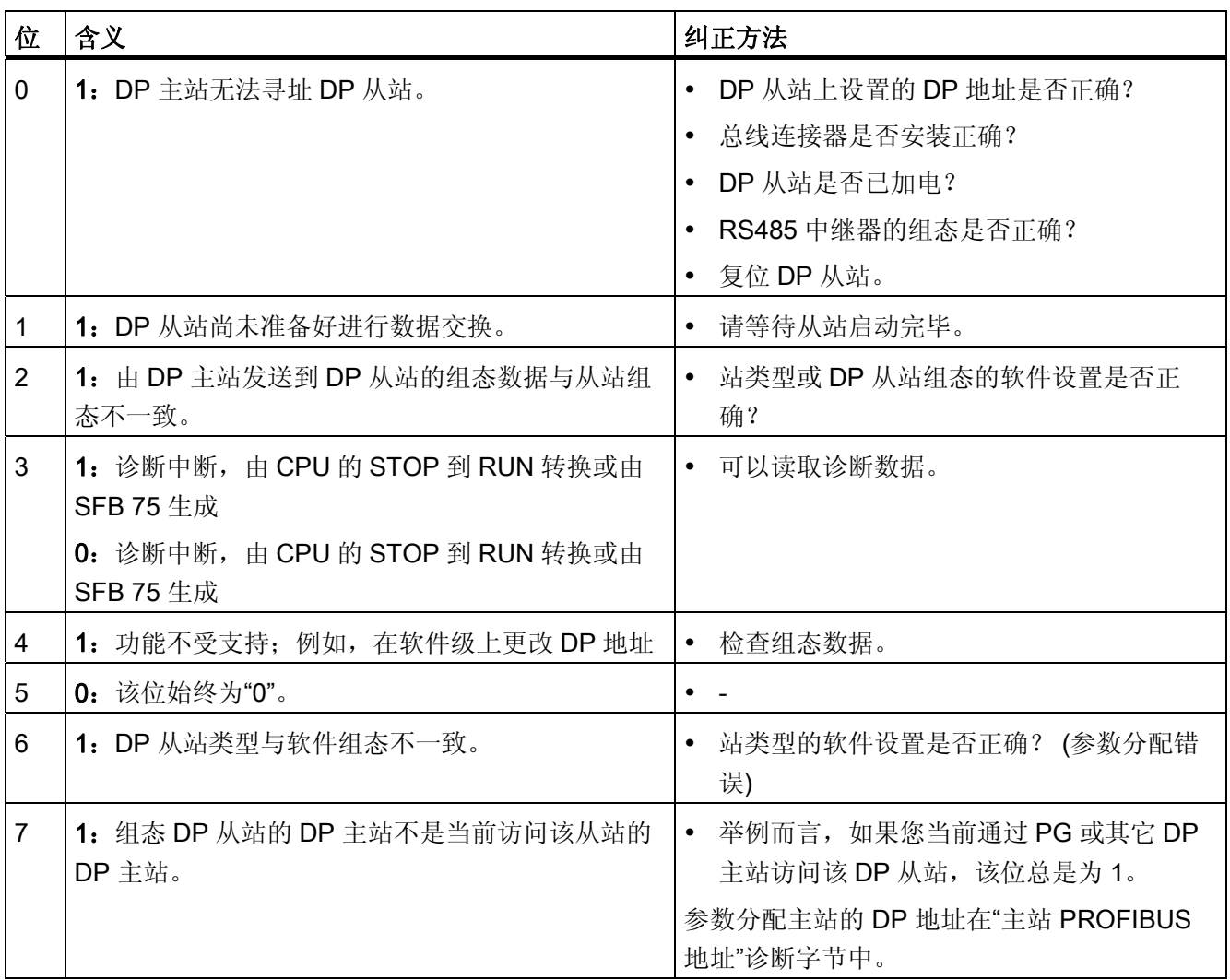
#### 站状态 2

表格 10- 20 站状态 2 的结构(字节 1)

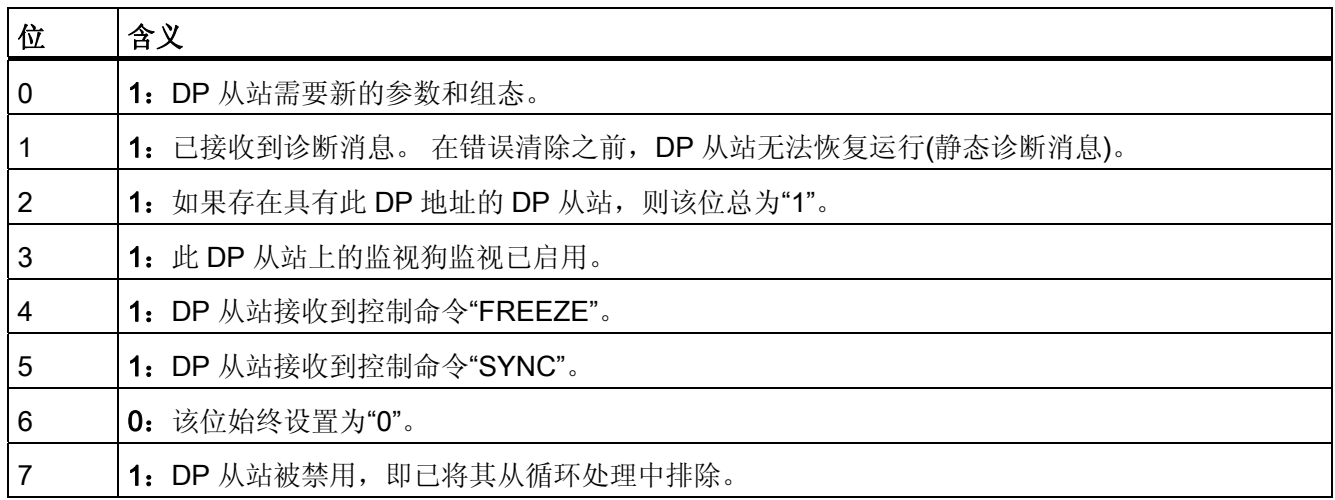

#### 站状态 3

表格 10- 21 站状态 3 的结构(字节 2)

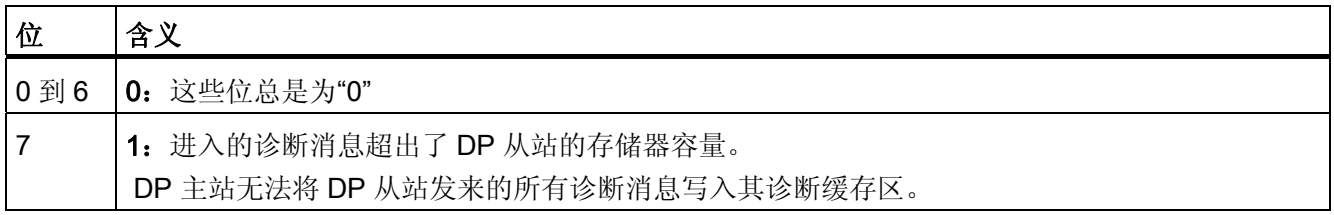

#### 主站 PROFIBUS 地址

"主站 PROFIBUS 地址"诊断字节存储了具有下述 DP 主站的 DP 地址:

- 已组态了 DP 从站且
- 对该 DP 从站拥有读写访问权限。

表格 10- 22 主站 PROFIBUS 地址的结构(字节 3)

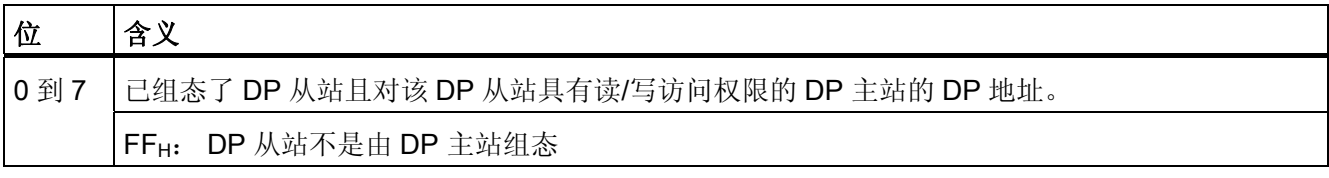

#### 制造商 ID

供应商标识号包含一个指定 DP 从站类型的代码。

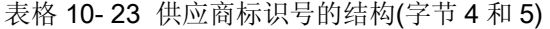

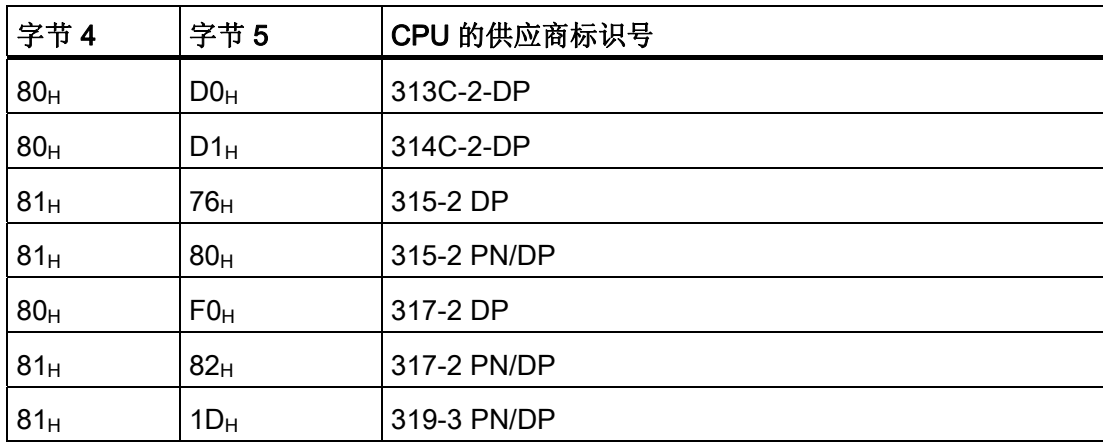

调试功能、诊断和故障排除

10.9 DP CPU 的诊断

#### CPU 31x-2/CPU 319-3 的标识符相关的诊断结构

模块诊断指示已接收到输入条目的中间存储器的已组态地址范围。

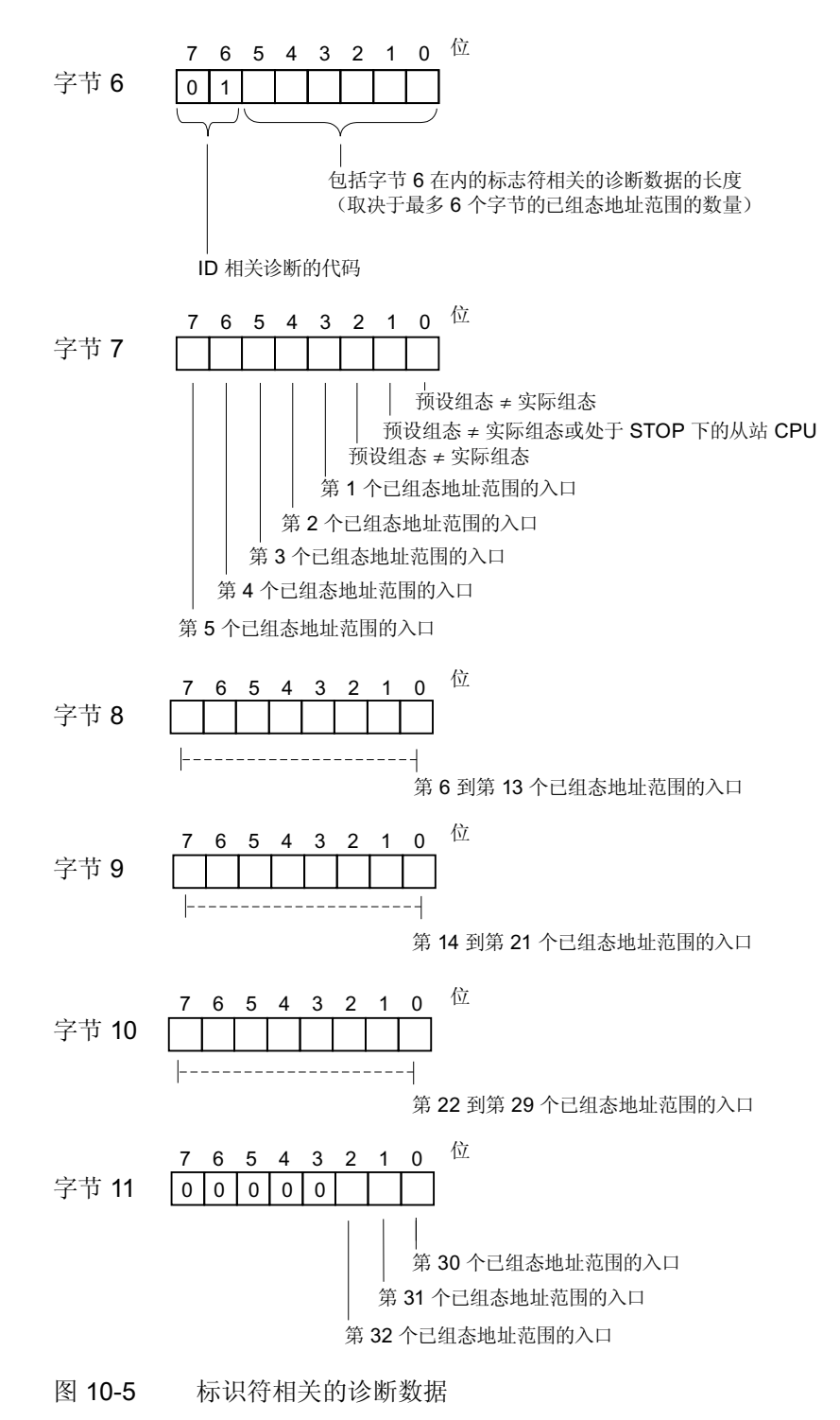

CPU 31xC 和 CPU 31x: 安装 操作说明, 08/2009, A5E00432663-10 255

#### 模块状态的结构

模块状态反映了已组态地址范围的状态,并且提供与组态有关的 ID 特定的详细诊断信 息。 模块状态以模块诊断信息开始,并可包含最多 13 个字节。

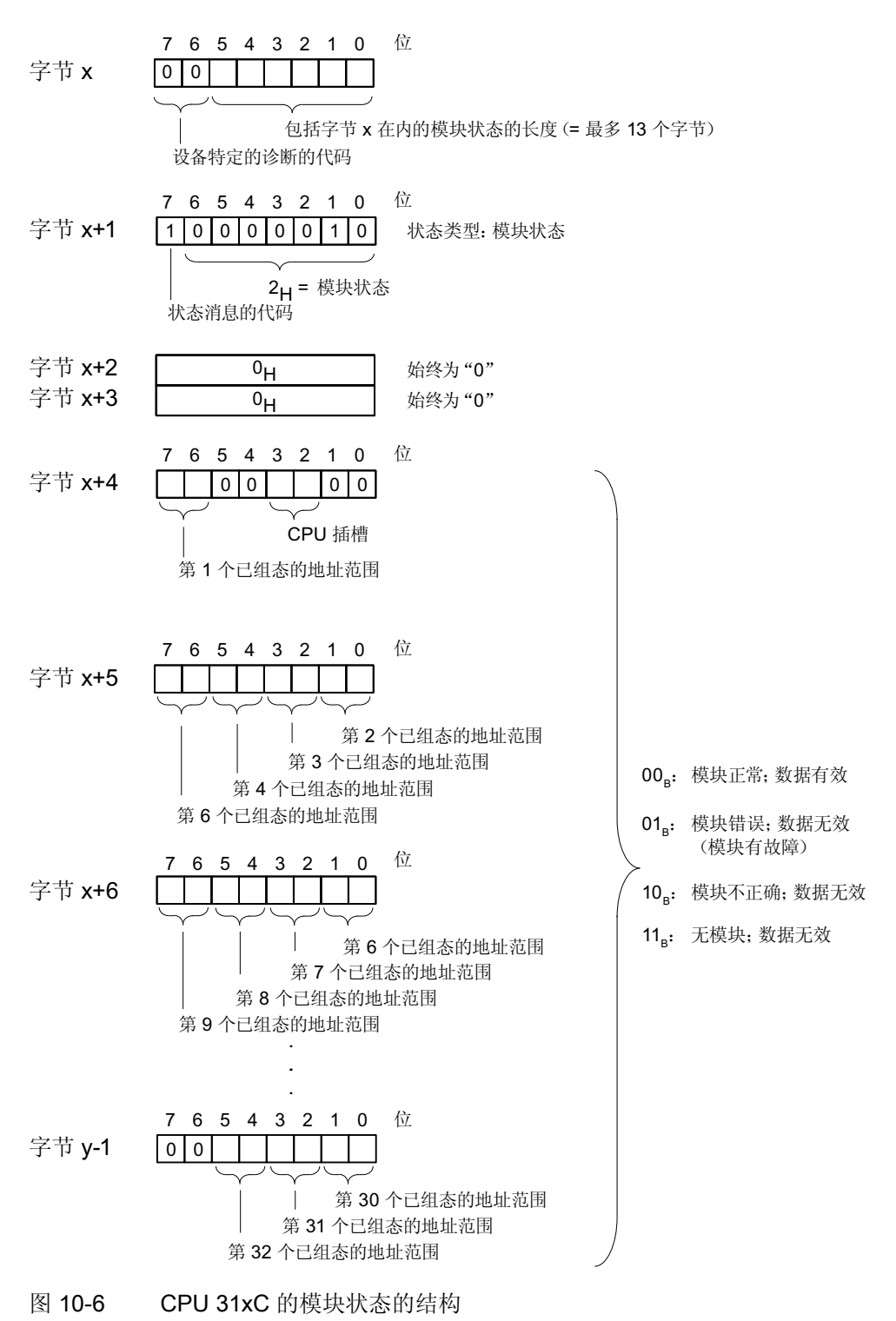

#### 中断状态的结构:

模块诊断的中断状态提供有关 DP 从站的详细信息。 设备专用的诊断从字节 y 开始, 且 最长 20 个字节。

下图说明了传送存储器的已组态地址范围的各字节的结构和内容。

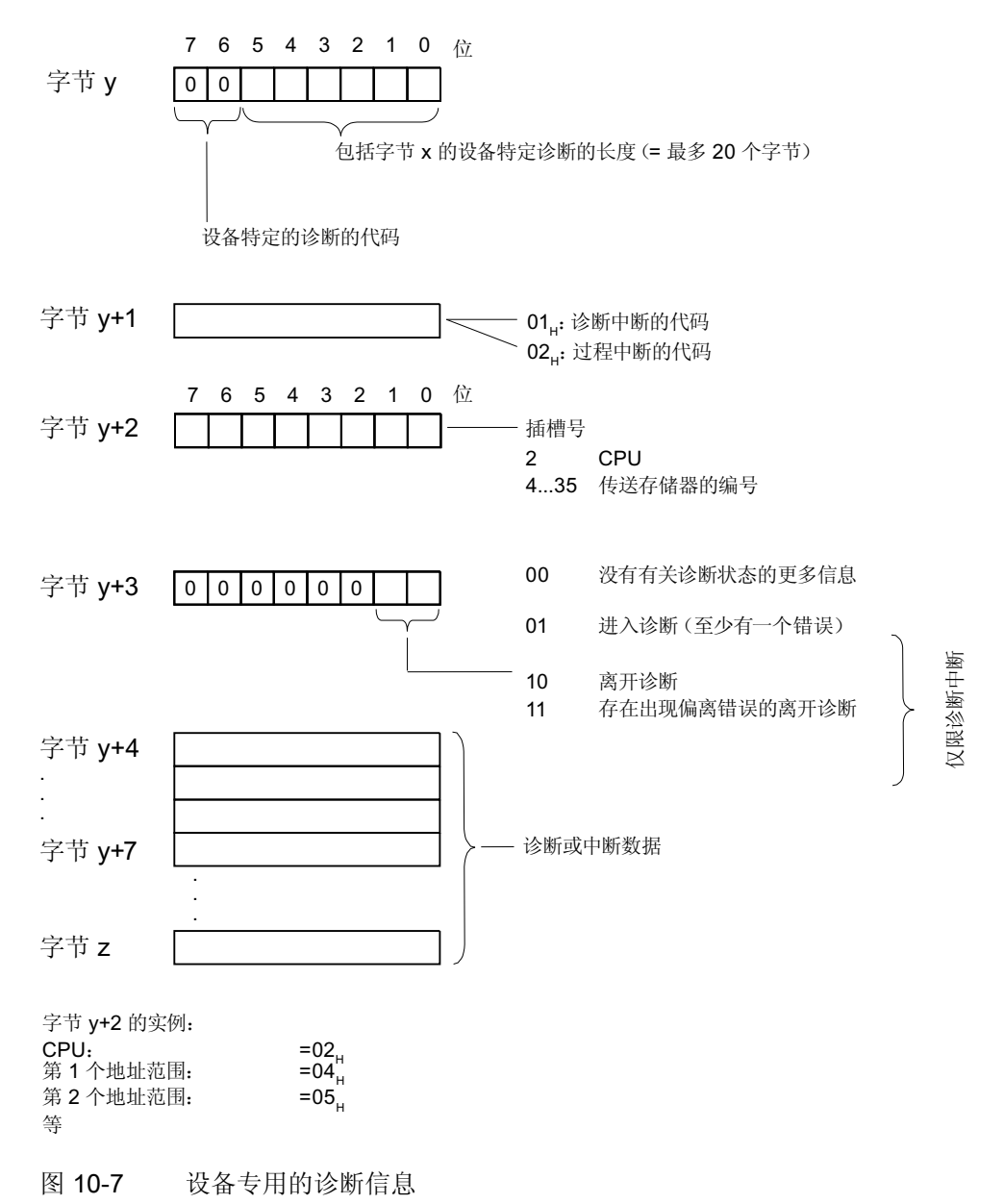

#### 过程中断的中断数据的结构(从字节 y+4 开始)

如果出现过程中断(在字节 y+1 中的过程中断代码为 02H), 智能从站会在生成主站的过 程中断期间, 使用 SFC 7"DP\_PRAL"或 SFB 75"SALRM"传送从字节 y+4 开始的 4 个字 节的中断信息。

#### 因响应智能从站工作状态变化而生成诊断中断时的中断数据的结构(字节 y+4 之后)

字节 y+1 包含诊断中断的代码(01H)。 诊断数据包含来自 CPU 的 16 个字节的状态信息。 下图说明了诊断数据前 4 个字节的分配。 后 12 个字节总是为"0"。

这些字节内的数据对应于 STEP 7 中诊断数据的数据记录 0 的内容(在这种情况下, 并 不会使用所有位)。

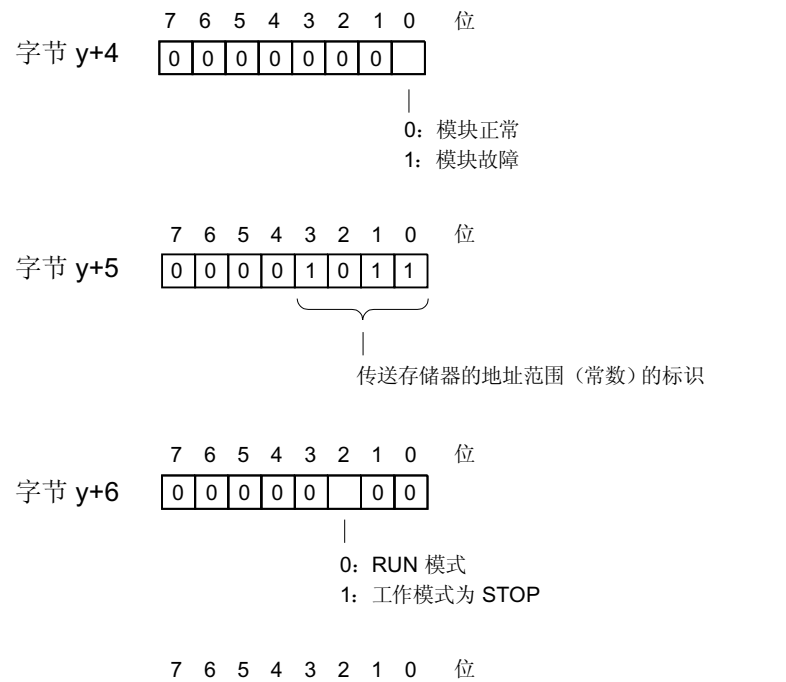

 $0 0 0 0 0 0 0 0 0$ 字节 y+7

注意: 字节 y+8 到字节 y+19 始终为 0。

图 10-8 诊断中断的字节 y+4 至 y+7(智能从站工作状态变化)

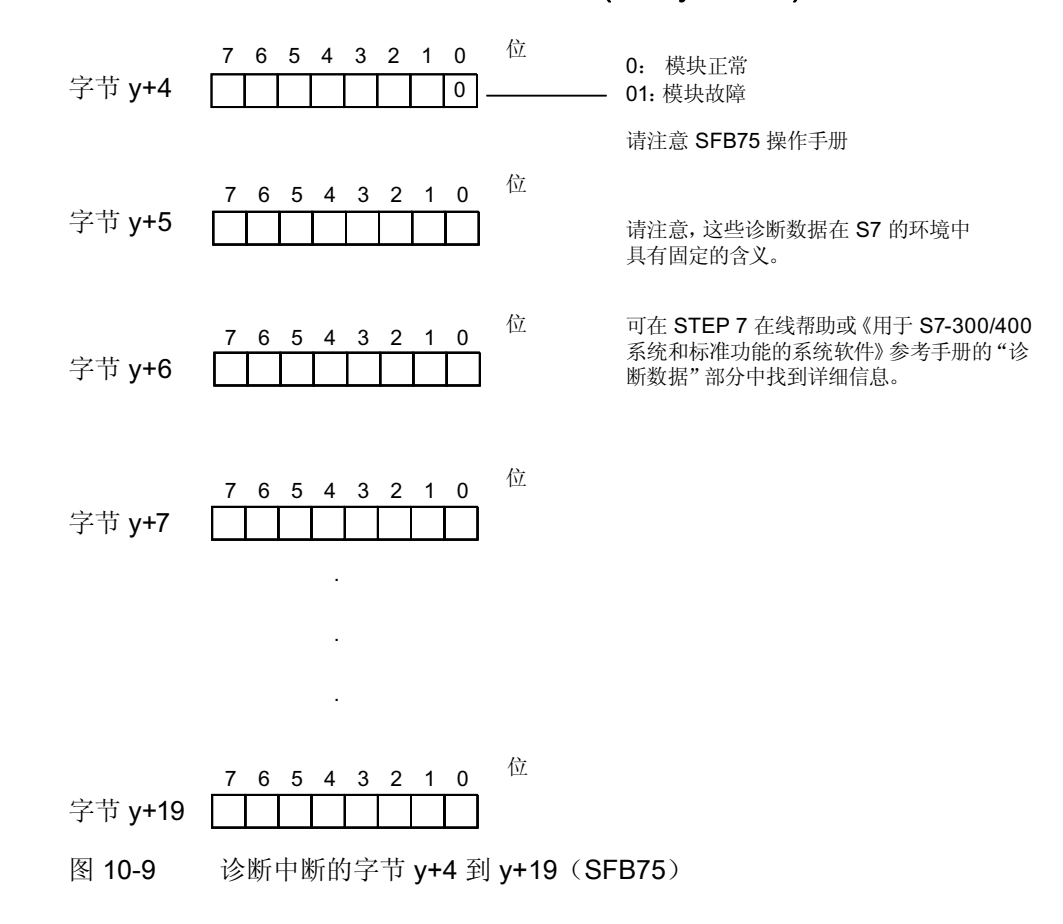

#### 由智能从站上的 SFB 75 生成诊断中断时的中断数据的结构(字节 y+4 之后)

调试功能、诊断和故障排除

10.10 PROFINET CPU 的诊断

## 10.10 PROFINET CPU 的诊断

#### <span id="page-259-0"></span>10.10.1 PROFINET IO 的诊断选项

#### 诊断概念

PROFINET IO 支持您使用集成诊断概念。 PROFINET IO 的诊断概念类似于 PROFIBUS DP 的诊断概念。

这些诊断功能可使您

- 对错误进行响应(事件相关诊断、中断的评估),也可以
- 检查 AS 的当前状态(状态相关诊断)。

#### 诊断信息的概述

可通过三种方式获得诊断信息:

1. 使用状态 LED 进行诊断

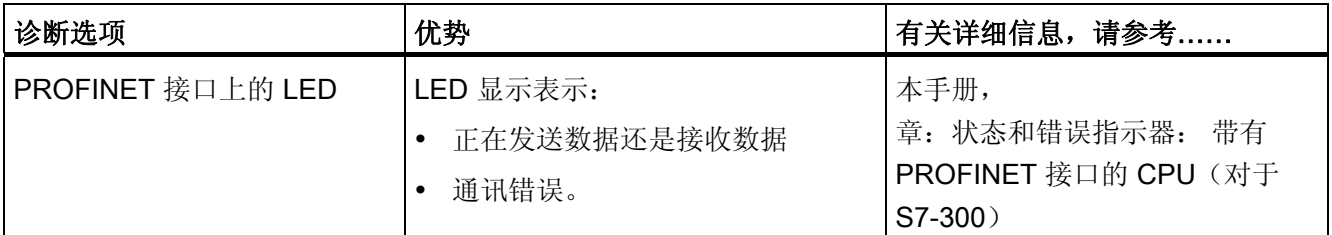

2. 使用 STEP 7 和 NCM PC 组态和工程工具进行诊断

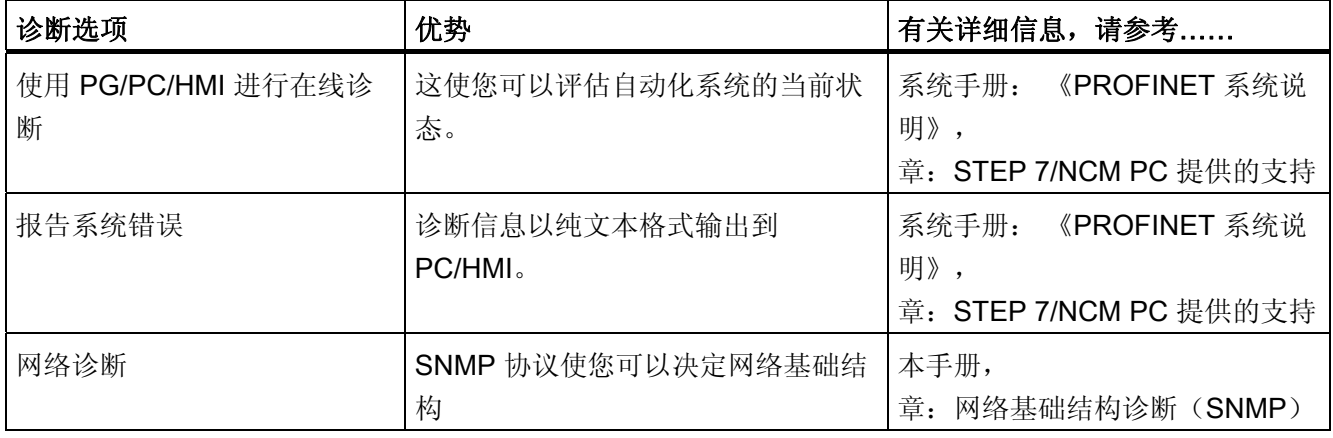

调试功能、诊断和故障排除

10.10 PROFINET CPU 的诊断

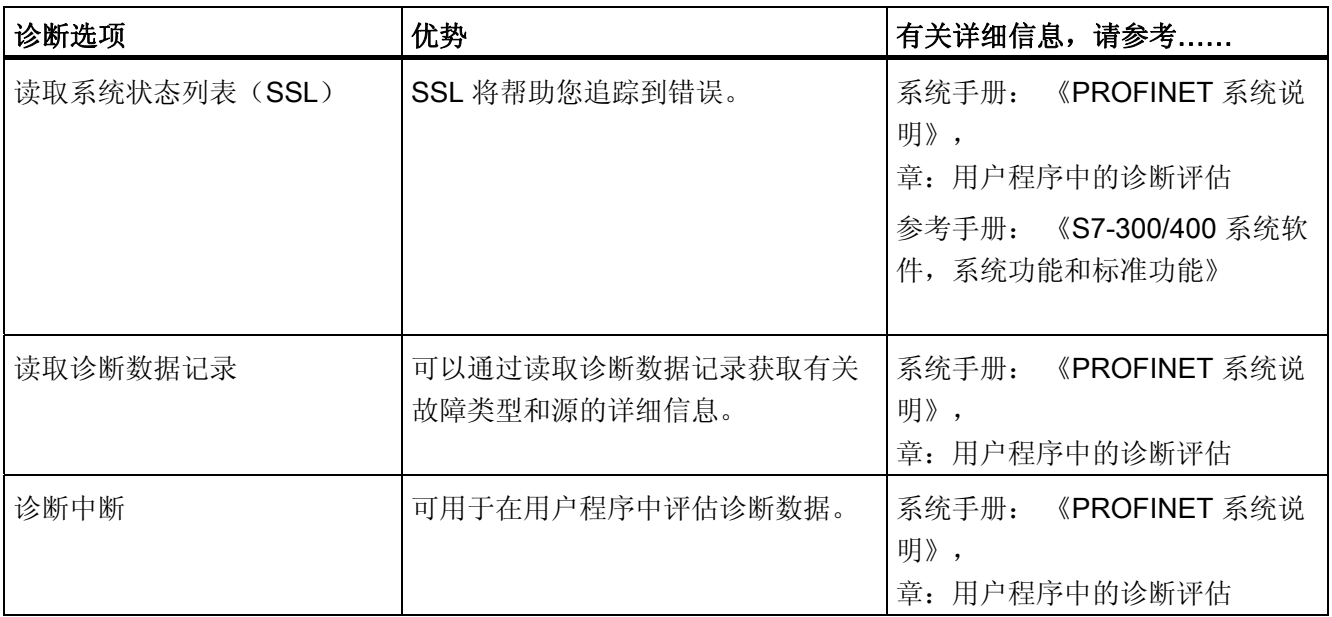

#### 3. 在 STEP 7 用户程序中进行诊断

#### 诊断信息的评估

PROFINET IO 支持带有诊断信息的供应商独立的数据记录结构。 仅为故障通道生成诊断 信息。

增强了 SSL、SFB54 和 SFB52 以包括有关 PROFINET IO 系统状态的信息和 S7 用户程 序的诊断信息:

- 调用 SFC51 (读取系统状态列表)以从 SSL 0x0X91 中读取 PROFINET IO 系统的模 块状态信息。
- 调用 SFB52 (读取数据记录) 以从故障模块中直接读取状态相关的诊断数据记录。
	- 例如,状态相关的诊断数据表示错误信息。
- 在相应的错误 OB 中调用 SFB54 (读取附加中断信息) 以从模块中读取事件相关的诊 断数据记录。
	- 例如,事件相关的诊断数据表示错误 OB 的中断信息。

10.10 PROFINET CPU 的诊断

#### 更多信息

有关诊断和诊断数据,诊断数据记录的结构和 PROFINET 的 SSL 的更多信息,请在 STEP 7 在线帮助中参考:

- 《从 PROFIBUS DP 到 PROFINET IO》编程手册
- 《PROFINET 系统说明》系统手册
- 《S7-300/400 系统软件,系统功能和标准功能》
- 参考手册

#### 10.10.2 维护

#### 增强的维护概念

PROFINET 设备支持符合 IEC 61158-6-10 标准的全面诊断和维护概念。

除了"正常"和"故障"信息以外, PROFINET 组件还可在使用 STEP 7 V5.4 SP1 或更高版 本运行时显示预防性维护的信息。

例如,如果光纤电缆的衰减量减少,则会显示预防性维护。

#### 维护信息

维护信息返回维护优先级。 基于两个级别的维护信息之间的概念区别:

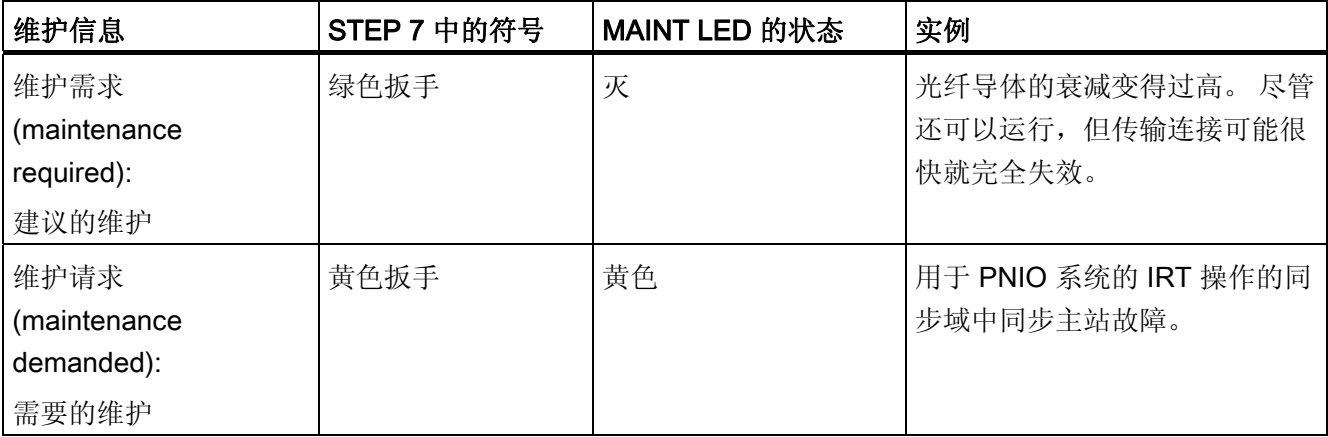

#### 10.10 PROFINET CPU 的诊断

#### 更多信息

更多信息,请参见:

- 《从 PROFIBUS DP 到 PROFINET IO》编程手册
- 《PROFINET 系统说明》(PROFINET System Description) 系统手册。
- 《CPU 31xC 和 CPU 31x 手册,技术数据》(CPU 31xC and CPU 31x, Manual, Technical Data) 的 Webserver 一章
- STEP 7 在线帮助

#### 参见

[PROFINET IO](#page-259-0) [的诊断选项](#page-259-0) (页 [260\)](#page-259-0)

调试功能、诊断和故障排除

10.10 PROFINET CPU 的诊断

# 技术规格概要 2008年11月11日

## 11.1 标准和认证

#### 简介

技术规格概要的内容:

- S7-300 自动化系统模块满足的标准和测试结果
- **S7-300** 模块的测试标准。

#### 安全信息

## 警告 可能发生人员受伤或财产损失。 在潜在爆炸环境中,如果在 S7-300 运行过程中断开任何连接器,可能导致人身伤害以 及财产损失。 在潜在爆炸环境中,请务必先隔离 S7-300,然后再断开连接器。

## 警告

#### 爆炸危险

如果更换组件,则可能会不符合 Class I, DIV. 2。

## 警告

该设备仅适用于等级 I, 分区 2, 组 A、B、C、D, 或非危险区。

## CE 标签  $\epsilon$

S7-300 自动化系统满足下列 EC 指令的要求及安全性目标,并且符合公布在欧共体公报 上有关可编程控制器的欧洲协调标准 (EN):

- 2006/95/EC"在一定的电压限制内使用的电气设备"(低电压指令)
- 2004/108/EC"电磁兼容性" (EMC 指令)
- 94/9/EC"专用于潜在的易爆环境中的设备和防护系统"(防爆准则)

EC 一致性声明可在以下文件(有权限者可访问)中找到:

Siemens AG Industry Sector I IA AS R&D DH A P.O. Box 1963 D-92209 Amberg

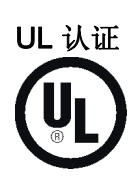

美国保险商实验室,符合

● UL 508 (工业控制设备)

CSA 认证

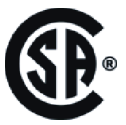

加拿大标准协会

● C22.2 第 142 号 (过程控制设备)

或

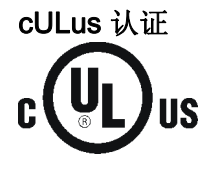

美国保险商实验所,符合

- UL 508 (工业控制设备)
- CSA C22.2 No. 142 (过程控制设备)

#### 或

技术规格概要

11.1 标准和认证

#### cULus 危险区域认证

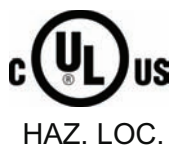

美国保险商实验室,符合

- UL 508 (工业控制设备)
- CSA C22.2 No. 142 (过程控制设备)
- UL 1604 (危险区域)
- CSA-213 (危险区域)

获准用于危险区 Class I, Division 2, Group A、B、C、D Tx; ClassI, Zone 2, Group IIC Tx

#### 说明

可在相关模块的铭牌上找到当前的有效认证。

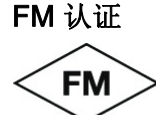

APPROVED

美国工厂联研会(FM),授予 批准标准类别号 FM3611、FM3600、FM3810 , 获准用于危险区 Class I, Division 2, Group A、B、C、D Tx; Class I, Zone 2, Group IIC Tx

### 警告

可能发生人员受伤或财产损失。

在潜在爆炸环境中,如果在 S7-300 运行过程中断开任何连接器,可能导致人身伤害以 及财产损失。

在潜在爆炸环境中,请务必先隔离 S7-300,然后再断开连接器。

## 警告

#### 爆炸危险

如果更换组件, 则可能会不符合 Class I, DIV. 2。

警告

该设备仅适用于等级 I, 分区 2, 组 A、B、C、D, 或非危险区。

技术规格概要 11.1 标准和认证

## ATEX 认证

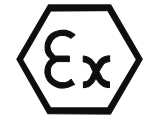

符合 EN 60079-15:2005 规定(适用于潜在易爆环境中的电气设备;防护类型为"n")

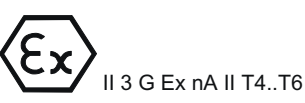

#### 澳大利亚许可标记

S7-300 自动化系统满足 AS/NZS 2064 (A 类) 的标准要求。

#### IEC 61131

S7-300 自动化系统满足 IEC 61131-2(可编程控制器,第 2 部分: 设备要求和测试)。

#### 船舶认证

船级社:

- **ABS** (美国船级社)
- BV (法国船级社)
- DNV (挪威船级社)
- GL (德国船级社)
- LRS (英国劳氏船级社)
- Class NK (日本船级社)

#### 在工业环境中使用

SIMATIC 产品是为工业应用而设计的。

#### 表格 11- 1 在工业环境中使用

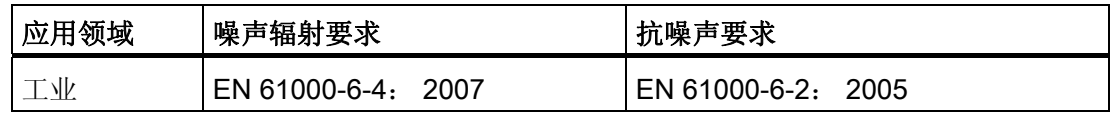

11.1 标准和认证

#### 应用于生活居住区

#### 说明

S7-300 只能在工业环境中使用,而如果在住宅区使用,则会对收音机/电视接收造成干 扰。

要在生活居住区中使用 S7-300, 其 RF 辐射必须符合 EN 55011 的 B 类限制值。 建议采取以下措施以确保干扰符合 B 类限制值:

- S7-300 安装在接地的开关柜/箱中
- 在供电线路中使用噪声滤波器

## 警告

可能发生人员受伤或财产损失。

在潜在爆炸环境中,如果在 S7-300 运行过程中断开任何连接器,可能导致人身伤害 以及财产损失。

在潜在爆炸环境中,请务必先隔离 S7-300,然后再断开连接器。

11.2 电磁兼容性

## 11.2 电磁兼容性

定义

电磁兼容性(EMC)是指电气设备在其电磁环境中正常运行且不干扰环境的能力。

S7-300 模块还满足欧洲国内市场 EMC 法规的要求。 前提是 S7-300 系统必须符合电气 设计方面的技术规格及指令。

#### 脉冲型干扰

下表说明了在易受脉冲波形干扰区域的 S7 模块的 EMC 兼容性。

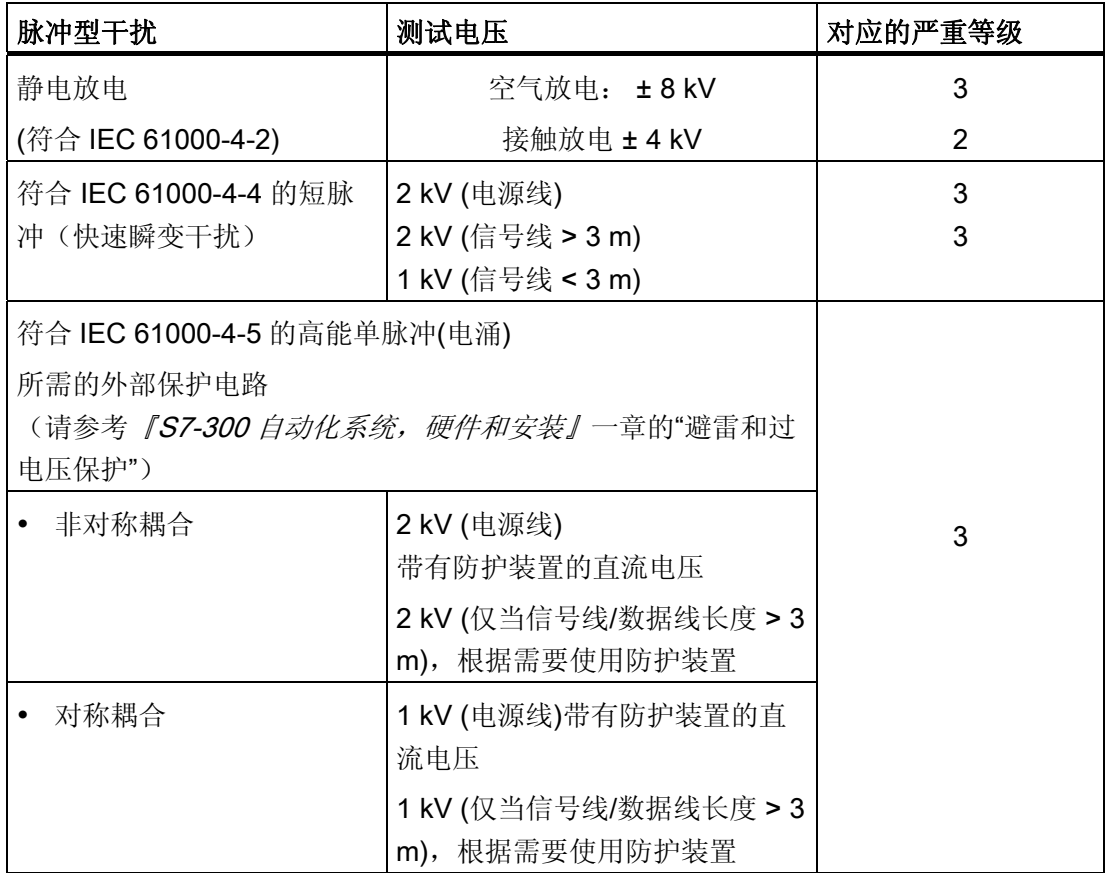

#### 其它措施

将 S7-300 系统连接至公共电力网时,务必确保符合 EN 55022 的 B 类限制值。

11.2 电磁兼容性

#### 正弦波干扰

下表说明了受正弦波干扰的区域中 S7-300 模块的 EMC 兼容性。

● 射频辐射

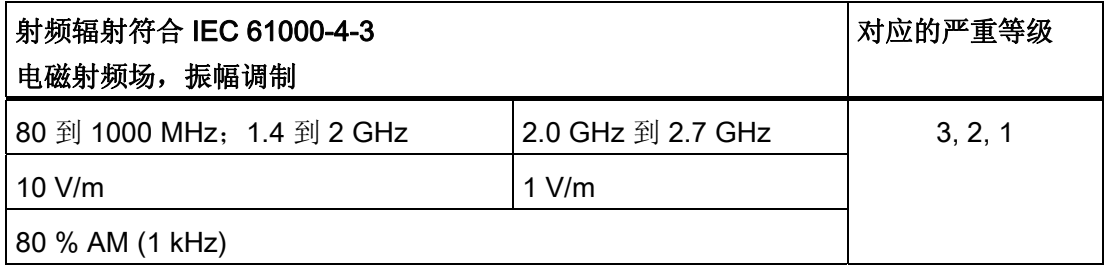

● RF 耦合

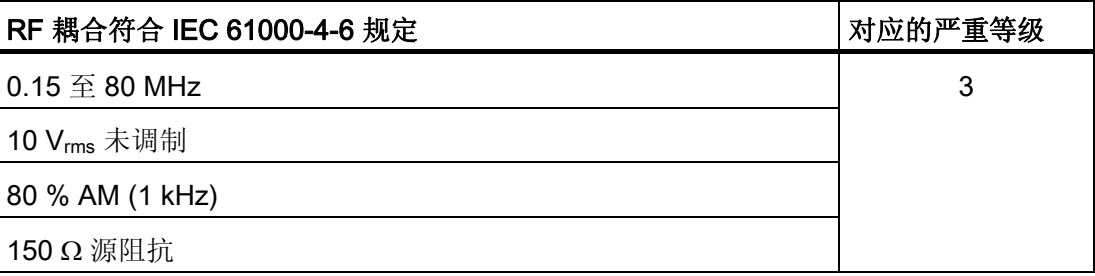

11.2 电磁兼容性

#### 无线电辐射干扰

电磁干扰辐射符合 EN 55016: 限制值 A 级(测量距离为 10 m)。

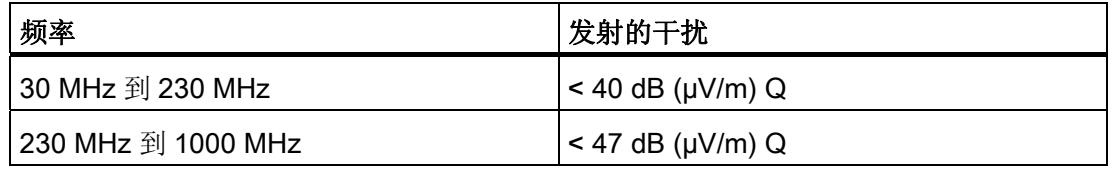

交流电源的噪声辐射符合 EN 55011: A 类限制值, 组 1。

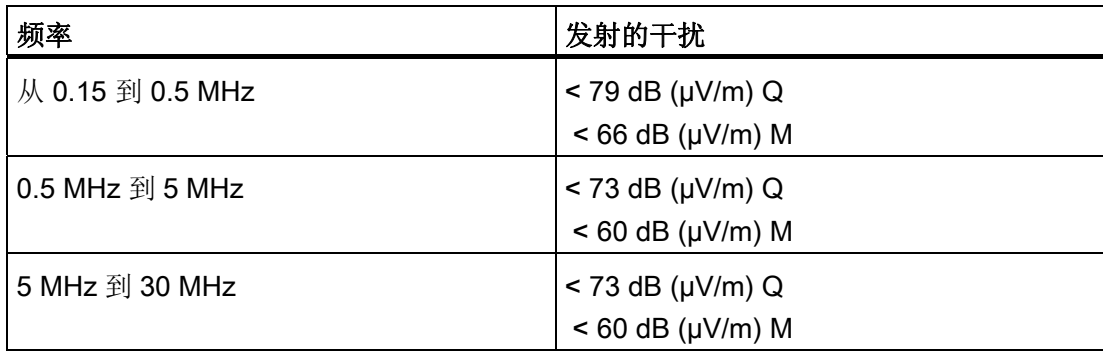

11.3 模块的运输和存储条件

## 11.3 模块的运输和存储条件

引言

S7-300 模块的运输和存储条件高于 IEC 61131-2 的要求。下面的数据适用于使用原包装 运输和存储的模块。

模块符合 IEC 60721-3-3, Class 3K7 规定的气候条件(存储), 并符合 IEC 60721-3-2, Class 2K4(运输)规定的条件。

机械条件符合 IEC 60721-3-2, Class 2M2。

#### 模块的运输和存储条件

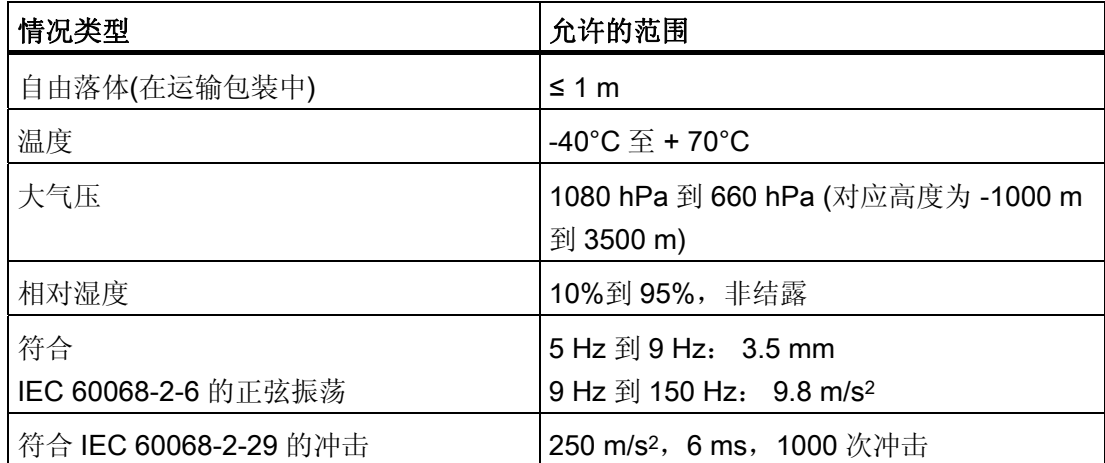

11.4 S7-300 运行的机械条件和气候环境条件

### 11.4 S7-300 运行的机械条件和气候环境条件

#### 运行条件

S7-300 系统需要在不受气候影响的固定地点使用。 运行条件比 DIN IEC 60721-3-3 的要 求更高。

- Class 3M3 (机械要求)
- Class 3K3 (气候要求)

#### 采用其它措施时使用

如果不采取其它额外措施,S7-300 将不能在下述条件下使用:

- 电离辐射严重的地方
- 由以下原因导致的恶劣环境,例如由于
	- 产生灰尘
	- 腐蚀性蒸气或气体
	- 强电场或磁场
- 在需要特殊监控的设施中,例如
	- 电梯
	- 潜在危险区域的电站

可以采取额外措施,将 S7-300 安装在机柜或机架中。

#### 机械环境条件

下表说明了正弦波振荡形式的机械环境条件。

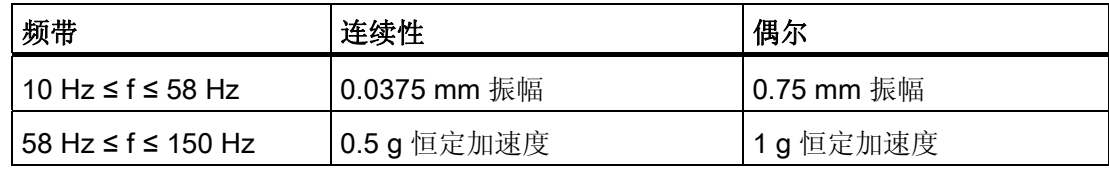

#### 减少振动

如果 S7-300 模块处在剧烈的冲击或振动环境下,需要采取适当的措施来降低加速度或振 幅。

建议在阻尼材料上安装 S7-300 (例如, 安装在带橡胶层的金属上)。

11.4 S7-300 运行的机械条件和气候环境条件

#### 机械环境条件测试

下表提供了有关机械环境条件测试类型及范围的重要信息。

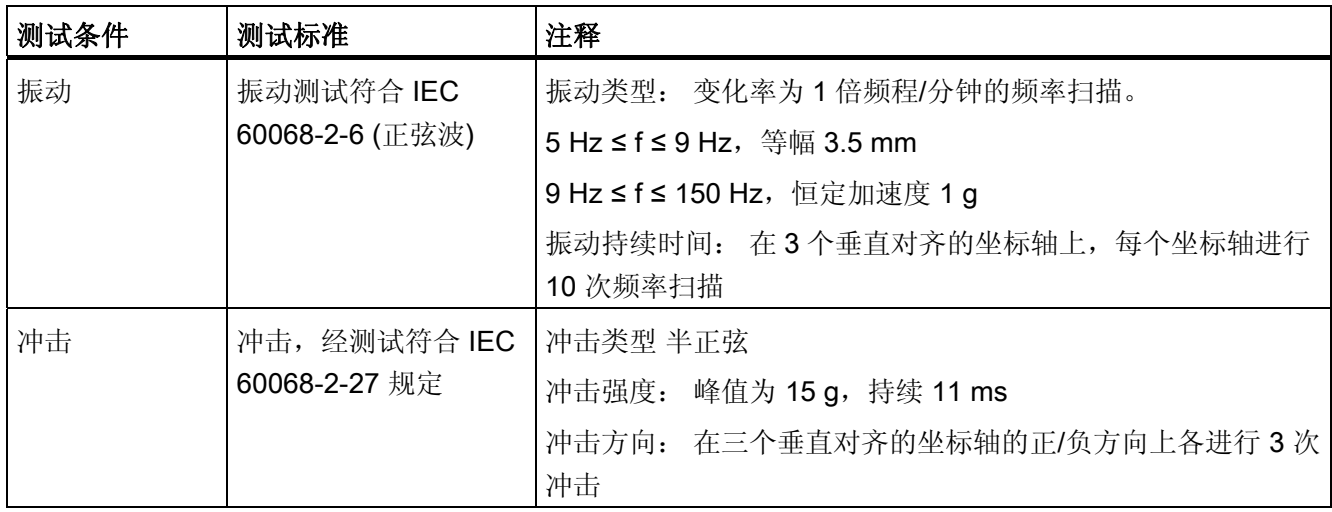

#### 环境气候条件

S7-300 可在下列环境条件下运行:

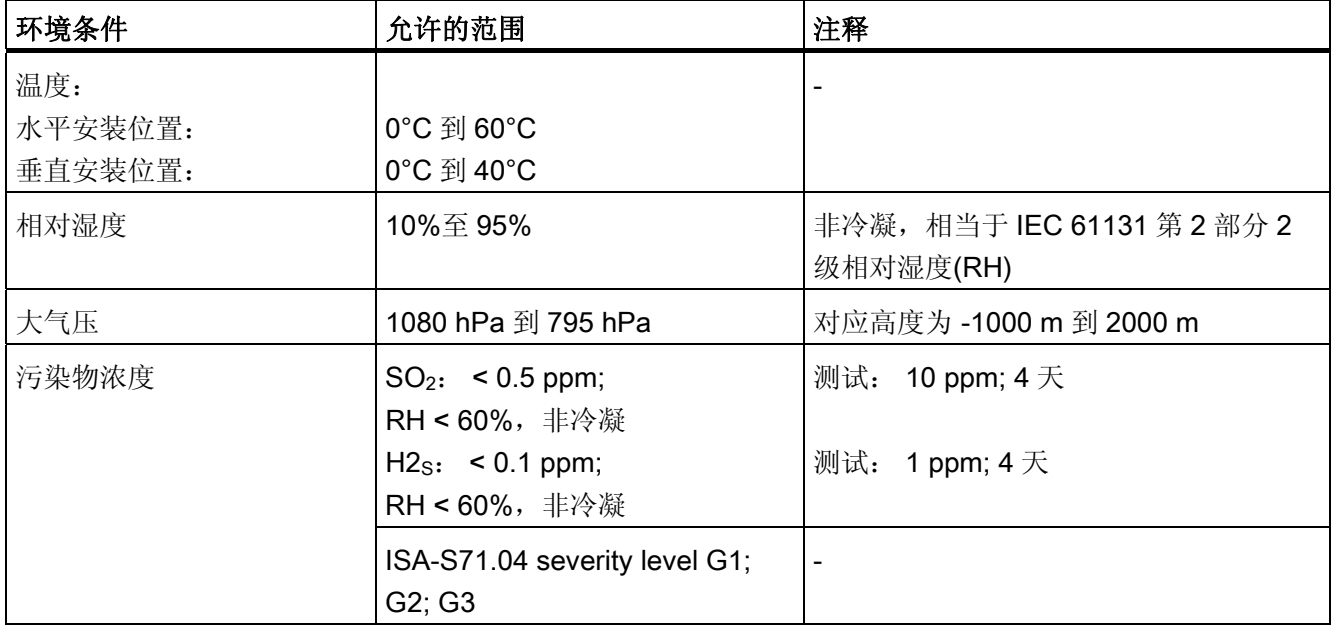

11.5 绝缘试验、安全等级、防护等级和 S7-300 额定电压的规范

## 11.5 绝缘试验、安全等级、防护等级和 S7-300 额定电压的规范

#### 测试电压

必须提供典型试验中使用 IEC 61131-2 规定的测试电压所测得的绝缘强度:

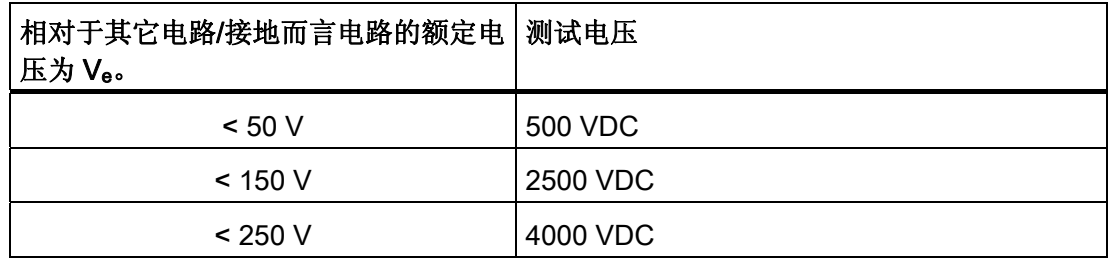

#### 防护等级

符合 IEC 60536 规定的防护等级 I, 即保护导体必须连接至装配导轨!

#### 防止外部物质和水进入

● IEC 60529 的防护等级 IP 20, 即防止与标准探针接触。

不能防水。

## 11.6 S7-300 的额定电压

#### 额定工作电压

S7-300 模块可在不同的额定电压下工作。 下表列出了额定电压以及相应的允许误差。

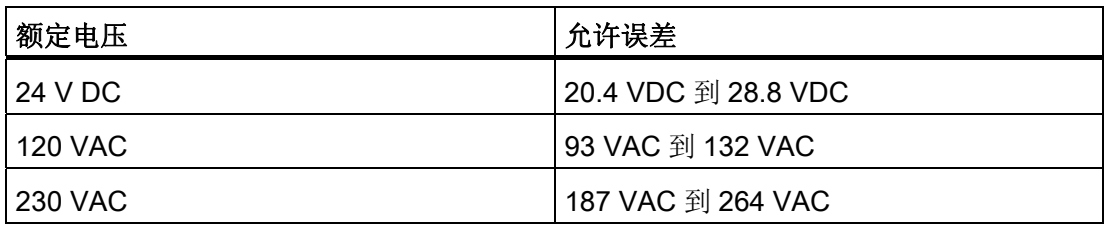

# 附录 the contract of the contract of  $\mathbb A$

## A.1 S7-300 运行的常规规则和规定

#### 引言

鉴于 S7-300 的使用方式有很多,因此我们只能在本文档中描述电气安装的基本规则。

## 警告

为了得到完整功能的 S7-300 系统, 务必遵守这些基本规则。

#### 紧急切断装置

符合 IEC 204 (对应于 VDE 113)的紧急切断装置必须在设备或系统以任何模式运行时都保 持有效。

#### 特定事件过后的系统启动

下表说明了在特定事件过后重新启动设备时需注意的事项。

表格 A- 1 特定事件过后的系统启动

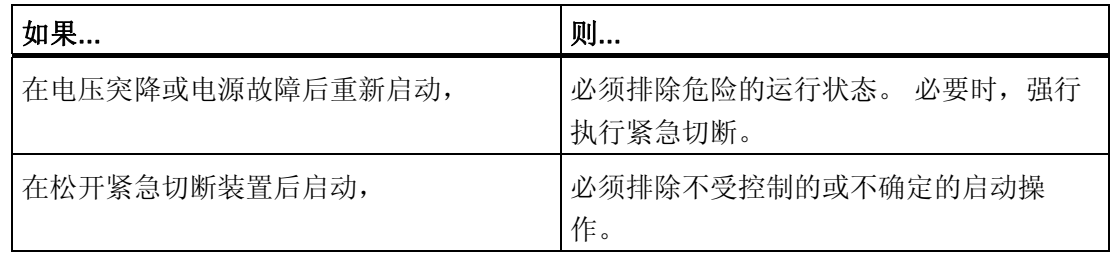

附录

A.1 S7-300 运行的常规规则和规定

#### 电源电压

下表说明您必须注意哪些与电源有关的问题。

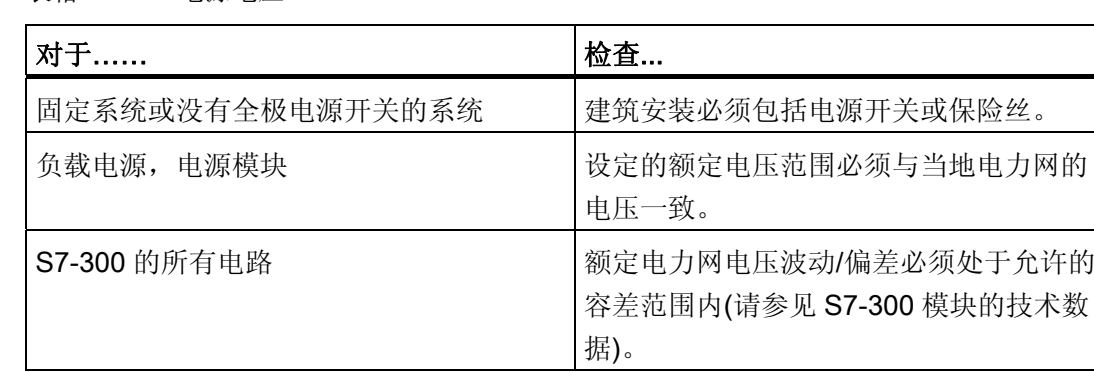

#### 表格 A- 2 电源电压

#### 24 VDC 电源

下表说明了对于 24 VDC 电源必须要注意的问题。

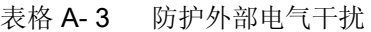

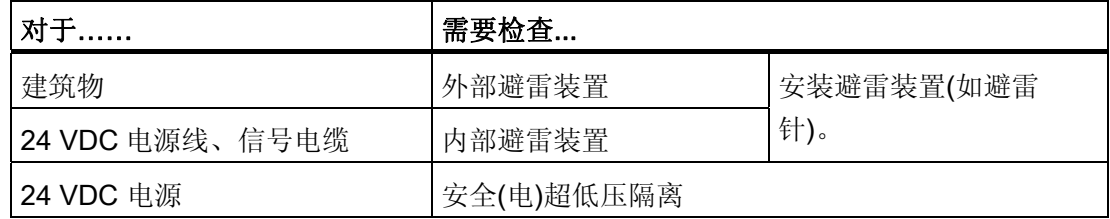

#### 防护外部电气干扰

下表说明必须如何防止系统受到电气干扰或出现故障。

表格 A-4 防护外部电气干扰

| 对于……                   | 请确保…                        |
|------------------------|-----------------------------|
| 在其中安装了 S7-300 的所有设备或系统 | 将设备或系统连接到保护性导体以排除电<br>磁干扰。  |
| 电源/信号/总线电缆             | 电缆布线和安装正确。                  |
| 信号电缆和总线电缆              | 电缆/导线断线不会导致不确定的设备或系<br>统状态。 |

#### A.2 电磁干扰防护

#### A.2.1 安装 EMC 兼容系统的基本要点

#### 定义: EMC

EMC (电磁兼容性)描述了电子设备在指定的电磁环境中无错运行的能力,不受外部影响 的制约且无论如何都不会影响外部设备。

#### 引言

尽管 S7-300 及其组件是按照工业环境和高电磁兼容性标准而开发的,但您仍应当考虑到 所有可能的干扰源,在安装控制器之前制定一个 EMC 安装计划。

#### 可能的干扰

电磁干扰可在多个方面影响 PLC:

- 电磁场对系统有直接影响
- 由总线信号导致的干扰耦合(PROFIBUS DP 等)
- 通过系统布线产生的干扰耦合
- 干扰通过电源和/或保护接地来影响系统

下图说明了电磁干扰的可能途径。

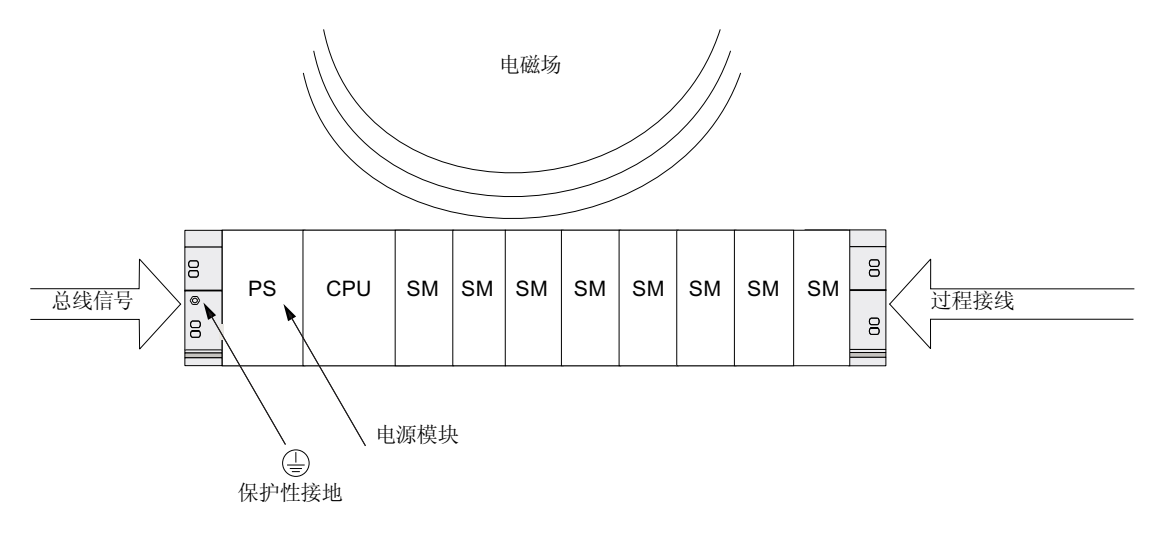

CPU 31xC 和 CPU 31x: 安装 操作说明, 08/2009, A5E00432663-10 279 附录

A.2 电磁干扰防护

### 耦合机制

根据发射介质(线路或绝缘)以及干扰源和设备间距离的不同,共有 4 种耦合机制可影响 PLC。

| 耦合机制 | 原因                                                                     | 典型干扰源                                                                                                    |
|------|------------------------------------------------------------------------|----------------------------------------------------------------------------------------------------|
| 电耦合  | 在两个电路使用同一根电缆<br>时总是会出现电耦合或机械<br>耦合。                                    | 时钟控制设备(由于转换器和第三方<br>$\bullet$<br>电源模块导致影响网络)<br>起动电机<br>$\bullet$<br>使用公共电源的组件机壳上的电位<br>$\bullet$<br>差<br>静电放电<br>$\bullet$ |
| 电容耦合 | 在连接不同电位的导线之间<br>会出现电容或电耦合。<br>耦合效果与单位时间内的电<br>压变化成比例。                  | 由于信号电缆的平行布线导致干扰<br>$\bullet$<br>耦合<br>操作员的静电放电<br>$\bullet$<br>接触器<br>$\bullet$                                             |
| 电感耦合 | 在两个电流回路之间会出现<br>电感或磁耦合。 磁场内的电<br>流可感生干扰电压。 耦合效<br>果与单位时间内的电流变化<br>成比例。 | 变压器、电机、电弧焊接设备<br>$\bullet$<br>电源线平行布线<br>$\bullet$<br>$\bullet$<br>开关电缆电流<br>高频信号电缆<br>$\bullet$<br>无抑制电路的线圈<br>$\bullet$   |
| 射频耦合 | 当电磁波到达导线系统时会<br>出现射频耦合。 这种波耦合<br>会感生电流和电压。                             | 邻近的发射器(如无线电话)<br>$\bullet$<br>$\bullet$<br>火花(火花塞、电动机换向器、焊接<br>设备)                                                          |

表格 A- 5 耦合机制

#### A.2.2 确保EMC的 5 个基本原则

#### A.2.2.1 1. 确保 EMC 的基本原则

#### 如果您遵守这 5 个基本原则...

在很多情况下就能确保 EMC!

#### 原则 1: 大面积接地触点

在安装自动化设备时,请确保无源金属部件表面已正确连接到外壳接地。

- 将所有惰态金属部件连接到外壳接地,确保使用大面积的低阻抗触点。
- 在上过漆或经阳极氧化处理的金属部件上使用螺钉连接时,请用特殊触点垫片支撑触 点或除去触点上的保护性绝缘漆。
- 在可能的情况下, 应避免在接地连接中使用铝质部件。铝非常容易氧化,因此不适合 用于接地连接。
- 在外壳接地和等电位接地/保护导线系统之间创建中央连接。

#### A.2.2.2 2. 确保 EMC 的基本原则

#### 原则 2: 正确进行电缆布线

系统布线时务必确保电缆布线正确。

- 将您的布线系统分组(高压/电源/信号/数据电缆)。
- 务必通过单独的管道或以单独的电缆束来布放高压、信号或数据电缆。
- 信号和数据电缆的安装应尽可能靠近接地表面(如支持梁、金属导轨、钢质机柜壁)。

#### 参见

[建筑物内部的电缆布线](#page-290-0) (页 [291](#page-290-0)) [电缆的室外布设](#page-292-0) (页 [293\)](#page-292-0)

附录

A.2 电磁干扰防护

#### A.2.2.3 3. 确保 EMC 的基本原则

#### 原则 3: 固定电缆屏蔽

确保电缆屏蔽的正确固定。

- 务必使用屏蔽的数据电缆。 务必将屏蔽的两端都大面积接地。
- 必须屏蔽模拟电缆。 对于低振幅信号的传输,可以证明仅将屏蔽的一端接地时效果更 好。
- 就在机柜或机壳的电缆入口后面,将屏蔽端连接到大面积的屏蔽/保护性接地棒上并用 电缆夹固定。 然后,将电缆连接到模块;但是,不要再次在此位置将屏蔽接地。
- 屏蔽/保护性接地导杆与机柜/机壳之间的连接必须是低阻抗。
- 务必将经屏蔽的数据电缆安装在金属/金属化的连接器外壳中。

参见

[电缆屏蔽层](#page-286-0) (页 [287](#page-286-0))

#### A.2.2.4 4. 确保 EMC 的基本原则

#### 原则 4: 特殊 EMC 措施

对于特殊应用采取特殊 EMC 措施。

- 将抗浪涌元件连接到不受 S7-300 模块控制的所有电感设备。
- 对于紧邻控制器的机柜或机箱照明,请使用白炽灯或能够抑制干扰的荧光灯。

参见

[如何保护数字输出模块不受由电感产生的过电压的影响](#page-308-0) (页 [309\)](#page-308-0)

#### A.2.2.5 5. 确保 EMC 的基本原则

#### 原则 5: 均匀参考电位

尽可能创建均匀参考电位和接地电子设备(请参见"等电位连接"部分)。

- 如果系统组件之间存在或预计存在电位差,请在宽阔区域内布放等电位导线。
- 确保小心安排您的接地措施。 接地措施用于保护控制器及其功能。
- 形成一个星形电路,将系统中的设备以及包含中央/扩展单元的机柜连接到接地/保护 性导体系统。 这样可以防止形成接地回路。

#### 参见

[等电位连接](#page-288-0)(页 [289](#page-288-0))

附录

A.2 电磁干扰防护

#### A.2.3 符合 EMC 的自动化系统安装

#### 引言

在很多情况下,人们往往会在控制器实际运行过程中检测到用户信号不良后才开始采取干 扰抑制措施。

此类干扰的原因常常是由于错误安装而导致参考电位不足。 本部分将讲述如何避免此类 错误。

#### 无源金属部件

无源部件是指一些导电元件,通过基本绝缘与有源元件分开,并在出现错误时仅受电位的 影响。

#### 无源金属部件的安装和接地连接

安装 S7-300 时,将所有无源金属部件连接到大表面接地。正确的接地连接可确保控制器 的参考电位均匀且能减轻干扰耦合的影响。

接地连接将为所有无源部件建立导电互连。 所有互连的无源部件的总和称为外壳接地。

即使在出现故障时,外壳接地也绝不可产生危险电位。 因此,外壳接地必须使用导线截 面积足够大的电缆连接到保护性导体。 为避免形成接地回路,物理上分开的各外壳接地 单元(机柜、厂房结构或机器各部分)必须以星形电路连接到保护性导线系统。

#### 请遵守下列原则进行接地连接:

- 如同对待有源单元一样,互连无源金属单元时应多加小心。
- 必须确保金属单元间使用低阻抗互连(如较大而高度导电的触点表面)。
- 必须贯通或除去上过漆或经阳极氧化处理的金属单元上的防护性绝缘表面。 使用特殊 的接触垫圈或彻底清除触点上的绝缘层。
- 防止您的连接单元被侵蚀(如使用润滑脂)。
- 使用柔软的接地母线将移动式外壳接地单元互连(如机柜门)。 务必使用表面积较大且 较短的接地母线(表面积对于高频电流的分流有决定性作用)。

#### A.2.4 符合 EMC 的安装实例: 机柜组态

#### 机柜组态

下图说明了利用上述措施进行的机柜安装(将无源金属部件连接到机壳接地,并将电缆屏 蔽层接地)。 本示例仅适用于接地操作。 安装系统时,请注意图中要点。

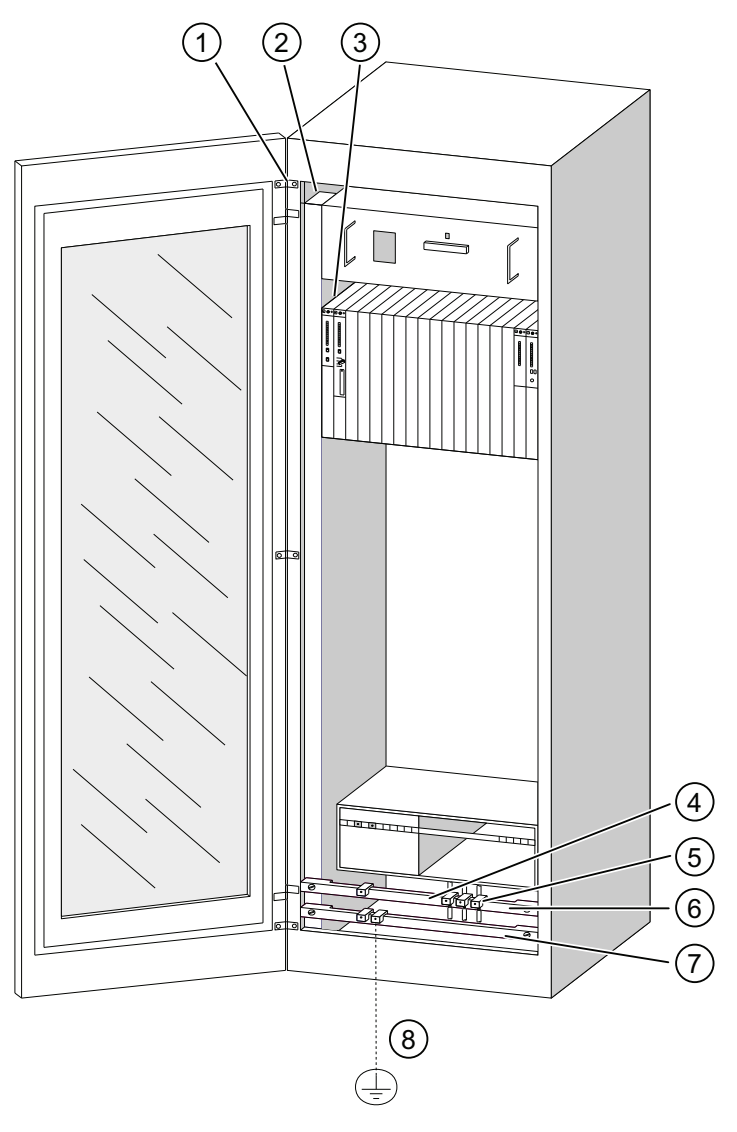

图 A-1 安装 EMC 兼容机柜的实例

附录

A.2 电磁干扰防护

#### 安装关键点说明

下表中的数字是指上图中的数字。

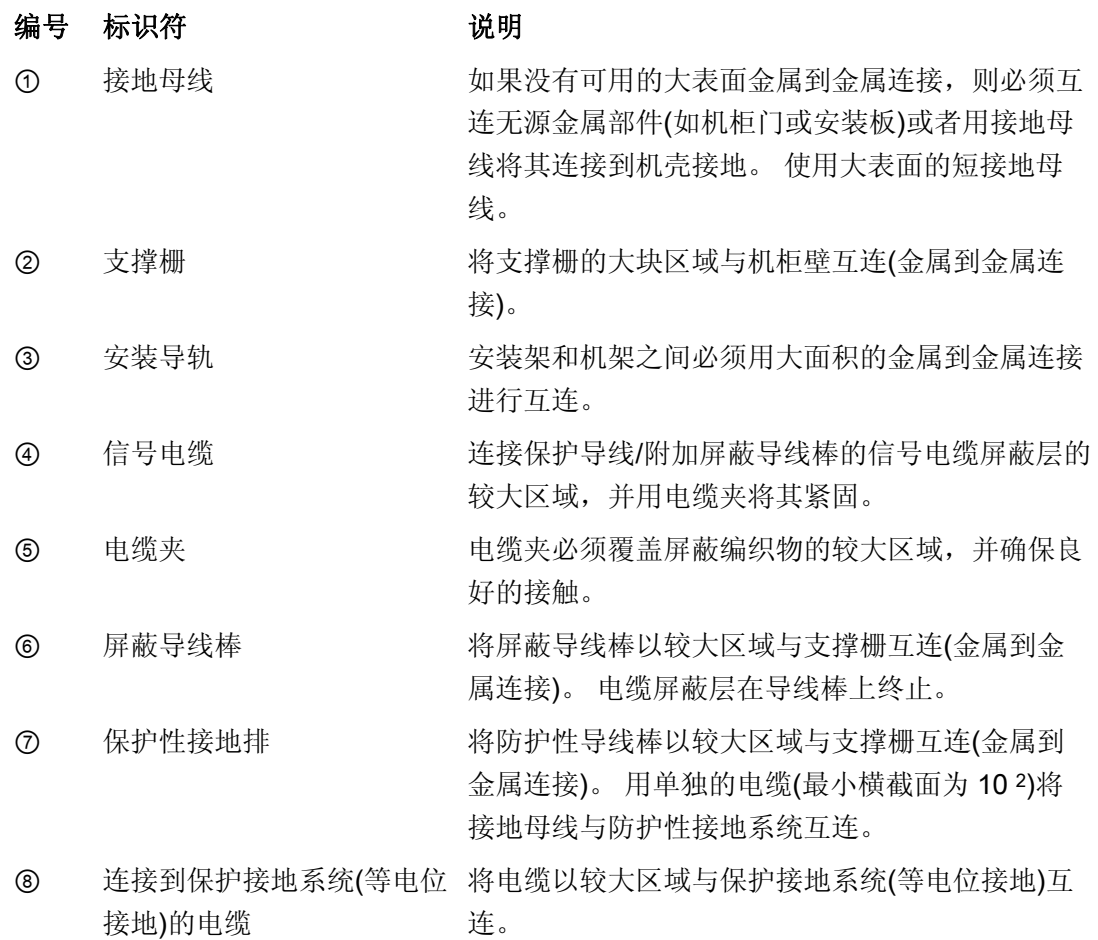

#### A.2.5 符合 EMC 的安装实例:墙式安装

#### 墙式安装

在符合所允许的环境条件(参阅附录"环境条件")的低噪音环境中操作 S7 时, 也可以将 S7 安装到框架中或墙壁上。

必须将干扰耦合转移到大金属表面。 因此,应始终将标准轮廓/屏蔽层/保护导线导轨安装 在结构的金属部件上。 研究表明,钢板面板参考电位面特别适合于墙式安装。

提供了用于连接电缆屏蔽层的屏蔽导线棒。 此屏蔽导线棒还可以用作保护性接地条。

#### 有关环境条件的参考信息

有关环境条件的信息,请参见 S7-300 自动化系统,模块数据参考手册。

#### 请注意

- 当在涂过漆或经过阳极氧化处理的金属部件上安装时,请使用特殊触点垫圈或去掉绝 缘层。
- 提供了大表面和低阻抗的金属到金属连接,用于固定屏蔽/保护接地条。
- 带电电源导线始终要有触摸保护。

下图显示了 S7 的 EMC 兼容墙式安装的实例。

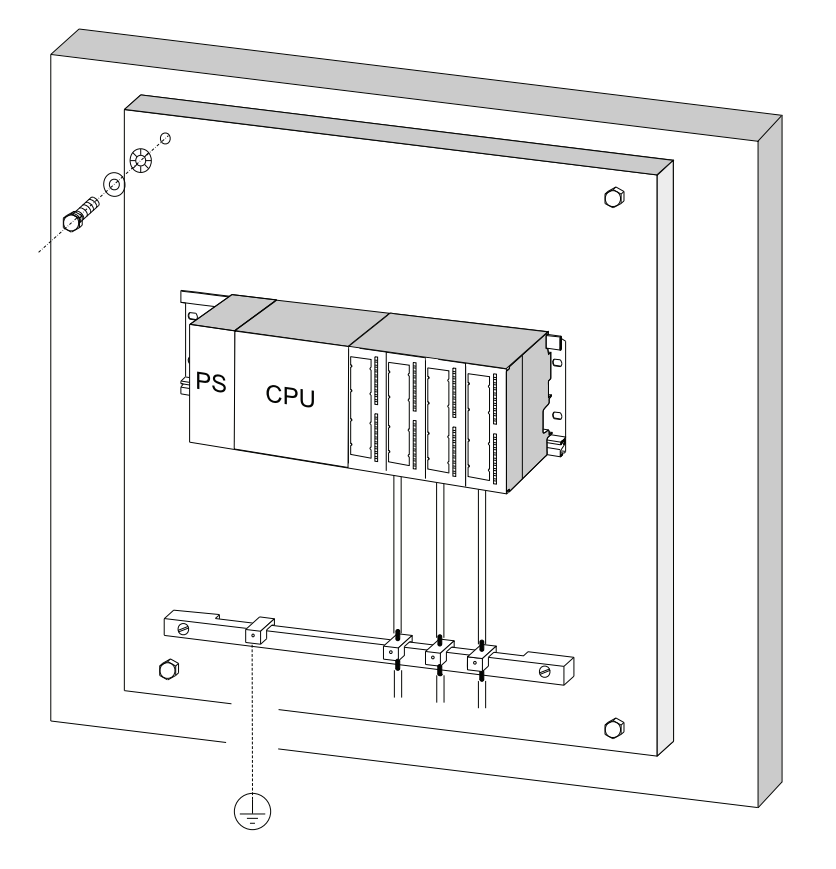

#### <span id="page-286-0"></span>A.2.6 电缆屏蔽层

#### 屏蔽的目的

屏蔽电缆是为了削弱磁干扰、电子干扰和电磁干扰对电缆的影响。

附录

A.2 电磁干扰防护

#### 工作原理

电缆屏蔽层上的干扰电流会转向屏蔽层和机柜间的接地导电互连。 为避免由这些电流产 生的干扰,必须为保护导线提供低阻抗连接。

#### 适当的电缆

只要有可能,应使用配有屏蔽编织物的电缆。 屏蔽密度应至少为 80%。 避免使用带薄膜 屏蔽的电缆,因为薄膜会很容易因受拉力或压力而被损坏,从而降低其屏蔽效果。

#### 屏蔽处理

处理屏蔽时请注意以下几点:

- 始终使用金属夹安装屏蔽编织物。 金属夹必须接触大面积的屏蔽层,并提供适当的接 触压力。
- 直接在机柜的电缆入口后面,将屏蔽终止于总线上的屏蔽层。然后,将电缆连接到模 块;但是,不要再次在此位置将屏蔽接地。
- 在机柜外部安装时(例如墙式安装),也可以将屏蔽终止于电缆槽。

下图显示了使用电缆夹安装屏蔽电缆的几种选择。

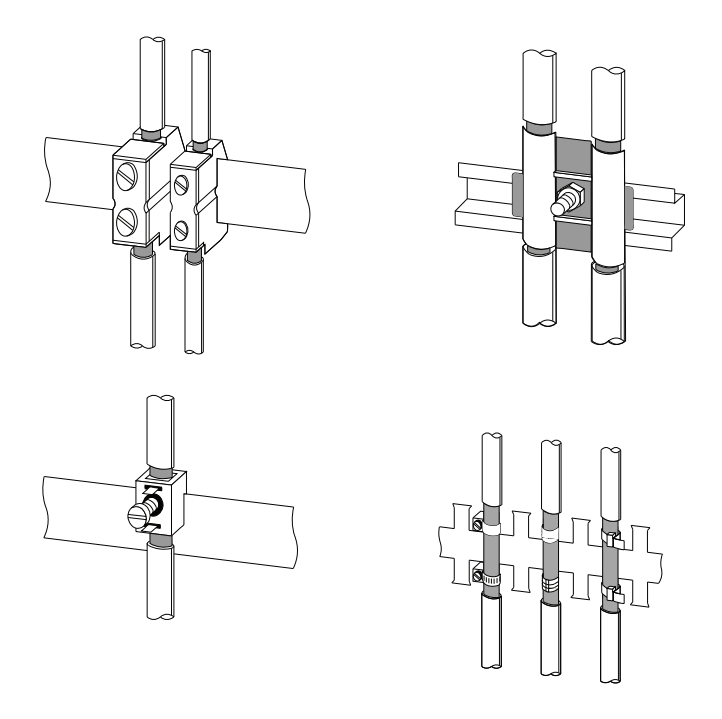
### 参见

[将屏蔽电缆端接到屏蔽接触元件上](#page-131-0) (页 [132\)](#page-131-0)

### A.2.7 等电位连接

### 电位差

独立的系统元素之间可能会有电位差。 这会导致高等电位电流,例如,如果电缆屏蔽层 在两端终止,并接地到不同的系统组件时就可能发生这种情形。

电位差的成因可能是电源的差异。

# 警告

电缆屏蔽层不适用于等电位连接。 始终使用规定电缆(例如,横截面为 16 mm2)。 安装 MPI/DP 网络时,应提供足够的导线横截面。 否则,接口硬件可能会被损坏或甚至被毁 坏。

### 等电位连接导体

为减小电位差并确保电子设备能够正常工作,必须安装等电位连接导线。

使用等电位连接导线时,请注意以下几点:

- 等电位连接导线的阻抗越低,等电位连接就越有效。
- 当屏蔽信号电缆互连两个系统组件并且在两端将屏蔽连接到接地/保护导线时,附加等 电位连接导线的阻抗不得超过屏蔽阻抗的 10%。
- 根据将会流经等电位连接导线的最大均衡电流,确定其横截面。 实践证明,最佳的等 电位连接导线横截面应为 16 mm2。

A.2 电磁干扰防护

- 应始终使用铜制或镀锌钢材制的等电位连接导线。 始终将电缆的较大表面连接到等电 位导线棒/保护导线,并且保护电缆不受腐蚀。
- 布设等电位连接导线,以尽可能减小等电位连接导线和信号线之间的区域(见下图)。

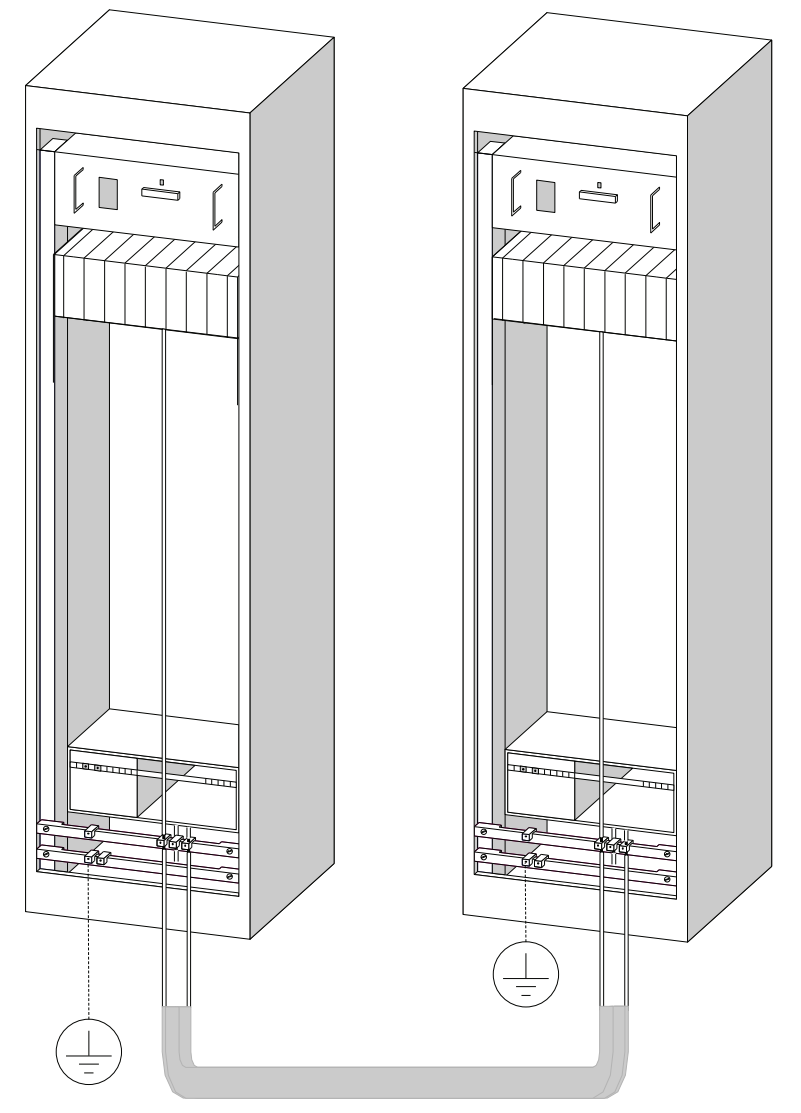

### A.2.8 建筑物内部的电缆布线

### 引言

在建筑物内部(机柜内部和外部),必须在不同电缆组之间保持间距,以实现所需的电磁兼 容性(EMC)。 本表包含有关控制间距的常用规则的信息,可让您选择正确的电缆。

### 如何阅读此表

要想了解如何处理两条不同类型的电缆,可进行如下操作:

- 1. 在第 1 列中查寻第一条电缆的类型(电缆……)。
- 2. 在第 2 列的相应字段中查寻第二条电缆的类型(和电缆……)。
- 3. 注意第 3 列中适用的指令(运行...)。

表格 A- 6 建筑物内部的电缆布线

| 电缆……                          | 和电缆……                          | 运行…                |
|-------------------------------|--------------------------------|--------------------|
| 总线信号,屏蔽<br>$\bullet$          | • 总线信号,屏蔽                      | 在公共电缆束或电缆槽中        |
| (PROFIBUS)                    | (PROFIBUS)                     |                    |
| 数据信号, 屏蔽 (编程设备、<br>$\bullet$  | • 数据信号, 屏蔽(编程设备、               |                    |
| 操作面板、打印机、计数器输                 | 操作面板、打印机、计数器输                  |                    |
| 入等)                           | 入等)                            |                    |
| 模拟信号,屏蔽<br>$\bullet$          | 模拟信号, 屏蔽<br>$\bullet$          |                    |
| 直流电压 (≤60V), 未屏蔽<br>$\bullet$ | • 直流电压 (≤60V), 未屏蔽             |                    |
| 过程信号(≤25V),屏蔽<br>$\bullet$    | 过程信号(≤25V), 屏蔽                 |                    |
| 交流电压 (≤25V), 未屏蔽<br>$\bullet$ | • 交流电压 (≤25V), 未屏蔽             |                    |
| 监视器(同轴电缆)<br>$\bullet$        | 监视器(同轴电缆)<br>$\bullet$         |                    |
|                               | 直流电压 (>60 V 且 ≤ 400            | 在单独电缆束或电缆槽中(不需要    |
|                               | V), 未屏蔽                        | 最小间距)              |
|                               | • 交流电压 (>25 V 且 ≤ 400          |                    |
|                               | V), 未屏蔽                        |                    |
|                               | 直流和交流电压(> 400 V),<br>$\bullet$ | 机柜内部:              |
|                               | 未屏蔽                            | 在单独电缆束或电缆槽中(不需要    |
|                               |                                | 最小间距)              |
|                               |                                | 机柜外部:              |
|                               |                                | 在间距至少为 10 cm 的单独电缆 |
|                               |                                | 架上                 |

A.2 电磁干扰防护

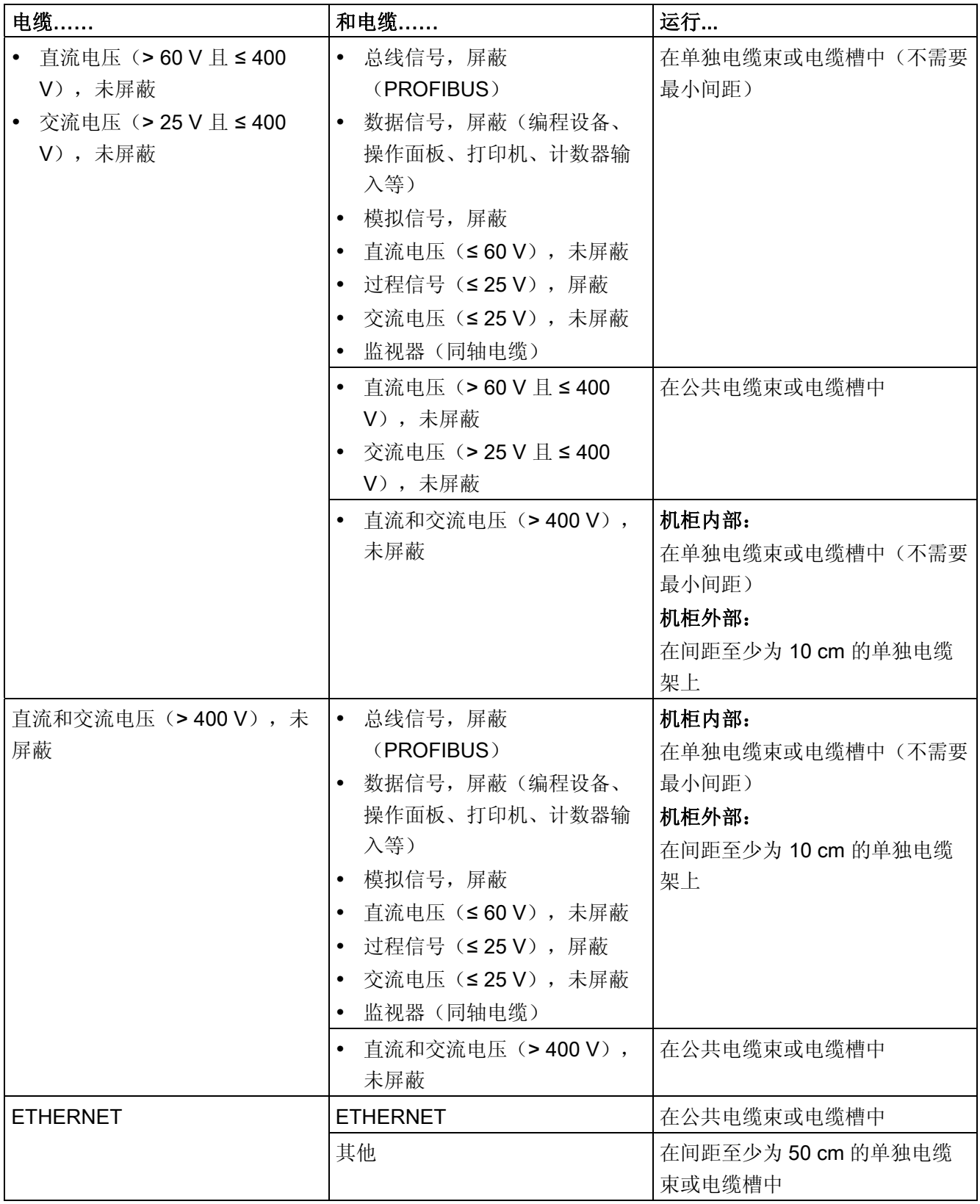

### A.2.9 电缆的室外布设

### 符合 EMC 要求的电缆布线规则

符合 EMC 要求的同样规则既适用于室内电缆布设,又适用于室外电缆布设。 以下情况也 同样适用:

- 在金属电缆支架上架设电缆。
- 电缆支架/槽的节点的电子连接。
- 将电缆载体接地。
- 必要时,在连接设备之间提供足够的等电位连接。
- 只要适用于特殊的应用,就采取必要的(内部和外部)避雷和接地措施。

### 建筑物外部的避雷规则

在以下位置架设电缆:

- 在两端接地的金属导管中,或者
- 在带有连续的端到端护套的混凝土电缆槽中。

### 过压保护设备

在采取任何避雷措施前,必须对整个设备进行单独的评估。

A.3 雷电电压和浪涌电压保护

# A.3 雷电电压和浪涌电压保护

### A.3.1 概述

### 引言

发生故障的最常见原因之一是由下列情况引起的过电压:

- 大气放电
- 静电放电
- 切换过电压

过电压保护的概念或措施基于避雷区概念。

此处介绍要遵守的各个避雷区之间转换的规则。

#### 说明

本节仅能为您提供关于实现 S7-300 过电压保护的一般指导。

只有当整个系统设计基于避雷区概念时,才能保证实现完全过电压保护。规划设备的结构 时,必须对此给予全面的考虑。

因此, 如果您需要有关过电压的更多详细信息, 我们建议您联系 Siemens 代理商或专业 从事防雷和过电压保护的公司。

在下面的内容中,我们将提到使用标准化术语的过电压保护设备,即,根据预计的危害程 度,将提到脉冲波形为 8/20 μs 的过电压抑制器和脉冲波形为 10/350 μs 的雷电流抑制 器。

#### 更多参考

以下信息基于 IEC IEC 62305-4 -"雷击电磁脉冲保护"中所述的避雷区概念。

### A.3.2 避雷区概念

### 符合 IEC 62305-4、DIN EN 62305-4、VDE 0185-305-4 的避雷区概念的原理

避雷区概念背后的原理是将要进行过电压保护的的空间(例如控制室)划分在遵照 EMC 注意事项的避雷区内(请参阅图 A-2)。

各避雷区 (LPZ: Lightning Protection Zone) 按如下说明在空间上进行分隔,不一定按物理 边界(例如墙、楼层等等)分隔。

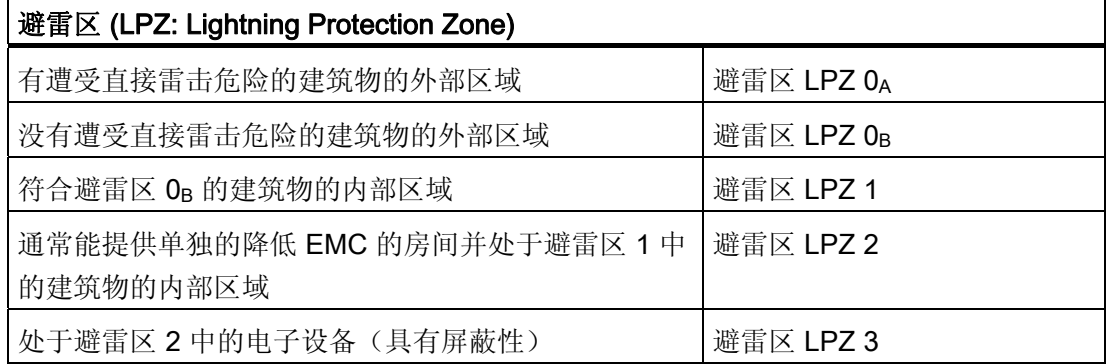

### 雷击的结果

在避雷区 0A 中发生直接雷击。雷击会产生高能雷电流和强电磁场。 必须通过适当的雷电 流或浪涌避雷器/屏蔽措施,降低从一个避雷区转换到下一个避雷区时的影响。

### 过压

可以使用适当的屏蔽措施减少雷电通道的电磁场。 使用浪涌避雷器可将始于避雷区 0B 的 过电压(由感应产生)降低到无危险的级别。

A.3 雷电电压和浪涌电压保护

# 避雷区图示

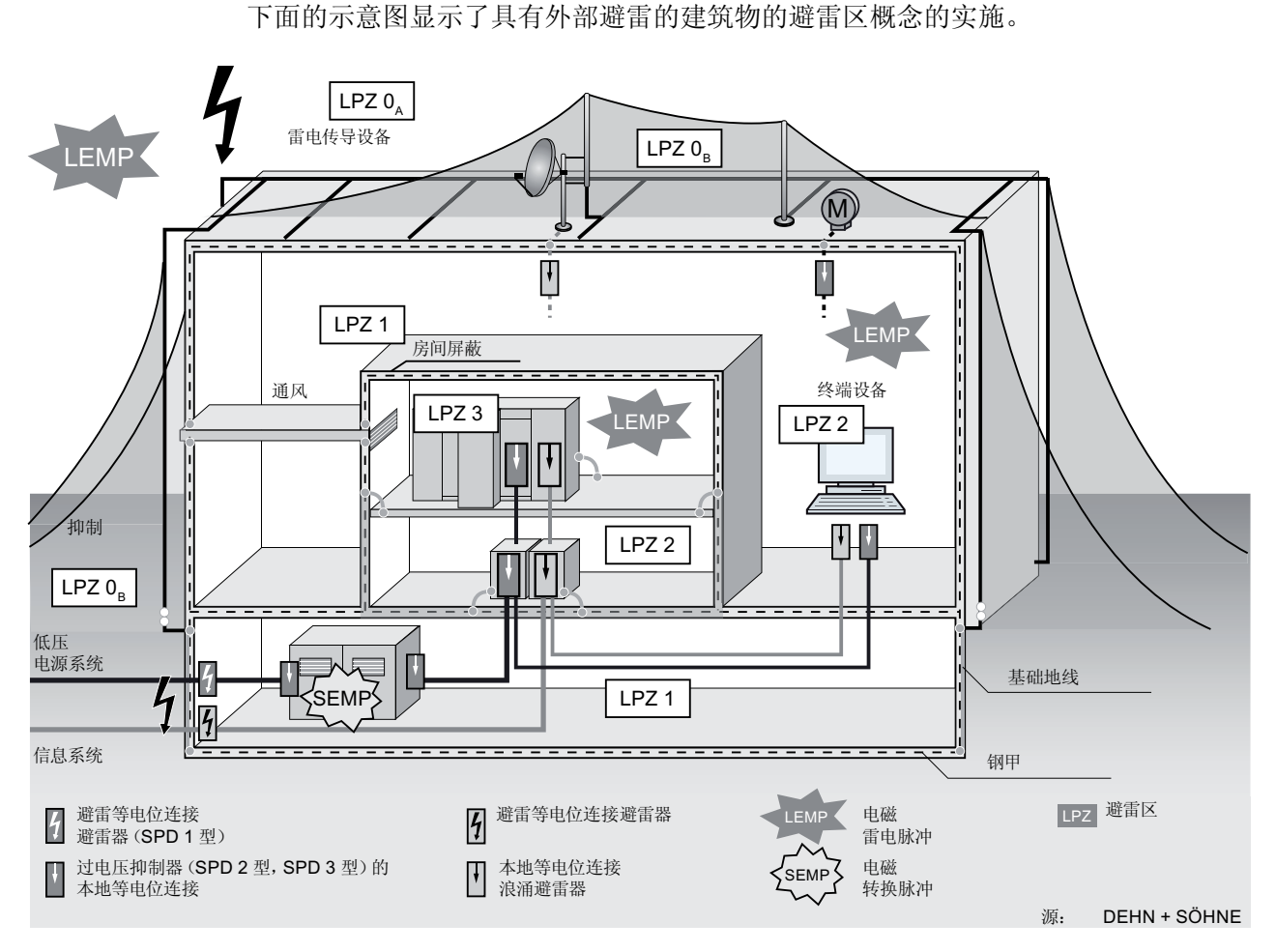

图 A-2 具有外部避雷的建筑物的避雷区

### 避雷区之间接口的原理

必须采取措施降低避雷区之间接口处的峰值电流负载和磁场。

每个贯穿区域的金属/电气系统都必须并入区域转换处的等电位连接。

### 说明

金属系统包括通道、结构零件、管道(水、气和热)等等 电气系统包括电源和 IT 电缆及接线(例如线电压、总线电缆)。

附录 A.3 雷电电压和浪涌电压保护

### A.3.3 适用于避雷区 0 和 1 间接口的规则

### 接口 0A 至 1 的规则(避雷等电位连接)

对于避雷区 0A 至 1 的接口处的避雷等电位连接, 以下规则适用:

- 使用浪涌避雷器可防止将部分雷电流引至建筑物内。
- 在避雷区的转换处创建本地等电位连接,并合并金属供给系统(管道、空气管道、电 缆管道、电缆通道等)和电线及电缆系统。

### 避雷等电位连接的组件

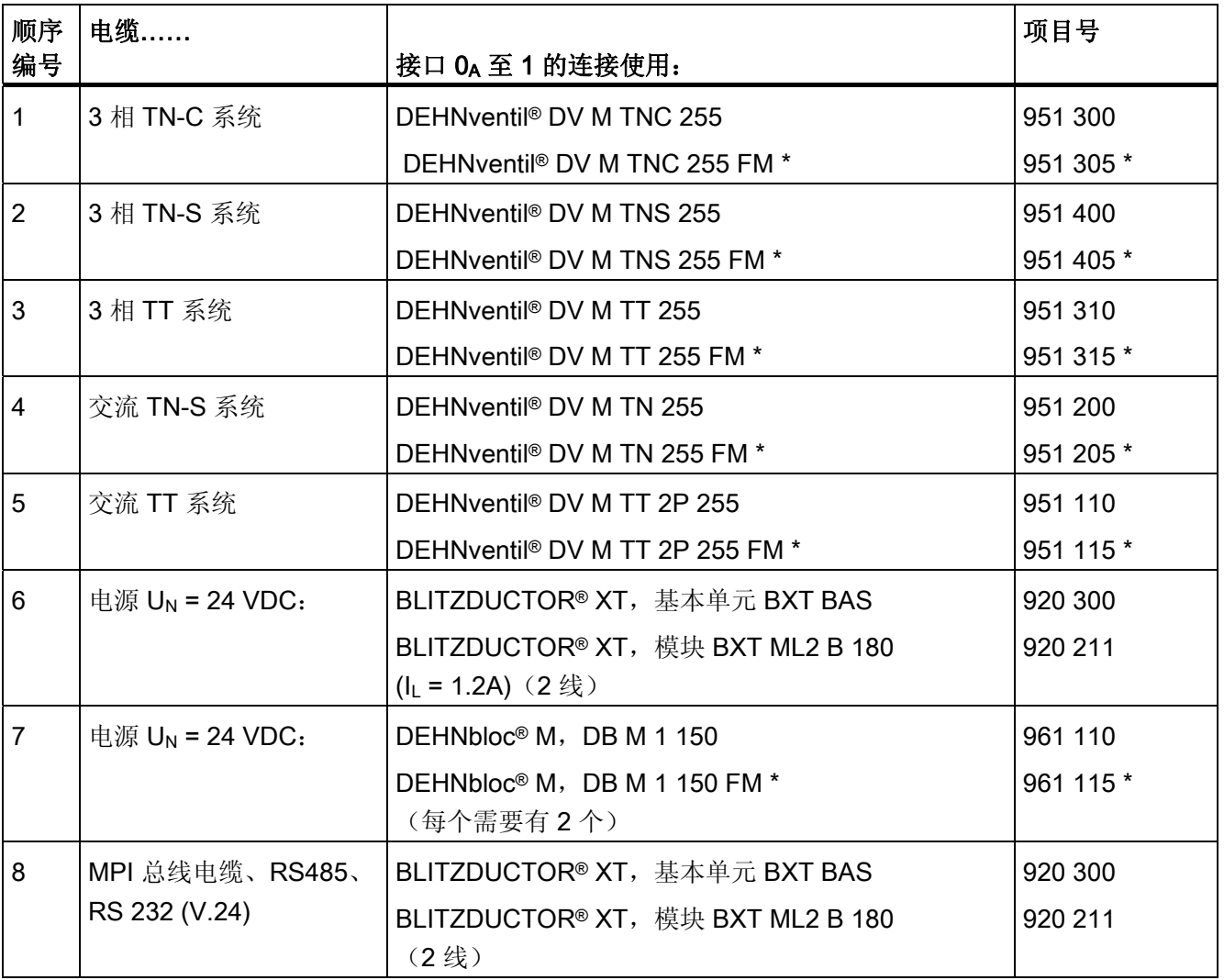

表格 A- 7 避雷等电位连接的组件

A.3 雷电电压和浪涌电压保护

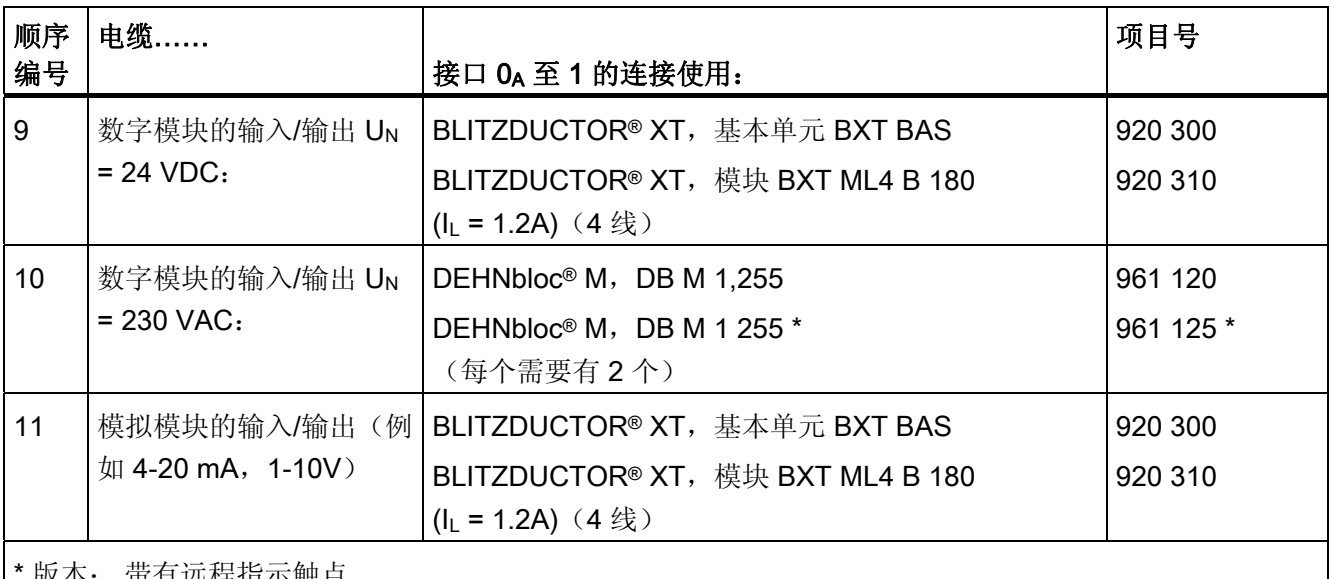

\* 版本: 带有远程指示触点

可使用适当的附件远程监视 BLITZDUCTOR® XT 系列的组件。 有关详细信息,请参考 <http://www.dehn.de>

### 直接定购组件可通过:

DEHN+SÖHNE GMBH+CO.KG.

Hans-Dehn-Str. 1

D-92318 Neumarkt

电话 +49 (0)9181-906-730

### 适用于接口 0B 至 1 的规则(强电磁耦合)

对于避雷区 OR 至 1 的接口处的过电压保护, 以下规则适用:

- 使用具有峰值电流功能电缆屏蔽的电源电缆(例如 NYCWY)或双绞线 IT 电缆(例如  $A2Y(K)Y$  .
- 铺设电缆和电线
	- 在两端接地的连续的、具有峰值电流功能的金属管中
	- 在两端有钢筋接地的钢筋混凝土通道中
	- 起点和终点处接地的封闭金属电缆架上。
- 如果要进行此类传输,请使用不带金属屏蔽的光纤电缆。
- 在避雷区的转换处创建本地等电位连接,并合并金属供给系统(管道、空气管道、电 缆管道、电缆通道等)和电线及电缆系统。

A.3 雷电电压和浪涌电压保护

### 其它措施

如果无法执行上面列出的操作,则必须提供浪涌避雷器的保护。 下表 A-8 列出了可用于 保护系统的浪涌避雷器。

#### 24 VDC 电源的过电压保护

请始终将 BLITZDUCTOR VT 型号 AD 24 V 用于 S7-300 的 24 VDC 电源模块。其它所 有浪涌避雷器都不满足 S7-300 的容差范围 (20.4-28.8 V)。

### 使用浪涌避雷器的常规信息

如果考虑容差范围,系统中出现的电压超过了所使用的浪涌避雷器的指定最大限制,则应 使用下一个最高额定电压系列的浪涌避雷器。

### 过电压保护的组件

表格 A- 8 过电压保护的组件

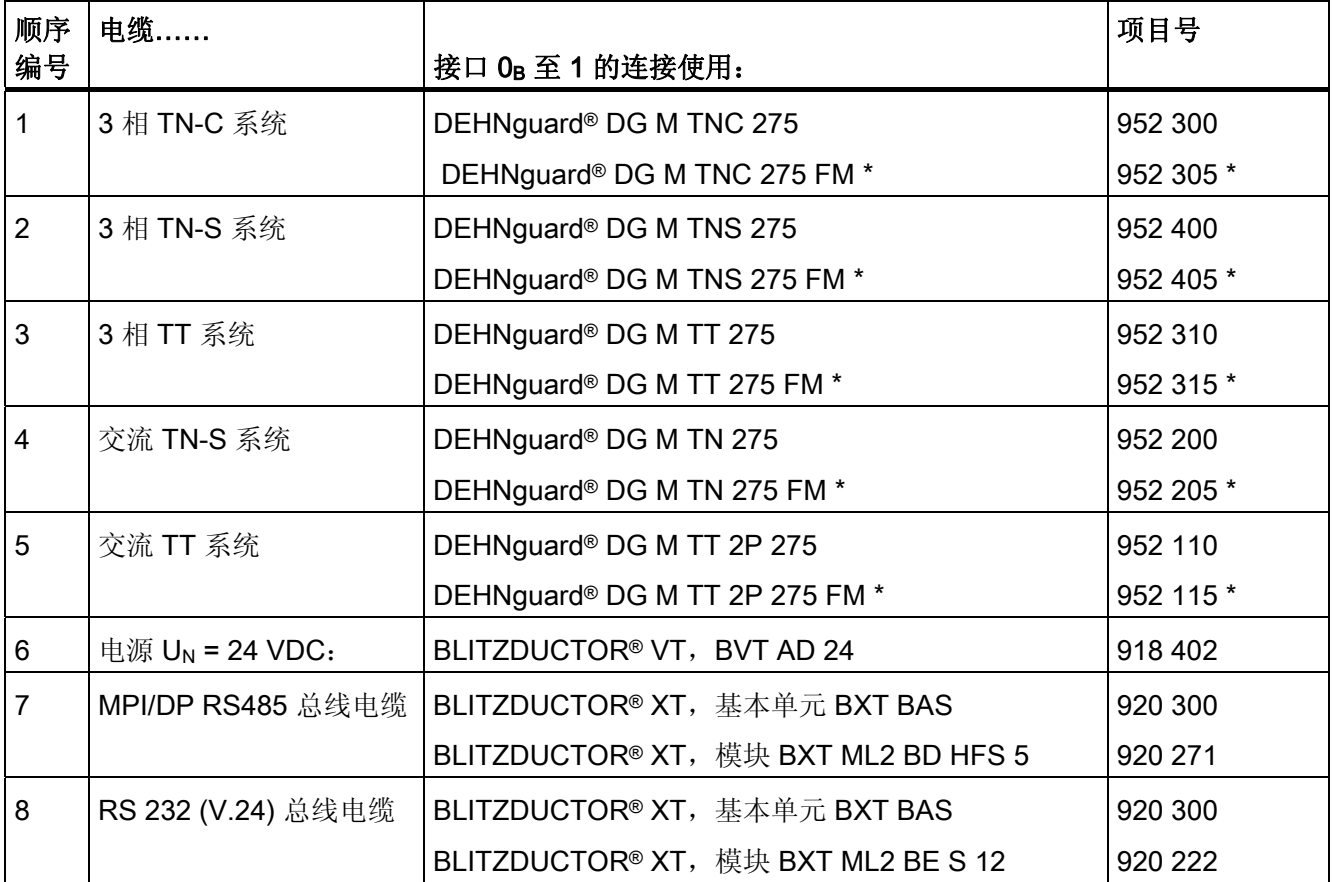

A.3 雷电电压和浪涌电压保护

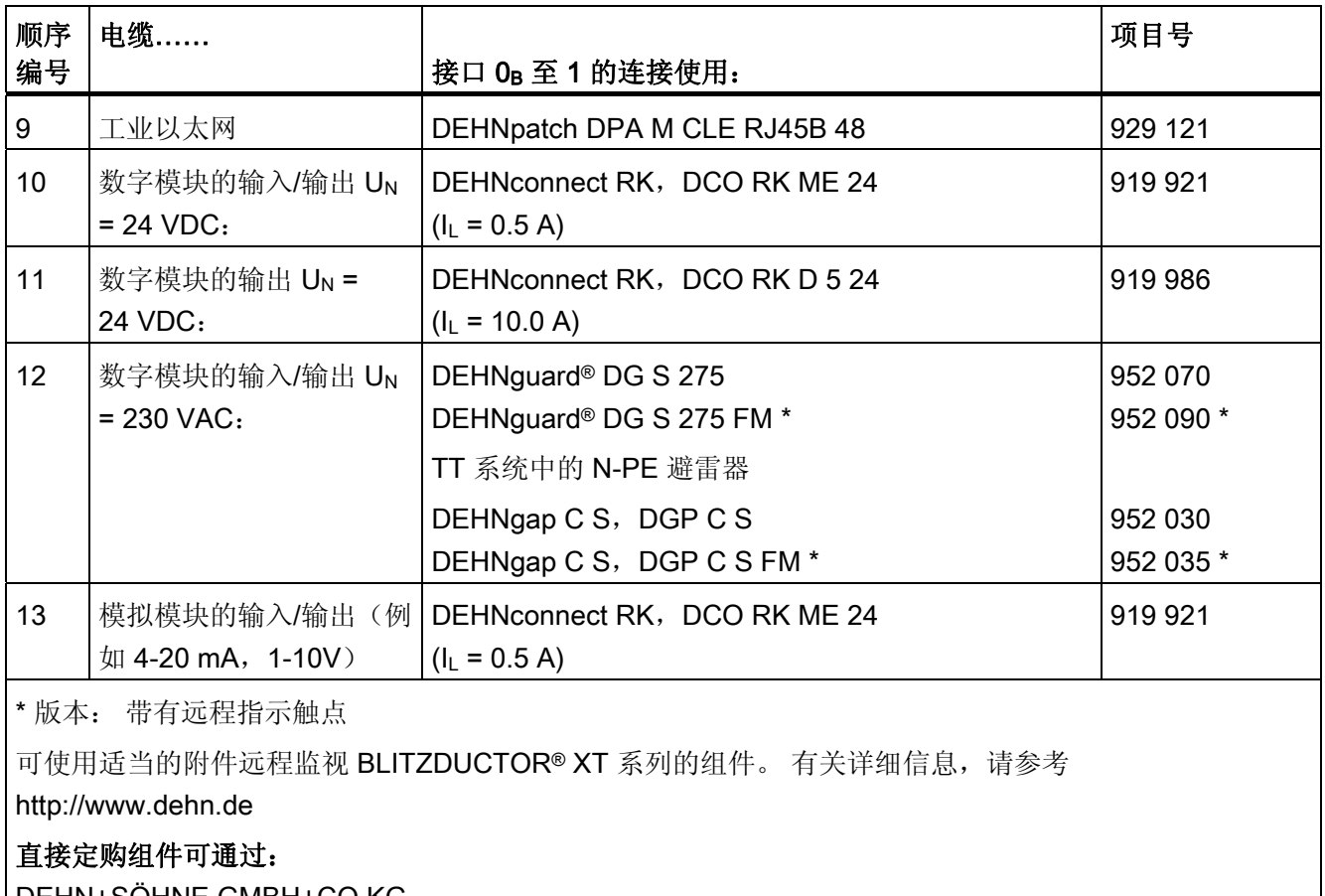

DEHN+SÖHNE GMBH+CO.KG. Hans-Dehn-Str. 1 D-92318 Neumarkt 电话 +49 (0)9181-906-730

### A.3.4 适用于避雷区 1 和 2 间接口的规则

### 适用于接口 1 至 2 的规则(强电磁耦合)

对于接口 1 至 2 处的过电压保护, 以下规则适用:

- 使用具有峰值电流功能电缆屏蔽的电源电缆(例如 NYCWY)或双绞线 IT 电缆(例如  $A2Y(K)Y$ )。
- 铺设电缆和电线
	- 在两端接地的连续的、具有峰值电流功能的金属管中,或
	- 在两端有钢筋接地的钢筋混凝土通道中,或
	- 起点和终点处接地的封闭金属电缆架上。
- 如果要进行此类传输,请使用不带金属屏蔽的光纤电缆。
- 在避雷区的转换处创建本地等电位连接,并合并金属供给系统(管道、空气管道、电 缆管道、电缆通道等)和电线及电缆系统。

### 其它措施

如果无法执行上面列出的操作,则必须提供浪涌避雷器的保护。 下表 A-9 列出了可用于 保护系统的浪涌避雷器。

### 24 VDC 电源的过电压保护

请始终将 BLITZDUCTOR VT 型号 AD 24 V 用于 S7-300 的 24 VDC 电源模块。其它所 有浪涌避雷器都不满足 S7-300 的容差范围 (20.4-28.8 V)。

### 使用浪涌避雷器的常规信息

如果考虑容差范围,系统中出现的电压超过了所使用的浪涌避雷器的指定最大限制,则应 使用下一个最高额定电压系列的浪涌避雷器。

A.3 雷电电压和浪涌电压保护

# 过电压保护的组件

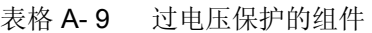

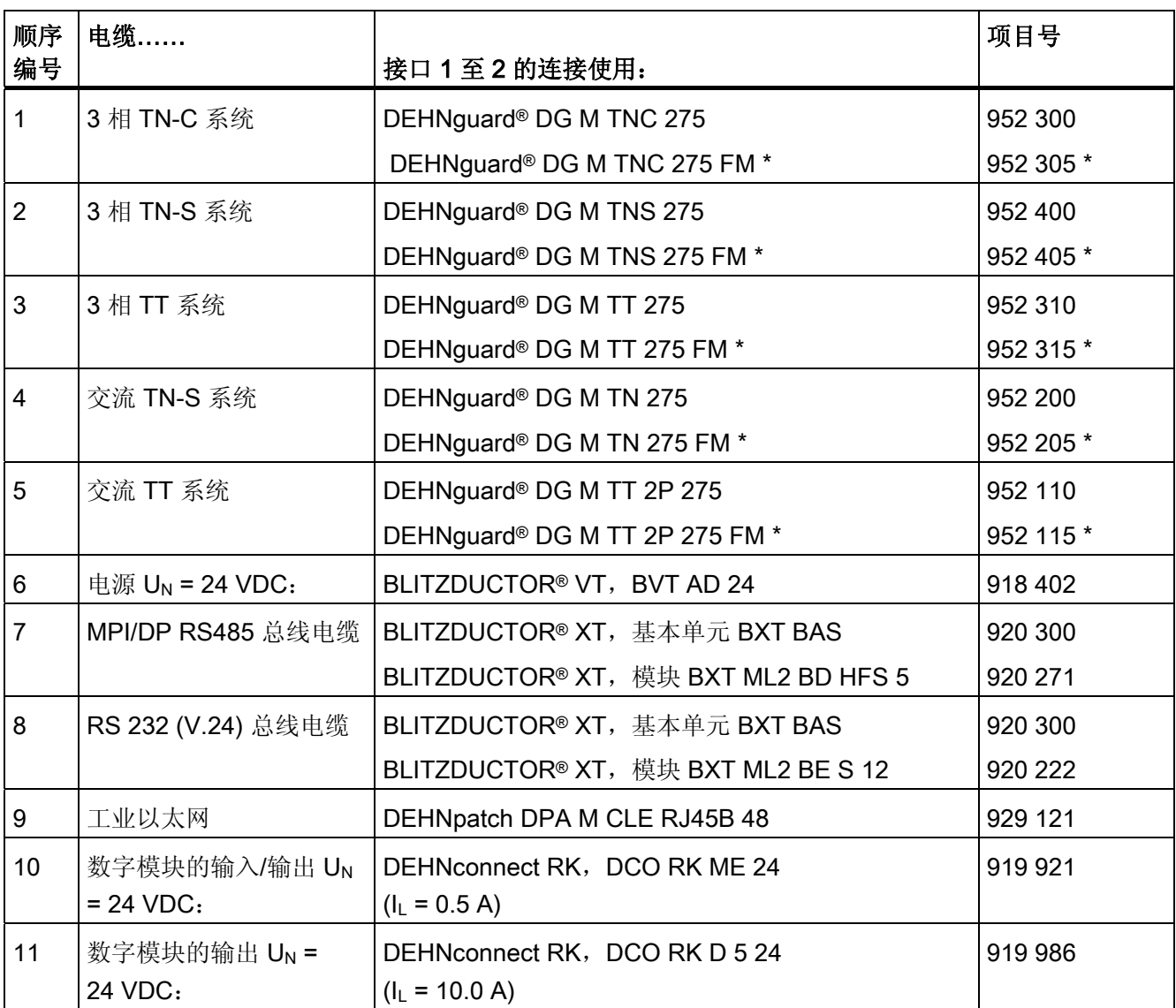

A.3 雷电电压和浪涌电压保护

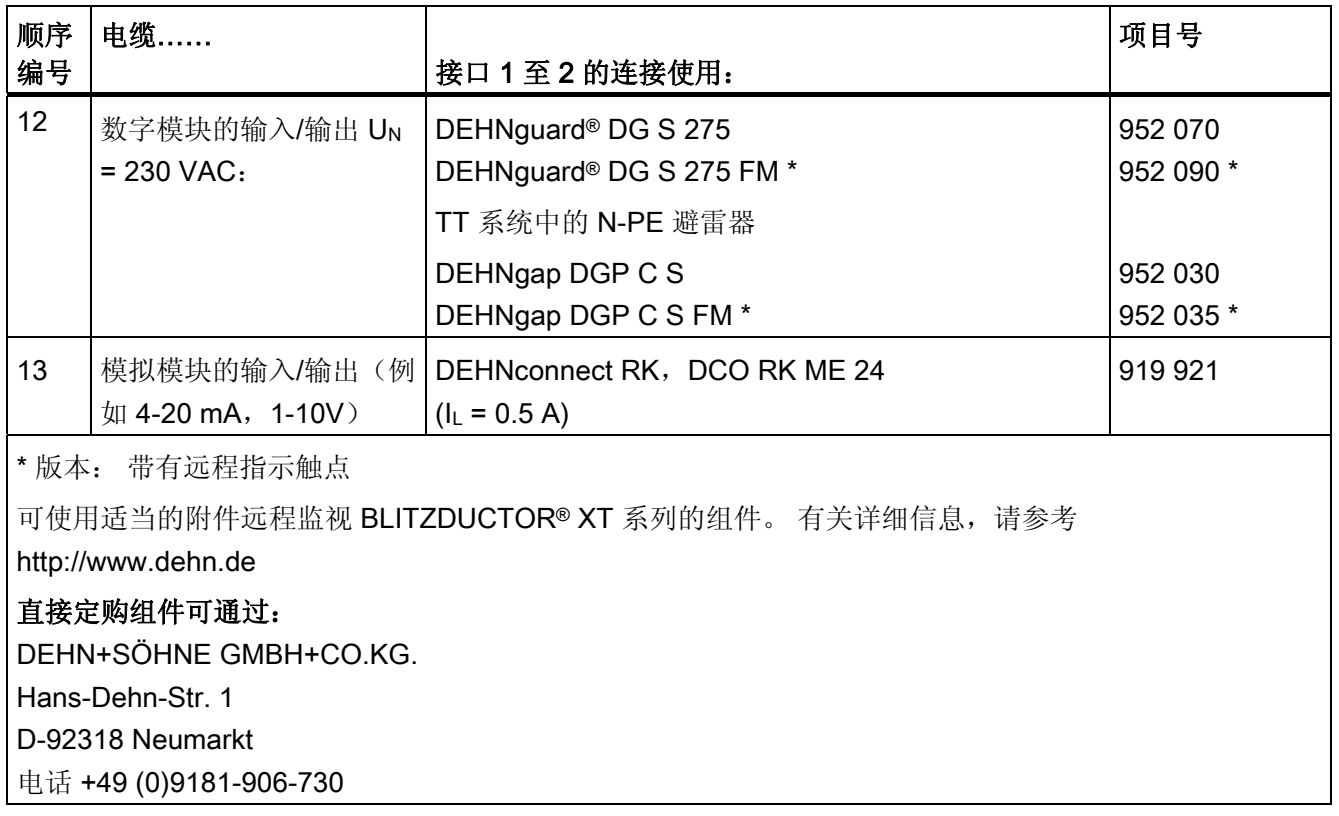

A.3 雷电电压和浪涌电压保护

### A.3.5 适用于避雷区 2 和 3 间接口的规则

### 适用于接口 2 至 3 的规则(电磁耦合)

对于接口 2 至 3 处的过电压保护, 以下规则适用:

- 使用具有峰值电流功能电缆屏蔽的电源电缆(例如 NYCWY)或双绞线 IT 电缆(例如  $A2Y(K)Y$ )。
- 铺设电缆和电线
	- 在两端接地的连续的、具有峰值电流功能的金属管中,或
	- 在两端有钢筋接地的钢筋混凝土通道中,或
	- 起点和终点处接地的封闭金属电缆架上。
- 如果要进行此类传输,请使用不带金属屏蔽的光纤电缆。
- 在避雷区的转换处创建本地等电位连接,并合并金属供给系统(管道、空气管道、电 缆管道、电缆通道等)和电线及电缆系统。

### 其它措施

如果无法执行上面列出的操作,则必须提供浪涌避雷器的保护。 下表 A-10 列出了可用于 保护系统的浪涌避雷器。

### 24 VDC 电源的过电压保护

请始终将 BLITZDUCTOR VT 型号 AD 24 V 用于 S7-300 的 24 VDC 电源模块。其它所 有浪涌避雷器都不满足 S7-300 的容差范围 (20.4-28.8 V)。

### 使用浪涌避雷器的常规信息

如果考虑容差范围,系统中出现的电压超过了所使用的浪涌避雷器的指定最大限制,则应 使用下一个最高额定电压系列的浪涌避雷器。

### 过电压保护的组件

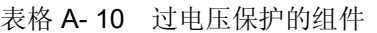

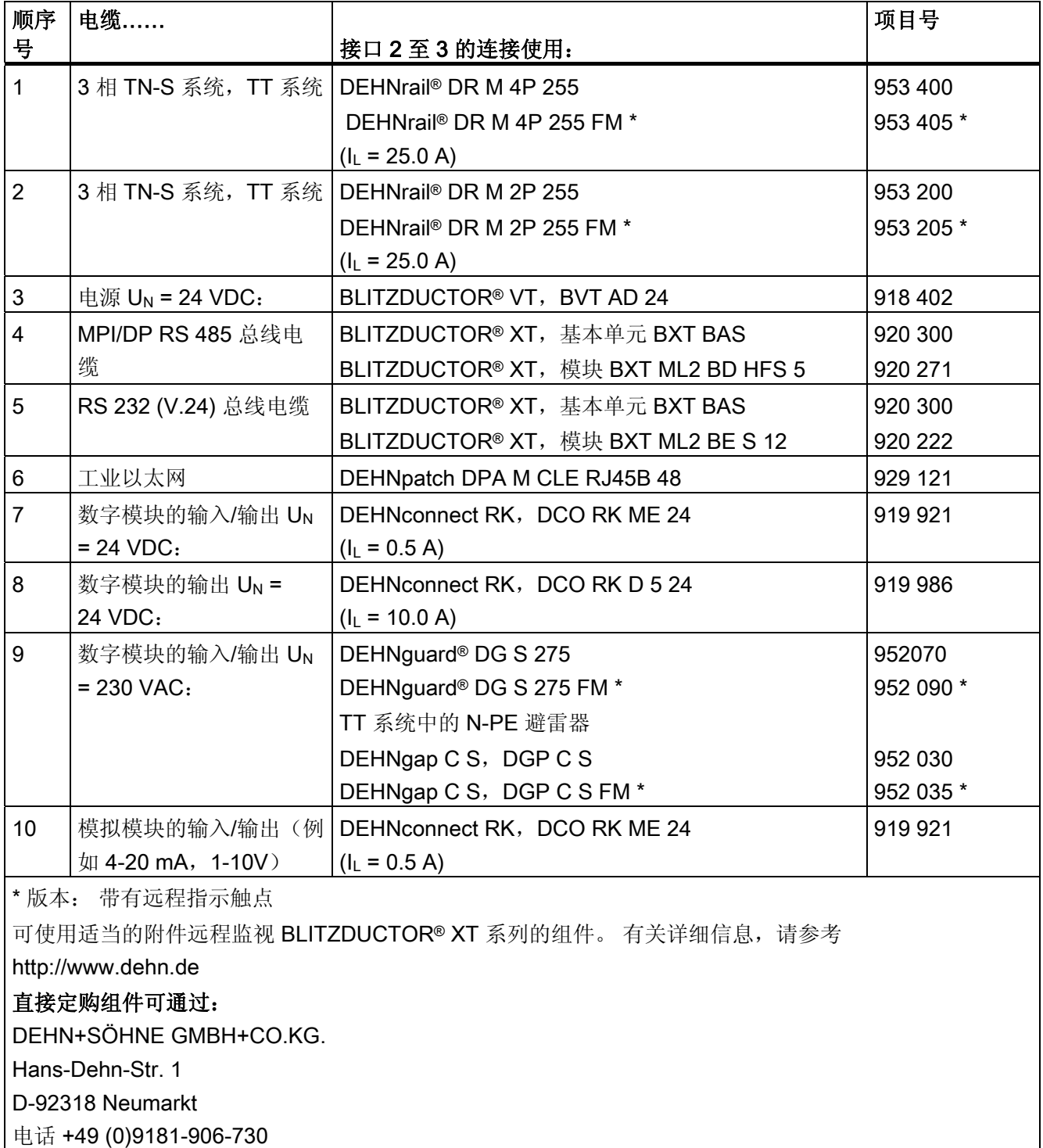

A.3 雷电电压和浪涌电压保护

# A.3.6 实例: 已联网的 S7-300 CPU 的浪涌防护电路

下图显示了保护两台联网的 S7-300 不受雷击和过电压影响所必需的措施。

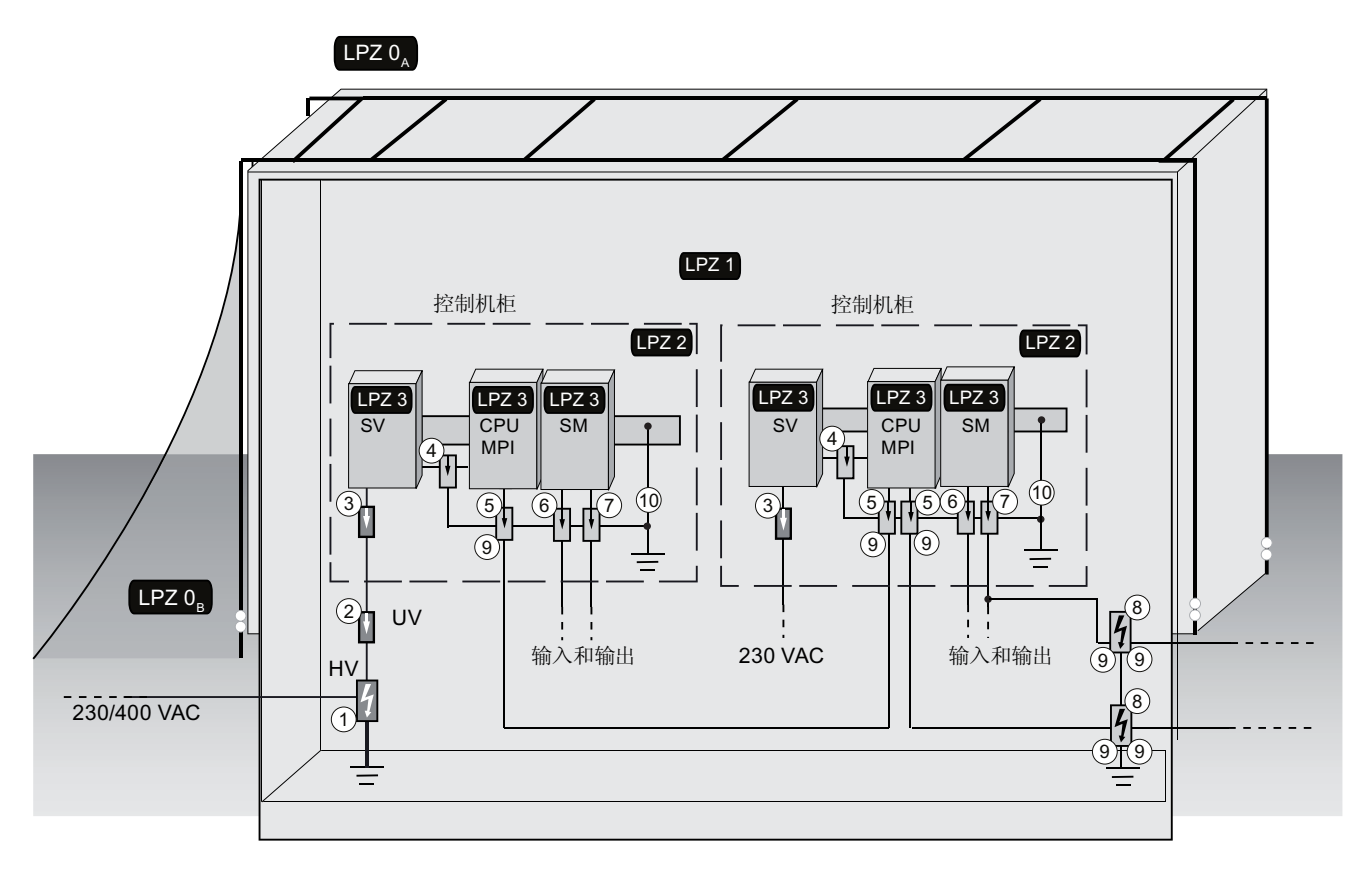

# 应用实例的组件

下表介绍应用实例的组件:

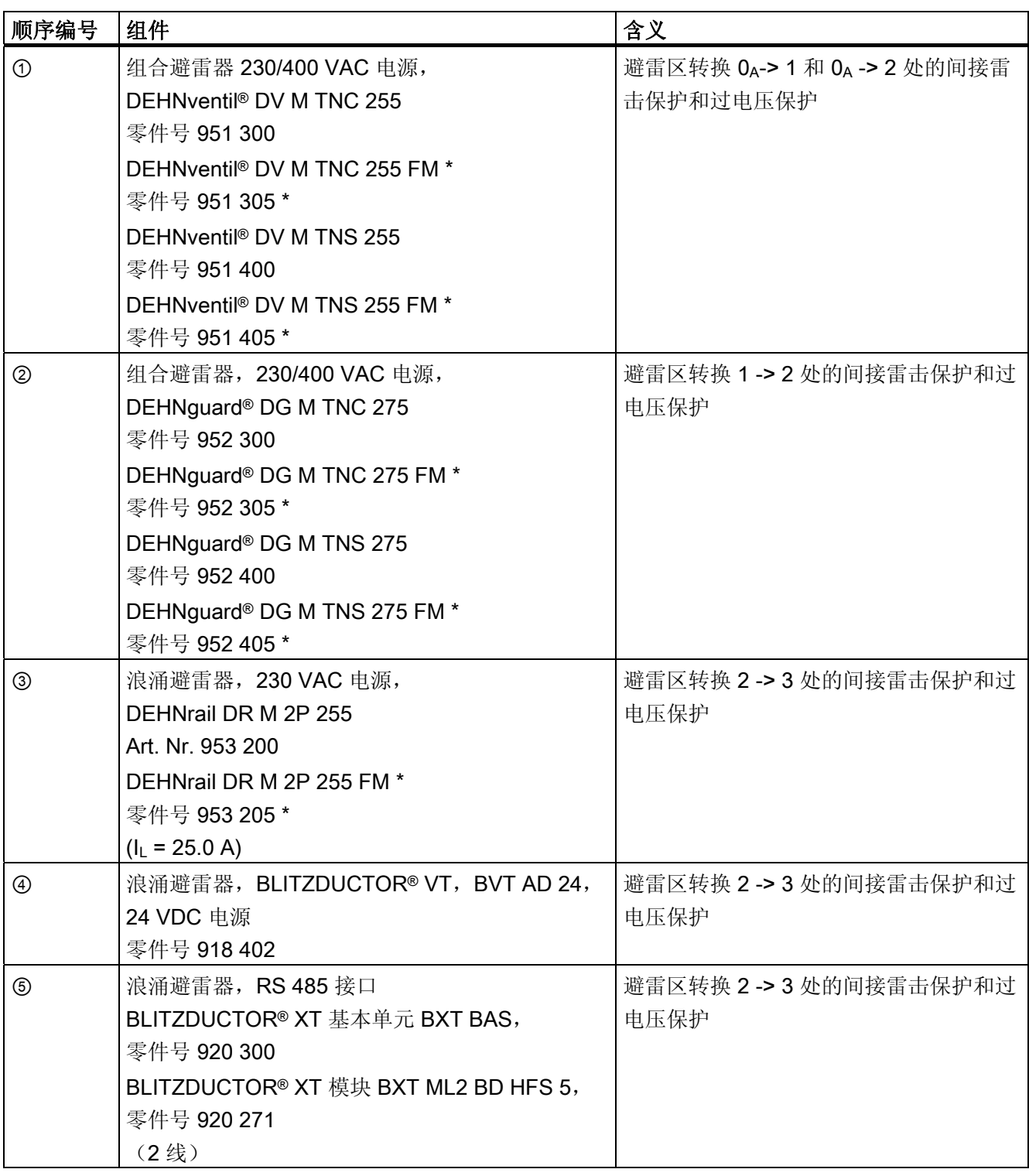

A.3 雷电电压和浪涌电压保护

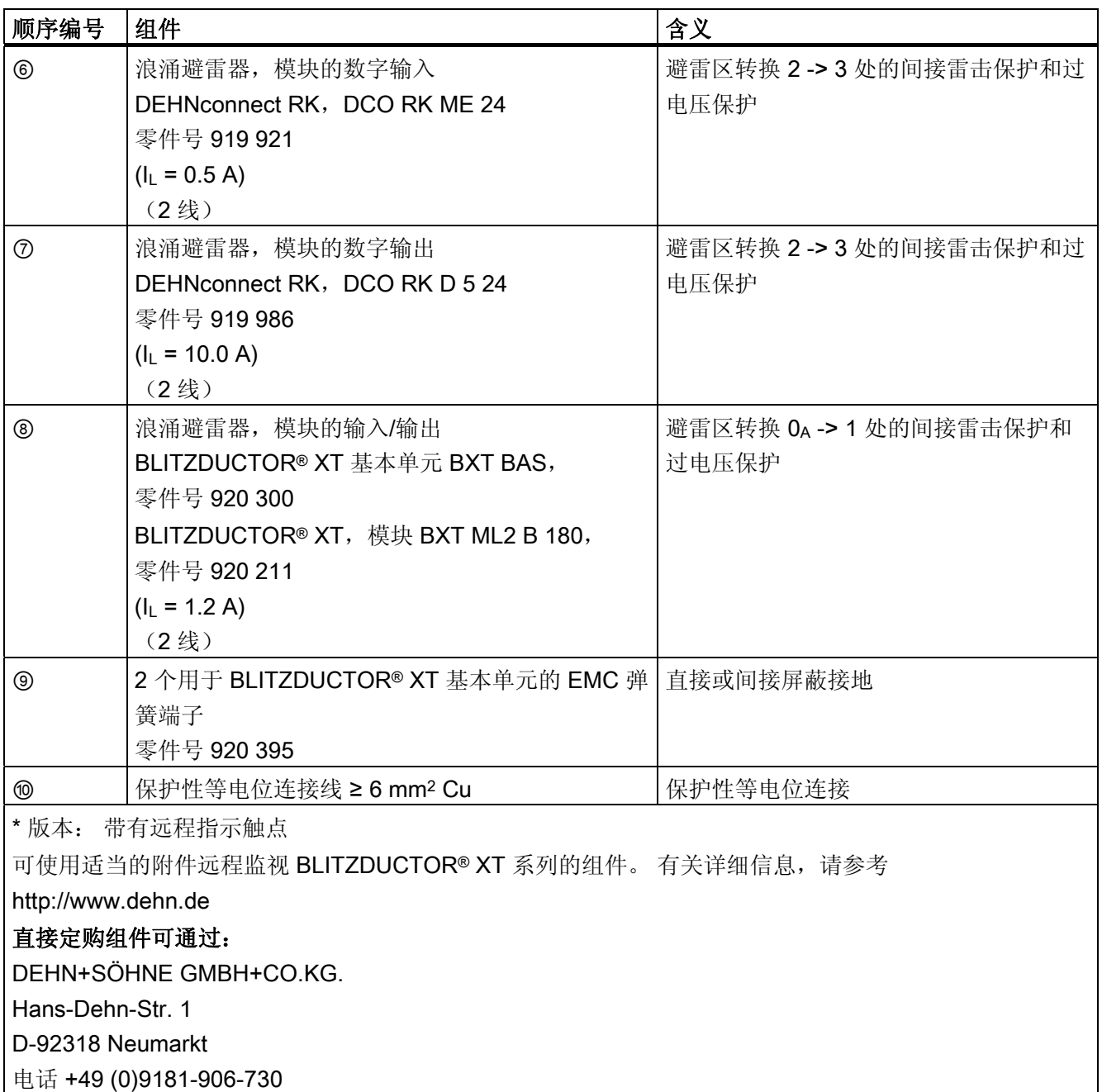

### A.3.7 如何保护数字输出模块不受由电感产生的过电压的影响

#### 电感过电压

例如,电感释放时将出现过电压。 实例为继电器线圈和接触器。

#### 集成浪涌放电器

S7-300 数字输出模块配有集成的浪涌放电器。

#### 附加的过压保护

电感设备仅在下列情况之下才需要附加的浪涌放电器:

- 如果这些设备可以通过额外的触点(如继电器触点)关闭。
- 如果无法通过 SIMATIC 模块控制电感,而出现的过电压对 SIMATIC 有负面影响。

注意: 请从电感设备的供应商处索取与相关浪涌防护等级有关的信息。

### 实例: 输出电路中的 EMERGENCY-OFF 继电器触点

图中说明了需要附加过压保护装置的输出电路。

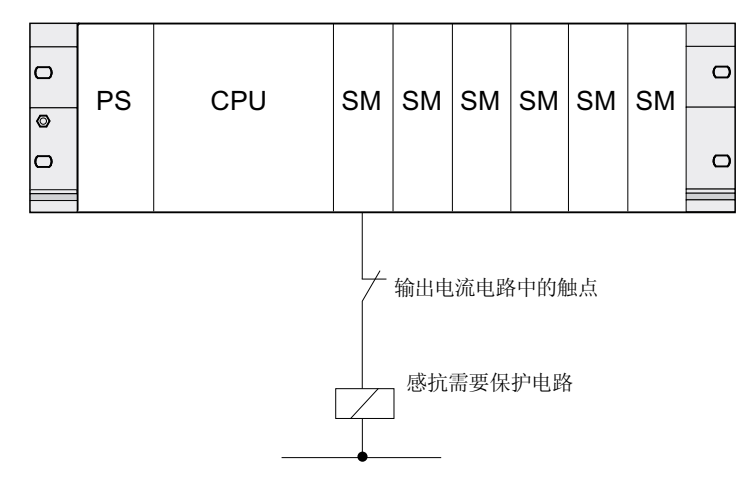

另请参阅本节中的其它信息。

A.3 雷电电压和浪涌电压保护

### 使用直流电压工作的线圈电路

下图显示了配有二极管或稳压二极管电路的直流工作线圈。

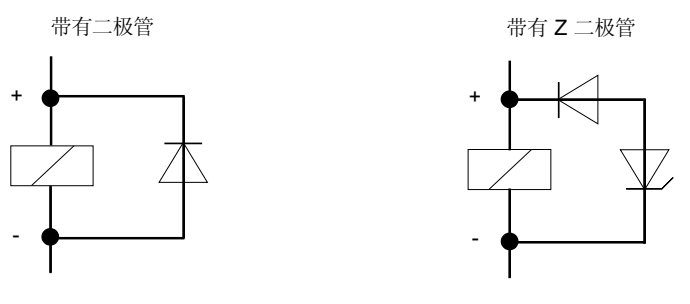

二极管/稳压二极管电路具有以下特征:

- 可避免切换过电压。 稳压二极管具有较高的切断电压容量。
- 高切断延迟(比无保护性电路高 6 到 9 倍)。 稳压二极管的切断速度比二极管电路要快。

### 使用交流电压工作的线圈电路

图中显示了使用交流电压和变阻器或 RC 电路工作的线圈。

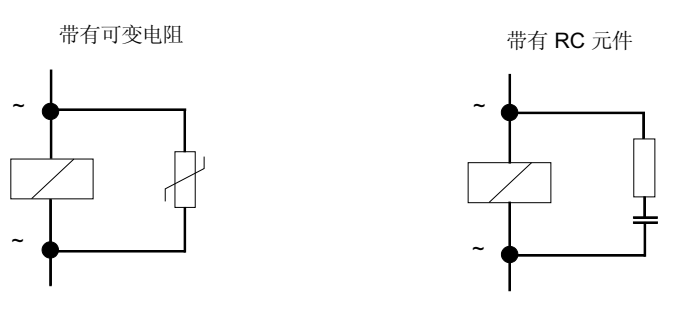

带有变阻器的保护电路的属性:

- 限制开放性浪涌的振幅,而不是将其衰减。
- 浪涌上升比保持不变。
- 切断延迟较短。

带有 RC 元件的保护电路的属性:

- 开放性浪涌的振幅和陡度被减小。
- 切断延迟较短。

A.4 电子控制设备的功能安全性

# A.4 电子控制设备的功能安全性

### 基本措施保障可靠性

由于开发和生产中的多种措施,SIMATIC 设备和组件都是极其可靠的。

基本措施包括:

- 选择高质量的组件和与高绩效的供应商建立战略性合作
- 当处理 MOS 电路时防止放静电的措施
- 在各个生产阶段使用统计方法和目检来检查和监控生产过程
- 在更高的室温下监控耐热运行
- 使用计算机控制对所有模块的最后检查和测试。
- 对所有返回的系统和组件进行统计评估并分析服务要求,以便能够立即启动适当的纠 正措施
- 使用功能强大的计算机辅助采集生产中的质量数据,以保证全部所采取的措施

### 增强安全性的措施

在发生故障可能导致财产损失或人身伤害的情况下,必须采取专门的措施加强整个安装的 安全性。 为此,制定了工厂特定的规章,所有者和操作员在组装控制系统时都必须遵 守。

对于具有安全功能的电子控制设备,为防止或排除故障而必须采取的措施要根据安装中所 涉及到的危险而定。 从危险的一定程度开始,上面提及的基本措施已经无法再满足要求 了。所有者和操作员必须保证对工厂实施其它的措施,例如: 使用 SIMATIC S7-F 故障 安全控制系统。

### 重要注意事项

必须严格遵守操作手册中的说明。 不正确的操作会导致用于防止危险故障的措施失效, 或者导致出现其它的危险。

A.4 电子控制设备的功能安全性

### SIMATIC S7 中的故障安全系统

可使用两个故障安全系统将安全技术集成到 SIMATIC S7 自动化系统中。

- 故障安全 S7 分布式安全自动化系统
	- 在人机防护领域中的实施安全概念,例如:对于机器工具/处理机器使用 EMERGENCY-OFF(紧急停机)。
	- 在过程工业中,例如对仪器-控制保护系统和火炉实施防护功能。
- 故障安全及可选容错 S7 F/FH 系统过程技术和炼油工业中的工厂自动化系统。

### 故障安全和冗余系统 S7 F/FH 系统

为了提高自动化系统的可用性,并因此而避免在出现错误的情况下出现过程中断,可以内 建故障安全 S7 F 系统作为备选的冗余 S7 F/FH 系统。通过下列组件的冗余可提高可靠 性: 电源、CPU 模块、通信及 IO 设备。

### 可达到的安全要求

S7 分布式安全 F 系统和 S7 F/FH 系统可满足以下安全要求:

- 符合 IEC 61508 的安全完整性级别 SIL1 到 SIL3
- 符合 EN 954-1 的类别 2 到 4。

### 参考

可在 SIMATIC S7 安全工程系统说明 (A5E00109528-05) 中找到更多信息。

# 词汇表

#### <span id="page-312-0"></span>ASIC

ASIC 是"专用集成电路"(Application Specific Integrated Circuit)的缩略词。

PROFINET ASIC 是一些功能广泛的组件,可用于开发您自己的设备。 它们在电路中实 现 PROFINET 标准的要求,而且允许特别高的封装密度和性能。

由于 PROFINET 是一个开放式标准, 从而 SIMATIC NET 能提供 PROFINET ASIC 用于 开发名称为 ERTEC 的旧设备。

#### CP

→ [通讯处理器](#page-341-0)

### <span id="page-312-1"></span>**CPU**

中央处理单元 = 含有控制运算单元、存储器、操作系统和编程设备接口的 S7 自动化系统 的 CPU。

### DP 主站

符合 EN 50170 第 3 部分的主站称为 DP 主站。

#### DP 从站

使用 PROFIBUS DP 协议通过 PROFIBUS 运行且符合 EN 50170 第 3 部分的从站称为 DP 从站。

### DPV1

名称 DPV1 表示由 DP 协议提供的非循环服务(例如,包含新的中断)的功能扩展。 DPV1 功能已经集成在 IEC 61158/EN 50170 第 2 卷 PROFIBUS 中。

### ERTEC

 $\rightarrow ASIC$  $\rightarrow ASIC$ 

CPU 31xC 和 CPU 31x: 安装 操作说明, 08/2009, A5E00432663-10 313

#### FB

→ [功能块](#page-326-0)

### FC

→ [功能](#page-326-1)

### FEPROM

→ [存储卡](#page-329-0)[\(MC\)](#page-329-0)

### GD 元素

GD 元素通过分配共享全局数据生成。 它在全局数据表中通过唯一的全局数据 ID 进行标 识。

### GD 包

GD 包可以由单个消息帧中传输的一个或多个 GD 元素组成。

### GD 电路

GD 电路由通过全局数据通信共享数据的若干个 CPU 组成,其使用方式如下:

- 一个 CPU 向其它 CPU 广播 GD 包。
- 一个 CPU 向另一个 CPU 发送 GD 包或从另一个 CPU 接收 GD 包。 GD 电路通过 GD 电路号标识。

### GSD 文件

PROFINET 设备的属性在 GSD(常规站说明)文件中进行了说明,该文件包含组态所需 的全部信息。

与 PROFIBUS 一样,可以通过 GSD 文件在 STEP 7 中连接 PROFINET 设备。

在 PROFINET IO 中, GSD 文件采用 XML 格式。 GSD 文件的结构符合设备说明的国际 标准 ISO 15734。

在 PROFIBUS 中, GSD 件采用 ASCII 格式。

### HART

#### 英语: Highway Adressable Remote Transducer

#### IP 地址

为了实现 PROFINET 设备能够作为"工业以太网"上的节点被寻址, 此设备还需要一个在 网络内唯一的 IP 地址。 IP 地址由 4 个 0 到 255 之间的十进制数组成。这几个十进制数 由句点分隔。

IP 地址包括以下部分

- (子网)网络的地址, 和
- 节点(通常称为主机或网络节点)地址。

### IRT

→ [等时实时通信](#page-336-0)

### LAN

局域网;用于将公司内的多台计算机互连。 LAN 的地理拓扑受本地建筑物的限制,仅可 用于操作的公司或机构。

#### LLDP

LLDP(链路层发现协议)是一种用于检测最近的邻居的协议。 通过该协议, 设备可发送 有关自身的信息并将从相邻设备接收的信息保存在 LLDP MIB 中。 可通过 SNMP 查询该 信息。 网络管理系统可以使用该信息确定网络拓扑。

### MAC 地址

每个 PROFINET 设备在出厂时都分配了一个全球唯一的设备标识符。 此 6 字节长的设备 标识符即是 MAC 地址。

MAC 地址分为以下几个部分:

- 3字节供应商标识符, 和
- 3 字节设备标识符(连续编号)。

MAC 地址通常印在设备前面。 实例: 08-00-06-6B-80-C0

### MIB

MIB(管理信息库)是设备的数据库。 SNMP 客户机可访问设备中的这一数据库。 在众 多 MIB 中, S7 设备系列支持下列标准 MIB:

- MIB II, 在 RFC 1213 中进行了标准化
- LLDP MIB, 在国际标准 IEE 802.1AB 进行了标准化
- LLDP PNIO-MIB, 在国际标准 IEE 61158-6-10 进行了标准化

### <span id="page-315-0"></span>MPI

多点接口(MPI)表示 SIMATIC S7 的编程设备接口。 它允许一个或多个 CPU 同时操作 多个节点(PG、基于文本的显示、OP)。 通过其唯一的地址(MPI 地址)标识每个节 点。

#### MPI 地址

 $\rightarrow$  [MPI](#page-315-0)

#### NCM PC

 $\rightarrow$  [SIMATIC NCM PC](#page-320-0)

#### NTP

网络时间协议 (Network Time Protocol, NTP) 规定了由工业以太网建立的自动化系统中同 步时钟的标准。 NTP 使用 UDP 无线网络协议。

#### OB

→ [组织块](#page-337-0)

#### OB 优先级

CPU 的操作系统将对各优先级加以区分,例如,循环程序执行、过程中断控制的程序处 理。 每个优先级将分配到多个组织块(OB)。S7 用户可在这些组织块中设定响应。 OB 将 分配到不同的缺省优先级。 这些优先级决定在多个 OB 同时出现时,这些 OB 的执行顺 序和彼此中断的顺序。

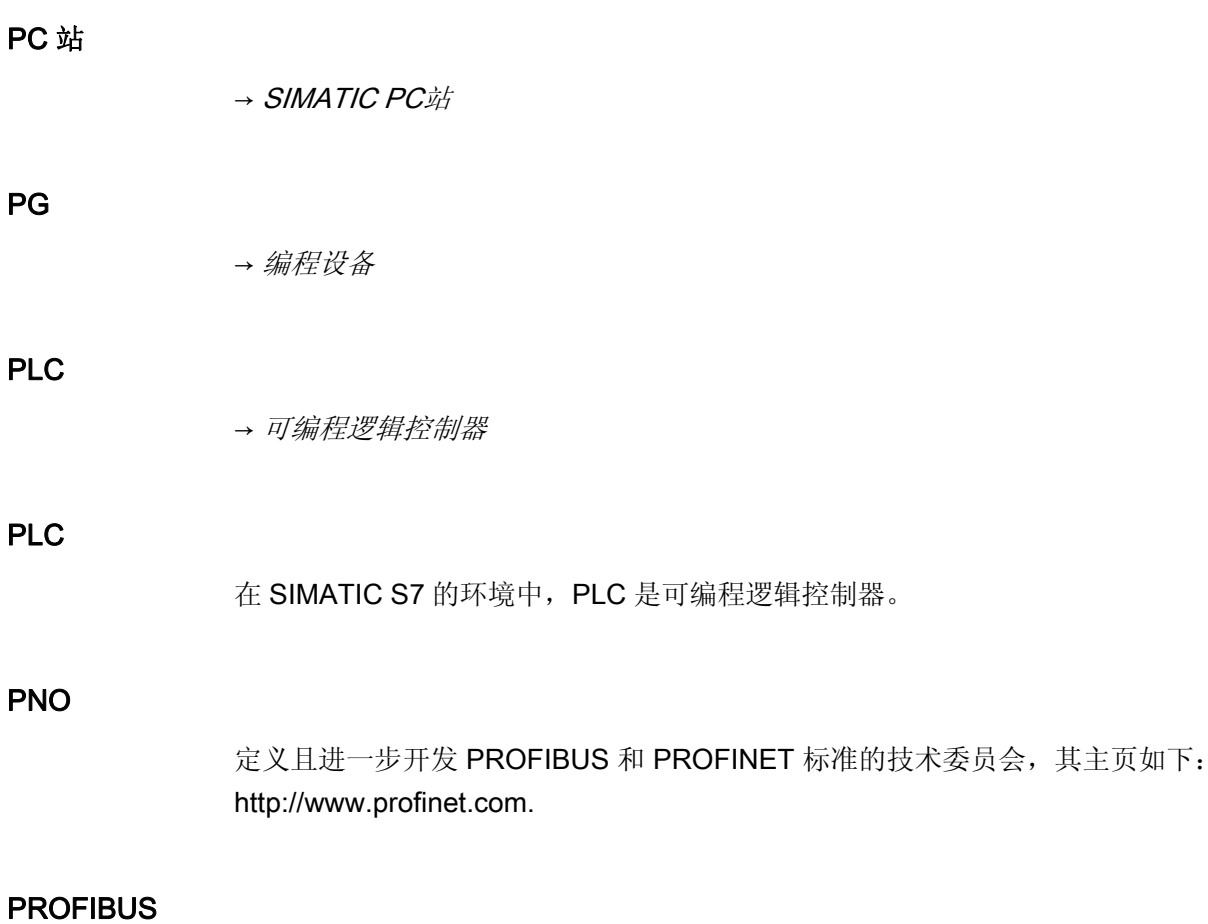

过程现场总线 — 欧洲现场总线标准。

### PROFIBUS DP

使用 DP 协议且符合 EN 50170 的 PROFIBUS。DP 表示分布式外设(IO)= 快速、实 时、循环数据交换。 从用户程序的角度来看,分布式 IO 与中央 IO 的寻址方式完全相 同。

### PROFIBUS 设备

一个 PROFIBUS 设备至少有一个与电气接口(RS485)或光学接口(聚合光纤 [POF]) 相链接的 PROFIBUS 链接。

PROFIBUS 设备不能直接参与 PROFINET 通信,必须通过具有 PROFINET 链接的 PROFIBUS 主站或具有代理功能的工业以太网/PROFIBUS 链接(IE/PB 链接)才能实 现。

### PROFINET

从"全集成自动化"(TIA)的角度来说,PROFINET 是对以下方面的持续深入发展:

- PROFIBUS DP (广为接受的现场总线)和
- "工业以太网"(单元级通信总线)。

通过上述两种系统获得的经验已经并且还在不断地集成到 PROFINET 中。

PROFINET 作为 PROFIBUS International (其前身是 PROFIBUS Users Organization)制 定的基于以太网的自动化标准,定义了独立于供应商的通信、自动化和工程模型。

### PROFINET ASIC

 $\rightarrow ASIC$  $\rightarrow ASIC$ 

### PROFINET CBA

作为 PROFINET 的一部分, PROFINET CBA (基于组件的自动化)是一个自动化概念, 重点在于:

- 模块化应用的实现
- 机器对机器的通信

通过 PROFINET CBA,可以基于缺省组件和部分解决方案,创建分布式的自动化解决方 案。 此概念通过广泛分布智能过程,可满足机械和系统工程领域中高度模块化的要求。

通过基于组件的自动化,您可以像大型系统中的标准模块那样来实现完整的技术模块。

您可以通过工程工具(根据设备制造商而有所不同)创建 PROFINET CBA 的模块化智能 组件。 通过 SIMATIC 设备构成的组件通过 STEP 7 创建,并使用 SIMATIC iMAP 工具 进行互连。

#### PROFINET IO

作为 PROFINET 的一部分,PROFINET IO 是用于实现模块化、分布式应用的通信概 念。

PROFINET IO 允许您创建自动化解决方案,这与您通过 PROFIBUS 创建时一样。

PROFINET IO 是用可编程控制器的 PROFINET 标准来实现的。

STEP 7 工程工具可帮助您构建并组态一个自动化解决方案。

无论是组态 PROFINET 设备还是 PROFIBUS 设备,STEP 7 中的应用视图都是一样的。 由于您将使用 PROFINET IO 的扩展块和系统状态列表,因此可通过相同的方式为 PROFINET IO 和 PROFIBUS DP 编写用户程序。

### PROFINET IO 控制器

用于对连接的 IO 设备进行寻址的设备。 这意味着 IO 控制器将与分配的现场设备交换输 入和输出信号。 IO 控制器通常是运行自动化程序的控制器。

### PROFINET IO 管理程序

用于调试和诊断的编程设备、PC 或 HMI 设备。

#### PROFINET IO 系统

具有已分配 PROFINET IO 设备的 PROFINET IO 控制器。

### **PROFINET IO 设备**

分配到其中一个 IO 控制器(例如, 远程 IO、阀终端、变频器和交换机)的分散现场设备

### <span id="page-318-0"></span>PROFINET 设备

一个 PROFINET 设备始终至少有一个工业以太网端口。 PROFINET 设备还可作为代理 运行,确保 PROFIBUS 设备(连接到现有 PROFIBUS 接口的 PROFIBUS 从站)与以太 网上其它 PROFINET 设备之间的以太网通信安全。

### <span id="page-319-0"></span>PROFINET 组件

PROFINET 组件包括全部的硬件组态数据、模块参数和相应的用户程序。 PROFINET 组 件包括以下部分:

● 技术功能

(可选)技术(软件)功能包括以可互连的输入和输出形式与其它 PROFINET 组件连接的 接口。

● 设备 设备代表物理可编程控制器或现场设备,包括 I/O、传感器与执行器、机械零件和设 备固件。

### RAM

→ [存储卡](#page-329-0)[\(MC\)](#page-329-0)

### RAM

RAM (随机存取存储器)是一种半导体读/写存储器。

### RT

→ [实时](#page-330-0)

### SFB

→ [系统功能块](#page-336-1)

### **SFC**

→ [系统功能](#page-336-2)

### SIMATIC

该术语表示用于工业自动化的 Siemens AG 产品和系统。

#### <span id="page-320-0"></span>SIMATIC NCM PC

SIMATIC NCM PC 是一种专用于 PC 组态的 STEP 7 版本。 对于 PC 站,它提供 STEP 7 的所有功能。

SIMATIC NCM PC 是用户为 PC 站组态通信服务的重要工具。 使用此工具生成的组态数 据必须下载到 PC 站或导出。 从而使得 PC 站准备好通信。

#### SIMATIC NET

Siemens 的网络和网络组件工业通讯领域。

### <span id="page-320-1"></span>SIMATIC PC 站

"PC 站"是 SIMATIC 自动化解决方案中具有通信模块和软件组件的 PC。

#### SNMP

SNMP(简单网络管理协议)使用无连接 UDP 传输协议。 该协议由两个网络组件组成, 类似于客户机/服务器模型。 SNMP 管理器监视网络节点,而 SNMP 代理收集各网络节 点中的各种网络特定信息,并以结构化形式将其存储在 MIB(管理信息库)中。 网络管 理系统可以使用该信息运行详细的网络诊断。

#### **STARTUP**

START-UP 例程在从 STOP 模式转换到 RUN 模式时执行。 该例程可以通过模式选择器 开关触发, 在加电后触发, 也可以由操作员在编程设备上的操作触发。 S7-300 将执行重 新启动。

### STEP 7

STEP 7 是一个工程系统,包括用于创建 SIMATIC S7 控制器的用户程序的编程软件。

#### TOD 中断

→ [中断,日时钟](#page-322-0)

#### **WAN**

广域网。超出 LAN 边界的网络, 例如允许洲际通讯的网络。 法律权利不属于用户, 而是 属于通讯网络的提供商。

#### 一致性数据

就内容而言属于一个整体且不能分开的数据称为一致性数据。

例如,必须始终将多个模拟模块的值作为整体进行处理,即不得因为两个不同时间点的读 访问导致某个模拟模块的值受到破坏。

### 与过程相关的功能

→ [PROFINET](#page-319-0)[组件](#page-319-0)

#### 中央模块

 $\rightarrow$  [CPU](#page-312-1)

#### 中断

CPU 的操作系统将区分用户程序执行的不同优先等级。 这些优先级包括各种中断,例如 过程中断。 中断触发后,操作系统将自动调用一个已分配的 OB。在此 OB 中,用户可以 设定所需响应(例如在 FB 中)。

#### 中断,供应商特定的

可分别通过 DPV1 从站 或 PNIO 设备生成供应商特定的中断。 分别在 DPV1 主站或 PNIO 控制器接受中断, 导致调用 OB 57。

有关 OB 57 的详细信息, 请参见 S7-300/400 系统软件的参考手册: 系统功能和标准功 能"。

### 中断,周期中断

周期中断由 CPU 在可组态的时间模式下定期生成。 相应 OB 将被处理。

#### <span id="page-321-0"></span>中断,延迟

延迟中断属于 SIMATIC S7 程序处理中的优先级之一。 该中断在用户程序中启动的时间 终止时生成。 相应 OB 将被处理。

### 中断,延迟

→ [中断,延迟](#page-321-0)

#### <span id="page-322-0"></span>中断,日时钟

日时钟中断属于

SIMATIC S7 程序处理中的优先级之一。 它在特定的日期(或每天)和一天中的特定时间(例 如 9:50 或每小时,或每分钟)生成。 相应 OB 将被处理。

### 中断,更新

可分别通过 DPV1 从站 或 PNIO 设备生成更新中断。 分别在 DPV1 主站或 PNIO 控制器 接受中断, 导致调用 OB 56。

有关 OB 56 的详细信息,请参见 S7-300/400 系统软件的参考手册: 系统功能和标准功 能"。

#### 中断,状态

可分别通过 DPV1 从站 或 PNIO 设备生成状态中断。 分别在 DPV1 主站或 PNIO 控制器 接受中断,导致调用 OB 55。

有关 OB 56 的详细信息,请参见 S7-300/400 系统软件的参考手册: 系统功能和标准功 能"。

#### 中断,诊断

→ [诊断中断](#page-340-0)

### 中断,过程

→ [过程中断](#page-340-1)

### 主站

如果主站拥有令牌,则该主站就可以将数据发送到其它节点并请求其它节点(活动节点) 的数据。

### 交换机

与 PROFIBUS DP 不同的是,工业以太网由点对点连接组成: 每个通信节点都直接连接 到另一个通信节点。

如果某一通信节点需要连接到其它几个通信节点,则此通信节点将连接到一个激活的网络 组件(交换机)的一个端口上。 然后,其它通信节点(包括交换机)可以连接到该交换机的其 它端口。 通信节点与交换机之间的连接仍然是点对点链接。

因此,交换机的任务是重新生成并分配接收到的信号。 交换机"获悉"所连接的 PROFINET 设备或其它交换机的以太网地址,并且只转发目标地址为与之相连的相应 PROFINET 设备或交换机的信号。

交换机有一定数量的端口。 在每个端口处,最多可连接一个 PROFINET 设备或再加一个 交换机。

有两种交换机可用于 PROFINET IO 系统: 带外壳的外部交换机,或者作为 S7 CPU 或 S7 CP 的集成组件的外部交换机, 或者分布式 I/O 系统 ET 200 (例如在 S7-CPU 317-2 PN/DP 中)的集成交换机。

SIEMENS SCALANCE X 产品系列包括带有电气端口或光缆端口以及同时带有这两种端 口的交换机。例如, SCALANCE X202-2IRT 提供了两个电气端口和两个光缆端口, 并支 持 IRT 通信。

使用 STEP 7, 您可以将 SCALANCE X 设备系列中的交换机作为 PROFINET IO 设备进 行组态、分析以及寻址。

### 产品版本

产品版本标识着订货号相同的产品之间的差异。 产品版本随着向上兼容功能的增强、与 产品相关的修改(新部件/组件的使用)以及缺陷的修复而递增。

### 从站

从站只能在主站请求与其交换数据后才交换数据。

### 代理

→ *[PROFINET](#page-318-0) [设备](#page-318-0)*
#### <span id="page-324-0"></span>代理

具有代理功能的 PROFINET 设备是以太网上 PROFIBUS 设备的替代品。代理功能使 PROFIBUS 设备不但可以与其主站通信,还可以与 PROFINET 上的所有节点进行通信。 例如,可使用 PROFINET 并借助于 IE/PB 连接器将现有的 PROFIBUS 系统集成到 PROFINET 通信中。然后, IE/PB 连接器将代替 PROFIBUS 组件通过 PROFINET 来处 理通信。 这样,就可以将 DPV0 和 DPV1 从站都连接到 PROFINET。 代理 → [代理](#page-324-0) 代理功能 → [代理](#page-324-0) 代码块 SIMATIC S7 代码块包含部分 STEP 7 用户程序。(与 DB 不同: 代码块仅包含数据。) 代码块 → [全局数据](#page-325-0) 代码块 → [嵌套深度](#page-330-0) 令牌 允许在一段有限时间内访问总线。 优先级 S7 CPU 操作系统最多可提供 26 个优先级(或"程序执行等级")。 特定的 OB 将分配给这些 优先级。 这些优先级决定哪些 OB 可以中断其它 OB。 相同优先级的多个 OB 不会彼此中

断。 在这种情况下,它们将按顺序执行。

#### 传输率

数据传输速率(bps)

#### 位存储器

标记位是 CPU 系统存储器的组成部分。 它们存储计算的中间结果。 可以位、字或双字 操作访问标记位。

请参见"系统存储器"

### 保持性存储器

如果一个存储区即使在断电或从 STOP 转换到 RUN 的情况下,也可以保持其中的内容, 则该存储区被认为具有可保持性。 存储器标记位、定时器和计数器的非保持区,将在断 电或从 STOP 模式转换到 RUN 模式时被复位。

下列各项可以具有保持性:

- 位存储器
- S7 定时器
- S7 计数器
- 数据区

### 信号模块

信号模块(SM)是过程与 PLC 之间的接口。 有数字输入和输出模块(输入/输出模块, 数 字)以及模拟输入和输出模块。 (输入/输出模块,模拟)

### <span id="page-325-0"></span>全局数据

可通过任何代码块(FC、FB、OB)寻址全局数据。 特别是,这会涉及到标记位 M、输入 I、输出 Q、定时器、计数器以及数据块 DB。 可通过绝对或符号寻址访问全局数据。

#### 全局数据通信

全局数据通信是一种用于在 CPU 之间(无需 SFC/SFB)传输全局数据的方法。

### 功能

根据 IEC 1131-3, 功能(FC)是一个不含静态数据的代码块。 功能允许在用户程序中传送 参数。因此,功能适用于对频繁发生的复杂功能(例如计算)进行编程。

### 功能块

根据 IEC 1131-3, 功能块(FB)是一个含有静态数据的代码块。 功能块允许将参数传送到 用户程序。因此,功能块适用于对频繁发生的复杂功能(例如闭环控制、模式选择)进行 编程。

### 功能性接地

专门用于确保电气设备预定功能的接地。 通过功能性接地,可以将任何可能对设备产生 不可接受影响的干扰电压短路。

### 区段

→ [总线段](#page-331-0)

#### 压缩

PG 在线功能"压缩"用于将 CPU RAM 中的所有有效块在连续装载存储器区中重新排列, 从最低地址开始。 这将消除在删除或编辑块时产生的碎片。

#### 参数

1. STEP 7 代码块的变量

2。 声明模块响应的变量(每个模块一个或多个变量)。 所有模块都具有合适的基本出厂设 置。这些设置可以在 STEP 7 中自定义。 存在静态参数和动态参数。

### 参数,动态

与静态参数不同,可以在运行期间通过调用用户程序中的 SFC 更改动态模块参数,例如 模拟信号输入模块的限制值。

### 参数,静态

与动态参数不同,模块的静态参数不能通过用户程序更改。只能通过编辑 STEP 7 中的 组态才能修改上述参数,例如修改数字信号输入模块的输入延迟参数。

#### 参考接地

→ [接地](#page-332-0)

### 参考电位

在查看和/或测量所涉及电路的电压时,以此电位作为该电压的参考电位。

#### 双绞线

使用双绞线电缆的高速以太网基于 IEEE 802.3u 标准(100 base TX)。 传输介质是阻抗 为 100 Ohm 的 2x2 屏蔽双绞线电缆(AWG 22)。 此电缆的传输特性必须满足类别 5 (请参见词汇表)的要求。

终端设备与网络组件之间的最大连接长度不得超过 100 m。根据 100 base TX 标准使用 RJ45 连接器系统来连接电缆。

#### 发送时钟

IRT 或 RT 通信中两个连续间隔之间的时间段。 发送时钟是用于交换数据的可能的最短传 输间隔。 计算出的更新时间是发送时钟的倍数。

因此,可能的最小更新时间取决于可设置的 IO 控制器的最小发送时钟。

如果 IO 控制器和 IO 设备均支持 250μs 的发送时钟, 则最小更新时间可达到 250μs。

还可以在 IO 控制器(使用 250μs 的发送时钟)上操作仅支持 1 ms 的发送时钟的 IO 设 备。 但是,相关 IO 设备的最小更新时间至少为 1 ms。

#### 变阻器

压敏电阻器

#### 可编程逻辑控制器

可编程控制器(PLC)是电子控制器,其功能被存储为控制单元中的程序。 因此,设备 的结构和接线与控制器的功能无关。 可编程逻辑控制器的结构与计算机结构类似。 它由 一个带存储器的 CPU、几个输入/输出模块和一个内部总线系统组成。 IO 和编程语言将 根据控制工程的要求来确定。

### 同轴电缆

同轴电缆,又称为"coax",是在高频传输电路中使用的金属导线系统,例如用作无线电和 电视的天线电缆,现代网络中要求高数据传输速率的应用中。 同轴电缆的内部导线由管 状外部导线包着。 这些导线由塑料绝缘体隔开。 与其它电缆相比, 此类电缆的抗电磁干 扰程度更高,EMC 兼容性更强。

#### 周期中断

→ [中断,周期中断](#page-321-0)

### 地址

地址是具体地址或地址范围的标识符。 实例: 输入 112.1;标记字 MW 25; 数据块 DB 3。

### 基于组件的自动化

→ [PROFINET CBA](#page-317-0)

### 备份存储器

备份存储器可确保在没有备份电池的情况下可缓存 CPU 的存储器区域。 它可备份许多可 组态的定时器、计数器、标记位和数据字节,以及保留定时器、计数器、标记位和数据字 节。

### 子网

通过交换机连接的所有设备都位于同一网络(子网)中。 子网中的所有设备都可以直接相互 通信。

同一子网中的所有设备具有相同的子网掩码。

子网在物理上受路由器限制。

### 子网掩码

子网掩码中设置的位决定 IP 地址中包含子网/网络地址的部分。

一般而言:

- 网络地址通过将 IP 地址与子网掩码进行 AND 操作获得。
- 节点地址通过将 IP 地址与子网掩码进行 AND NOT 操作获得。

### 存储卡(MC)

存储卡是 CPU 和 CP 的存储介质。 它们以 RAM 或 FEPROM 的形式实现。 MC 仅在尺 寸上与微型存储卡不同(MC 的尺寸大致相当于一个信用卡)。

### 定义: PROFINET 环境中的设备

在 PROFINET 环境中,"设备"是以下内容的专业术语:

- 自动化系统(例如 PLC、PC)
- 现场设备(例如 PLC、PC、液压设备、气动设备)
- 有源网络组件(例如交换机、网关、路由器)
- PROFIBUS 或其它现场总线系统

设备的主要特性是可以通过以太网或 PROFIBUS 集成到 PROFINET 通信中。 根据与总线的连接情况区分以下设备类型:

- PROFINET 设备
- PROFIBUS 设备

### <span id="page-329-0"></span>定时器

定时器是 CPU 系统存储器的组成部分。 定时器单元的内容由操作系统自动更新,此更新 与用户程序异步。 STEP 7 指令用于定义定时器单元的精确功能(例如,接通延迟)和启动 这些功能的执行(例如,启动)。

#### 定时器

→ [定时器](#page-329-0)

### <span id="page-330-1"></span>实时

实时意味着系统在指定时间内处理外部事件。

确定性指系统以可预测(确定)的方式进行响应。

在工业网络中,这两项要求都很重要。 PROFINET 满足这些要求。 PROFINET 按如下 方式实现为实时的确定性网络:

- 保证在指定间隔内在网络上不同站之间传送时间要求严格的数据。 为实现此目的,PROFINET 为实时通信提供优化的通信通道: 实时 (RT): 实时  $(RT)$ .
- 要准确预测数据传送的发生时间是可能的。
- 保证在同一网络中能够进行使用其它标准协议的无故障通信(例如,编程设备/PC 的 工业通信)。

#### 实时

→ [实时](#page-330-1)

### <span id="page-330-0"></span>嵌套深度

可以通过块调用从一个块调用另一个块。 嵌套深度是指同时调用的代码块的数量。

### 工业以太网

→ [快速以太网](#page-331-1)

### 工业以太网

"工业以太网"(以前称为 SINEC H1)是允许数据在工业环境中不受干扰传送的一种技术。 由于 PROFINET 的开放性,用户可以使用标准的以太网组件。但是,我们建议安装 PROFINET 作为"工业以太网"。

### 工作存储器

工作存储器集成在 CPU 中, 不可扩展。它用来运行代码和处理用户程序数据。程序仅 在工作存储器和系统存储器中运行。

### 工具更换器

→ [运行时更换](#page-341-0) [IO](#page-341-0) [设备\(更换伙伴端口\)](#page-341-0)

#### 应用程序

→ [用户程序](#page-335-0)

#### 应用程序

应用程序是直接运行在 MS-DOS / Windows 操作系统上的程序。 变成设备上的应用程 序,如 STEP 7。

#### 强制

"强制"功能可用来分配用户程序的变量或 CPU (以及: 输入和输出)常量值。

在此上下文中,请注意"S7-300 安装"手册"测试功能、诊断和故障排除"一章中"测试功能概 述"一节所列出的限制。

#### 循环时间

循环时间是 CPU 执行一次用户程序所需的时间。

### 微型存储卡(MMC)

微型存储卡是 CPU 和 CP 的存储介质。 它与存储卡的唯一区别是其尺寸更小。

#### <span id="page-331-1"></span>快速以太网

"快速以太网"介绍一种以 100 Mbps 的速率传送数据的标准。 快速以太网使用 100 Base-T 标准。

#### 总线

总线是连接多个节点的通信介质。 可以通过串行或并行电路传输数据,即通过电导体或 光纤传输数据。

### <span id="page-331-0"></span>总线段

总线段是串行总线系统的独立部分。 例如在 PROFIBUS DP 中总线段通过中继器互连。

### 扫描周期检查点

周期控制点是 CPU 程序处理的区间,其间更新过程图像。

### 拓扑

网络结构。 常用结构:

- 总线拓扑
- 环型拓扑
- 星型拓扑
- 树型拓扑

### 接口, MPI 兼容

 $\rightarrow$  [MPI](#page-315-0)

### <span id="page-332-0"></span>接地

接地即意味着任意点的电位都为零。

在接地电极区域,接地电位可能不为零。 经常使用术语"参考接地"来说明这种情况。

接地指通过等电位接地系统将导电组件连接到接地电极(将一个或多个具有高导电触点的 导电组件接地)。

外壳接地是对一件设备的所有互连无源部件的总汇。在这些设备部件上不会出现可导致故 障的危险电压。

#### 接地

接地即意味着任意点的电位都为零。

在接地电极区域,接地电位可能不为零。 经常使用术语"参考接地"来说明这种情况。

接地指通过等电位接地系统将导电组件连接到接地电极(将一个或多个具有高导电触点的 导电组件接地)。

外壳接地是对一件设备的所有互连无源部件的总汇。在这些设备部件上不会出现可导致故 障的危险电压。

### 接地

接地即意味着任意点的电位都为零。

在接地电极区域,接地电位可能不为零。 经常使用术语"参考接地"来说明这种情况。

接地指通过等电位接地系统将导电组件连接到接地电极(将一个或多个具有高导电触点的 导电组件接地)。

外壳接地是对一件设备的所有互连无源部件的总汇。在这些设备部件上不会出现可导致故 障的危险电压。

### 操作状态

SIMATIC S7 自动化系统可识别以下操作状态: STOP、START、RUN。

### 操作系统

CPU 操作系统将与具体控制任务不相关的所有 CPU 功能和过程组织起来。

#### <span id="page-333-0"></span>数据,临时

临时数据代表块的本地数据。 当执行该块时,这些本地数据存储在 L 堆栈中。 处理该块 后,将无法再获得这些数据。

### 数据,静态

静态数据只能在功能块中使用。 这些数据保存在属于功能块的某个背景数据块中。 存储 在背景数据块中的数据将会保留到下个功能块调用。

### 数据交换广播

→ [直接数据交换](#page-336-0)

#### 数据交换通信

→ [直接数据交换](#page-336-0)

### 数据块

数据块(DB)是用户程序中含有用户数据的数据区。 存在全局数据块(可由所有代码块访问) 和背景数据块(将分配给特定的 FB 调用)。

#### 数据集路由

具有多个网络连接的模块的功能。 支持这项功能的模块可以从子网(如以太网)向 PROFIBUS DP 上的现场设备传递工程系统的数据(例如由 SIMATIC PDM 生成的参数 数据)。

### 时钟标记位

可用来在用户程序中生成时钟脉冲的标记位(每个标记位 1 个字节)。

#### 说明

在使用 S7-300 CPU 时, 请确保不要在用户程序中覆盖时钟存储器位的字节!

### 更新时间

时间间隔之内,IO 控制器/IO 设备为 PROFINET IO 系统中的 IO 设备/IO 控制器提供新的 数据。 可以为每个 IO 设备单独组态发送周期,并定义将数据从 IO 控制器发送到 IO 设备 (输出)的时间间隔以及将数据从 IO 设备发送到 IO 控制器的时间间隔(输入)。

### 替换值

替换值是可组态值。当 CPU 切换到 STOP 模式时, 输出模块将这些值传送到过程。 如果出现 I/O 访问错误, 可以用替换值代替不能读取的输入值写入累加器(SFC 44)。

### 未接地

与地面没有任何直接电连接

#### 本地数据

→ [数据,临时](#page-333-0)

### 根据优先级启动

术语"根据优先级启动"用于 PROFINET 功能,以便使具有 RT 和 IRT 通信的 PROFINET IO 系统中的 IO 设备加速启动。

该功能减少了组态 IO 设备所需的相应时间,以便在下列情况下返回到周期性用户数据交 换:

- 恢复电源后
- 站重新在线后
- IO 设备激活后

### 检测网络拓扑

LLDP(链路层发现协议)是一种用于检测最近的邻居的协议。 通过该协议, 设备可发送 有关自身的信息并将从相邻设备接收的信息保存在 LLDP MIB 中。 可通过 SNMP 查询该 信息。 网络管理系统可以使用该信息确定网络拓扑。

### 模块参数

模块参数是可用来组态模块特性的值。 可区分为静态参数和动态参数。

#### 模拟模块

模拟模块将过程值(例如温度)转换为可在 CPU 中处理的数字值, 或者将数字值转换为模 拟操纵变量。

#### <span id="page-335-0"></span>用户程序

在 SIMATIC 中,对 CPU 操作系统和用户程序进行了区分。 用户程序包含信号处理所需 的所有指令、声明和数据,以控制设备或过程。 将它分配给可编程模块(例如 CPU、 FM),并可由更小的单元(块)构成。

#### 电隔离

隔离 I/O 模块的控制和有载电源电路的参考电位是电隔离的;例如,通过光耦合器、继电 器触点或变压器。 输入/输出电路可分组。

### <span id="page-336-0"></span>直接数据交换

直接数据交换是两个 PROFIBUS DP 节点间的一种特殊通信关系。 直接数据交换的特点 由 PROFIBUS DP 节点决定,其在总线上"监听"并知道 DP 从站将哪些数据发送回其 DP 主站。

### 确定性

→ [实时](#page-330-1)

#### 等时实时通信

用于 PROFINET 设备之间的 IO 数据周期交换的同步传输过程。 发送时钟中预留的带宽可用于 IRT/IO 数据。 预留的带宽保证 IRT 数据在高网络负载(例 如:TCP/IP 通信或附加实时通信)的情况下依然可以按照预定的同步间隔传递。

#### 等电位连接

一种电气连接,此电气连接(等电位连接导线)通过使电位处于相同或接近相同的水平,来 消除电气设备与外部导体之间的电位差,以避免它们之间产生干扰电压或危险电压。

### 系统功能

系统功能 (SFC) 是集成在 CPU 操作系统中的功能, 如果需要, 可在 STEP 7 用户程序中 调用此功能。

### 系统功能块

系统功能块 (SFB) 是集成在 CPU 操作系统中的功能块。此功能块可在需要时从 STEP 7 用户程序中进行调用。

### 系统存储器

系统存储器是 CPU 中的集成 RAM 存储器。 系统存储器包含地址区(例如,定时器、计数 器、标记位)和操作系统内部所需的数据区(例如,通信缓冲区)。

#### 系统存储器

→ [计数器](#page-338-0)

### 系统存储器

→ [定时器](#page-329-0)

### 系统状态列表

系统状态列表包含描述 SIMATIC S7 当前状态的数据。 总是可以使用该列表获得下列概 贤:

- SIMATIC S7 扩展的状态。
- 当前 CPU 组态和可组态信号模块。
- CPU 和可组态信号模块中的当前状态和过程。

### <span id="page-337-0"></span>系统诊断

系统诊断指对发生在 PLC 中的错误(例如编程错误或模块故障)进行检测、判断和发送信 号。 系统错误可以通过 LED 或在 STEP 7 中指示。

### 累加器

累加器表示 CPU 寄存器, 作为下载、传送、比较、计算和转换操作的缓冲区存储器。

#### 组态

将模块分配到模块机架/插槽和(例如,对于信号模块)地址。

### 组织块

组织块(OB)形成了 CPU 操作系统和用户程序之间的接口。 在组织块中定义用户程序 的执行顺序。

#### 终端电阻

终端电阻用于避免对数据链接产生影响。

### 编程设备

编程设备实质上是一种适合工业应用的紧凑型便携式 PC。 由可编程逻辑控制器的特殊硬 件和软件对它们进行识别。

#### 缩减系数

缩减率基于 CPU 循环来决定 GD 包的发送/接收频率。

#### <span id="page-338-1"></span>缺省路由器

缺省路由器是数据必须转发到同一子网内伙伴时使用的路由器。 在 STEP 7 中, 缺省路由器名为 Router。 STEP 7 将本地 IP 地址分配给缺省路由器。

### 网络

网络由具有任意数量节点的一个或多个互连的子网组成。 若干网络可以彼此相邻共存。

#### 网络

网络是较大型的通信系统,允许在大量节点之间交换数据。 所有的子网共同构成网络。

#### 背景数据块

STEP 7 用户程序将自动生成的 DB 分配给功能块的每个调用。 背景数据块存储输入值、 输出值、输入/输出参数以及本地块数据。

### 背板总线

背板总线是一个串行数据总线。它为模块提供电源。模块还通过它与其它模块之间进行通 信。 总线连接器将模块进行互连。

#### 装载存储器

此存储器包含由编程设备生成的对象。 装载存储器通过不同存储容量的插入式微型存储 卡实现。 必须插入 SIMATIC 微型存储卡以允许 CPU 运行。

#### <span id="page-338-0"></span>计数器

计数器是 CPU 系统存储器的组成部分。可以通过 STEP 7 指令(例如, 向上/向下计数)来 修改"计数器单元"的内容。

请参见"系统存储器"

## 设备

在 PROFINET 环境中,"设备"是以下内容的专业术语:

- 自动化系统、
- 现场设备(例如,PLC、PC)、
- 激活的网络组件(例如,分布式 I/O 设备、阀块、驱动器)、
- 液压设备和
- 气动设备。

设备的主要特性是可通过以太网或 PROFIBUS 集成在 PROFINET 通信系统中。

根据其总线连接情况区分以下设备类型:

- PROFINET 设备
- PROFIBUS 设备

### 设备名称

IO 设备必须具有设备名称,才可通过 IO 控制器寻址。 在 PROFINET 中,之所以选择此 方法是因为使用名称比使用复杂的 IP 地址更容易。

为具体 IO 设备分配设备名称与设置 DP 从站的 PROFIBUS 地址相仿。

发货时,IO 设备并无设备名称。 仅当使用 PG/PC 为 IO 设备分配了设备名称之后,才能 通过 IO 控制器寻址,例如在启动期间传送项目工程数据(包括 IP 地址)或者在循环操作期 间交换用户数据。

### 设备更换无需可移动介质

具有此功能的 IO 设备可以简单地替换:

- 不需要具有存储设备名称的可移动介质(如微型存储卡)。
- 无须使用编程设备分配设备名称。 替换的 IO 设备通过 IO 控制器获取设备名称,而不是从可移动介质或编程设备获取设 备名称。 为此,IO 控制器使用组态拓扑和由 IO 设备定义的相邻关系。 组态的设置点 拓扑必须与实际的拓扑相符。
- 对于要替换的部件,运行中的 IO 设备必须使用"恢复出厂设置"重置到交付状态。

#### 诊断

→ [系统诊断](#page-337-0)

#### 诊断中断

具有诊断操作功能的模块通过诊断中断向 CPU 报告检测到的系统错误。

### 诊断缓冲区

诊断缓冲区代表 CPU 中的缓冲存储区。 它按诊断事件发生的先后顺序存储这些事件。

#### 负载电源

信号/功能模块和与其连接的过程 I/O 的电源。

#### 路由器

路由器用于连接两个子网。 路由器的工作方式与交换机类似。 还可以在路由器上启用/禁 用通讯节点。 路由器各侧的通讯节点仅当通过路由器明确启用它们之间的通讯时,才能 互相进行通讯。 不能跨子网交换实时数据。

#### 路由器

→ [缺省路由器](#page-338-1)

#### 路由器

→ [交换机](#page-323-0)

### 过程中断

过程中断由中断触发模块在过程中出现某个特定事件时触发。 过程中断将报告给 CPU。 将根据中断优先级对分配的组织块进行处理。

#### 过程映像

过程映像是 CPU 系统存储器的组成部分。 在循环程序执行开始时, 输入模块的信号状态 将写入输入的过程映像中。 循环程序执行结束时,输出的过程映像的信号状态将传输到 输出模块中。

#### <span id="page-341-0"></span>运行时更换 IO 设备(更换伙伴端口)

PROFINET 设备的功能。 支持该功能的 PROFINET 设备可以在同一端口更换通信伙伴 的操作中进行通信。

#### 运行错误

用户程序执行期间在 PLC 中(即,不是在过程本身中)发生的错误。

#### 通讯处理器

通讯处理器是用于点对点拓扑和总线拓扑的模块。

### 通过 OB 进行错误处理

当操作系统检测到具体错误(例如 STEP 7 的访问错误)时, 将调用决定 CPU 进一步操作 的专用块(错误 OB)。

### 重启

在 CPU 启动时(例如,通过选择器开关从 STOP 切换到 RUN 模式后或在 POWER ON 后),在执行循环程序(OB1)之前,将首先执行 OB100 (重启)。 重启时,将读入输入过程 映像, 然后从 OB1 中的第一条指今开始执行 STEP 7 用户程序。

### 错误响应

对运行错误的反应。 操作系统的反应: 操作系统将把自动化系统设置为 STOP、指示错 误或调用用户可在其中设定反应的 OB。

### 错误显示

操作系统对运行错误的可能反应之一是输出错误消息。 更多反应: 用户程序中的错误反 应(CPU 处于 STOP 模式)。

### 闪存 EPROM

FEPROM 可以在断电情况下像电可擦写 EEPROM 一样保留数据。 但是,它们可以在相 当短的时间内被擦除(FEPROM = 可擦写可编程只读闪存)。 它们用在"存储卡"中。

## 集线器

→ [交换机](#page-323-0)

## 非隔离

非隔离 I/O 模块的控制和有载电源电路的参考电位是电气互连的。

词汇表

# 索引

(

(PtP, [58](#page-57-0) 

## A

ASI, [59](#page-58-0)

## C

**CE** 认证, [266](#page-265-0) CP 343-1, [88](#page-87-0) CP 443-1 Advanced, [88](#page-87-0)  CPU CPU 存储器复位, [160](#page-159-0), [164](#page-163-0) 接线, [119](#page-118-0) CPU 313C-2 DP 作为DP从站进行调试, [184](#page-183-0) 调试为DP 主站, [179](#page-178-0)  CPU 314C-2 DP 作为DP从站进行调试, [184](#page-183-0) 调试为DP 主站, [179](#page-178-0)  CPU 315-2 DP 作为DP从站进行调试, [184](#page-183-0) 调试为DP 主站, [179](#page-178-0)  CPU 317-2 DP 调试为DP 主站, [179](#page-178-0)  CPU 存储器复位, [160](#page-159-0)  CPU 活动, [162](#page-161-0) MPI参数, [163](#page-162-0) 

CPU 的出厂状态 复位期间的灯图像, [208](#page-207-0) 属性,出厂状态, [207](#page-206-0) 恢复出厂状态, [207](#page-206-0) **CSA** 

认证, [266](#page-265-0)

## D

DP 主站, [81](#page-80-0)  2 类, [81](#page-80-0)  中断, [250](#page-249-0) DP 主站系统, [81](#page-80-0)  DP 从站, [81](#page-80-0)  DP 接口 时钟同步, [66](#page-65-0), [67](#page-66-0)

## E

EMC, [270](#page-269-0) 定义, [279](#page-278-0) 无故障安装, [284](#page-283-0) EMC兼容安装的接地连接, [284](#page-283-0)

## F

F 系统, [312](#page-311-0)  FM 认证, [267](#page-266-0)

## G

GSD 文件, [89](#page-88-0) 

## H

HMI, [81](#page-80-0) 

## I

I&M 数据, [217](#page-216-0) IE/PB 连接器, [84](#page-83-0)  IEC 61131, [268](#page-267-0) IO 控制器, [81](#page-80-0)  IO 监控器, [81](#page-80-0)  IO 系统, [81](#page-80-0)  IO 设备, [81](#page-80-0) 

## M

MIB, [228](#page-227-0) MPI, [57](#page-56-0)  最大传输率, [60](#page-59-0) 最大节点数, [60](#page-59-0) MPI 地址 建议, [62](#page-61-0) 最高, [61](#page-60-0) 规则, [61](#page-60-0) 默认, [61](#page-60-0) MPI 子网 区段, [68](#page-67-0) 实例, [74](#page-73-0) 最大距离, [75](#page-74-0) 终端电阻, [76](#page-75-0) MPI 接口, [63](#page-62-0)  时钟同步, [64](#page-63-0) MPI和PROFIBUS 子网, [78](#page-77-0) 

### P

PC, [88](#page-87-0)  PG 对远程网络的访问, [98](#page-97-0) 未接地组态, [170](#page-169-0)  连接, [165,](#page-164-0) [166](#page-165-0), [167](#page-166-0), [168,](#page-167-0) [170](#page-169-0)  PROFIBUS, [58](#page-57-0), [81,](#page-80-0) [84](#page-83-0)  PROFIBUS DP DP 地址范围, [178](#page-177-0)  DP 诊断地址, [178](#page-177-0)  最大传输率, [60](#page-59-0) 最大节点数, [60](#page-59-0) 直接数据交换, [189](#page-188-0)  调试, [177](#page-176-0)  PROFIBUS DP 地址 最高, [61](#page-60-0) 规则, [61](#page-60-0) 默认, [61](#page-60-0) PROFIBUS DP 接口 时钟同步, [66](#page-65-0) PROFIBUS DP 接口, [65](#page-64-0)  PROFIBUS 子网 实例, [77](#page-76-0) 电缆长度, [68](#page-67-0) PROFIBUS 电缆 属性, [71](#page-70-0) PROFIBUS 设备, [80](#page-79-0)  PROFIBUS 地址 建议, [62](#page-61-0) PROFIBUS端接器, [76](#page-75-0)

PROFINET, [58,](#page-57-0) [81,](#page-80-0) [84](#page-83-0) CBA, [58](#page-57-0) CPU 319-3 PN/DP 的更新时间, [90](#page-89-0) IO, [58](#page-57-0) 发送时钟, [90](#page-89-0)  实现, [84](#page-83-0)  更新时间, [89](#page-88-0)  标准, [85](#page-84-0)  环境, [79](#page-78-0)  组态, [194](#page-193-0) 调试, [192](#page-191-0), [225](#page-224-0) 通过 PN 接口调试, [193](#page-192-0)  PROFINET CBA, [58](#page-57-0), [85](#page-84-0)  PROFINET IO, [58](#page-57-0), [87](#page-86-0)  调试, [191](#page-190-0) PROFINET 设备, [80](#page-79-0)  PROFINET 诊断 信息, [260](#page-259-0) 维护, [262](#page-261-0) 维护信息, [262](#page-261-0) 评估, [261](#page-260-0) PtP接口, [100](#page-99-0)

## R

RS 485 总线连接器, [72](#page-71-0)  RS 485 中继器, [73](#page-72-0) 

## S

S7 F/FH 系统, [312](#page-311-0)  S7 分布式安全, [312](#page-311-0)  S7-300 初始通电, [159](#page-158-0) 过电压保护, [294](#page-293-0) 避雷, [294](#page-293-0) S7-300 组态 实例, [25](#page-24-0) 组件, [26](#page-25-0) S7-300 的无错运行, [277](#page-276-0)  SF LED,判断, [232](#page-231-0) SFB52, [226](#page-225-0) SFC 103, [73,](#page-72-0) [226](#page-225-0)  SFC 13, [226](#page-225-0)  SFC 51, [226](#page-225-0)  SFC 6, [226](#page-225-0) SFC14, [147,](#page-146-0) [149](#page-148-0) SFC15, [147,](#page-146-0) [149](#page-148-0) SIL, [312](#page-311-0)  SIMATIC iMap, [85](#page-84-0) SIMATIC管理器, [171](#page-170-0) 启动, [171](#page-170-0) SIMOTION, [88](#page-87-0)  SNMP, [229](#page-228-0)  MIB, [228](#page-227-0)  网络诊断, [228](#page-227-0) SOFTNET PROFINET, [88](#page-87-0) SYNC/FREEZE, [182](#page-181-0) 

## U

UL 认证, [266](#page-265-0)

## W

WinLC, [88](#page-87-0)

一

一致性, [147,](#page-146-0) [149](#page-148-0) 

## 两

两个接地点之间的电位差, [51](#page-50-0)

## 中

中央单元, [30](#page-29-0) 中断 在DP 主站上, [250](#page-249-0) 

## 事

事件检测, [242,](#page-241-0) [248](#page-247-0)

## 互

互连, [83](#page-82-0)

## 从

从站诊断 安装, [251](#page-250-0)  读取, 实例, [245](#page-244-0) 

## 代

代理, [84](#page-83-0) 代理功能, [84](#page-83-0)

## 传

传送存储器, [185](#page-184-0) 

## 使

使用网络更新

要求, [204](#page-203-0) 

## 保

保护导体 连接到导轨, [117](#page-116-0)  连接到装配导轨, [106](#page-105-0)  保护接地 措施, [51](#page-50-0) 保护措施 对于整个系统, [45](#page-44-0) 保护数字输出模块不受感应浪涌的影响, [309](#page-308-0) 

## 冗

冗余, [312](#page-311-0)  冗余系统, [312](#page-311-0) 

## 冲

冲击, [275](#page-274-0) 

## 制

制造商 ID, [254](#page-253-0)

## 前

前连接器 准备, [122](#page-121-0)  接线, [116,](#page-115-0) [123](#page-122-0) 插入, [125](#page-124-0)  编码, [125](#page-124-0)  前连接器编码 从前连接器中卸下, [211](#page-210-0)  从模块中卸下, [210](#page-209-0) 

## 区

区段, [59](#page-58-0) 在MPI 子网中, [68](#page-67-0) 在PROFIBUS 子网上, [68](#page-67-0) 

## 卸

卸下 模块, [209](#page-208-0)

## 参

参考电位 接地, [45](#page-44-0)  未接地, [46](#page-45-0) 

## 变

变量 强制, [221](#page-220-0) 控制, [220](#page-219-0) 监视, [220](#page-219-0)

## 同

同步错误, [223](#page-222-0) 

## 启

启动 CPU 31x-2 DP 作为 DP 主站, [180](#page-179-0), [197](#page-196-0) CPU 31x-2 DP 作为 DP 从站, [184](#page-183-0) CPU 31xC-2 DP 作为 DP 主站, [180](#page-179-0), [197](#page-196-0) CPU 31xC-2 DP作为DP从站, [184](#page-183-0) 

## 地

地址 技术功能, [145](#page-144-0) 数字模块, [142](#page-141-0) 模拟模块, [144](#page-143-0)

基

基于组件的自动化, [58](#page-57-0), [85](#page-84-0) 

## 备

备份 操作系统, [200](#page-199-0)

## 多

多点接口, [57](#page-56-0)

## 子

子网, [57](#page-56-0)

## 存

存储条件, [273](#page-272-0) 

## 安

安全完整性等级, [312](#page-311-0)  安装 在机柜中, [39](#page-38-0) 垂直, [31](#page-30-0) 排列模块, [35](#page-34-0) 未接地参考电位, [46](#page-45-0) 模块, [110](#page-109-0), [211](#page-210-0) 水平, [31](#page-30-0)

安装 接地参考电位, [45](#page-44-0) 安装EMC设备, [279](#page-278-0) 

## 完

完整装配, [38](#page-37-0)

## 定

定义 电磁兼容性, [270](#page-269-0) 

## 寻

寻址 在 PROFIBUS DP 上, [147](#page-146-0) 对 PROFINET IO 进行寻址, [148](#page-147-0) 插槽特定, [139](#page-138-0) 

## 将

将 CPU 调试为 DP 主站 Sync/Freeze, [182](#page-181-0) 恒定总线周期时间, [181](#page-180-0)  过程映像分区的同步更新, [181](#page-180-0) 

## 屏

屏蔽接触元件, [33](#page-32-0), [132](#page-131-0) 安装, [133](#page-132-0) 端接电缆, [134](#page-133-0)  屏蔽端子, [33](#page-32-0)

## 工

工业以太网, [58](#page-57-0), [81](#page-80-0)  工具 结构, [105](#page-104-0) 

工程工具, [84](#page-83-0)

## 布

布设等电位连接导线, [289](#page-288-0) 

## 干

干扰 电磁, [279](#page-278-0) 

## 应

应用 住宅区, [269](#page-268-0)  工业环境, [268](#page-267-0)  应用程序视图, [90](#page-89-0) 应用视图, [84](#page-83-0)

## 建

建筑物内部的电缆布线, [291](#page-290-0) 

## 开

开放式组件, [103](#page-102-0) 

## 异

异步错误, [223](#page-222-0) 

## 强

强制, [221](#page-220-0) 

## 微

微型存储卡, [157](#page-156-0)  在电源关闭时插入和卸下, [158](#page-157-0) 插入/卸下, [158](#page-157-0)  格式化, [164](#page-163-0)

## 总

总线 接地, [44](#page-43-0)  总线拓扑 检测, [226](#page-225-0) 总线电缆 安装规则, [71](#page-70-0)  总线终端, [76](#page-75-0) 总线连接器, [72](#page-71-0) 卸下, [137](#page-136-0) 插入, [110](#page-109-0) 设置终端电阻, [137](#page-136-0) 连接总线电缆, [135](#page-134-0) 总线连接器 连接到模块, [137](#page-136-0)

## 所

所需的基本知识, [3](#page-2-0) 

## 执

执行器/传感器接口, [59](#page-58-0), [101](#page-100-0)

## 扩

扩展模块, [30](#page-29-0)

## 技

技术规格 电磁兼容性, [270](#page-269-0) 技术规格概要, [265](#page-264-0)  技术规范 运输与储存条件, [273](#page-272-0)

## 振

振动, [275](#page-274-0) 

## 排

排列 模块, [35](#page-34-0)

## 接

接口 MPI 接口, [63](#page-62-0) MPI 接口:可连接的设备, [63](#page-62-0)  PROFIBUS DP 接口, [65](#page-64-0) PROFIBUS DP 接口:带有两个 DP 接口的工作模 式, [65](#page-64-0) PtP接口, [100](#page-99-0) 接口 PROFIBUS DP 接口 可连接设备, [66](#page-65-0) 接口模块 连接电缆, [36](#page-35-0), [197](#page-196-0)  接地 接地, [53](#page-52-0) 接地原则, [48](#page-47-0) 接线 PS和CPU, [119](#page-118-0) 前连接器, [116](#page-115-0), [123](#page-122-0) 所需工具和材料, [114](#page-113-0) 所需附件, [113](#page-112-0)

## 控

控制 变量, [220](#page-219-0) 

## 插

插槽号 分配, [111](#page-110-0)  安装, [112](#page-111-0)  插槽号标签, [104](#page-103-0) 

## 操

操作系统 备份, [200](#page-199-0) 

## 故

故障安全系统, [312](#page-311-0)  故障排除, [223](#page-222-0) 

## 数

数字模块 地址, [142](#page-141-0)  数字量输出模块 更换保险丝, [213,](#page-212-0) [214](#page-213-0) 数据一致性, [147,](#page-146-0) [149](#page-148-0)

## 文

文档范围, [15](#page-14-0)

## 无

无线电辐射干扰, [272](#page-271-0)  无错运行的规则和规定, [277](#page-276-0) 

## 时

时钟同步 DP 接口, [66,](#page-65-0) [67](#page-66-0)  MPI 接口, [64](#page-63-0)  PROFIBUS DP 接口, [66](#page-65-0) 

## 更

更换 保险丝, [214](#page-213-0)  模块, [109,](#page-108-0) [208](#page-207-0) 更换保险丝 数字量输出模块, [214](#page-213-0)  更新 要求, [203](#page-202-0)  通过网络, [204](#page-203-0) 

## 最

最高MPI 地址, [61](#page-60-0)  最高PROFIBUS DP 地址, [61](#page-60-0) 

## 服

服务数据 应用, [216](#page-215-0)  过程, [216](#page-215-0) 

## 未

未接地组态 连接PG, [170](#page-169-0)

## 本

本地等电位连接, [301,](#page-300-0) [304](#page-303-0)  本手册适用范围, [4](#page-3-0) 本文档的用途, [3](#page-2-0)

机柜 尺寸, [40](#page-39-0)  类型, [41](#page-40-0)  耗散的功率损 耗, [43](#page-42-0)  选择和确定尺 寸, [39](#page-38-0)  机械环境条件, [274](#page-273-0) 

## 材

材料 结构, [105](#page-104-0)

## 标

操作说明, 08/2009, A5E00432663-10 353 机 标准及认证, [265](#page-264-0)  标签条 分配给模块, [131](#page-130-0) 插入, [131](#page-130-0) 标识, [239](#page-238-0)  标识数据, [217](#page-216-0)  标识数据和维护数据, [217](#page-216-0) 标识符相关的诊断数据, [255](#page-254-0) 

## 模

模块 卸下, [209](#page-208-0) 安装, [110](#page-109-0), [211](#page-210-0) 排列, [35,](#page-34-0) [37](#page-36-0) 更换, [109](#page-108-0), [208](#page-207-0) 标记, [131](#page-130-0) 绝缘, [48](#page-47-0)  装配尺寸, [32](#page-31-0)  起始地址, [139](#page-138-0) 非隔离, [48](#page-47-0) 

模块更换 S7-300 的反应, [212](#page-211-0)  规则, [109](#page-108-0), [208](#page-207-0) 模拟模块 地址, [144](#page-143-0)

## 正

正弦波干扰, [271](#page-270-0) 

## 步

步进模式, [220](#page-219-0) 

## 测

测试电压, [276](#page-275-0) 

## 温

温度, [273](#page-272-0) 

## 澳

澳大利亚标识码, [268](#page-267-0) 

## 点

点对点连接, [58](#page-57-0)

## 现

现场总线集成, [83](#page-82-0)

## 电

电源模块 选择电源电压, [118](#page-117-0) 电源电压 选择电源电压, [118](#page-117-0) 电源电压选择器开关, [118](#page-117-0)  电磁兼容性, [270](#page-269-0)  电缆 准备, [122](#page-121-0)  屏蔽, [287](#page-286-0)  电缆夹, [123](#page-122-0)  电缆屏蔽层, [287](#page-286-0)  接地, [51](#page-50-0) 电缆的室外布设, [293](#page-292-0)  电缆长度 MPI 子网, [68](#page-67-0)  PROFIBUS 子网, [68](#page-67-0) 最大, [73](#page-72-0) 较长, [69](#page-68-0) 连接电缆, [69](#page-68-0)

## 监

监视 变量, [220](#page-219-0)  监视和修改变量 保存变量表, [174](#page-173-0)  修改变量, [173](#page-172-0)  创建变量表, [172](#page-171-0)  在CPU STOP模式下修改输出, [176](#page-175-0) 建立与CPU的连接, [175](#page-174-0) 打开VAT, [174](#page-173-0) 监视变量, [173](#page-172-0)  设置触发点, [173](#page-172-0) 

## 直

直接数据交换, [189](#page-188-0) 

## 短

短脉冲, [270](#page-269-0) 

站

站状态, [252](#page-251-0) 

## 等

等电位连接, [289](#page-288-0)  等电位连接 - 避雷, [297](#page-296-0), [298](#page-297-0)  等电位连接导体, [51](#page-50-0)

## 类

类别, [312](#page-311-0) 

## 终

终端电阻 MPI 子网, [76](#page-75-0)  设置总线连接器, [137](#page-136-0) 

## 绝

绝缘测试, [276](#page-275-0) 

## 维

维护数据, [217](#page-216-0) 

## 编

编程, [84](#page-83-0)

## 脉

脉冲型干扰, [270](#page-269-0) 

## 自

自动化概念, [58](#page-57-0), [85](#page-84-0) 

## 船

船舶 认证, [268](#page-267-0)

## 装

装配导轨 准备, [106](#page-105-0) 固定螺丝, [107](#page-106-0) 安装孔, [107](#page-106-0) 接地导线, [106](#page-105-0) 连接保护导体, [117](#page-116-0) 长度, [32](#page-31-0)  装配尺寸 模块, [32](#page-31-0) 

## 认

认证 CE, [266](#page-265-0) CSA, [266](#page-265-0)  FM, [267](#page-266-0)  UL, [266](#page-265-0) 标准, [265](#page-264-0) 船舶, [268](#page-267-0)

## 设

设备专用的诊断信息, [257](#page-256-0)

## 诊

诊断 利用LED, [230](#page-229-0)  在DP主站模式下, [240](#page-239-0) 组态的地址范围, [255](#page-254-0) 设备专用, [257](#page-256-0) 通过系统功能, [226](#page-225-0)

CPU 31xC 和 CPU 31x: 安装 操作说明, 08/2009, A5E00432663-10 355

通过诊断硬件, [227](#page-226-0) 诊断地址, [241,](#page-240-0) [247](#page-246-0) 通过直接数据交换, [244](#page-243-0) 诊断缓冲区, [225](#page-224-0) 

## 调

调试 CPU 31x-2 DP 作为 DP 主站, [179](#page-178-0)  CPU 31x-2 DP 作为 DP 从站, [183,](#page-182-0) [245](#page-244-0) CPU 31xC-2 DP 作为 DP 主站, [179](#page-178-0) CPU 31xC-2 DP作为DP从站, [183](#page-182-0)  PROFINET IO, [191](#page-190-0)  对错误的处理, [155](#page-154-0) 核对检查清单, [155](#page-154-0) 硬件的步骤, [152](#page-151-0) 硬件要求, [151](#page-150-0) 软件的步骤, [154](#page-153-0) 软件要求, [153](#page-152-0)

## 负

```
负载电压
  连接参考电位, 52 
负载电流
  决定, 55 
负载电源
  来自PS 307, 56 
负载电路
  接地, 52
```
## 路

路由, [98](#page-97-0)

## 过

过电压保护 S7-300, [294](#page-293-0)

## 运

运输条件, [273](#page-272-0) 

## 连

连接 PG, [165](#page-164-0), [166,](#page-165-0) [167,](#page-166-0) [168](#page-167-0), [170](#page-169-0) 传感器和执行器, [121](#page-120-0)  弹簧端子, [121](#page-120-0)  连接传感器, [121](#page-120-0)  连接执行器, [121](#page-120-0)  连接电缆 用于接口模块, [36](#page-35-0) 长度, [69](#page-68-0)

## 通

通信概念, [84](#page-83-0) 通电 初始, [159](#page-158-0)  要求, [159](#page-158-0)  通讯概念, [58](#page-57-0) 通过微型存储卡进行更新, [203](#page-202-0) 

## 避

避雷 S7-300, [294](#page-293-0) 避雷区概念, [295](#page-294-0)  避雷器, [301,](#page-300-0) [304](#page-303-0)  避雷等电位连接, [297](#page-296-0)  避雷防护等电位连接, [298](#page-297-0) 

## 铭

铭文标签, [104](#page-103-0) 

## 错

错误 同步, [223](#page-222-0)  异步, [223](#page-222-0) 

## 防

防护等级, [276](#page-275-0)  防护等级 IP 20, [276](#page-275-0) 

## 附

附件, [104](#page-103-0)  用于接线, [113](#page-112-0) 

## 静

静电放电, [270](#page-269-0) 

## 默

默认寻址, [139](#page-138-0)